# **Sun Java System Message Queue 4.1 Administration Guide**

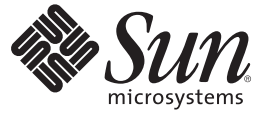

Sun Microsystems, Inc. 4150 Network Circle Santa Clara, CA 95054 U.S.A.

Part No: 819–7755 September 2007

Copyright 2007 Sun Microsystems, Inc. 4150 Network Circle, Santa Clara, CA 95054 U.S.A. All rights reserved.

Sun Microsystems, Inc. has intellectual property rights relating to technology embodied in the product that is described in this document. In particular, and without limitation, these intellectual property rights may include one or more U.S. patents or pending patent applications in the U.S. and in other countries.

U.S. Government Rights – Commercial software. Government users are subject to the Sun Microsystems, Inc. standard license agreement and applicable provisions of the FAR and its supplements.

This distribution may include materials developed by third parties.

Parts of the product may be derived from Berkeley BSD systems, licensed from the University of California. UNIX is a registered trademark in the U.S. and other countries, exclusively licensed through X/Open Company, Ltd.

Sun, Sun Microsystems, the Sun logo, the Solaris logo, the Java Coffee Cup logo, docs.sun.com, Java, and Solaris are trademarks or registered trademarks of Sun Microsystems, Inc. in the U.S. and other countries. All SPARC trademarks are used under license and are trademarks or registered trademarks of SPARC International, Inc. in the U.S. and other countries. Products bearing SPARC trademarks are based upon an architecture developed by Sun Microsystems, Inc.

The OPEN LOOK and SunTM Graphical User Interface was developed by Sun Microsystems, Inc. for its users and licensees. Sun acknowledges the pioneering efforts of Xerox in researching and developing the concept of visual or graphical user interfaces for the computer industry. Sun holds a non-exclusive license from Xerox to the Xerox Graphical User Interface, which license also covers Sun's licensees who implement OPEN LOOK GUIs and otherwise comply with Sun's written license agreements.

Products covered by and information contained in this publication are controlled by U.S. Export Control laws and may be subject to the export or import laws in other countries. Nuclear, missile, chemical or biological weapons or nuclear maritime end uses or end users, whether direct or indirect, are strictly prohibited. Export or reexport to countries subject to U.S. embargo or to entities identified on U.S. export exclusion lists, including, but not limited to, the denied persons and specially designated nationals lists is strictly prohibited.

DOCUMENTATION IS PROVIDED "AS IS" AND ALL EXPRESS OR IMPLIED CONDITIONS, REPRESENTATIONS AND WARRANTIES, INCLUDING ANY IMPLIED WARRANTY OF MERCHANTABILITY, FITNESS FOR A PARTICULAR PURPOSE OR NON-INFRINGEMENT, ARE DISCLAIMED, EXCEPT TO THE EXTENT THAT SUCH DISCLAIMERS ARE HELD TO BE LEGALLY INVALID.

Copyright 2007 Sun Microsystems, Inc. 4150 Network Circle, Santa Clara, CA 95054 U.S.A. Tous droits réservés.

Sun Microsystems, Inc. détient les droits de propriété intellectuelle relatifs à la technologie incorporée dans le produit qui est décrit dans ce document. En particulier, et ce sans limitation, ces droits de propriété intellectuelle peuvent inclure un ou plusieurs brevets américains ou des applications de brevet en attente aux Etats-Unis et dans d'autres pays.

Cette distribution peut comprendre des composants développés par des tierces personnes.

Certaines composants de ce produit peuvent être dérivées du logiciel Berkeley BSD, licenciés par l'Université de Californie. UNIX est une marque déposée aux Etats-Unis et dans d'autres pays; elle est licenciée exclusivement par X/Open Company, Ltd.

Sun, Sun Microsystems, le logo Sun, le logo Solaris, le logo Java Coffee Cup, docs.sun.com, Java et Solaris sont des marques de fabrique ou des marques déposées de Sun Microsystems, Inc. aux Etats-Unis et dans d'autres pays. Toutes les marques SPARC sont utilisées sous licence et sont des marques de fabrique ou des marques déposées de SPARC International, Inc. aux Etats-Unis et dans d'autres pays. Les produits portant les marques SPARC sont basés sur une architecture développée par Sun Microsystems, Inc.

L'interface d'utilisation graphique OPEN LOOK et Sun a été développée par Sun Microsystems, Inc. pour ses utilisateurs et licenciés. Sun reconnaît les efforts de pionniers de Xerox pour la recherche et le développement du concept des interfaces d'utilisation visuelle ou graphique pour l'industrie de l'informatique. Sun détient une licence non exclusive de Xerox sur l'interface d'utilisation graphique Xerox, cette licence couvrant également les licenciés de Sun qui mettent en place l'interface d'utilisation graphique OPEN LOOK et qui, en outre, se conforment aux licences écrites de Sun.

Les produits qui font l'objet de cette publication et les informations qu'il contient sont régis par la legislation américaine en matière de contrôle des exportations et peuvent être soumis au droit d'autres pays dans le domaine des exportations et importations. Les utilisations finales, ou utilisateurs finaux, pour des armes nucléaires, des missiles, des armes chimiques ou biologiques ou pour le nucléaire maritime, directement ou indirectement, sont strictement interdites. Les exportations ou réexportations vers des pays sous embargo des Etats-Unis, ou vers des entités figurant sur les listes d'exclusion d'exportation américaines, y compris, mais de manière non exclusive, la liste de personnes qui font objet d'un ordre de ne pas participer, d'une façon directe ou indirecte, aux exportations des produits ou des services qui sont régis par la legislation américaine en matière de contrôle des exportations et la liste de ressortissants spécifiquement designés, sont rigoureusement interdites.

LA DOCUMENTATION EST FOURNIE "EN L'ETAT" ET TOUTES AUTRES CONDITIONS, DECLARATIONS ET GARANTIES EXPRESSES OU TACITES SONT FORMELLEMENT EXCLUES, DANS LA MESURE AUTORISEE PAR LA LOI APPLICABLE, Y COMPRIS NOTAMMENT TOUTE GARANTIE IMPLICITE RELATIVE A LA QUALITE MARCHANDE, A L'APTITUDE A UNE UTILISATION PARTICULIERE OU A L'ABSENCE DE CONTREFACON.

# Contents

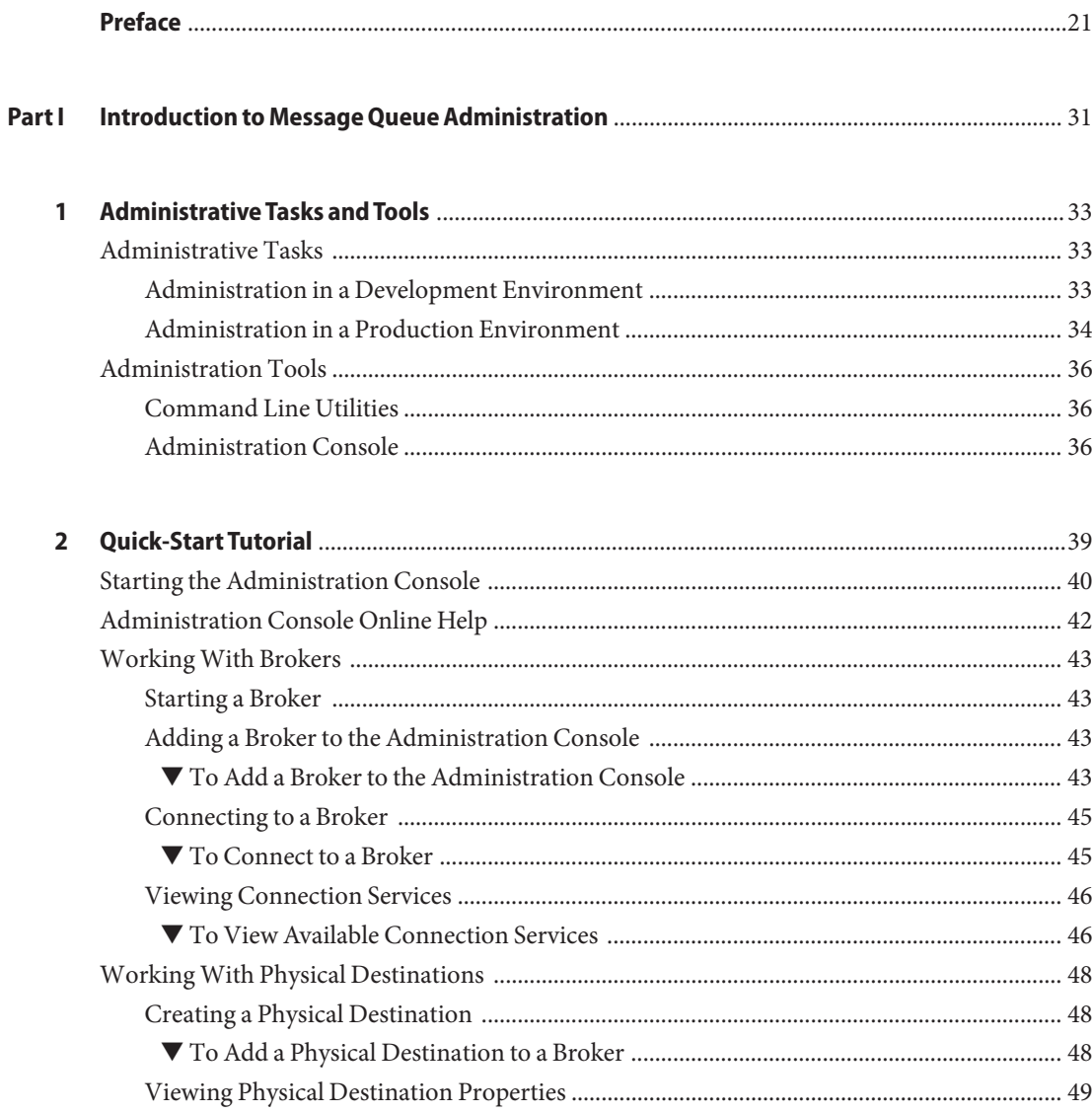

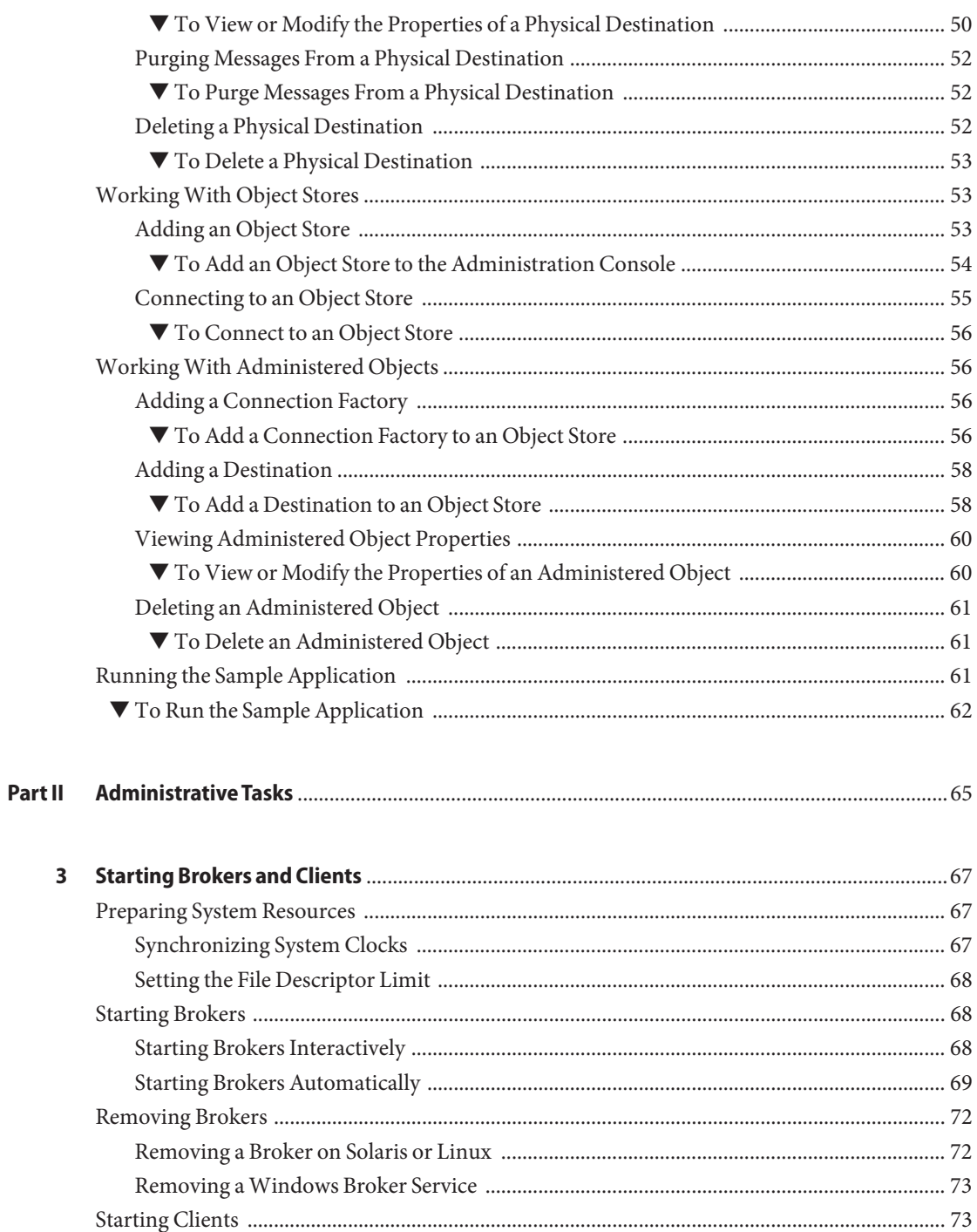

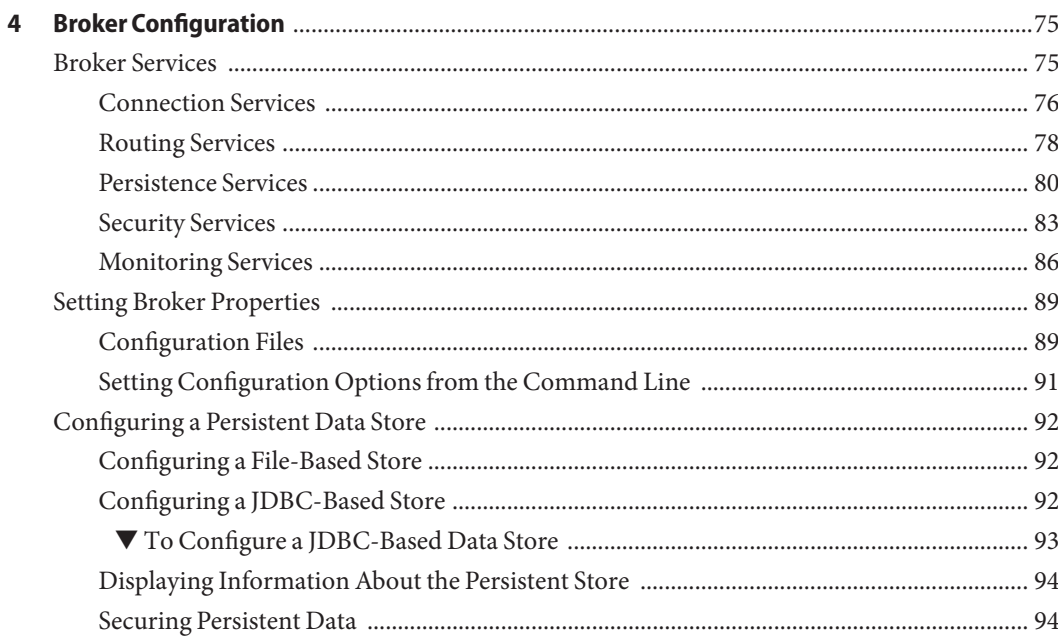

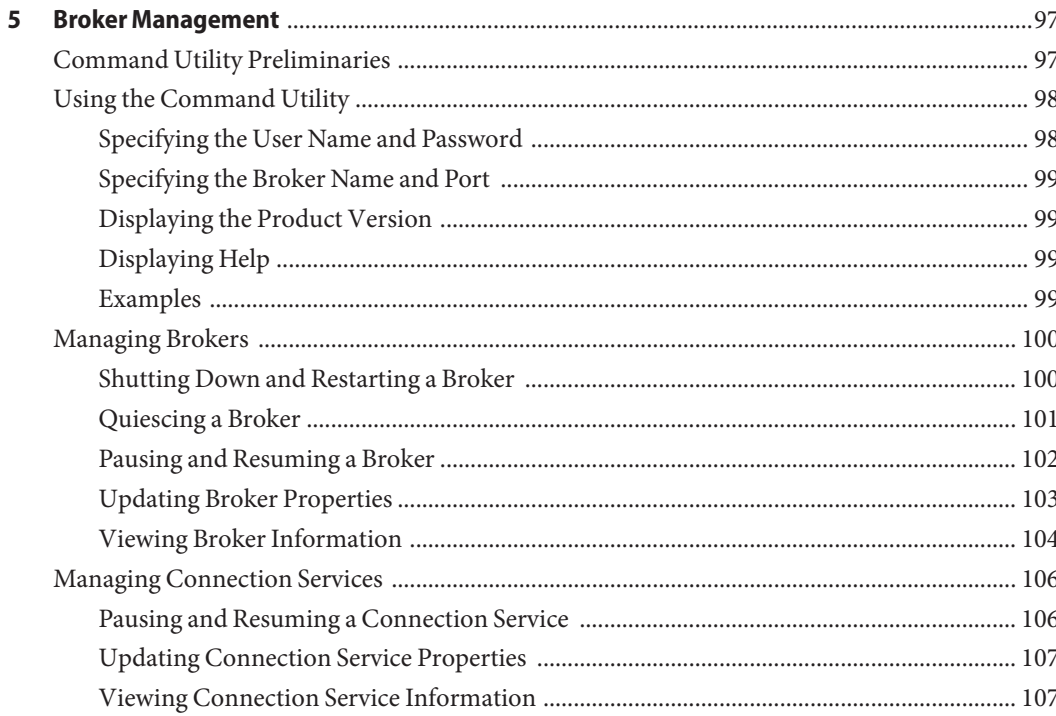

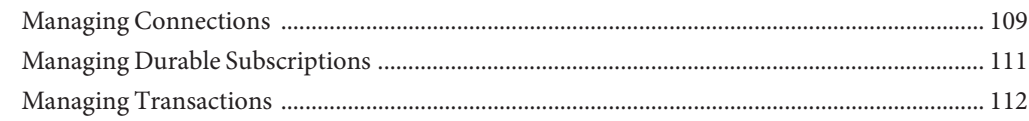

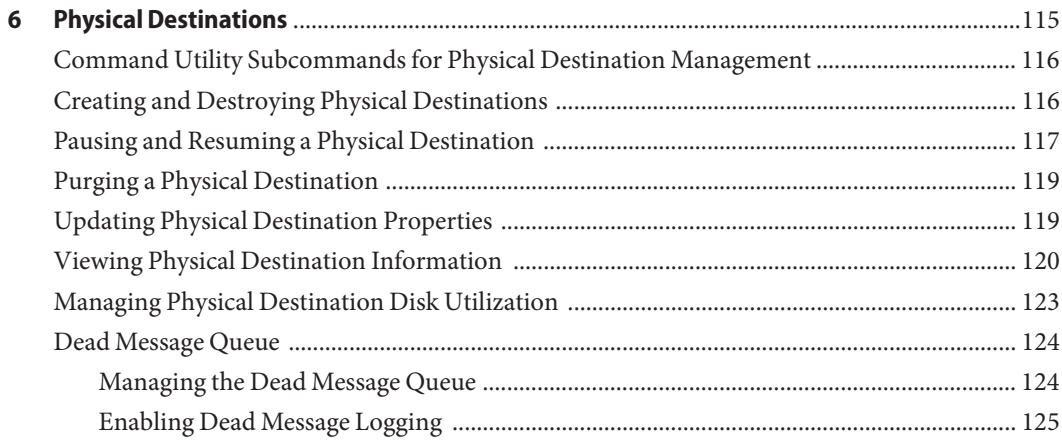

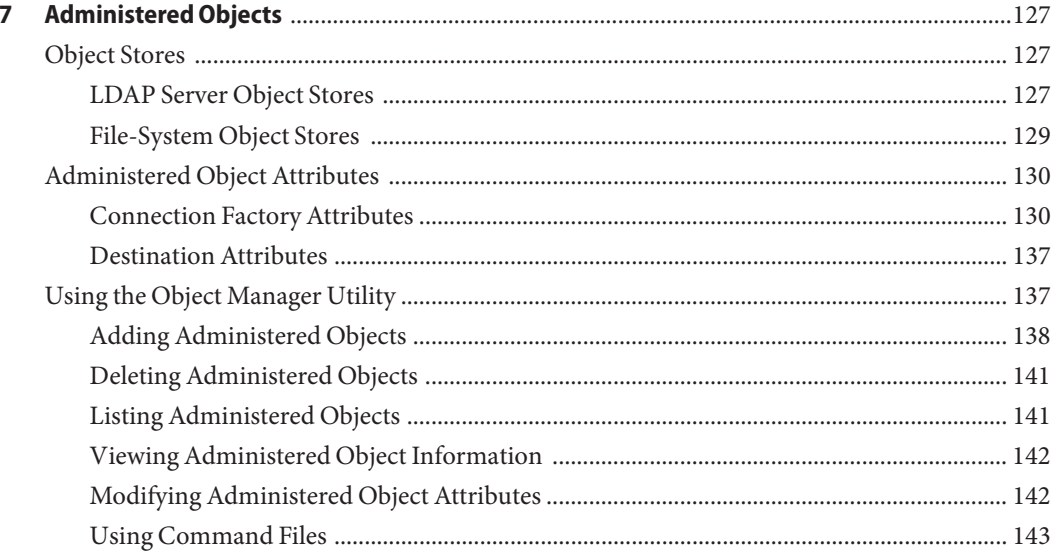

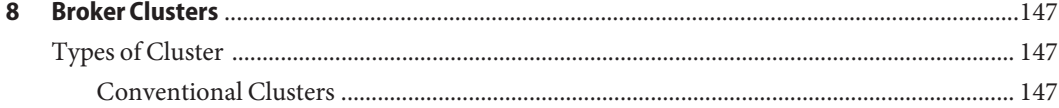

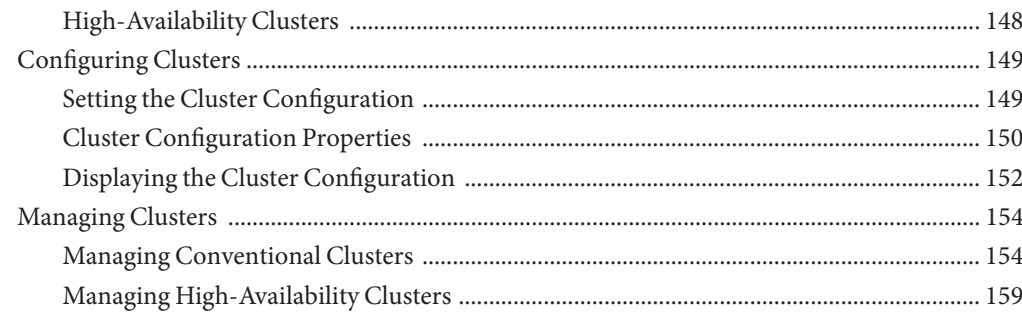

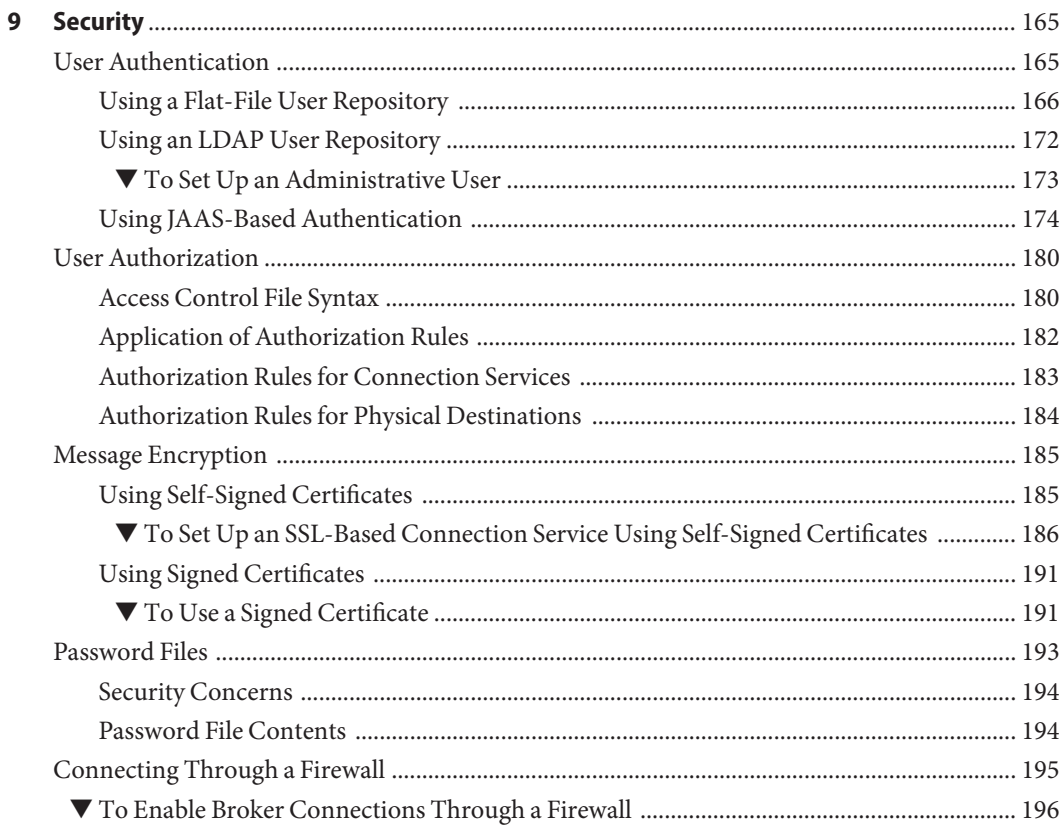

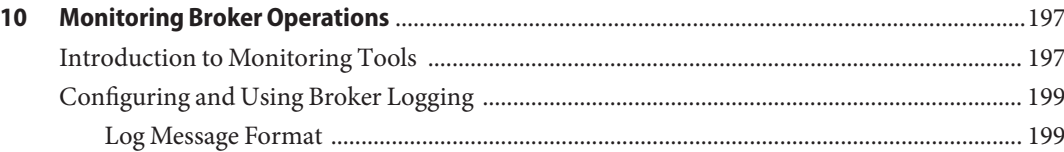

 $11$ 

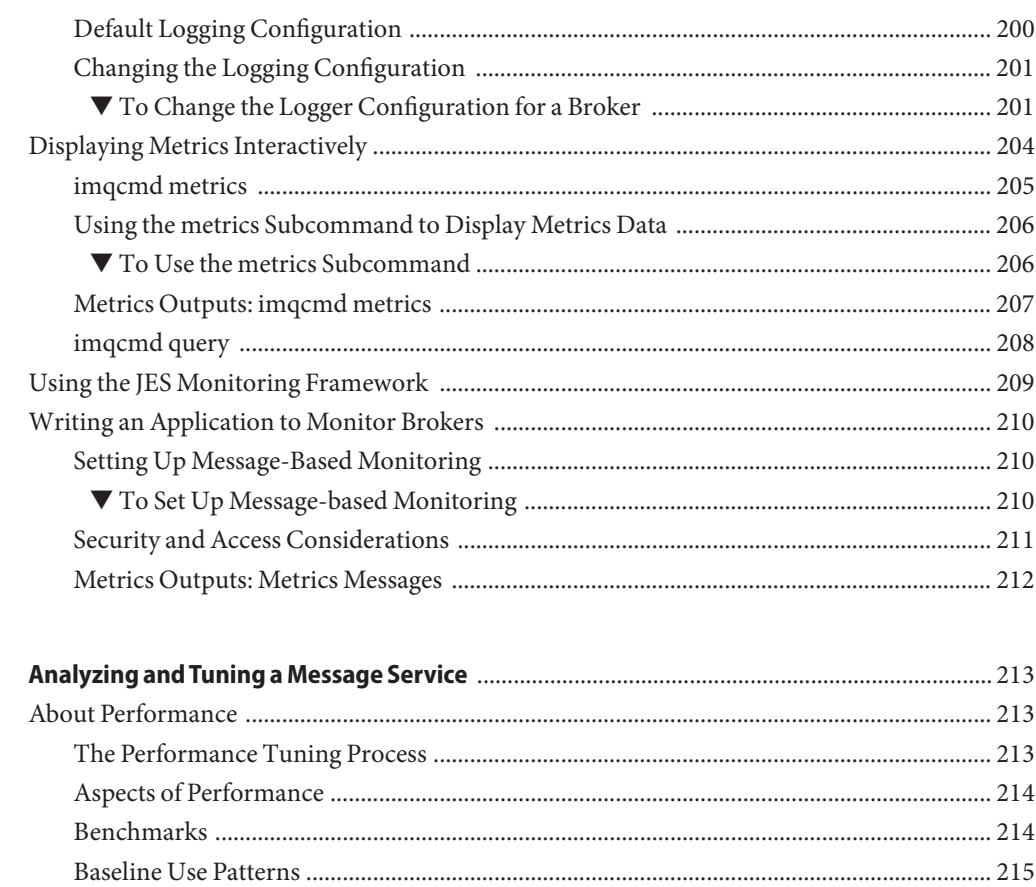

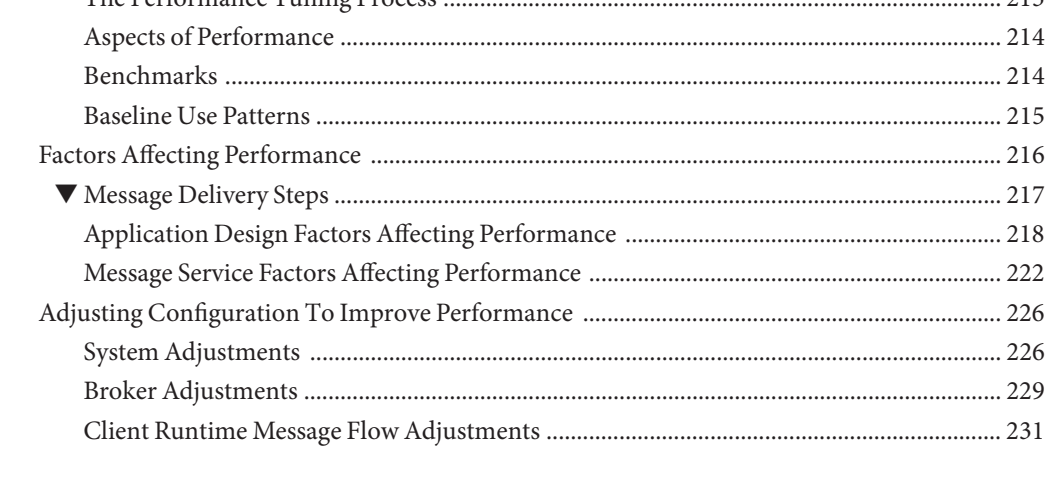

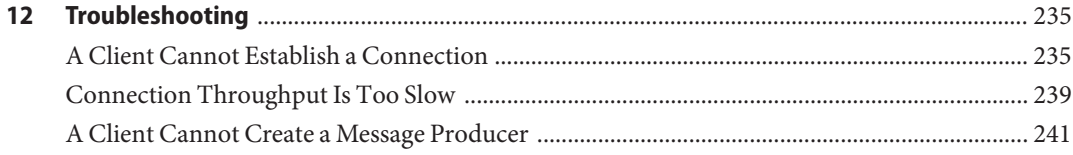

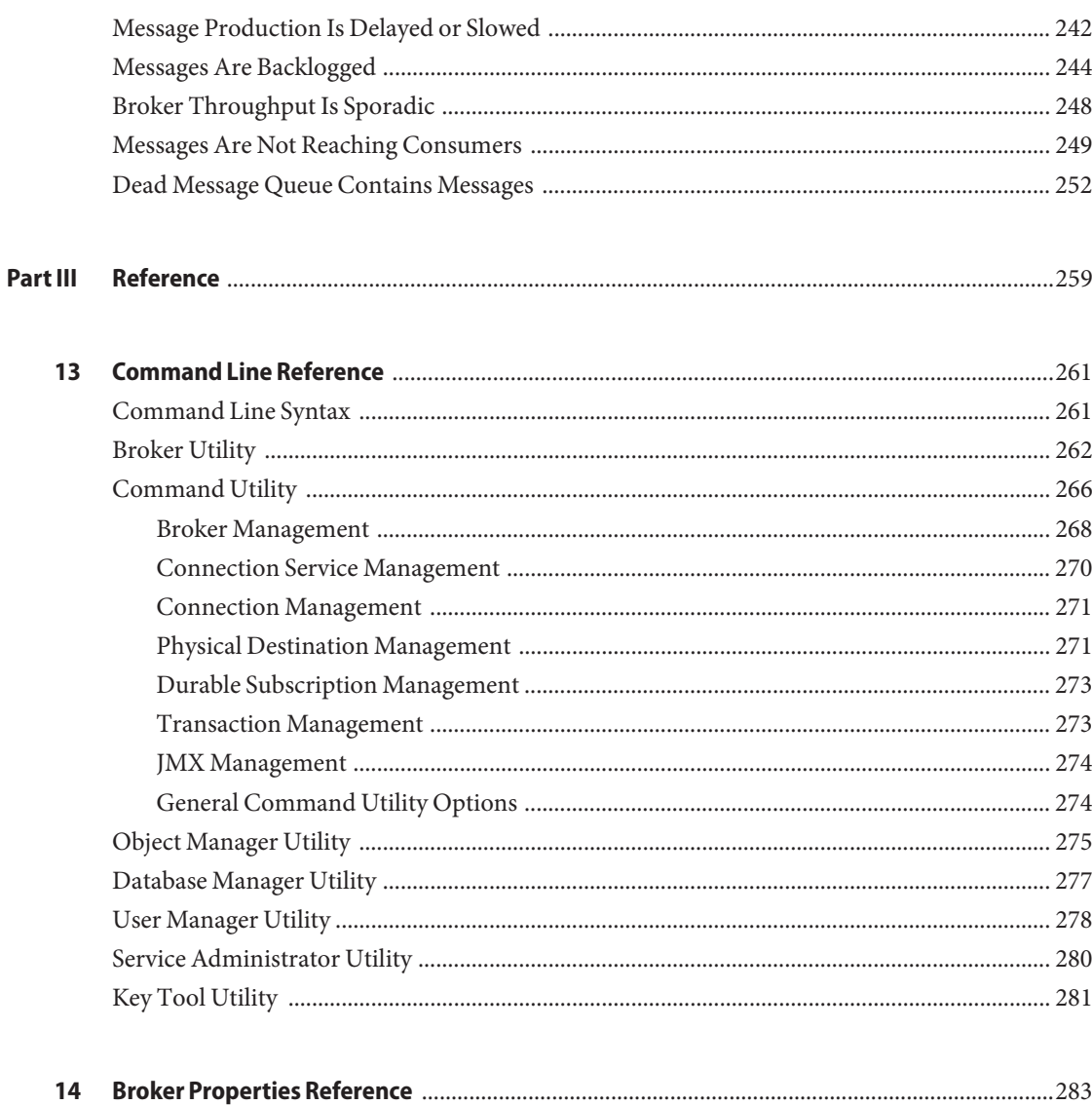

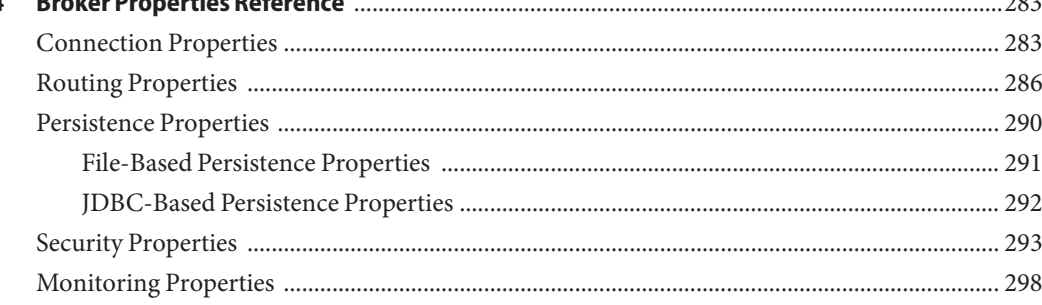

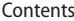

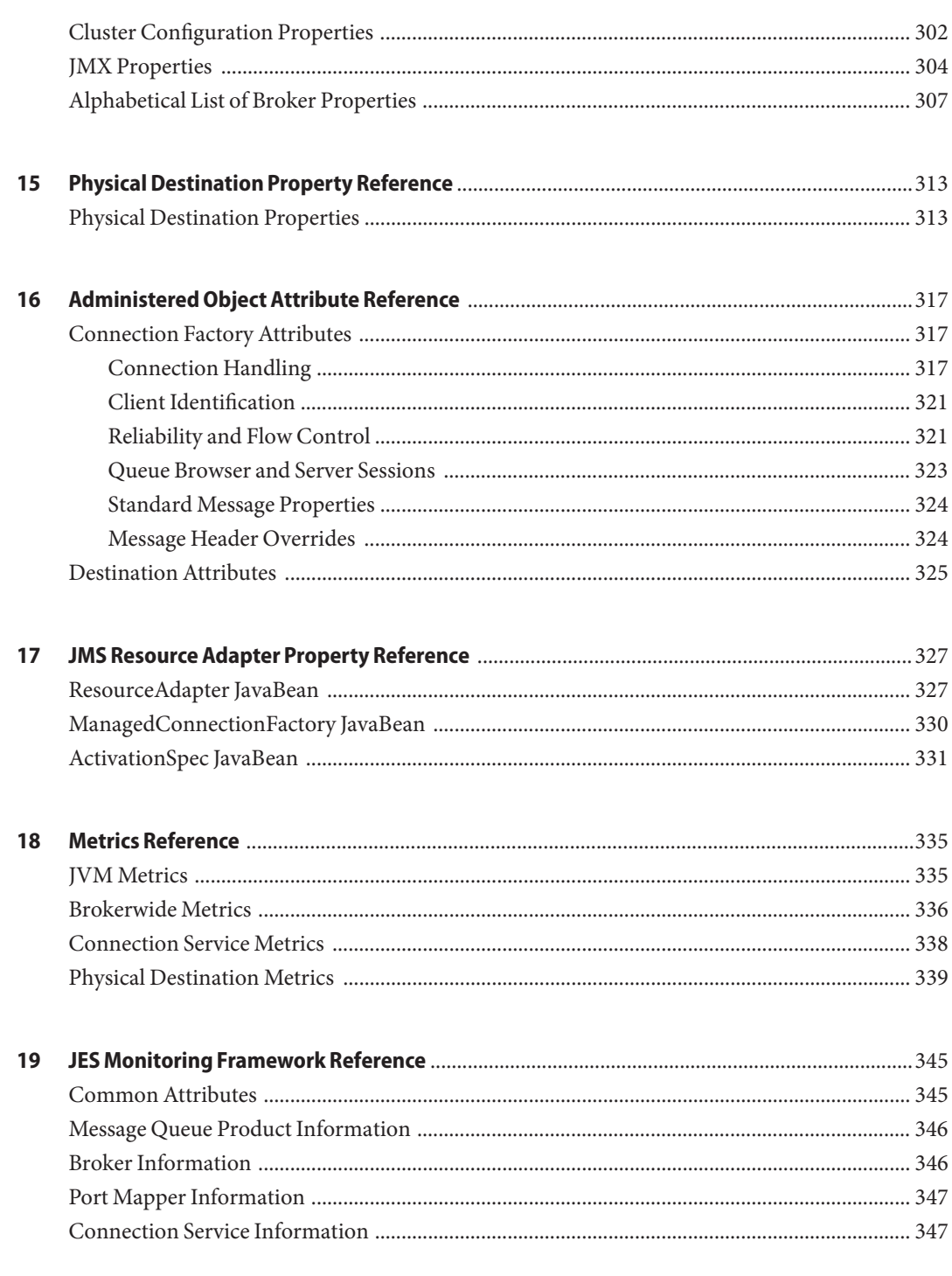

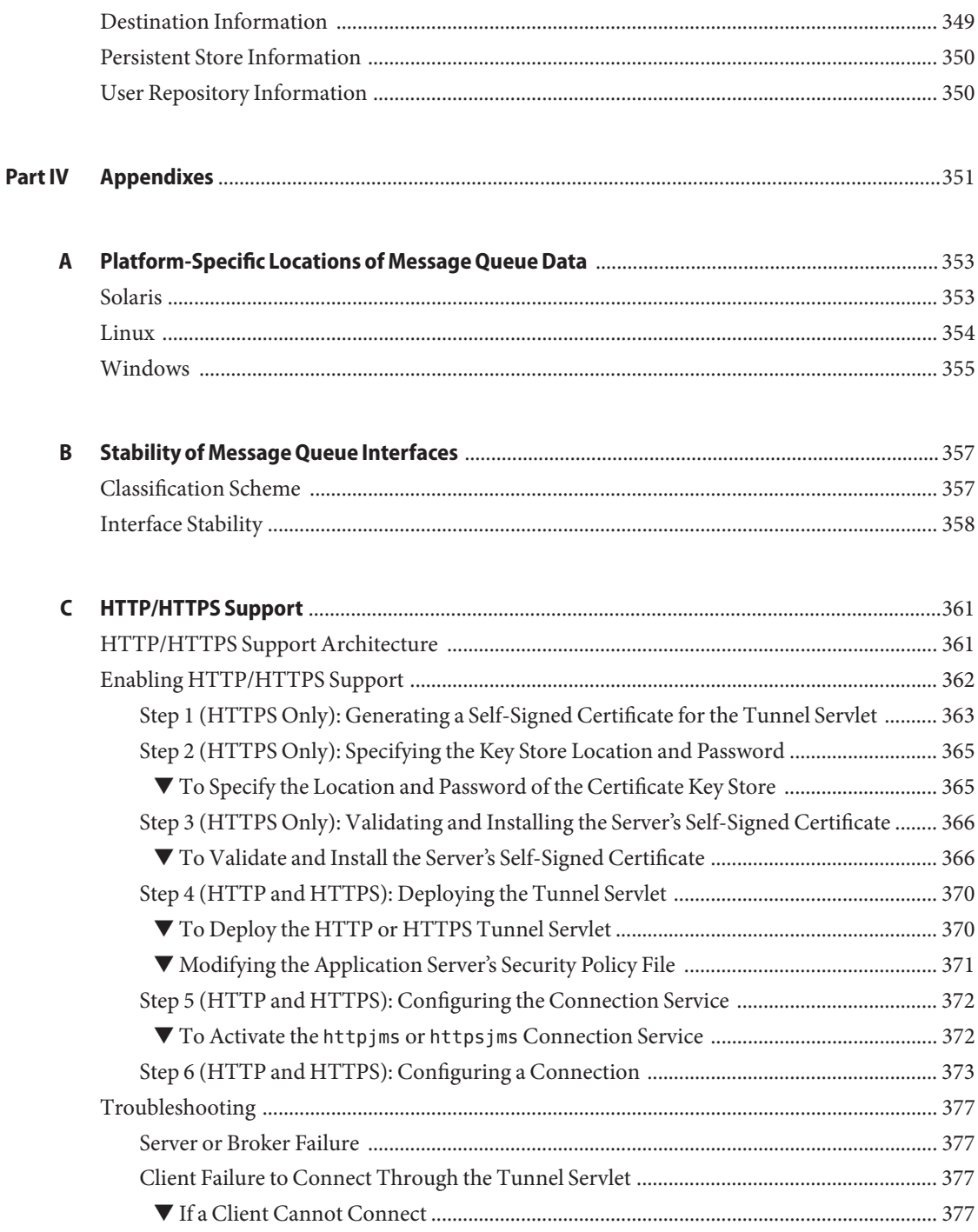

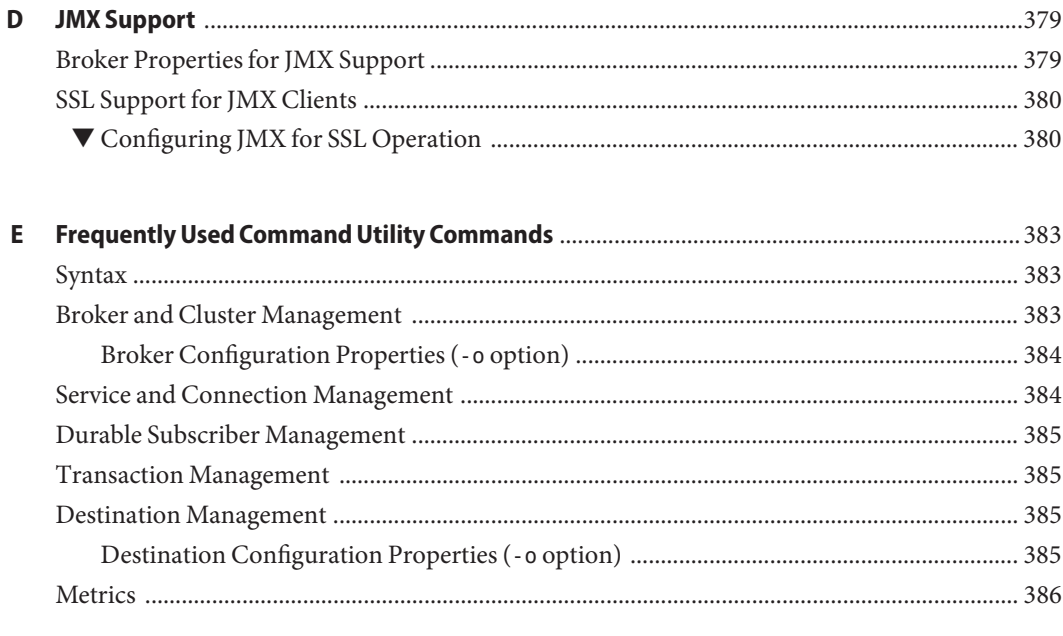

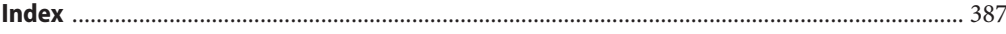

# Figures

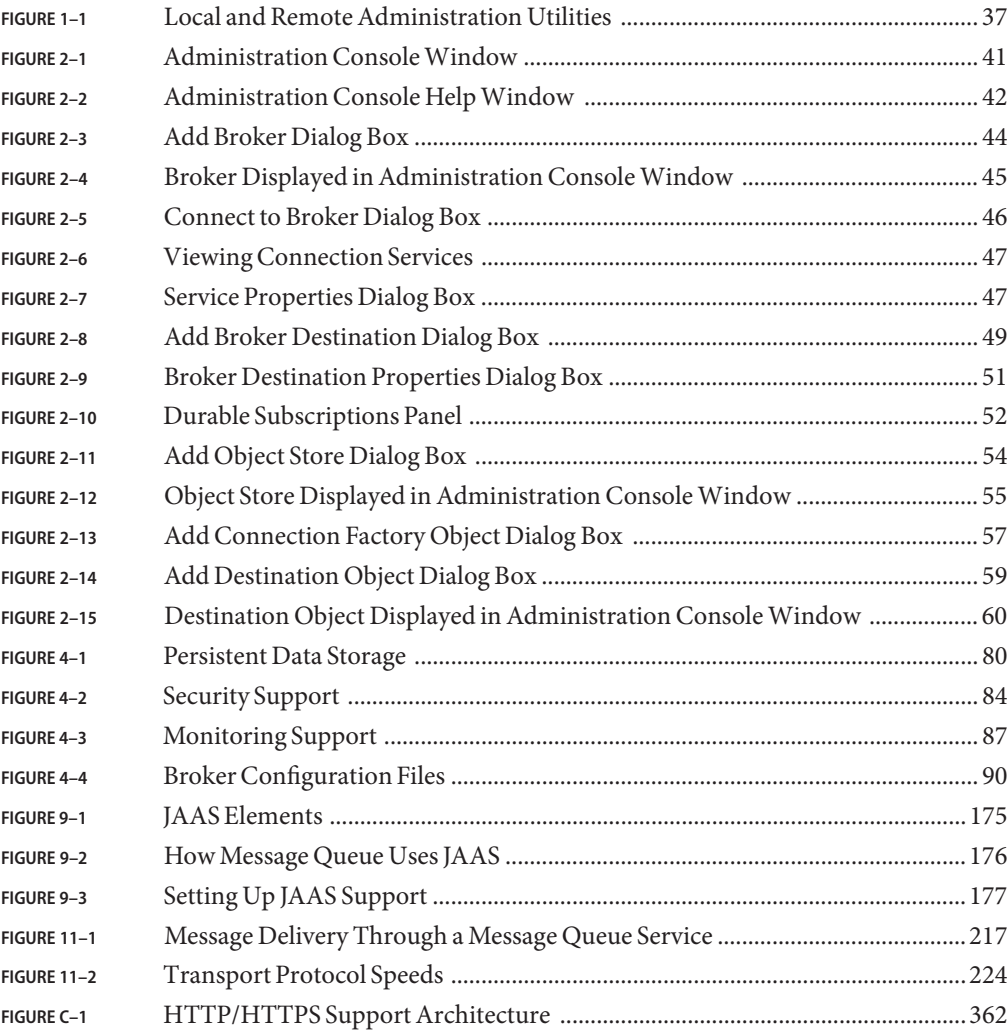

# Tables

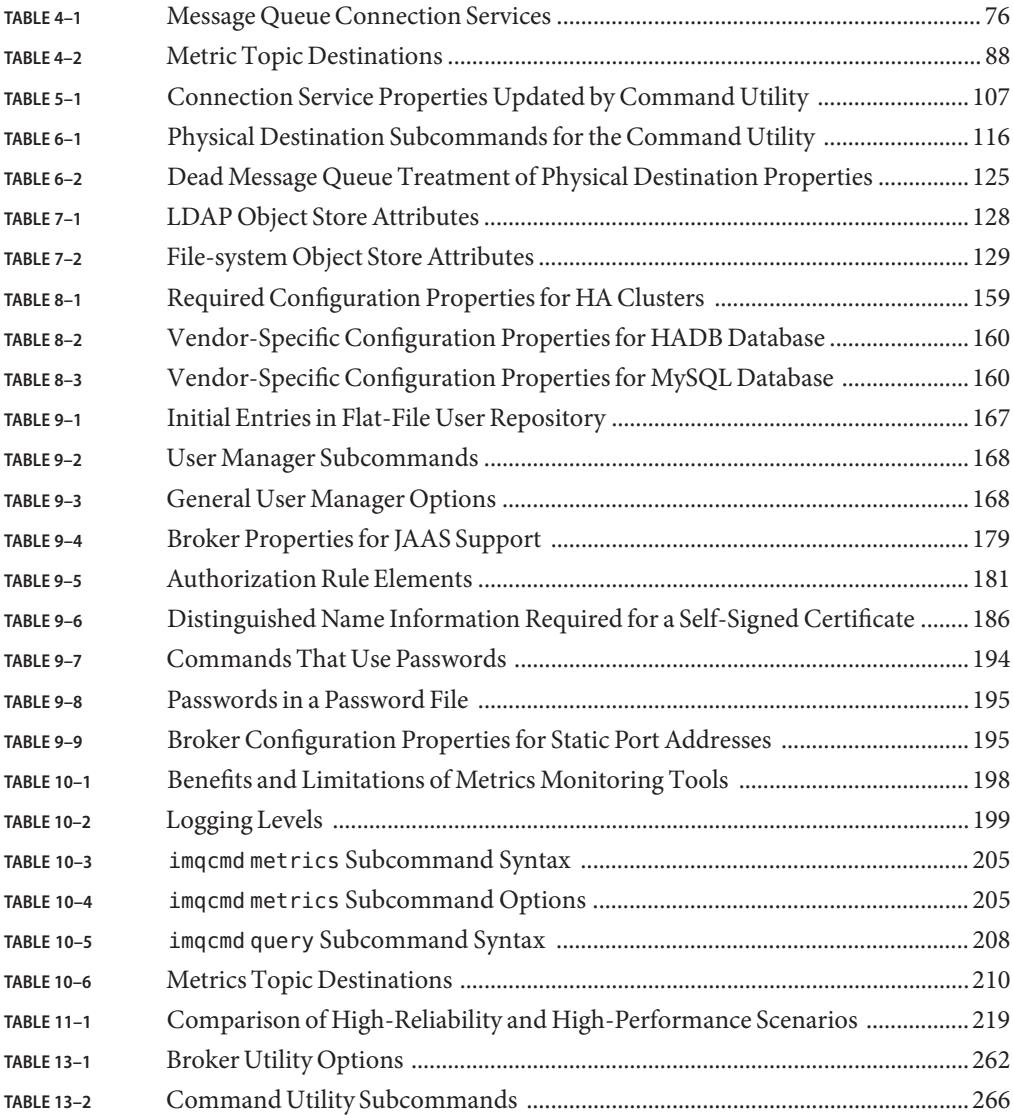

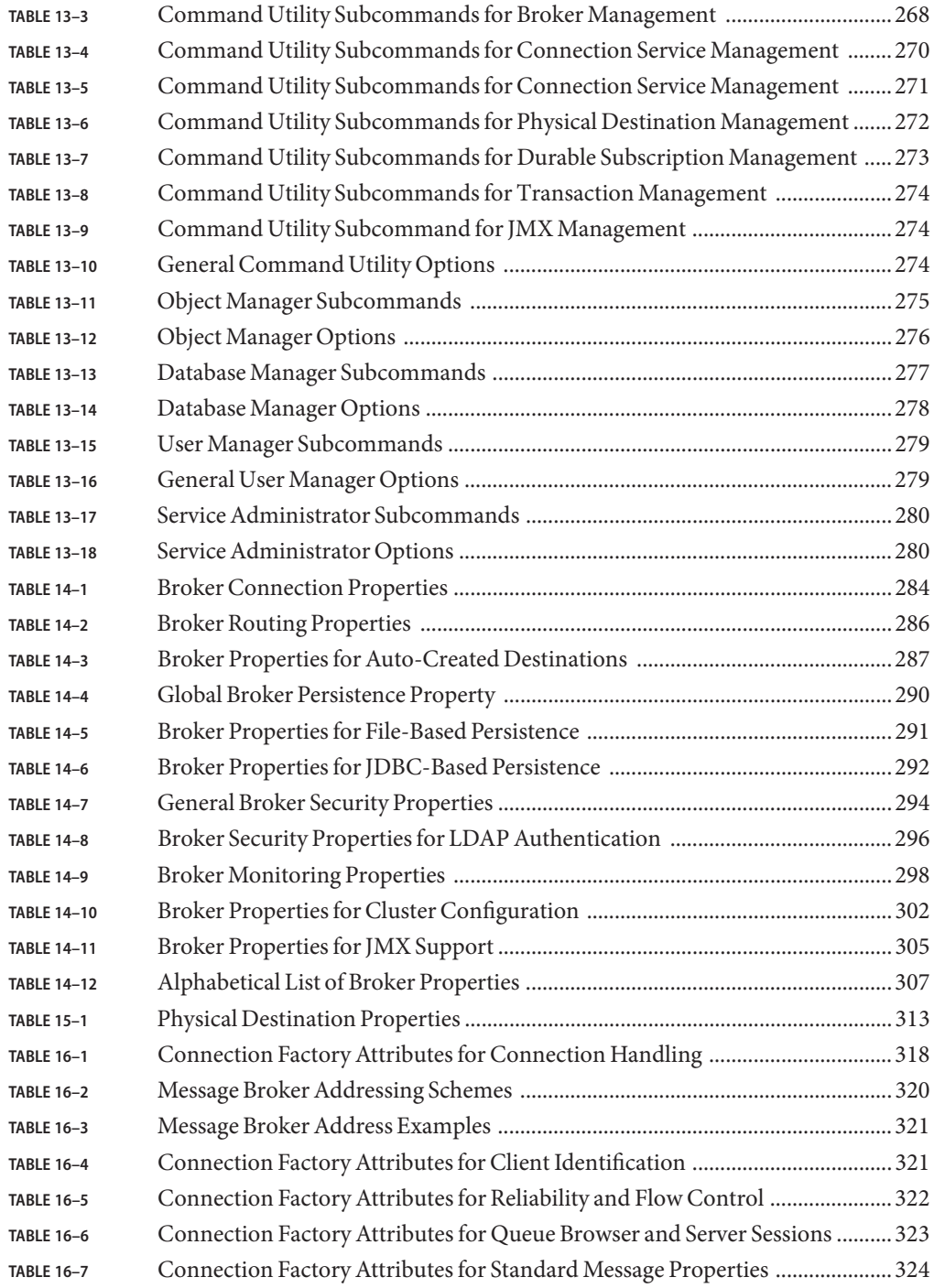

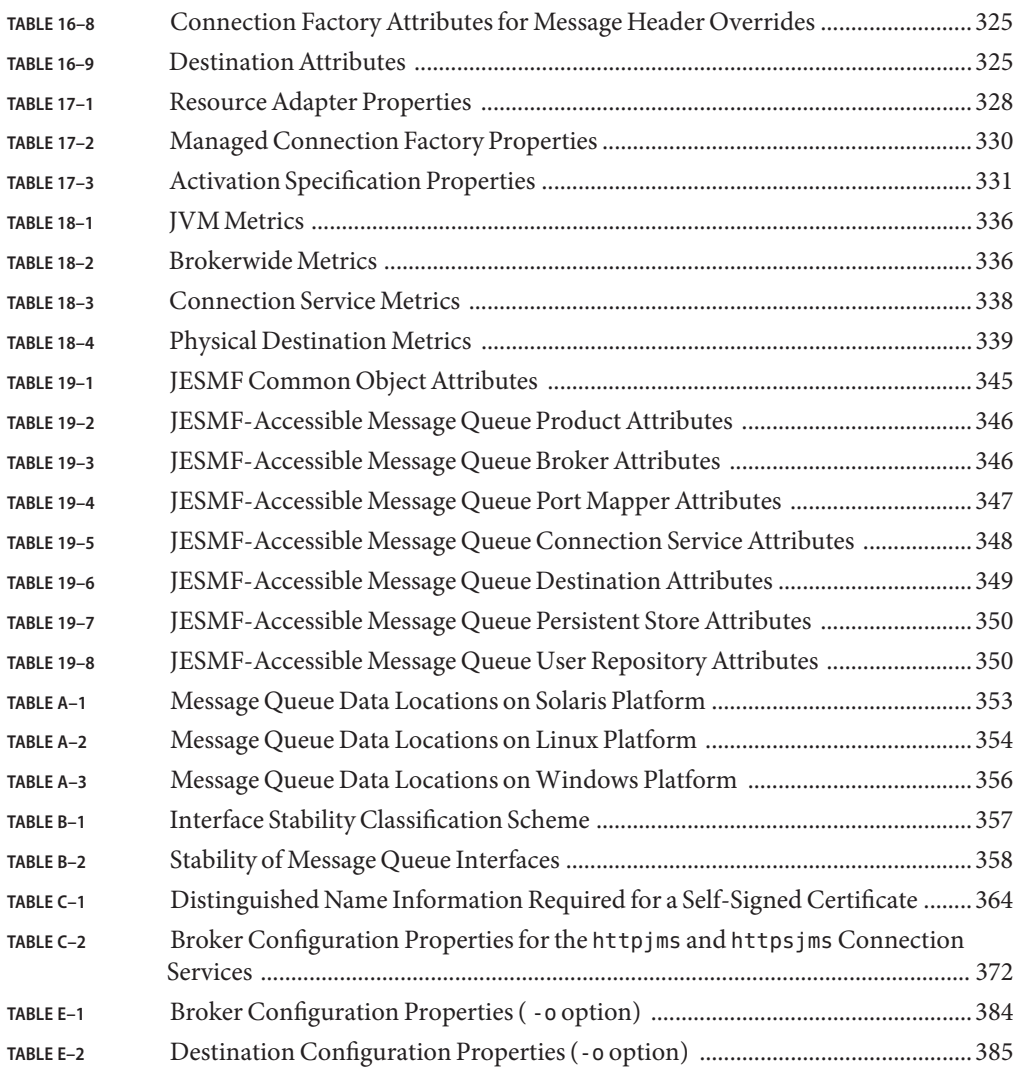

# Examples

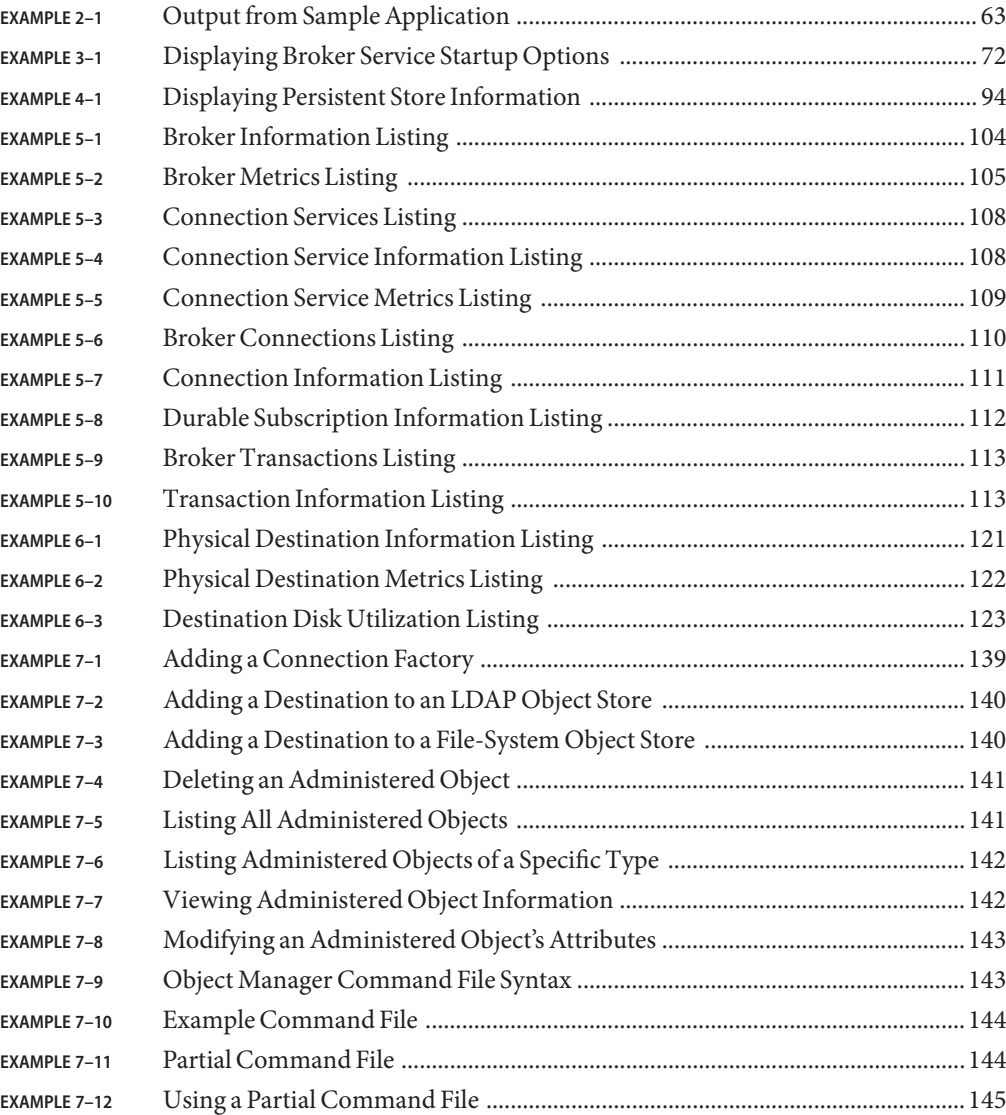

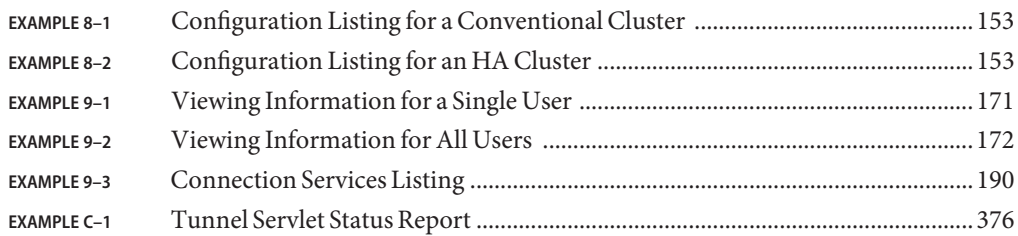

### <span id="page-20-0"></span>Preface

This *Sun JavaTM System Message Queue 4.1 Administration Guide* provides background and information needed by system administrators to set up and manage a Sun Java System Message Queue messaging system.

This preface consists of the following sections:

- "Who Should Use This Book" on page 21
- "Before You Read This Book" on page 21
- ["How This Book Is Organized" on page 22](#page-21-0)
- ["Documentation Conventions" on page 23](#page-22-0)
- ["Related Documentation" on page 26](#page-25-0)
- ["Sun Welcomes Your Comments" on page 29](#page-28-0)

### **Who Should Use This Book**

This guide is intended for administrators and application developers who need to perform Message Queue administrative tasks. A Message Queue *administrator*is responsible for setting up and managing a Message Queue messaging system, especially the message broker at the heart of the system.

### **Before You Read This Book**

Before reading this guide, you should read the *Sun Java System Message Queue 4.1 Technical Overview* to become familiar with Message Queue's implementation of the Java Message Service specification, with the components of the Message Queue service, and with the basic process of developing, deploying, and administering a Message Queue application.

# <span id="page-21-0"></span>**How This Book Is Organized**

Table P–1 describes the contents of this manual.

#### **TABLE P–1** Contents of This Manual

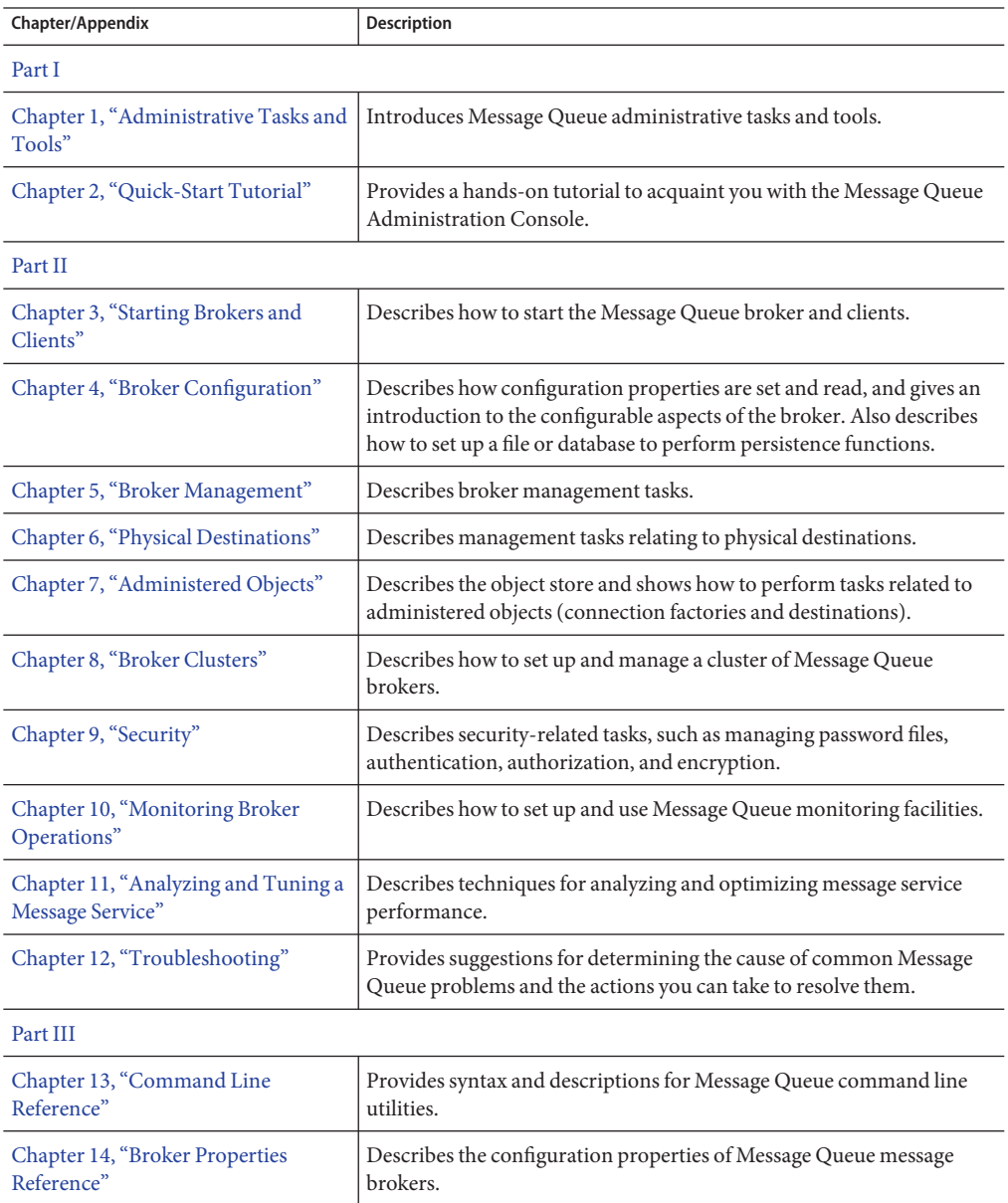

| Chapter/Appendix                                                   | <b>Description</b>                                                                                                    |
|--------------------------------------------------------------------|----------------------------------------------------------------------------------------------------|
| Chapter 15, "Physical Destination<br>Property Reference"           | Describes the configuration properties of physical destinations.                                                                                        |
| Chapter 16, "Administered Object<br>Attribute Reference"           | Describes the configuration properties of administered objects<br>(connection factories and destinations).                                              |
| Chapter 17, "JMS Resource Adapter<br>Property Reference"           | Describes the configuration properties of the Message Queue Resource<br>Adapter for use with an application server.                                     |
| Chapter 18, "Metrics Reference"                                    | Describes the metric information that a Message Queue message<br>broker can provide for monitoring, turning, and diagnostic purposes                    |
| Chapter 19, "JES Monitoring<br>Framework Reference"                | Lists Message Queue attributes that are accessible by means of the Java<br>Enterprise System Monitoring Framework (JESMF).                              |
| Part IV                                                            |                                                                                                    |
| Appendix A," Platform-Specific<br>Locations of Message Queue Data" | Lists the locations of Message Queue files on each supported platform.                                                                                  |
| Appendix B," Stability of Message<br>Queue Interfaces"             | Describes the stability of various Message Queue interfaces.                                                                                            |
| Appendix C, "HTTP/HTTPS<br>Support"                                | Describes how to set up and use the Hypertext Transfer Protocol<br>(HTTP) for Message Queue communication.                                              |
| Appendix D, "JMX Support"                                          | Describes Message Queue's administrative support for client programs<br>using the Java Management Extensions (JMX) application<br>programming interface |
| Appendix E, "Frequently Used<br>Command Utility Commands"          | Lists some frequently used Message Queue Command utility (imqcmd)<br>commands.                                                                          |

<span id="page-22-0"></span>**TABLE P–1** Contents of This Manual *(Continued)*

### **Documentation Conventions**

This section describes various conventions used in Message Queue documentation.

### **Typographic Conventions**

[Table P–2](#page-23-0) shows the typographic conventions used inMessage Queue documentation.

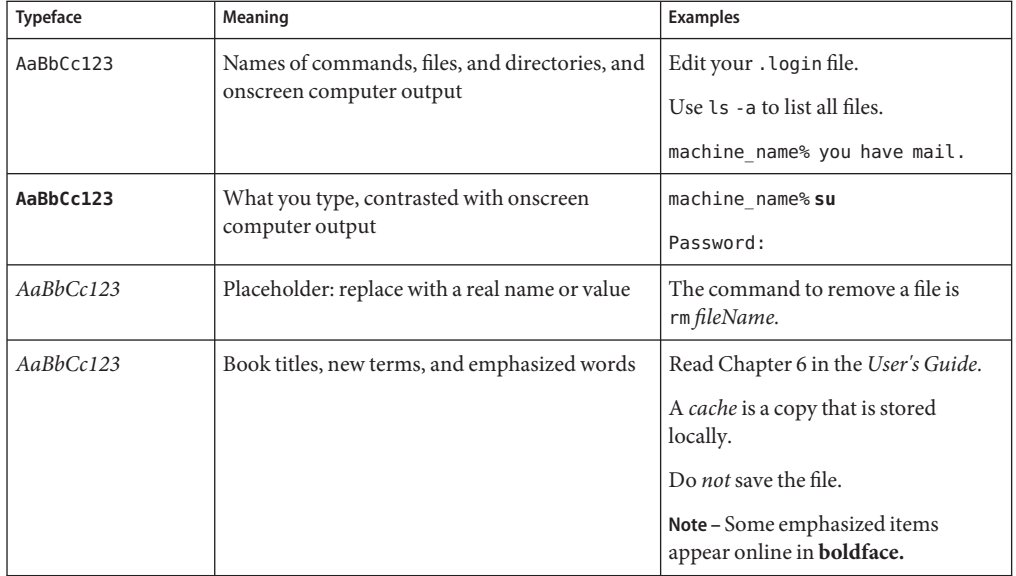

#### <span id="page-23-0"></span>**TABLE P–2** Typographic Conventions

### **Symbol Conventions**

Table P–3 shows symbol conventions used inMessage Queue documentation.

**TABLE P–3** Symbol Conventions

| Symbol    | <b>Description</b>                                            | Example                 | Meaning                                                                         |
|-----------|---------------------------------------------------------------|-------------------------|---------------------------------------------------------------------------------|
|           | Encloses optional<br>arguments and command<br>options         | $ls$ $\lceil -l \rceil$ | The -1 option is optional.                                                      |
| ${  }$    | Encloses a set of choices<br>for a required command<br>option | -d $\{y n\}$            | The -d option requires that you use either<br>the y argument or the n argument. |
| $${}^{6}$ | Indicates a variable<br>reference                             | \${com.sun.javaRoot}    | References the value of the variable<br>com.sun.javaRoot.                       |
|           | Joins simultaneous<br>multiple keystrokes                     | $Ctrl-A$                | Hold down the Control key while<br>pressing the A key.                          |
| $\pm$     | Joins consecutive<br>multiple keystrokes                      | $Ctrl+A+N$              | Press the Control key, release it, and then<br>press the subsequent keys.       |

| <b>TABLE P-3</b> Symbol Conventions<br>(Continued) |                                                                           |         |                                                                                                    |
|----------------------------------------------------|---------------------------------------------------------------------------|---------|----------------------------------------------------------------------------------------------------|
| Symbol                                             | <b>Description</b>                                                        | Example | Meaning                                                                                                    |
|                                                    | Indicates hierarchical<br>menu selection in a<br>graphical user interface |         | File $\rightarrow$ New $\rightarrow$ Templates   From the File menu, choose New; from<br>the New submenu, choose Templates. |

### **Directory Variable Conventions**

Message Queue makes use of three directory variables; how they are set varies from platform to platform. Table P–4 describes these variables and how they are used on the Solaris<sup>™</sup>, Linux, and Windows platforms.

**Note –** In this manual, these directory variables are shown without platform-specific environment variable notation or syntax (such as \$IMQ\_HOME on UNIX). Non-platform-specific pathnames use UNIX directory separator (/) notation.

| Variable | <b>Description</b>                                                                                                    |
|----------|----------------------------------------------------------------------------------------------------|
| IMQ HOME | Message Queue home directory:<br>Unused on Solaris and Linux; there is no Message Queue home<br>directory.                                                                                                    |
|          | On Windows, denotes the directory mqInstallHome\mq, where<br>п<br><i>maInstallHome</i> is the installation home directory specified when the<br>product was installed (by default, C:\Program<br>Files\Sun\MessageQueue).                                                                                                    |
|          | <b>Note</b> – The information above applies only to the standalone installation<br>of Message Queue. When Message Queue is installed and run as part of a<br>Sun Java System Application Server installation, IMQ HOME is set to<br>appServerInstallDir/imq, where appServerInstallDir is the Application<br>Server installation directory. |

**TABLE P–4** Directory Variable Conventions

| Variable     | <b>Description</b>                                                                                                    |
|--------------|----------------------------------------------------------------------------------------------------|
| IMQ VARHOME  | Directory in which Message Queue temporary or dynamically created<br>configuration and data files are stored; can be set as an environment<br>variable to point to any directory.<br>On Solaris, defaults to /var/imq.<br>п<br>On Linux, defaults to /var/opt/sun/mq.<br>On Windows, defaults to IMQ HOME\var.<br>Note – The information above applies only to the standalone installation<br>of Message Queue. When Message Queue is installed and run as part of a<br>Sun Java System Application Server installation, IMQ VARHOME is set to<br>appServerDomainDir/imq, where appServerDomainDir is the domain<br>directory for the domain starting the Message Queue broker. |
| IMQ JAVAHOME | Location of the Java runtime environment (JRE) used by Message Queue<br>executables.                                                                                                    |

<span id="page-25-0"></span>**TABLE P–4** Directory Variable Conventions *(Continued)*

### **Related Documentation**

The information resources listed in this section provide further information about Message Queue in addition to that contained in this manual.

### **Message Queue Documentation Set**

Table P–5 lists the documents in the Message Queue documentation set, in the order in which you would normally use them. These documents are available through the Sun documentation Web site at

```
http://www.sun.com/documentation/
```
Click "Sun Java Systems," followed by "Software," "Application & Integration Services," and then "Message Queue."

| Document                         | Audience                         | <b>Description</b>                                                                                   |
|----------------------------------|----------------------------------|----------------------------------------------------------------------------------------------------|
| Message Queue Installation Guide | Developers and<br>administrators | Explains how to install Message Queue software<br>on Solaris, Linux, and Windows platforms           |
| Message Queue Release Notes      | Developers and<br>administrators | Includes descriptions of new features,<br>limitations, and known bugs, as well as<br>technical notes |

**TABLE P–5** Message Queue Documentation Set

| Document                                                  | Audience                                               | <b>Description</b>                                                                                                    |
|-----------------------------------------------------------|--------------------------------------------------------|----------------------------------------------------------------------------------------------------|
| Message Queue Technical Overview                          | Developers and<br>administrators                       | Introduces basic Message Queue concepts,<br>features, and components                                                                                                    |
| Message Queue Administration Guide                        | Administrators (also<br>recommended for<br>developers) | Provides background and information needed<br>by system administrators to set up and manage<br>a Message Queue messaging system                                                      |
| Message Queue Developer's Guide for<br>Java Clients       | Developers                                             | Provides information on developing Java client<br>programs using Message Queue's Java<br>application programming interface                                                           |
| Message Queue Developer's Guide for<br>C Clients          | Developers                                             | Provides information on developing C and $C_{++}$<br>client programs using Message Queue's C<br>application programming interface (CAPI)                                             |
| Message Queue Developer's Guide for<br><b>JMX</b> Clients | Developers                                             | Provides information on developing Java client<br>programs using the Message Queue<br>implementation of the Java Management<br>Extensions (JMX) application programming<br>interface |

**TABLE P–5** Message Queue Documentation Set *(Continued)*

### **Java Message Service (JMS) Specification**

The Message Queue message service conforms to the Java Message Service (JMS) application programming interface, described in the *Java Message Service Specification.* This document can be found at the URL

```
http://java.sun.com/products/jms/docs.html
```
### **JavaDoc**

JMS and Message Queue API documentation in JavaDoc format is included in your Message Queue installation at the locations shown in Table P–6, depending on your platform. This documentation can be viewed in any HTML browser. It includes standard JMS API documentation as well as Message Queue–specific APIs.

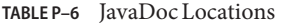

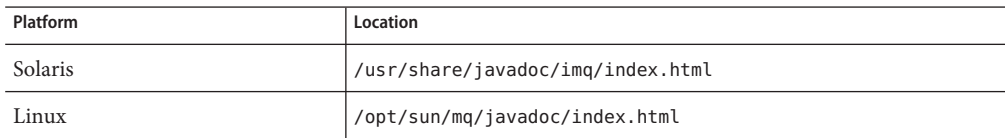

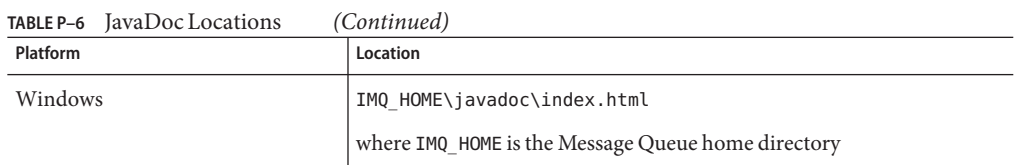

### **Example Client Applications**

Example client applications providing sample application code are included in your Message Queue installation at the locations shown in Table P–7, depending on your platform. The README files located in these directories and their subdirectories provide descriptive information about the example applications.

**TABLE P–7** Code Example Locations

| Platform       | Location                                           |  |
|----------------|----------------------------------------------------|--|
| <b>Solaris</b> | /usr/demo/imq (Java examples)                      |  |
|                | /opt/SUNWimg/demo (C examples)                     |  |
| Linux          | /opt/sun/mg/examples                               |  |
| Windows        | IMQ HOME\demo                                      |  |
|                | where IMQ HOME is the Message Queue home directory |  |

### **Online Help**

Online help is available for the Message Queue command line utilities; see [Chapter 13,](#page-260-0) ["Command Line Reference"](#page-260-0) for details. The Message Queue graphical user interface (GUI) administration tool, the Administration Console, also includes a context-sensitive help facility; see ["Administration Console Online Help" on page 42.](#page-41-0)

### **Documentation, Support, and Training**

The Sun Web site provides information about the following additional resources:

- Documentation (<http://www.sun.com/documentation/>)
- Support (<http://www.sun.com/support/>)
- Training (<http://www.sun.com/training/>)

### <span id="page-28-0"></span>**Third-PartyWeb Site References**

Where relevant, this manual refers to third-party URLs that provide additional, related information.

**Note –** Sun is not responsible for the availability of third-party Web sites mentioned in this manual. Sun does not endorse and is not responsible or liable for any content, advertising, products, or other materials available on or through such sites or resources. Sun will not be responsible or liable for any actual or alleged damage or loss caused or alleged to be caused by or in connection with the use of or reliance on any such content, goods, or services available on or through such sites or resources.

### **SunWelcomes Your Comments**

Sun is always interested in improving its documentation and welcomes your comments and suggestions. To share your comments, go to the Sun documentation Web site at

#### <http://docs.sun.com>

and click **Send comments.** In the resulting online form, provide the document title and part number along with your comment. (The part number is a 7-digit or 9-digit number that can be found on the book's title page or in the document's URL. For example, the part number of this book is 819-4467.)

### <span id="page-30-0"></span>**PART I**

# Introduction to Message Queue Administration

- [Chapter 1, "Administrative Tasks and Tools"](#page-32-0)
- [Chapter 2, "Quick-Start Tutorial"](#page-38-0)

<span id="page-32-0"></span>CHAP **CHAPTER 1**

## Administrative Tasks and Tools

This chapter provides an overview of Sun Java™ System Message Queue administrative tasks and the tools for performing them, focusing on common features of the command line administration utilities. It consists of the following sections:

- "Administrative Tasks" on page 33
- ["Administration Tools" on page 36](#page-35-0)

### **Administrative Tasks**

The typical administrative tasks to be performed depend on the nature of the environment in which you are running Message Queue. The demands of a software development environment in which Message Queue applications are being developed and tested are different from those of a production environment in which such applications are deployed to accomplish useful work. The following sections summarize the typical administrative requirements of these two different types of environment.

### **Administration in a Development Environment**

In a development environment, the emphasis is on flexibility. The Message Queue message service is needed principally for testing applications under development. Administration is generally minimal, with programmers often administering their own systems. Such environments are typically distinguished by the following characteristics:

- Simple startup of brokers for use in testing
- Administered objects instantiated in client code rather than created administratively
- Auto-created destinations
- File-system object store
- File-based persistence
- <span id="page-33-0"></span>File-based user repository
- No master broker in multiple-broker clusters

### **Administration in a Production Environment**

In a production environment in which applications must be reliably deployed and run, administration is more important. Administrative tasks to be performed depend on the complexity of the messaging system and of the applications it must support. Such tasks can be classified into two general categories: setup operations and maintenance operations.

#### **Setup Operations**

Administrative setup operations in a production environment typically include some or all of the following:

#### **Administrator security**

- Setting the password for the default administrative user (admin) [\("Changing a User's](#page-169-0) [Password" on page 170\)](#page-169-0)
- Controlling individual or group access to the administrative connection service [\("Authorization Rules for Connection Services" on page 183\)](#page-182-0) and the dead message queue [\("Authorization Rules for Physical Destinations" on page 184\)](#page-183-0)
- Regulating administrative group access to a file-based or Lightweight Directory Access Protocol (LDAP) user repository [\("User Groups and Status" on page 166,](#page-165-0)["Using an LDAP](#page-171-0) [User Repository" on page 172\)](#page-171-0)

#### **General security**

- Managing the contents of a file-based user repository [\("Using the User Manager Utility" on](#page-166-0) [page 167\)](#page-166-0) or configuring the broker to use an existing LDAP user repository [\("Using an](#page-171-0) [LDAP User Repository" on page 172\)](#page-171-0)
- Controlling the operations that individual users or groups are authorized to perform [\("User](#page-179-0) [Authorization" on page 180\)](#page-179-0)
- Setting up encryption services using the Secure Socket Layer (SSL) [\("Message Encryption"](#page-184-0) [on page 185\)](#page-184-0)

#### **Administered objects**

- Setting up and configuring an LDAP object store (["LDAP Server Object Stores" on](#page-126-0) [page 127\)](#page-126-0)
- Creating connection factories and destinations (["Adding Administered Objects" on](#page-137-0) [page 138\)](#page-137-0)

#### **Broker clusters**

- Creating a cluster configuration file [\("Setting the Cluster Configuration" on page 149\)](#page-148-0)
- Designating a master broker [\("Managing the Configuration Change Record" on page 158\)](#page-157-0)

#### **Persistence**

■ Configuring a broker to use a persistent store (["Configuring a Persistent Data Store" on](#page-91-0) [page 92\)](#page-91-0).

#### **Memory management**

■ Setting a destination's configuration properties to optimize its memory usage [\("Updating](#page-118-0)" [Physical Destination Properties" on page 119,](#page-118-0) [Chapter 15, "Physical Destination Property](#page-312-0) [Reference"\)](#page-312-0)

#### **Maintenance Operations**

Because application performance, reliability, and security are at a premium in production environments, message service resources must be tightly monitored and controlled through ongoing administrative maintenance operations, including the following:

#### **Broker administration and tuning**

- Using broker metrics to tune and reconfigure a broker ([Chapter 11, "Analyzing and Tuning](#page-212-0) [a Message Service"\)](#page-212-0)
- Managing broker memory resources [\("Routing Services" on page 78\)](#page-77-0)
- Creating and managing broker clusters to balance message load [\(Chapter 8, "Broker](#page-146-0) [Clusters"\)](#page-146-0)
- Recovering failed brokers [\("Starting Brokers" on page 68\)](#page-67-0).

#### **Administered objects**

- Adjusting connection factory attributes to ensure the correct behavior of client applications [\("Connection Factory Attributes" on page 130\)](#page-129-0)
- Monitoring and managing physical destinations ([Chapter 6, "Physical Destinations"\)](#page-114-0)
- Controlling user access to destinations (["Authorization Rules for Physical Destinations" on](#page-183-0) [page 184\)](#page-183-0)

#### **Client management**

- Monitoring and managing durable subscriptions (see ["Managing Durable Subscriptions"](#page-110-0) [on page 111\)](#page-110-0).
- Monitoring and managing transactions (see ["Managing Transactions" on page 112\)](#page-111-0).

### <span id="page-35-0"></span>**Administration Tools**

Message Queue administration tools fall into two categories:

- Command line utilities
- The graphical Administration Console

### **Command Line Utilities**

All Message Queue utilities are accessible via a command line interface. Utility commands share common formats, syntax conventions, and options. They include the following:

- The *Broker utility* (imqbrokerd) starts up brokers and specifies their configuration properties, including connecting them together into a cluster.
- The *Command utility* (imqcmd) controls brokers and their resources and manages physical destinations.
- The *Object Manager utility* (imqobjmgr ) manages provider-independent *administered objects* in an object store accessible via the Java Naming and Directory Interface (JNDI).
- The *Database Manager utility* (imqdbmgr) creates and manages databases for persistent storage that conform to the Java Database Connectivity (JDBC) standard.
- The *User Manager utility* (imqusermgr) populates a file-based user repository for user authentication and authorization.
- The *Service Administrator utility* (imqsvcadmin) installs and manages a broker as a Windows service.
- The *Key Tool utility* (imqkeytool) generates self-signed certificates for Secure Socket Layer (SSL) authentication.

See [Chapter 13, "Command Line Reference"](#page-260-0) for detailed information on the use of these utilities.

### **Administration Console**

The Message Queue *Administration Console* combines some of the capabilities of the Command and Object Manager utilities. You can use it to perform the following tasks:

- Connect to and control a broker remotely
- Create and manage physical destinations
- Create and manage administered objects in a JNDI object store

However, you cannot use the Administration Console to perform such tasks as starting up a broker, creating broker clusters, managing a JDBC database or a user repository, installing a broker as a Windows service, or generating SSL certificates. For these, you need the other
command line utilities (Broker, Database Manager, User Manager, Service Administrator, and Key Tool), which cannot operate remotely and must be run on the same host as the broker they manage (see Figure 1–1).

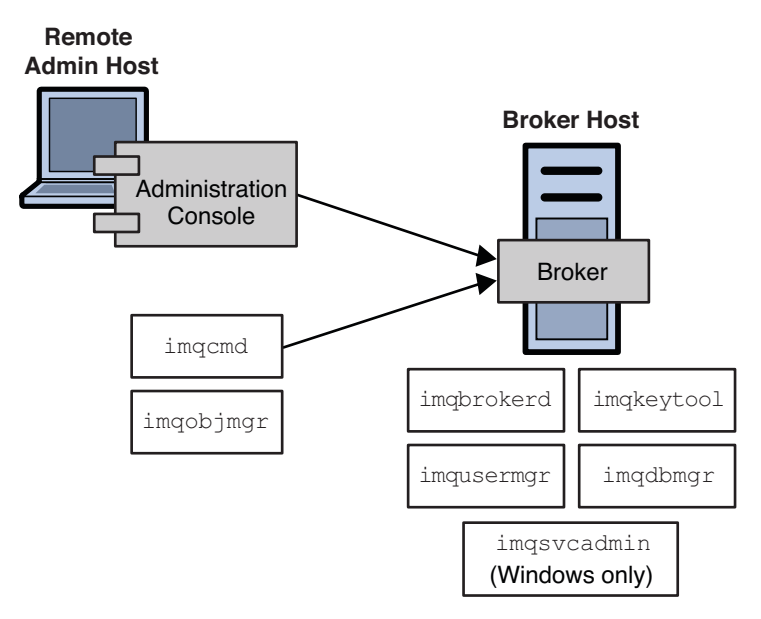

**FIGURE 1–1** Local and Remote Administration Utilities

See [Chapter 2, "Quick-Start Tutorial"](#page-38-0) for a brief, hands-on introduction to the Administration Console. More detailed information on its use is available through its own help facility.

<span id="page-38-0"></span>

### **CHAPTER 2** 2

# Quick-Start Tutorial

This quick-start tutorial provides a brief introduction to Message Queue administration by guiding you through some basic administrative tasks using the Message Queue Administration Console, a graphical interface for administering a message broker and object store. The chapter consists of the following sections:

- ["Starting the Administration Console" on page 40](#page-39-0)
- ["Administration Console Online Help" on page 42](#page-41-0)
- ["Working With Brokers" on page 43](#page-42-0)
- ["Working With Physical Destinations" on page 48](#page-47-0)
- ["Working With Object Stores" on page 53](#page-52-0)
- ["Working With Administered Objects" on page 56](#page-55-0)
- ["Running the Sample Application" on page 61](#page-60-0)

The tutorial sets up the physical destinations and administered objects needed to run a simple JMS-compliant application, HelloWorldMessageJNDI. The application is available in the helloworld subdirectory of the example applications directory (demo on the Solaris and Windows platforms or examples on Linux; see [Appendix A, "Platform-Specific Locations of](#page-352-0) [Message Queue Data"\)](#page-352-0). In the last part of the tutorial, you will run this application.

**Note –** You must have the Message Queue product installed in order to follow the tutorial. If necessary, see the *Message Queue Installation Guide* for instructions.

The tutorial is only a basic introduction; it is not a substitute for reading the documentation. By following the steps described in the tutorial, you will learn how to

- Start a message broker
- Connect to a broker and use the Administration Console to manage it
- Create physical destinations on the broker
- Create an object store and use the Administration Console to connect to it
- Add administered objects to the object store and view their properties

<span id="page-39-0"></span>**Note –** The instructions given in this tutorial are specific to the Windows platform. Where necessary, supplemental notes are added for users of other platforms.

Some administrative tasks cannot be accomplished using the Administration Console. You must use command line utilities to perform such tasks as the following:

- Start up a broker
- Create a broker cluster
- Configure certain physical destination properties
- Manage a JDBC database for persistent storage
- Manage a user repository
- Install a broker as a Windows service
- Generate SSL certificates

All of these tasks are covered in later chapters of this manual.

# **Starting the Administration Console**

To start the Administration Console, use one of the following methods:

■ On Solaris, enter the command

/usr/bin/imqadmin

■ On Linux, enter the command

/opt/sun/mq/bin/imqadmin

■ On Windows, choose Start > Programs > Sun Microsystems > Sun Java System Message Queue 4.1 > Administration.

You may need to wait a few seconds before the Administration Console window is displayed (see [Figure 2–1\)](#page-40-0).

<span id="page-40-0"></span>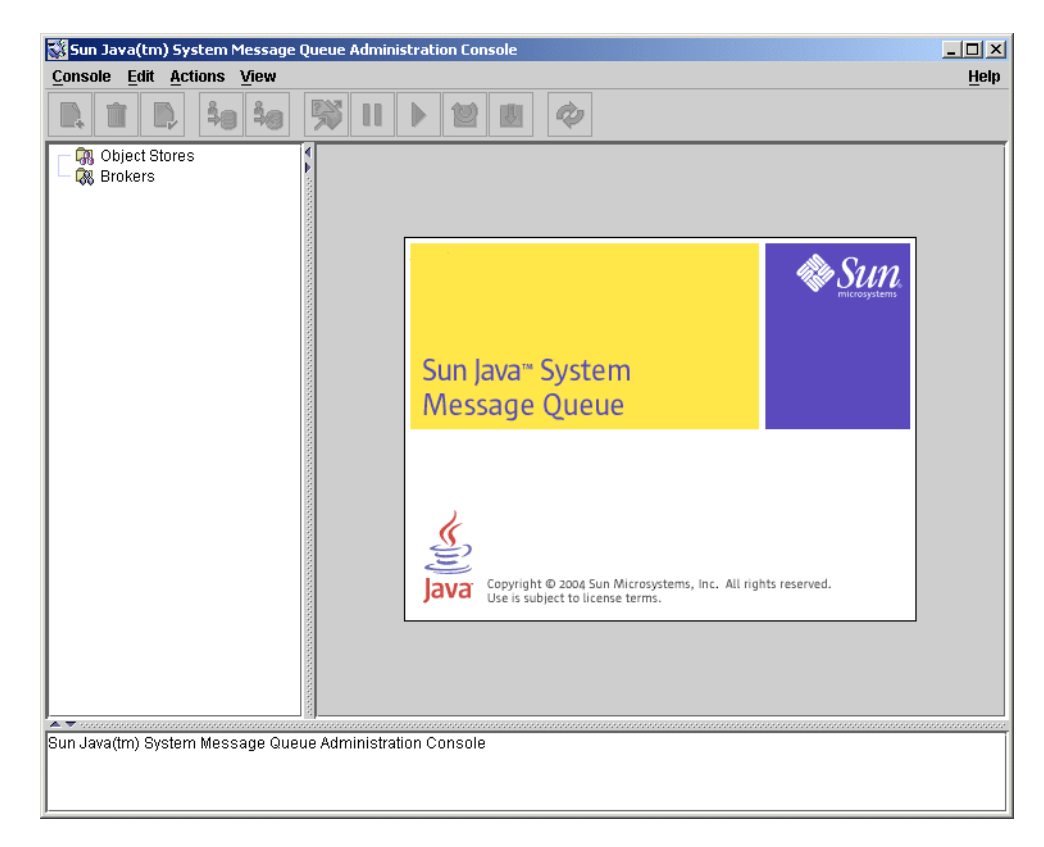

**FIGURE 2–1** Administration ConsoleWindow

Take a few seconds to examine the Administration Console window. It has a menu bar at the top, a tool bar just below it, a navigation pane to the left, a result pane to the right (now displaying graphics identifying the Sun Java<sup>TM</sup> System Message Queue product), and a status pane at the bottom.

**Note –** As you work with the Administration Console, you can use the Refresh command on the View menu to update the visual display of any element or group of elements, such as a list of brokers or object stores.

# <span id="page-41-0"></span>**Administration Console Online Help**

The Administration Console provides a help facility containing complete information about how to use the Console to perform administrative tasks. To use the help facility, pull down the Help menu at the right end of the menu bar and choose Overview. The Administration Console's Help window (Figure 2–2) will be displayed.

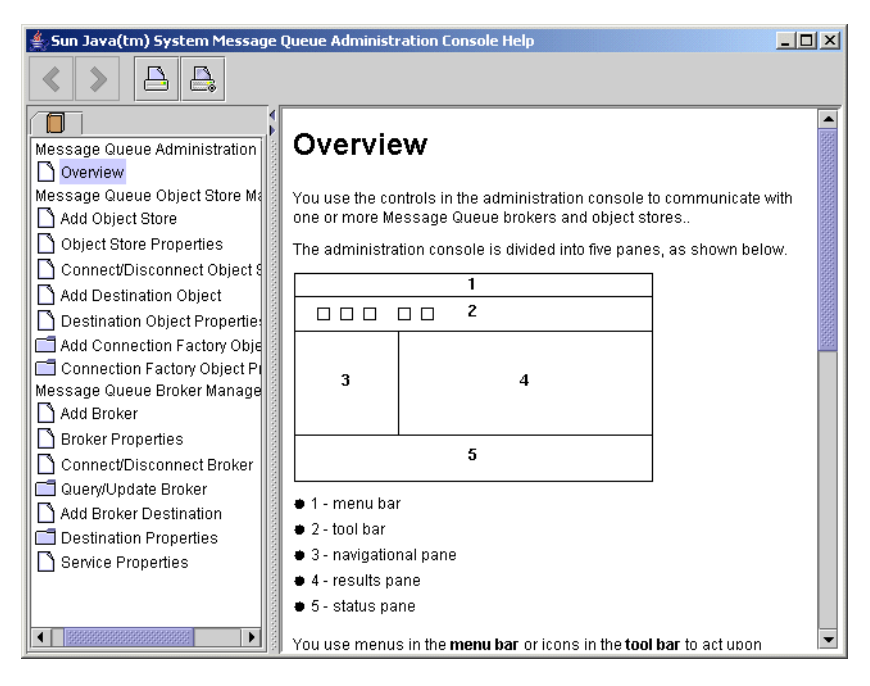

FIGURE 2-2 Administration Console Help Window

The Help window's navigation pane, on the left, organizes topics into three areas: Message Queue Administration Console, Message Queue Object Store Management, and Message Queue Broker Management. Within each area are files and folders. The folders provide help for dialog boxes containing multiple tabs, the files for simple dialog boxes or individual tabs. When you select an item in the navigation pane, the result pane to the right shows the contents of that item. With the Overview item chosen, the result pane displays a skeletal view of the Administration Console window identifying each of the window's panes, as shown in the figure.

Your first task with the Administration Console will be to create a reference to a broker. Before you start, however, check the Help window for information. Click the Add Broker item in the Help window's navigation pane; the contents of the result pane will change to show text explaining what it means to add a broker and describing the use of each field in the Add Broker dialog box. Read through the help text, then close the Help window.

# <span id="page-42-0"></span>**WorkingWith Brokers**

This section describes how to use the Administration Console to connect to and manage message brokers.

# **Starting a Broker**

You cannot start a broker using the Administration Console. Instead, use one of the following methods:

■ On Solaris, enter the command

/usr/bin/imqbrokerd

■ On Linux, enter the command

/opt/sun/mq/bin/imqbrokerd

■ On Windows, choose Start > Programs > Sun Microsystems > Sun Java System Message Queue 4.1 > Message Broker.

If you used the Windows Start menu, the command window will appear, indicating that the broker is ready by displaying lines like the following:

Loading persistent data... Broker "imqbroker@stan:7676 ready.

Reactivate the Administration Console window. You are now ready to add the broker to the Console and connect to it. You do not have to start the broker before adding a reference to it in the Administration Console, but you must start it before you can connect to it.

# **Adding a Broker to the Administration Console**

Adding a broker creates a reference to that broker in the Administration Console. After adding the broker, you can connect to it.

### **To Add a Broker to the Administration Console**

**Click on the Brokers item in the Administration Console window's navigation pane and choose Add Broker from the Actions menu. 1**

Alternatively, you can right-click on Brokers and choose Add Broker from the pop-up context menu. In either case, the Add Broker dialog box [\(Figure 2–3\)](#page-43-0) will appear.

<span id="page-43-0"></span>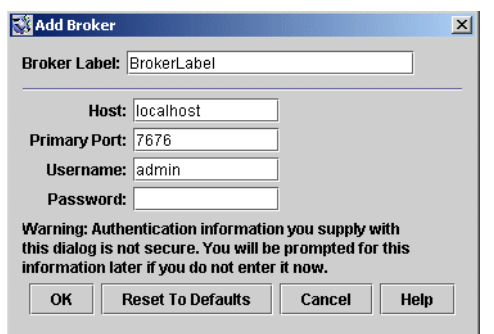

**FIGURE 2–3** Add Broker Dialog Box

#### **Enter a name for the broker in the Broker Label field. 2**

This provides a label that identifies the broker in the Administration Console.

Note the default host name (localhost) and primary port ( 7676) specified in the dialog box. These are the values you must specify later, when you configure the connection factory that the client will use to create connections to this broker.

For this exercise, type the name MyBroker into the Broker Label field. Leave the Password field blank; your password will be more secure if you specify it at connection time.

### **Click OK to add the broker and dismiss the dialog box. 3**

The new broker will appear under Brokers in the navigation pane, as shown in [Figure 2–4.](#page-44-0) The red X over the broker's icon indicates that it is not currently connected to the Administration Console.

<span id="page-44-0"></span>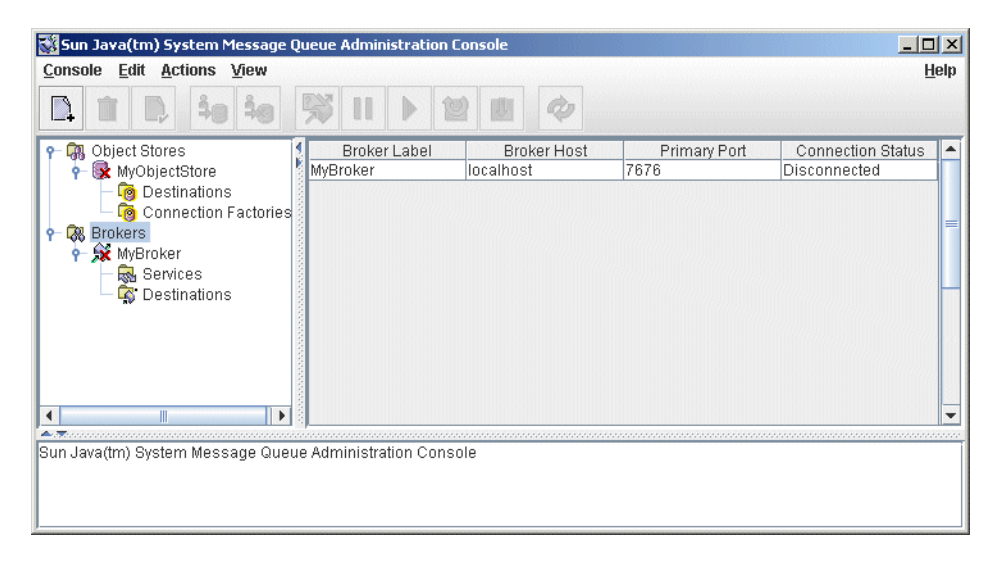

**FIGURE 2–4** Broker Displayed in Administration Console Window

Once you have added a broker, you can use the Properties command on the Actions menu (or the pop-up context menu) to display a Broker Properties dialog box, similar to the Add Broker dialog shown in ["Adding a Broker to the Administration Console" on page 43,](#page-42-0) to view or modify any of its properties.

# **Connecting to a Broker**

Now that you have added a broker to the Administration Console, you can proceed to connect to it.

### **To Connect to a Broker**

**Click on the broker's name in the Administration Console window's navigation pane and choose Connect to Broker from the Actions menu. 1**

Alternatively, you can right-click on the broker's name and choose Connect to Broker from the pop-up context menu. In either case, the Connect to Broker dialog box ( [Figure 2–5\)](#page-45-0) will appear.

<span id="page-45-0"></span>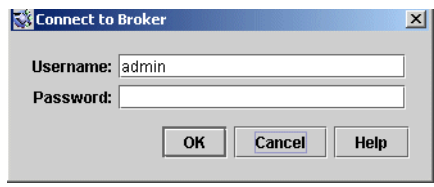

**FIGURE 2–5** Connect to Broker Dialog Box

#### **Enter the user name and password with which to connect to the broker. 2**

The dialog box initially displays the default user name, admin . In a real-world environment, you should establish secure user names and passwords as soon as possible (see ["User](#page-164-0) [Authentication" on page 165\)](#page-164-0); for this exercise, simply use the default value.

The password associated with the default user name is also admin; type it into the Password field in the dialog box. This will connect you to the broker with administrative privileges.

#### **Click OK to connect to the broker and dismiss the dialog box. 3**

Once you have connected to the broker, you can use the commands on the Actions menu (or the context menu) to perform the following operations on a selected broker:

- Pause Broker temporarily suspends the operation of a running broker.
- Resume Broker resumes the operation of a paused broker.
- Restart Broker reinitializes and restarts a broker.
- Shut Down Broker terminates the operation of a broker.
- Query/Update Broker displays or modifies a broker's configuration properties.
- Disconnect from Broker terminates the connection between a broker and the Administration Console.

# **Viewing Connection Services**

A broker is distinguished by the connection services it provides and the physical destinations it supports.

### **To View Available Connection Services**

**Select Services under the broker's name in the Administration Console window's navigation pane. 1**

A list of the available services will appear in the result pane (see [Figure 2–6\)](#page-46-0), showing the name, port number, and current state of each service.

<span id="page-46-0"></span>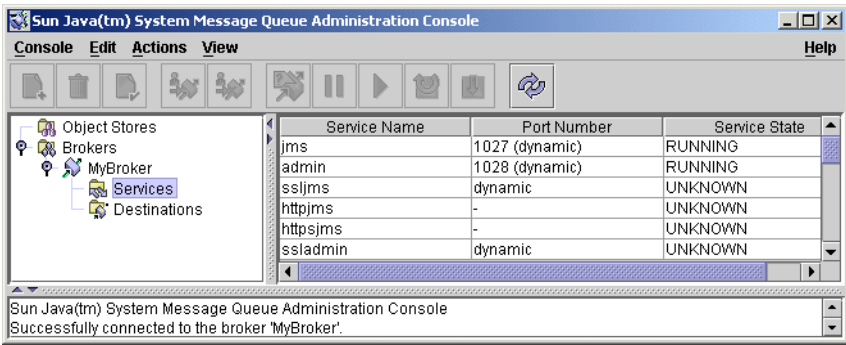

**FIGURE 2–6** Viewing Connection Services

### **Select a service by clicking on its name in the result pane. 2**

For this exercise, select the name jms.

#### **Choose Properties from the Actions menu. 3**

The Service Properties dialog box (Figure 2–7) will appear. You can use this dialog box to assign the service a static port number and to change the minimum and maximum number of threads allocated for it.

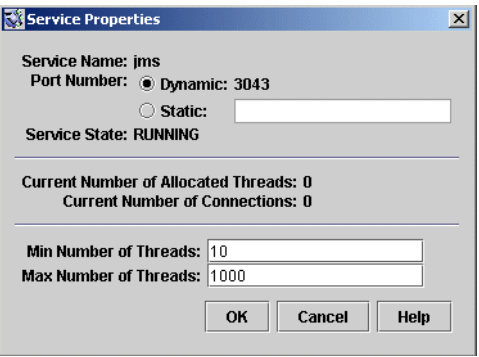

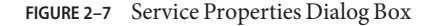

For this exercise, do not change any of the connection service's properties.

#### **Click OK to accept the new property values and dismiss the dialog box. 4**

The Actions menu also contains commands for pausing and resuming a service. If you select the admin service and pull down the Actions menu, however, you will see that the Pause Service command is disabled. This is because the admin service is the Administration Console's link to the broker: if you paused it, you would no longer be able to access the broker.

# <span id="page-47-0"></span>**WorkingWith Physical Destinations**

A *physical destination* is a location on a message broker where messages received from a message producer are held for later delivery to one or more message consumers. Destinations are of two kinds, depending on the *messaging domain* in use: *queues* (point-to-point domain) and *topics* (publish/subscribe domain). See the *Message Queue Technical Overview* for further discussion of messaging domains and the destinations associated with them.

# **Creating a Physical Destination**

By default, message brokers are configured to create new physical destinations automatically whenever a message producer or consumer attempts to access a nonexistent destination. Such *auto-created destinations* are convenient to use while testing client code in a software development environment. In a production setting, however, it is advisable to disable the automatic creation of destinations and instead require all destinations to be created explicitly by an administrator. The following procedure shows how to add such an *admin-created destination* to a broker.

## **To Add a Physical Destination to a Broker**

**Click on the Destinations item under the broker's name in the Administration Console window's navigation pane and choose Add Broker Destination from the Actions menu. 1**

Alternatively, you can right-click on Destinations and choose Add Broker Destination from the pop-up context menu. In either case, the Add Broker Destination dialog box [\(Figure 2–8\)](#page-48-0) will appear.

<span id="page-48-0"></span>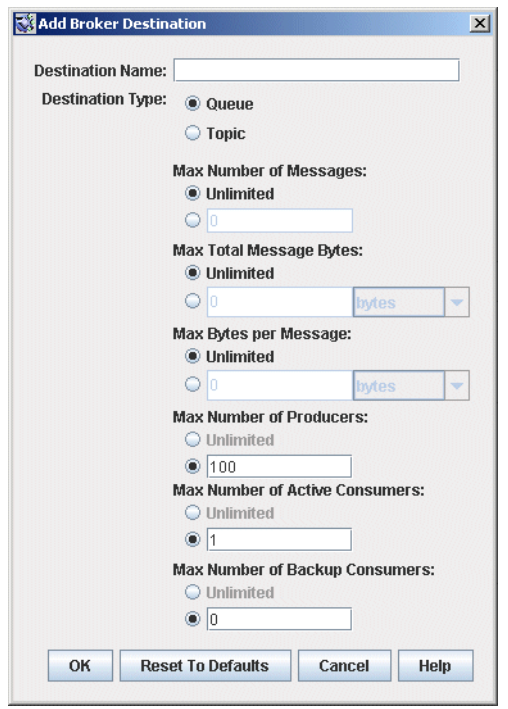

**FIGURE 2–8** Add Broker Destination Dialog Box

**Enter a name for the physical destination in the Destination Name field. 2**

Note the name that you assign to the destination; you will need it later when you create an administered object corresponding to this physical destination.

For this exercise, type in the name MyQueueDest.

**Select the Queue orTopic radio button to specify the type of destination to create. 3**

For this exercise, select Queue if it is not already selected.

**Click OK to add the physical destination and dismiss the dialog box. 4**

The new destination will appear in the result pane.

# **Viewing Physical Destination Properties**

You can use the Properties command on the Administration Console's Actions menu to view or modify the properties of a physical destination.

### ▼ **To View or Modify the Properties of a Physical Destination**

#### **Select Destinations under the broker's name in the Administration Console window's navigation pane. 1**

A list of the available physical destinations will appear in the result pane, showing the name, type, and current state of each destination.

#### **Select a physical destination by clicking on its name in the result pane. 2**

#### **Choose Properties from the Actions menu. 3**

The Broker Destination Properties dialog box [\(Figure 2–9\)](#page-50-0) will appear, showing current status and configuration information about the selected physical destination. You can use this dialog box to change various configuration properties, such as the maximum number of messages, producers, and consumers that the destination can accommodate.

<span id="page-50-0"></span>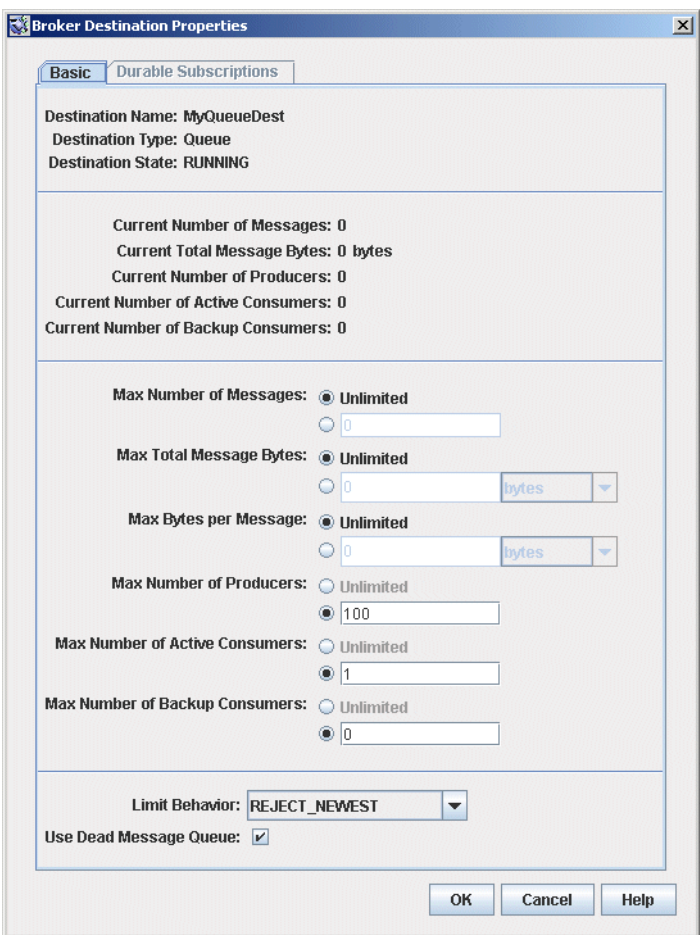

**FIGURE 2–9** Broker Destination Properties Dialog Box

For this exercise, do not change any of the destination's properties.

For topic destinations, the Broker Destination Properties dialog box contains an additional tab, Durable Subscriptions. Clicking on this tab displays the Durable Subscriptions panel [\(Figure 2–10\)](#page-51-0), listing information about all durable subscriptions currently associated with the given topic.

<span id="page-51-0"></span>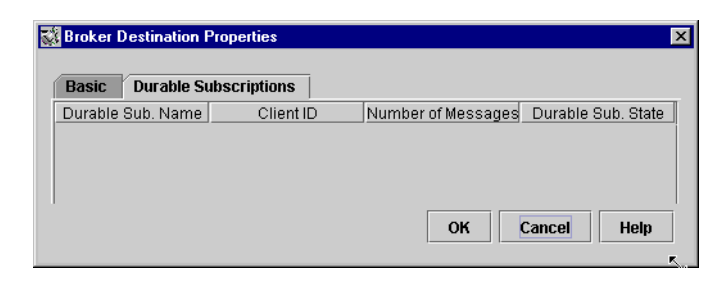

**FIGURE 2–10** Durable Subscriptions Panel

You can use the Durable Subscriptions panel's Purge and Delete buttons to

- Purge all pending messages associated with a durable subscription
- Remove a durable subscription from the topic

The Durable Subscriptions tab is disabled for queue destinations.

**Click OK to accept the new property values and dismiss the dialog box. 4**

# **Purging Messages From a Physical Destination**

*Purging* messages from a physical destination removes all pending messages associated with the destination, leaving the destination empty.

### ▼ **To Purge Messages From a Physical Destination**

**Select Destinations under the broker's name in the Administration Console window's navigation pane. 1**

A list of the available physical destinations will appear in the result pane, showing the name, type, and current state of each destination.

- **Select a destination by clicking on its name in the result pane. 2**
- **Choose Purge Messages from the Actions menu. 3**

A confirmation dialog box will appear, asking you to confirm that you wish to proceed with the operation.

**Click Yes to confirm the operation and dismiss the confirmation dialog. 4**

# **Deleting a Physical Destination**

Deleting a destination purges all of its messages and then destroys the destination itself, removing it permanently from the broker to which it belongs.

### <span id="page-52-0"></span>**To Delete a Physical Destination**

**Select Destinations under the broker's name in the Administration Console window's navigation pane. 1**

A list of the available destinations will appear in the result pane, showing the name, type, and current state of each destination.

- **Select a destination by clicking on its name in the result pane. 2**
- **Choose Delete from the Edit menu. 3**

A confirmation dialog box will appear, asking you to confirm that you wish to proceed with the operation.

**Click Yes to confirm the operation and dismiss the confirmation dialog. 4**

For this exercise, do not delete the destination MyQueueDest that you created earlier; instead, click No to dismiss the confirmation dialog without performing the delete operation.

# **WorkingWith Object Stores**

An *object store* is used to store Message Queue *administered objects,* which encapsulate implementation and configuration information specific to a particular Message Queue provider. An object store can be either a Lightweight Directory Access Protocol (LDAP) directory server or a directory in the local file system.

Although it is possible to instantiate and configure administered objects directly from within a client application's code, it is generally preferable to have an administrator create and configure these objects and store them in an object store, where client applications can access them using the Java Naming and Directory Interface (JNDI). This allows the client code itself to remain provider-independent.

# **Adding an Object Store**

Although the Administration Console allows you to *manage* an object store, you cannot use it to *create* one; the LDAP server or file-system directory that will serve as the object store must already exist ahead of time. You can then add this existing object store to the Administration Console, creating a reference to it that you can use to operate on it from within the Console.

<span id="page-53-0"></span>**Note –** The sample application used in this chapter assumes that the object store is held in a directory named Temp on the C drive. If you do not already have a folder named Temp on your C drive, create one before proceeding with the following exercise. (On non-Windows platforms, you can use the /tmp directory, which should already exist.)

### **To Add an Object Store to the Administration Console**

**Click on the Object Stores item in the Administration Console window's navigation pane and choose Add Object Store from the Actions menu. 1**

Alternatively, you can right-click on Object Stores and choose Add Object Store from the pop-up context menu. In either case, the Add Object Store dialog box (Figure 2–11) will appear.

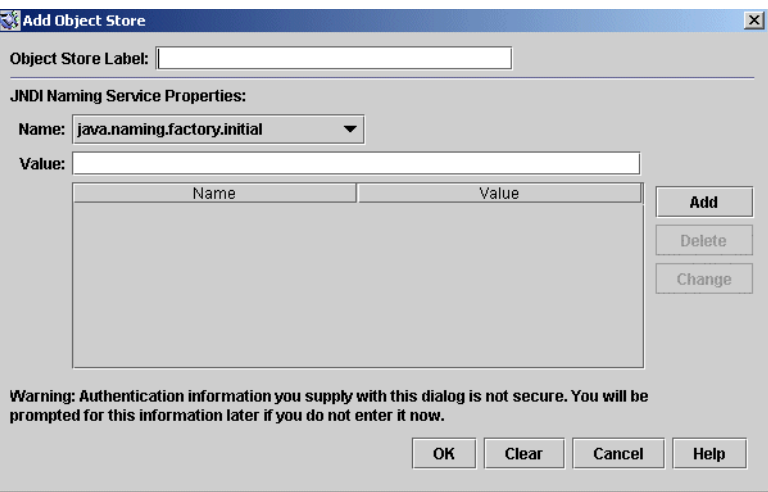

**FIGURE 2–11** Add Object Store Dialog Box

### **Enter a name for the object store in the Object Store Label field. 2**

This provides a label that identifies the object store in the Administration Console.

For this exercise, type in the name MyObjectStore.

- **Enter the JNDI attribute values to be used for looking up administered objects: 3**
	- **a. Select the name of the attribute you wish to specify from the Name pull-down menu.**
	- **b. Type the value of the attribute into the Value field.**
	- **c. Click the Add button to add the specified attribute value.**

The property and its value will appear in the property summary pane.

<span id="page-54-0"></span>Repeat steps["Adding an Object Store" on page 53](#page-52-0) to ["Adding an Object Store" on page 53](#page-52-0) for as many attributes as you need to set.

For this exercise, set the java.naming.factory.initial attribute to

com.sun.jndi.fscontext.RefFSContextFactory

and the java.naming.provider.url attribute to

file:///C:/Temp

(or file:///tmp on the Solaris or Linux platforms). These are the only attributes you need to set for a file-system object store; see ["LDAP Server Object Stores" on page 127](#page-126-0) for information on the attribute values needed for an LDAP store.

### **Click OK to add the object store and dismiss the dialog box. 4**

The new object store will appear under Object Stores in the navigation pane, as shown in Figure 2–12. The red X over the object store's icon indicates that it is not currently connected to the Administration Console.

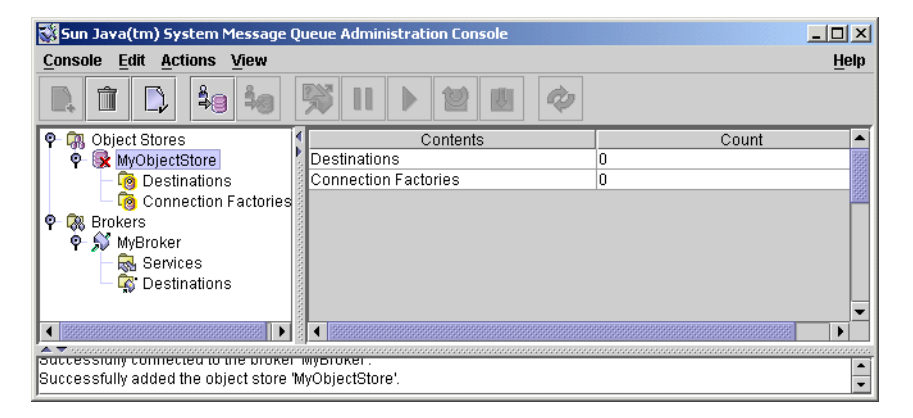

**FIGURE 2–12** Object Store Displayed in Administration Console Window

When you click on the object store in the navigation pane, its contents are listed in the result pane. Since you have not yet added any administered objects to the object store, the Count column shows 0 for both destinations and connection factories.

Once you have added an object store, you can use the Properties command on the Actions menu (or the pop-up context menu) to display an Object Store Properties dialog box, similar to the Add Object Store dialog shown in [Figure 2–11,](#page-53-0) to view or modify any of its properties.

# **Connecting to an Object Store**

Now that you have added an object store to the Administration Console, you must connect to it in order to add administered objects to it.

### <span id="page-55-0"></span>**To Connect to an Object Store**

**Click on the object store's name in the Administration Console window's navigation pane and choose Connect to Object Store from the Actions menu.** ●

Alternatively, you can right-click on the object store's name and choose Connect to Object Store from the pop-up context menu. In either case, the red X will disappear from the object store's icon, indicating that it is now connected to the Administration Console.

# **WorkingWith Administered Objects**

Once you have connected an object store to the Administration Console, you can proceed to add administered objects (connection factories and destinations) to it. This section describes how.

**Note –** The Administration Console displays only Message Queue administered objects. If an object store contains a non–Message Queue object with the same lookup name as an administered object that you want to add, you will receive an error when you attempt the add operation.

# **Adding a Connection Factory**

*Connection factories* are used by client applications to create connections to a broker. By configuring a connection factory, you can control the properties of the connections it creates.

- **To Add a Connection Factory to an Object Store**
- **Make sure the object store is connected to the Administration Console (see ["Connecting to an](#page-54-0) [Object Store"on page 55\)](#page-54-0). 1**
- **Click on the Connection Factories item under the object store's name in the Administration Console window's navigation pane and choose Add Connection Factory Object from the Actions menu. 2**

Alternatively, you can right-click on Connection Factories and choose Add Connection Factory Object from the pop-up context menu. In either case, the Add Connection Factory Object dialog box ( [Figure 2–13\)](#page-56-0) will appear.

<span id="page-56-0"></span>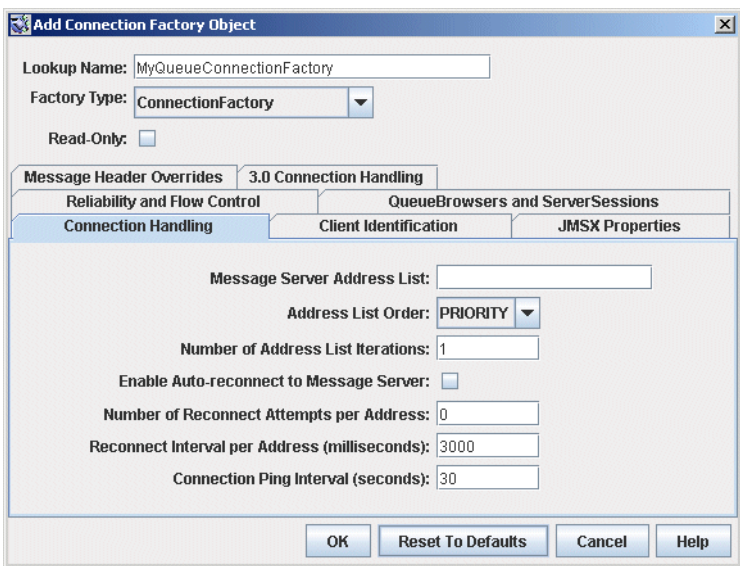

**FIGURE 2–13** Add Connection Factory Object Dialog Box

#### **Enter a name for the connection factory in the Lookup Name field. 3**

This is the name that client applications will use when looking up the connection factory with JNDI.

For this exercise, type in the name MyQueueConnectionFactory .

### **Choose the type of connection factory you wish to create from the FactoryType pull-down 4 menu.**

For this exercise, choose QueueConnectionFactory.

### **Click the Connection Handling tab. 5**

The Connection Handling panel will appear, as shown in Figure 2–13.

### **Fill in the Message Server Address List field with the address(es) of the broker(s) to which this 6 connection factory will create connections.**

The address list may consist of a single broker or (in the case of a broker cluster) multiple brokers. For each broker, it specifies information such as the broker's connection service, host name, and port number. The exact nature and syntax of the information to be specified varies, depending on the connection service to be used; see ["Connection Handling" on page 317](#page-316-0) for specifics.

For this exercise, there is no need to type anything into the Message Server Address List field, since the sample application HelloWorldMessageJNDI expects the connection factory to use the standard address list attributes to which it is automatically configured by default (connection service jms , host name localhost, and port number 7676 ).

#### **Configure any other attributes of the connection factory as needed. 7**

The Add Connection Factory Object dialog box contains a number of other panels besides Connection Handling, which can be used to configure various attributes for a connection factory.

For this exercise, do not change any of the other attribute settings. You may find it instructive, however, to click through the other tabs to get an idea of the kinds of configuration information that can be specified. Use the Help button to learn more about the contents of these other configuration panels.

#### **If appropriate, click the Read-Only checkbox. 8**

This locks the connection factory object's configuration attributes to the values they were given at creation time. A read-only administered object's attributes cannot be overridden, whether programmatically from client code or administratively from the command line.

For this exercise, do not check Read-Only.

**Click OK to create the connection factory, add it to the object store, and dismiss the dialog box.** The new connection factory will appear in the result pane. **9**

# **Adding a Destination**

A *destination* administered object represents a physical destination on a broker, enabling clients to send messages to that physical destination independently of provider-specific configurations and naming syntax. When a client sends a message addressed via the administered object, the broker will deliver the message to the corresponding physical destination, if it exists. If no such physical destination exists, the broker will create one automatically if auto-creation is enabled, as described under["Creating a Physical Destination" on page 48,](#page-47-0) and deliver the message to it; otherwise, it will generate an error signaling that the message cannot be delivered.

The following procedure describes how to add a destination administered object to the object store corresponding to an existing physical destination.

### **To Add a Destination to an Object Store**

**Make sure the object store is connected to the Administration Console (see ["Connecting to an](#page-54-0) [Object Store"on page 55\)](#page-54-0). 1**

### <span id="page-58-0"></span>**Click on the Destinations item under the object store's name in the Administration Console 2 window's navigation pane and choose Add Destination Object from the Actions menu.**

Alternatively, you can right-click on Destinations and choose Add Destination Object from the pop-up context menu. In either case, the Add Destination Object dialog box (Figure 2–14) will appear.

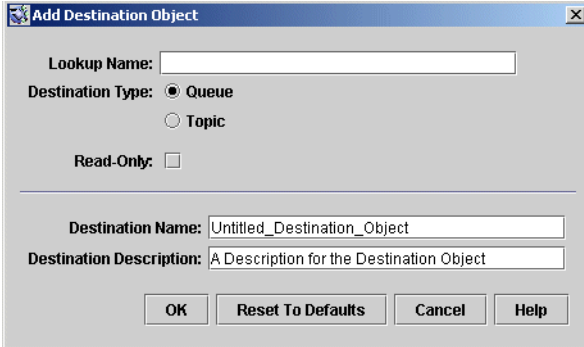

**FIGURE 2–14** Add Destination Object Dialog Box

**Enter a name for the destination administered object in the Lookup Name field. 3**

This is the name that client applications will use when looking up the destination with JNDI. For this exercise, type in the name MyQueue.

- **Select the Queue orTopic radio button to specify the type of destination object to create. 4** For this exercise, select Queue if it is not already selected.
- **Enter the name of the corresponding physical destination in the Destination Name field. 5**

This is the name you specified when you added the physical destination to the broker (see ["Working With Physical Destinations" on page 48\)](#page-47-0).

For this exercise, type in the name MyQueueDest.

**Optionally, enter a brief description of the destination in the Destination Description field. 6** The contents of this field are intended strictly for human consumption and have no effect on

client operations.

For this exercise, you can either delete the contents of the Destination Description field or type in some descriptive text such as

**Example destination for MQ Admin Guide tutorial**

#### **If appropriate, click the Read-Only checkbox. 7**

This locks the destination object's configuration attributes to the values they were given at creation time. A read-only administered object's attributes cannot be overridden, whether programmatically from client code or administratively from the command line.

For this exercise, do not check Read-Only.

#### **Click OK to create the destination object, add it to the object store, and dismiss the dialog box. 8**

The new destination object will appear in the result pane, as shown in Figure 2–15.

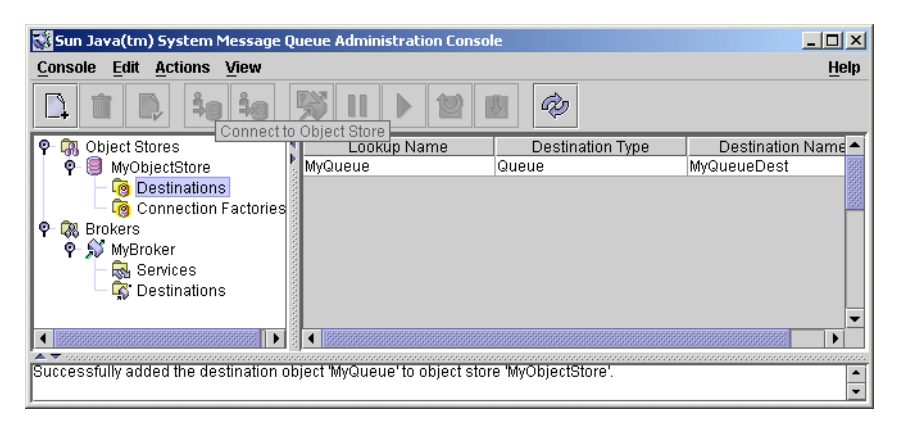

**FIGURE 2–15** Destination Object Displayed in Administration Console Window

# **Viewing Administered Object Properties**

You can use the Properties command on the Administration Console's Actions menu to view or modify the properties of an administered object.

### **To View or Modify the Properties of an Administered Object**

#### **Select Connection Factories or Destinations under the object store's name in the Administration Console window's navigation pane. 1**

A list of the available connection factory or destination administered objects will appear in the result pane, showing the lookup name and type of each (as well as the destination name in the case of destination administered objects).

- **Select an administered object by clicking on its name in the result pane. 2**
- **Choose Properties from the Actions menu. 3**

The Connection Factory Object Properties or Destination Object Properties dialog box will appear, similar to the Add Connection Factory Object [\(Figure 2–13\)](#page-56-0) or Add Destination Object [\(Figure 2–14\)](#page-58-0) dialog. You can use this dialog box to change the selected object's configuration

<span id="page-60-0"></span>attributes. Note, however, that you cannot change the object's lookup name; the only way to do this is the delete the object and then add a new administered object with the desired lookup name.

**Click OK to accept the new attribute values and dismiss the dialog box. 4**

# **Deleting an Administered Object**

Deleting an administered object removes it permanently from the object store to which it belongs.

### **To Delete an Administered Object**

**Select Connection Factories or Destinations under the object store's name in the Administration Console window's navigation pane. 1**

A list of the available connection factory or destination administered objects will appear in the result pane, showing the lookup name and type of each (as well as the destination name in the case of destination administered objects).

**Select an administered object by clicking on its name in the result pane. 2**

#### **Choose Delete from the Edit menu. 3**

A confirmation dialog box will appear, asking you to confirm that you wish to proceed with the operation.

#### **Click Yes to confirm the operation and dismiss the confirmation dialog. 4**

For this exercise, do not delete the administered objects MyQueue or MyQueueConnectionFactory that you created earlier; instead, click No to dismiss the confirmation dialog without performing the delete operation.

# **Running the Sample Application**

The sample application HelloWorldMessageJNDI is provided for use with this tutorial. It uses the physical destination and administered objects that you created:

- A queue physical destination named MyQueueDest
- A queue connection factory administered object with JNDI lookup name MyQueueConnectionFactory
- A queue administered object with JNDI lookup name MyQueue

The code creates a simple queue sender and receiver, and sends and receives a Hello World message.

Before running the application, open the source file HelloWorldMessageJNDI.java and read through the code. The program is short and amply documented; you should have little trouble understanding how it works.

# **To Run the Sample Application**

- **Make the directory containing the** HelloWorldmessageJNDI **application your current directory, using one of the following commands (depending on the platform you're using): 1**
	- On Solaris:

cd /usr/demo/imq/helloworld/helloworldmessagejndi

■ On Linux:

cd /opt/sun/mq/examples/helloworld/helloworldmessagejndi

■ On Windows:

cd IMQ HOME\\demo\\helloworld\\helloworldmessagejndi

You should find the file HelloWorldMessageJNDI.class present. (If you make changes to the application, you must recompile it using the procedure for compiling a client application given in the *Message Queue Developer's Guide for Java Clients.*)

**Set the** CLASSPATH **variable to include the current directory containing the file 2** HelloWorldMessageJNDI.class**, as well as the following** .jar **files that are included in the Message Queue product:**

jms.jar imq.jar jndi.jar fscontext.jar

See the *Message Queue Developer's Guide for Java Clients* for information on setting the CLASSPATH variable.

**Note –** The file jndi.jar is bundled with JDK 1.4. You need not add this file to your CLASSPATH unless you are using an earlier version of the JDK.

- **Run the** HelloWorldMessageJNDI **application by executing one of the following commands 3 (depending on the platform you're using):**
	- On Solaris or Linux:
		- % java HelloWorldMessageJNDI file:///tmp
	- On Windows:

java HelloWorldMessageJNDI

If the application runs successfully, you should see the output shown in Example 2–1.

#### Output from Sample Application **Example 2–1**

java HelloWorldMessageJNDI Using file:///C:/Temp for Context.PROVIDER\_URL

Looking up Queue Connection Factory object with lookup name: MyQueueConnectionFactory Queue Connection Factory object found. Looking up Queue object with lookup name: MyQueue Queue object found.

Creating connection to broker. Connection to broker created.

Publishing a message to Queue: MyQueueDest Received the following message: Hello World

### **PART II**

# Administrative Tasks

- [Chapter 3, "Starting Brokers and Clients"](#page-66-0)
- [Chapter 4, "Broker Configuration"](#page-74-0)
- [Chapter 5, "Broker Management"](#page-96-0)
- [Chapter 6, "Physical Destinations"](#page-114-0)
- [Chapter 7, "Administered Objects"](#page-126-0)
- [Chapter 8, "Broker Clusters"](#page-146-0)
- [Chapter 9, "Security"](#page-164-0)
- [Chapter 10, "Monitoring Broker Operations"](#page-196-0)
- [Chapter 11, "Analyzing and Tuning a Message Service"](#page-212-0)
- [Chapter 12, "Troubleshooting"](#page-234-0)

<span id="page-66-0"></span>**CHAPTER 3** 3

# Starting Brokers and Clients

After installing Sun Java<sup>TM</sup> System Message Queue and performing some preparatory steps, you can begin starting brokers and clients. A broker's configuration is governed by a set of configuration files, which can be overridden by command line options passed to the Broker utility (imqbrokerd); see [Chapter 4, "Broker Configuration"](#page-74-0) for more information.

This chapter contains the following sections:

- "Preparing System Resources" on page 67
- ["Starting Brokers" on page 68](#page-67-0)
- ["Removing Brokers" on page 72](#page-71-0)
- ["Starting Clients" on page 73](#page-72-0)

# **Preparing System Resources**

Before starting a broker, there are two preliminary system-level tasks to perform: synchronizing system clocks and (on the Solaris or Linux platform) setting the file descriptor limit. The following sections describe these tasks.

# **Synchronizing System Clocks**

Before starting any brokers or clients, it is important to synchronize the clocks on all hosts that will interact with the Message Queue system. Synchronization is particularly crucial if you are using message expiration (time-to-live). Time stamps from clocks that are not synchronized could prevent message expiration from working as expected and prevent the delivery of messages. Synchronization is also crucial for broker clusters.

Configure your systems to run a time synchronization protocol, such as Simple Network Time Protocol (SNTP). Time synchronization is generally supported by the xntpd daemon on Solaris <span id="page-67-0"></span>and Linux, and by the W32Time service on Windows. (See your operating system documentation for information about configuring this service.) After the broker is running, avoid setting the system clock backward.

# **Setting the File Descriptor Limit**

On the Solaris and Linux platforms, the shell in which a client or broker is running places a soft limit on the number of file descriptors that a process can use. In Message Queue, each connection a client makes, or a broker accepts, uses one of these file descriptors. Each physical destination that has persistent messages also uses a file descriptor.

As a result, the file descriptor limit constrains the number of connections a broker or client can have. By default, the maximum is 256 connections on Solaris or 1024 on Linux. (In practice, the connection limit is actually lower than this because of the use of file descriptors for persistent data storage.) If you need more connections than this, you must raise the file descriptor limit in each shell in which a client or broker will be executing. For information on how to do this, see the man page for the ulimit command.

# **Starting Brokers**

You can start a broker either interactively, using the Message Queue command line utilities or the Windows Start menu, or by arranging for it to start automatically at system startup. The following sections describe how.

# **Starting Brokers Interactively**

You can start a broker interactively from the command line, using the Broker utility (imqbrokerd). (Alternatively, on Windows, you can start a broker from the Start menu.) You cannot use the Administration Console (imqadmin) or the Command utility (imqcmd) to start a broker; the broker must already be running before you can use these tools.

On the Solaris and Linux platforms, a broker instance must always be started by the same user who initially started it. Each broker instance has its own set of configuration properties and file-based persistent data store. When the broker instance first starts, Message Queue uses the user's file creation mode mask (umask) to set permissions on directories containing the configuration information and persistent data for that broker instance.

A broker instance has the instance name imqbroker by default. To start a broker from the command line with this name and the default configuration, simply use the command

imqbrokerd

This starts a broker instance named imqbroker on the local machine, with the Port Mapper at the default port of 7676 (see ["Port Mapper" on page 76\)](#page-75-0).

To specify an instance name other than the default, use the-name option to the imqbrokerd command. The following command starts a broker with the instance name myBroker:

imqbrokerd -name myBroker

Other options are available on the imqbrokerd command line to control various aspects of the broker's operation. The following example uses the-tty option to send errors and warnings to the command window (standard output):

imqbrokerd -name myBroker -tty

You can also use the -D option on the command line to override the values of properties specified in the broker's instance configuration file (config.properties). The instance configuration file is described under["Configuration Files" on page 89.](#page-88-0) The following example sets a broker's imq.jms.max\_threads property, raising the maximum number of threads available to the jms connection service to 2000:

imqbrokerd -name myBroker -Dimq.jms.max\_threads=2000

See ["Broker Utility" on page 262](#page-261-0) for complete information on the syntax, subcommands, and options of the imqbrokerd command. For a quick summary of this information, enter the command

imqbrokerd -help

from the command line.

# **Starting Brokers Automatically**

Instead of starting a broker explicitly from the command line, you can set it up to start automatically at system startup. How you do this depends on the platform (Solaris, Linux, or Windows) on which you are running the broker.

### **Automatic Startup on Solaris and Linux**

On Solaris and Linux systems, scripts that enable automatic startup are placed in the /etc/rc\* directory tree during Message Queue installation. To enable the use of these scripts, you must edit the configuration file /etc/imq/imqbrokerd.conf (Solaris) or /etc/opt/sun/mq/imqbrokerd.conf (Linux) as follows:

- To start the broker automatically at system startup, set the AUTOSTART property to YES.
- To have the broker restart automatically after an abnormal exit, set the RESTART property to YES.
- To set startup command line arguments for the broker, specify one or more values for the ARGS property.

### **Automatic Startup onWindows**

To start a broker automatically at Windows system startup, you must define the broker as a Windows service. The broker will then start at system startup time and run in the background until system shutdown. Consequently, you will not need to use the Message Queue Broker utility (imqbrokerd) unless you want to start an additional broker.

A system can have no more than one broker running as a Windows service. The Windows Task Manager lists such a broker as two executable processes:

- The native Windows service wrapper, imqbrokersvc.exe
- The Java runtime that is running the broker

You can install a broker as a service when you install Message Queue on a Windows system. After installation, you can use the Service Administrator utility (imqsvcadmin) to perform the following operations:

- Add a broker as a Windows service
- Determine the startup options for the broker service
- Remove a broker that is running as a Windows service

To pass startup options to the broker, use the -args option to the imqsvcadmin command. This works the same way as the imqbrokerd command's -D option, as described under["Starting](#page-67-0) [Brokers" on page 68.](#page-67-0) Use the Command utility (imqcmd) to control broker operations as usual.

See ["Service Administrator Utility" on page 280](#page-279-0) for complete information on the syntax, subcommands, and options of the imqsvcadmin command.

### **Reconfiguring the Broker Service**

The procedure for reconfiguring a broker installed as a Windows service is as follows:

### **To Reconfigure a Broker Running as a Windows Service**

- **Stop the service: 1**
	- **a. From the Settings submenu of theWindows Start menu, choose Control Panel.**
	- **b. Open the AdministrativeTools control panel.**
	- **c. Run the Services tool by selecting its icon and choosing Open from the File menu or the pop-up context menu, or simply by double-clicking the icon.**

### **d. Under Services (Local), select the Message Queue Broker service and choose Properties from the Action menu.**

Alternatively, you can right-click on Message Queue Broker and choose Properties from the pop-up context menu, or simply double-click on Message Queue Broker. In either case, the Message Queue Broker Properties dialog box will appear.

**e. Under the General tab in the Properties dialog, click Stop to stop the broker service.**

#### **Remove the service. 2**

On the command line, enter the command

imqsvcadmin remove

**Reinstall the service, specifying different broker startup options with the** -args **option or 3 different Java version arguments with the** -vmargs **option.**

For example, to change the service's host name and port number to broker1 and 7878, you could use the command

imqsvcadmin install -args "-name broker1 -port 7878"

### **Using an Alternative Java Runtime**

You can use either the imqsvcadmin command's -javahome or -jrehome option to specify the location of an alternative Java runtime. (You can also specify these options in the Start Parameters field under the General tab in the service's Properties dialog window.)

**Note –** The Start Parameters field treats the backslash character (\) as an escape character, so you must type it twice when using it as a path delimiter: for example,

```
-javahome c:\\j2sdk1.4.0
```
### <span id="page-71-0"></span>**Displaying Broker Service Startup Options**

To determine the startup options for the broker service, use the imqsvcadmin query command, as shown in Example 3–1.

**EXAMPLE 3–1** Displaying Broker Service Startup Options

```
imqsvcadmin query
```

```
Service Message Queue Broker is installed.
Display Name: Message Queue Broker
Start Type: Automatic
Binary location: C:\Sun\MessageQueue\bin\imqbrokersvc.exe
JavaHome: c:\j2sdk1.4.0
Broker Args: -name broker1 -port 7878
```
### **Troubleshooting Service Startup Problems**

If you get an error when you try to start a broker as a Windows service, you can view error events that were logged:

- **To See Logged Service Error Events**
- **Open the Windows Administrative Tools control panel. 1**
- **Start the Event Viewer tool. 2**
- **Select the Application event log. 3**
- **Choose Refresh from the Action menu to display any error events. 4**

# **Removing Brokers**

The procedure for removing a broker again varies from one platform to another, as described in the following sections.

# **Removing a Broker on Solaris or Linux**

To remove a broker instance on the Solaris or Linux platform, use the imqbrokerd command with the -remove option:

```
imqbrokerd [options...] -remove instance
```
For example, if the name of the broker is myBroker, the command would be

imqbrokerd -name myBroker -remove instance

The command deletes the entire instance directory for the specified broker.

If the broker is set up to start automatically at system startup, edit the configuration file /etc/imq/imqbrokerd.conf (Solaris) or /etc/opt/sun/mq/imqbrokerd.conf (Linux) and set the AUTOSTART property to NO.

See ["Broker Utility" on page 262](#page-261-0) for complete information on the syntax, subcommands, and options of the imqbrokerd command. For a quick summary of this information, enter the command

```
imqbrokerd -help
```
### **Removing aWindows Broker Service**

To remove a broker that is running as a Windows service, use the command

imqcmd shutdown bkr

to shut down the broker, followed by

imqsvcadmin remove

to remove the service.

Alternatively, you can use the Windows Services tool, reached via the Administrative Tools control panel, to stop and remove the broker service.

Restart your computer after removing the broker service.

### **Starting Clients**

Before starting a client application, obtain information from the application developer about how to set up the system. If you are starting Java client applications, you must set the CLASSPATH variable appropriately and make sure you have the correct .jar files installed. The *Message Queue Developer's Guide for Java Clients* contains information about generic steps for setting up the system, but your developer may have additional information to provide.

To start a Java client application, use the following command line format:

java *clientAppName*

To start a C client application, use the format supplied by the application developer.

The application's documentation should provide information on attribute values that the application sets; you may want to override some of these from the command line. You may also want to specify attributes on the command line for any Java client that uses a Java Naming and Directory Interface (JNDI) lookup to find its connection factory. If the lookup returns a connection factory that is older than the application, the connection factory may lack support for more recent attributes. In such cases, Message Queue sets those attributes to default values; if necessary, you can use the command line to override these default values.

To specify attribute values from the command line for a Java application, use the following syntax:

java [ [-D*attribute*=*value*] ... ] *clientAppName*

The value for *attribute* must be a connection factory administered object attribute, as described in [Chapter 16, "Administered Object Attribute Reference."](#page-316-0) If there is a space in the value, put quotation marks around the

```
attribute=value
```
part of the command line.

The following example starts a client application named MyMQClient, connecting to a broker on the host OtherHost at port 7677:

java -DimqAddressList=mq://OtherHost:7677/jms MyMQClient

The host name and port specified on the command line override any others set by the application itself.

In some cases, you cannot use the command line to specify attribute values. An administrator can set an administered object to allow read access only, or an application developer can code the client application to do so. Communication with the application developer is necessary to understand the best way to start the client program.

# <span id="page-74-0"></span>**CHAPTER 4** 4

# Broker Configuration

A broker's configuration is governed by a set of configuration files and by the options passed to the imqbrokerd command at startup. This chapter describes the available configuration properties and how to use them to configure a broker.

The chapter contains the following sections:

- "Broker Services" on page 75
- ["Setting Broker Properties" on page 89](#page-88-0)
- ["Configuring a Persistent Data Store" on page 92](#page-91-0)

For full reference information about broker configuration properties, see [Chapter 14, "Broker](#page-282-0) [Properties Reference"](#page-282-0)

### **Broker Services**

Broker configuration properties can be divided into several categories, depending on the services or broker components they affect:

- *Connection services* manage the physical connections between a broker and its clients that provide transport for incoming and outgoing messages.
- *Routing services* route and deliver JMS payload messages, as well as control messages used by the message service to support reliable delivery.
- *Persistence services* manage the writing and retrieval of data to and from persistent storage.
- *Security services* authenticate users connecting to the broker and authorize their actions.
- *Monitoring services* generate metric and diagnostic information about the broker's performance.

The following sections describe each of these services and the properties you use to customize them for your particular needs.

### <span id="page-75-0"></span>**Connection Services**

Message brokers can offer various*connection services*supporting both application and administrative clients, using a variety of transport protocols. Broker configuration properties related to connection services are listed under["Connection Properties" on page 283.](#page-282-0)

Table 4–1 shows the available connection services, which are distinguished by two characteristics:

- The *service type* specifies whether the service provides JMS message delivery (NORMAL) or Message Queue administration services ( ADMIN).
- The *protocol type* specifies the underlying transport protocol.

| <b>Service Name</b> | Service Type | <b>Protocol Type</b>       |
|---------------------|--------------|----------------------------|
| ims                 | NORMAL       | <b>TCP</b>                 |
| ssljms              | NORMAL       | TLS (SSL-based security)   |
| httpjms             | NORMAL       | <b>HTTP</b>                |
| httpsjms            | NORMAL       | HTTPS (SSL-based security) |
| admin               | ADMIN        | <b>TCP</b>                 |
| ssladmin            | ADMIN        | TLS (SSL-based security)   |

**TABLE 4–1** Message Queue Connection Services

By setting a broker's imq.service.activelist property, you can configure it to run any or all of these connection services. The value of this property is a list of connection services to be activated when the broker is started up; if the property is not specified explicitly, the jms and admin services will be activated by default.

Each connection service also supports specific authentication and authorization features; see ["Security Services" on page 83](#page-82-0) for more information.

**Note –** There is also a special cluster connection service, used internally by the brokers within a cluster to exchange information about the cluster's configuration and state. This service is not intended for use by clients communicating with a broker. See [Chapter 8, "Broker Clusters"](#page-146-0) for more information about broker clusters.

#### **Port Mapper**

Each connection service is available at a particular port, specified by host name (or IP address) and port number. You can explicitly specify a static port number for a service or have the broker's *Port Mapper* assign one dynamically. The Port Mapper itself resides at the broker's

*primary port,* which is normally located at the standard port number 7676. (If necessary, you can use the broker configuration property imq.portmapper.port to override this with a different port number.) By default, each connection service registers itself with the Port Mapper when it starts up. When a client creates a connection to the broker, the Message Queue client runtime first contacts the Port Mapper, requesting a port number for the desired connection service.

Alternatively, you can override the Port Mapper and explicitly assign a static port number to a connection service, using the imq.*serviceName.protocolType*. port configuration property (where *serviceName* and *protocolType* identify the specific connection service, as shown in [Table 4–1\)](#page-75-0). (Only the jms, ssljms, admin, and ssladmin connection services can be configured this way; the httpjms and httpsjms services use different configuration properties, described in [Appendix C, "HTTP/HTTPS Support"\)](#page-360-0) Static ports are generally used only in special situations, however, such as in making connections through a firewall (see ["Connecting Through a](#page-194-0) [Firewall" on page 195\)](#page-194-0), and are not recommended for general use.

**Note –** In cases where two or more hosts are available (such as when more than one network interface card is installed in a computer), you can use broker properties to specify which host the connection services should bind to. The imq.hostname property designates a single default host for all connection services; this can then be overridden, if necessary, with imq.*serviceName*. *protocolType*.hostname (for the jms, ssljms, admin, or ssladmin service) or imq.portmapper.hostname (for the Port Mapper itself).

When multiple Port Mapper requests are received concurrently, they are stored in an operating system backlog while awaiting action. The imq.portmapper.backlog property specifies the maximum number of such backlogged requests. When this limit is exceeded, any further requests will be rejected until the backlog is reduced.

#### **Thread Pool Management**

Each connection service is multithreaded, supporting multiple connections. The threads needed for these connections are maintained by the broker in a separate *thread pool* for each service. As threads are needed by a connection, they are added to the thread pool for the service supporting that connection.

The threading model you choose specifies whether threads are dedicated to a single connection or shared by multiple connections:

- In the *dedicated model*, each connection to the broker requires two threads: one for incoming and one for outgoing messages. This limits the number of connections that can be supported, but provides higher performance.
- In the *shared model*, connections are processed by a shared thread when sending or receiving messages. Because each connection does not require dedicated threads, this model increases the number of possible connections, but at the cost of lower performance because of the additional overhead needed for thread management.

The broker's imq.*serviceName*. threadpool\_model property specifies which of the two models to use for a given connection service. This property takes either of two string values: dedicated or shared. If you don't set the property explicitly, dedicated is assumed by default.

You can also set the broker properties imq.*serviceName*. min\_threads and imq.*serviceName.* max threads to specify a minimum and maximum number of threads in a service's thread pool. When the number of available threads exceeds the specified minimum threshold, Message Queue will shut down threads as they become free until the minimum is reached again, thereby saving on memory resources. Under heavy loads, the number of threads might increase until the pool's maximum number is reached; at this point, new connections are rejected until a thread becomes available.

The shared threading model uses *distributor threads* to assign threads to active connections. The broker property imq.shared.connectionMonitor limit specifies the maximum number of connections that can be monitored by a single distributor thread. The smaller the value of this property, the faster threads can be assigned to connections. The imq.ping.interval property specifies the time interval, in seconds, at which the broker will periodically test ("ping") a connection to verify that it is still active, allowing connection failures to be detected preemptively before an attempted message transmission fails.

### **Routing Services**

Once clients are connected to the broker, the routing and delivery of messages can proceed. In this phase, the broker is responsible for creating and managing different types of physical destinations, ensuring a smooth flow of messages, and using resources efficiently. You can use the broker configuration properties described under["Routing Properties" on page 286](#page-285-0) to manage these tasks in a way that suits your application's needs.

The performance and stability of a broker depend on the system resources (such as memory) available and how efficiently they are utilized. You can set configuration properties to prevent the broker from becoming overwhelmed by incoming messages or running out of memory. These properties function at three different levels to keep the message service operating as resources become scarce:

- **Systemwide message limits** apply collectively to all physical destinations on the system. These include the maximum number of messages held by a broker (imq.system.max\_count) and the maximum total number of bytes occupied by such messages (imq.system.max\_size). If either of these limits is reached, the broker will reject any new messages until the pending messages fall below the limit. There is also a limit on the maximum size of an individual message (imq.message.max\_size) and a time interval at which expired messages are reclaimed (imq.message.expiration.interval).
- **Individual destination limits** regulate the flow of messages to a specific physical destination. The configuration properties controlling these limits are described in [Chapter 15, "Physical Destination Property Reference."](#page-312-0) They include limits on the number

and size of messages the destination will hold, the number of message producers and consumers that can be created for it, and the number of messages that can be batched together for delivery to the destination.

The destination can be configured to respond to memory limits by slowing down the delivery of message by message producers, by rejecting new incoming messages, or by throwing out the oldest or lowest-priority existing messages. Messages deleted from the destination in this way may optionally be moved to the dead message queue rather than discarded outright; the broker property imq.destination.DMQ.truncateBody controls whether the entire message body is saved in the dead message queue, or only the header and property data.

As a convenience during application development and testing, you can configure a message broker to create new physical destinations automatically whenever a message producer or consumer attempts to access a nonexistent destination. The broker properties summarized in [Table 14–3](#page-286-0) parallel the ones just described, but apply to such *auto-created destinations* instead of administratively created ones.

- **System memory thresholds** define levels of memory usage at which the broker takes increasingly serious action to prevent memory overload. Four such usage levels are defined:
	- **Green:** Plenty of memory is available.
	- Yellow: Broker memory is beginning to run low.
	- **Orange:** The broker is low on memory.
	- **Red:** The broker is out of memory.

The memory utilization percentages defining these levels are specified by the broker properties imq.green.threshold, imq.yellow.threshold , imq.orange.threshold, and imq.red.threshold , respectively; the default values are 0% for green, 80% for yellow, 90% for orange, and 98% for red.

As memory usage advances from one level to the next, the broker responds progressively, first by swapping messages out of active memory into persistent storage and then by throttling back producers of nonpersistent messages, eventually stopping the flow of messages into the broker. (Both of these measures degrade broker performance.) The throttling back of message production is done by limiting the size of each batch delivered to the number of messages specified by the properties imq.*resourceState* .count, where *resourceState* is green , yellow, orange, or red , respectively.

The triggering of these system memory thresholds is a sign that systemwide and destination message limits are set too high. Because the memory thresholds cannot always catch potential memory overloads in time, you should not rely on them to control memory usage, but rather reconfigure the systemwide and destination limits to optimize memory resources.

### **Persistence Services**

For a broker to recover in case of failure, it needs to re-create the state of its message delivery operations. To do this, the broker must save state information to a *persistent data store.* When the broker restarts, it uses the saved data to re-create destinations and durable subscriptions, recover persistent messages, roll back open transactions, and rebuild its routing table for undelivered messages. It can then resume message delivery.

An important use for persistent data stores is for providing *high availability* message service. In this model, two or more brokers are joined together in a *broker cluster*sharing the same persistent store. If one of the brokers should fail, another broker within the cluster can then take over ownership of its messages and see that they are delivered to their destinations without interruption of service. (See [Chapter 8, "Broker Clusters"](#page-146-0) and the *Message Queue Technical Overview*for more information on clusters and how they operate.)

Message Queue supports both file-based and JDBC-based persistence modules (see Figure 4–1). File-based persistence uses individual files to store persistent data; JDBC-based persistence uses the Java Database Connectivity (JDBC) interface to connect the broker to a JDBC-compliant data store. While file-based persistence is generally faster than JDBC-based, some users prefer the redundancy and administrative control provided by a JDBC-compliant store. The broker configuration property imq.persist.store (see Table  $14-4$ ) specifies which of the two forms of persistence to use.

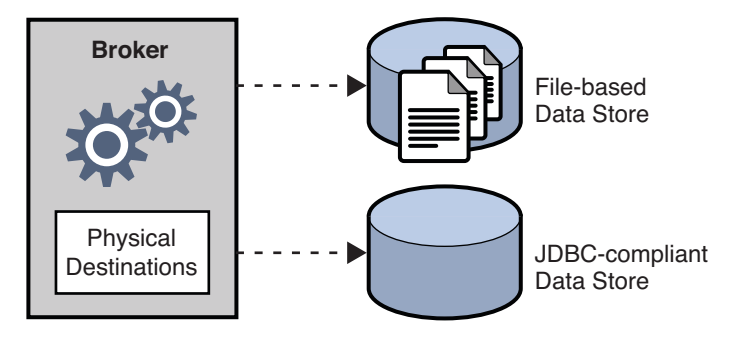

**FIGURE 4–1** Persistent Data Storage

<span id="page-80-0"></span>**Note –** Changes in the file formats for both file-based and JDBC-based persistent data stores were introduced in Message Queue 3.7, with further JDBC changes in version 4.0. As a result of these changes, the persistent store version numbers were updated to 370 for file-based and 400 for JDBC-based stores. You can use the imqdbmgr query command (see ["Displaying](#page-93-0) [Information About the Persistent Store" on page 94\)](#page-93-0) to determine the version number of your existing data store.

On first startup, the Message Queue Broker utility (imqbrokerd) will check for the presence of an older persistent store and automatically migrate it to the latest format:

- File-based store versions 200 and 350 will be migrated to the version 370 format.
- JDBC-based store versions 350 and 370 will be migrated to the version 400 format. (If you need to upgrade a version 200 store, you will need to step through an intermediate 3.5 or 3.6 release.)

This upgrade leaves the older copy of the persistent store intact, allowing you to roll back the upgrade if necessary. To do so, you can uninstall Message Queue 4.0 or 4.1 and reinstall the earlier version you were previously running. The older version's message brokers will locate and use the older copy of the persistent store.

#### **File-Based Persistence**

By default, Message Queue uses a file-based persistent data store, in which individual files store persistent data such as messages, destinations, durable subscriptions, and transactions. Broker configuration properties related to file-based persistence are listed under["File-Based](#page-290-0) [Persistence Properties" on page 291.](#page-290-0)

The file-based store is located in a directory identified by the name of the broker instance (*instanceName*) to which the data store belongs:

.../instances/*instanceName*/fs370

(See [Appendix A, "Platform-Specific Locations of Message Queue Data"](#page-352-0) for the location of the instances directory.) Each destination on the broker has its own subdirectory holding messages delivered to that destination.

**Note –** Because the persistent data store can contain messages of a sensitive or proprietary nature, you should secure the …/instances/*instanceName*/fs370 directory against unauthorized access; see ["Securing Persistent Data" on page 94.](#page-93-0)

All persistent data other than messages is stored in separate files: one file each for destinations, durable subscriptions, and transaction state information. Most messages are stored in a single file consisting of variable-size records. You can compact this file to alleviate fragmentation as

<span id="page-81-0"></span>messages are added and removed (see ["Managing Physical Destination Disk Utilization" on](#page-122-0) [page 123\)](#page-122-0). In addition, messages above a certain threshold size are stored in their own individual files rather than in the variable-sized record file. You can configure this threshold size with the broker property imq.persist.file.message.max record size.

The broker maintains a file pool for these individual message files: instead of being deleted when it is no longer needed, a file is returned to the pool of free files in its destination directory so that it can later be reused for another message. The broker property imq.persist.file.destination.message.filepool.limit specifies the maximum number of files in the pool. When the number of individual message files for a destination exceeds this limit, files will be deleted when no longer needed instead of being returned to the pool.

When returning a file to the file pool, the broker can save time at the expense of storage space by simply tagging the file as available for reuse without deleting its previous contents. You can use the imq.persist.file.message.filepool.cleanratio broker property to specify the percentage of files in each destination's file pool that should be maintained in a "clean" (empty) state rather than simply marked for reuse. The higher you set this value, the less space will be required for the file pool, but the more overhead will be needed to empty the contents of files when they are returned to the pool. If the broker's imq.persist.file.message.cleanup property is true, all files in the pool will be emptied at broker shutdown, leaving them in a clean state; this conserves storage space but slows down the shutdown process.

In writing data to the persistent store, the operating system has some leeway in whether to write the data synchronously or "lazily" (asynchronously). Lazy storage can lead to data loss in the event of a system crash, if the broker believes the data to have been written to persistent storage when it has not. To ensure absolute reliability (at the expense of performance), you can require that all data be written synchronously by setting the broker property imq.persist.file.sync.enabled to true. In this case, the data is guaranteed to be available when the system comes back up after a crash, and the broker can reliably resume operation. Note, however, that although the data is not lost, it is not available to any other broker in a cluster, since clustered brokers do not currently share data.

#### **JDBC-Based Persistence**

Instead of using file-based persistence, you can set up a broker to access any data store accessible through a JDBC-compliant driver. This involves setting the appropriate JDBC-related broker configuration properties and using the Database Manager utility (imqdbmgr) to create the proper database schema. See ["Configuring a JDBC-Based Store" on](#page-91-0) [page 92](#page-91-0) for specifics.

The properties for configuring a broker to use a JDBC database are listed in [Table 14–6.](#page-291-0) You can specify these properties either in the instance configuration file (config.properties) of each broker instance or by using the -D command line option to the Broker utility (imqbrokerd) or the Database Manager utility (imqdbmgr).

<span id="page-82-0"></span>The imq.persist.jdbc.dbVendor property identifies the database vendor being used for the persistent data store; all of the remaining properties are qualified by this vendor name. The imq.persist.jdbc.*vendorName*.driver property gives the Java class name of the JDBC driver to use in connecting to the database. There are also properties specifying the URLs for connecting to an existing database (imq.persist.jdbc.*vendorName*.opendburl), creating a new database (imq.persist.jdbc.*vendorName*.createdburl), and closing a database connection (imq.persist.jdbc.*vendorName*.closedburl).

The imq.persist.jdbc.*vendorName*.user and imq.persist.jdbc.*vendorName*.password properties give the user name and password for accessing the database, if required; imq.persist.jdbc.*vendorName*.needpassword is a boolean flag specifying whether a password is needed. For security reasons, the password should be specified only in a password file designated with the -passfile command line option; if no such password file is specified, the imqbrokerd and imqdbmgr commands will prompt for the password interactively. Similarly, the user name can be supplied from the command line using the -dbuser option to the imqbrokerd command or the -u option to imqdbmgr. If any additional, vendor-specific properties are required, you can set them by using broker properties of the form imq.persist.jdbc.*vendorName*.property.*propName*.

In a JDBC database shared by multiple broker instances, the configuration property imq.brokerid specifies a unique instance identifier for each, to be appended to the names of database tables. (This is usually unnecessary for an embedded database, which stores data for only one broker instance.)

Besides setting all of the broker's needed JDBC configuration properties, you must also install your JDBC driver's .jar file in the appropriate directory location, depending on your operating-system platform (as listed in [Appendix A, "Platform-Specific Locations of Message](#page-352-0) [Queue Data"\)](#page-352-0) and then execute the Database Manager command

imqdbmgr create tbl

to create the database schema for the persistent data store.

### **Security Services**

Message Queue provides security services for user access control (authentication and authorization) and for encryption:

- *Authentication* ensures that only verified users can establish a connection to a broker.
- *Authorization* specifies which users or groups have the right to access resources and to perform specific operations.
- *Encryption* protects messages from being tampered with during delivery over a connection.

As a Message Queue administrator, you are responsible for setting up the information the broker needs to authenticate users and authorize their actions. The broker properties pertaining to security services are listed under["Security Properties" on page 293.](#page-292-0) The boolean property

imq.accesscontrol.enabled acts as a master switch that controls whether access control is applied on a brokerwide basis; for finer control, you can override this setting for a particular connection service by setting the imq.*serviceName* .accesscontrol.enabled property, where *serviceName* is the name of the connection service, as shown in [Table 4–1:](#page-75-0) for example, imq.httpjms.accesscontrol.enabled.

Figure 4–2 shows the components needed by the broker to provide authentication and authorization services. These services depend on a *user repository* containing information about the users of the messaging system: their names, passwords, and group memberships. In addition, to authorize specific operations for a user or group, the broker consults an *access control file* that specifies which operations a user or group can perform. You can designate a single access control file for the broker as a whole, using the configuration property imq.accesscontrol.file.filename, or for a single connection service with imq.*serviceName*. accesscontrol.file.filename.

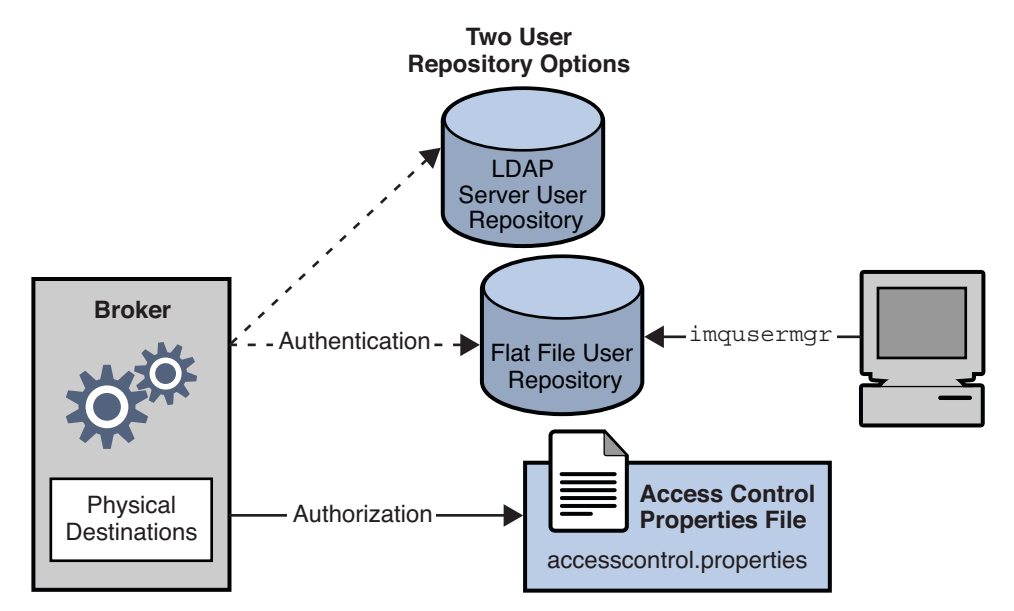

**FIGURE 4–2** Security Support

As Figure 4–2 shows, you can store user data in a flat-file user repository that is provided with the Message Queue service or you can plug in a preexisting Lightweight Directory Access Protocol (LDAP) repository:

- If you choose a flat-file repository, you must use the Message Queue User Manager utility (imqusermgr) to manage the repository. This option is built-in and easy to use.
- If you want to use an existing LDAP server, you use the tools provided by the LDAP vendor to populate and manage the user repository. You must also set properties in the broker's instance configuration file to enable the broker to query the LDAP server for information about users and groups.

The broker's imq.authentication.basic.user\_repository property specifies which type of repository to use. In general, an LDAP repository is preferable if scalability is important or if you need the repository to be shared by different brokers (if you are using broker clusters, for instance). See ["User Authentication" on page 165](#page-164-0) for more information on setting up a flat-file or LDAP user repository.

#### **Authentication**

A client requesting a connection to a broker must supply a user name and password, which the broker compares with those stored in the user repository. Passwords transmitted from client to broker are encoded using either base-64 encoding (for flat-file repositories) or message digest (MD5) hashing (for LDAP repositories). The choice is controlled by the imq.authentication.type property for the broker as a whole, or by imq.*serviceName*. authentication.type for a specific connection service. The imq.authentication.client.response.timeout property sets a timeout interval for authentication requests.

As described under["Password Files" on page 193,](#page-192-0) you can choose to put your passwords in a *password file* instead of being prompted for them interactively. The boolean broker property imq.passfile.enabled controls this option. If this property is true, the imq.passfile.dirpath and imq.passfile.name properties give the directory path and file name for the password file. The imq.imqcmd.password property (which can be embedded in the password file) specifies the password for authenticating an administrative user to use the Command utility (imqcmd) for managing brokers, connection services, connections, physical destinations, durable subscriptions, and transactions.

If you are using an LDAP-based user repository, there are a whole range of broker properties available for configuring various aspects of the LDAP lookup. The address (host name and port number) of the LDAP server itself is specified by imq.user\_repository.ldap.server. The imq.user repository. Idap.principal property gives the distinguished name for binding to the LDAP repository, while imq.user\_repository.ldap.password supplies the associated password. Other properties specify the directory bases and optional JNDI filters for individual user and group searches, the provider-specific attribute identifiers for user and group names, and so forth; see ["Security Properties" on page 293](#page-292-0) for details.

#### **Authorization**

Once authenticated, a user can be authorized to perform various Message Queue-related activities. As a Message Queue administrator, you can define user groups and assign individual users membership in them. The default access control file explicitly refers to only one group, admin (see ["User Groups and Status" on page 166\)](#page-165-0). A user in this group has connection permission for the admin connection service, which allows the user to perform administrative functions such as creating destinations and monitoring and controlling a broker. A user in any other group that you define cannot, by default, get an admin service connection.

When a user attempts to perform an operation, the broker checks the user's name and group membership (from the user repository) against those specified for access to that operation (in the access control file). The access control file specifies permissions to users or groups for the following operations:

- Connecting to a broker
- Accessing destinations: creating a consumer, a producer, or a queue browser for any given destination or for all destinations
- Auto-creating destinations

#### **Encryption**

To encrypt messages sent between clients and broker, you need to use a connection service based on the Secure Socket Layer (SSL) standard. SSL provides security at the connection level by establishing an encrypted connection between an SSL-enabled broker and client.

To use an SSL-based Message Queue connection service, you generate a public/private key pair using the Message Queue Key Tool utility (imqkeytool). This utility embeds the public key in a self-signed certificate and places it in a Message Queue key store. The key store is itself password-protected; to unlock it, you must provide a key store password at startup time, specified by the imq. keystore. password property. Once the key store is unlocked, a broker can pass the certificate to any client requesting a connection. The client then uses the certificate to set up an encrypted connection to the broker.

### **Monitoring Services**

The broker includes components for monitoring and diagnosing application and broker performance. These include the following:

- Components that generate data, a Metrics Generator and broker code that logs events
- A Logger component that writes out information to a number of output channels
- A Metrics Message Producer that sends JMS messages containing metric information to topic destinations for consumption by JMS monitoring clients

The general scheme is illustrated in [Figure 4–3.](#page-86-0) Broker properties for configuring the monitoring services are listed under["Monitoring Properties" on page 298.](#page-297-0)

<span id="page-86-0"></span>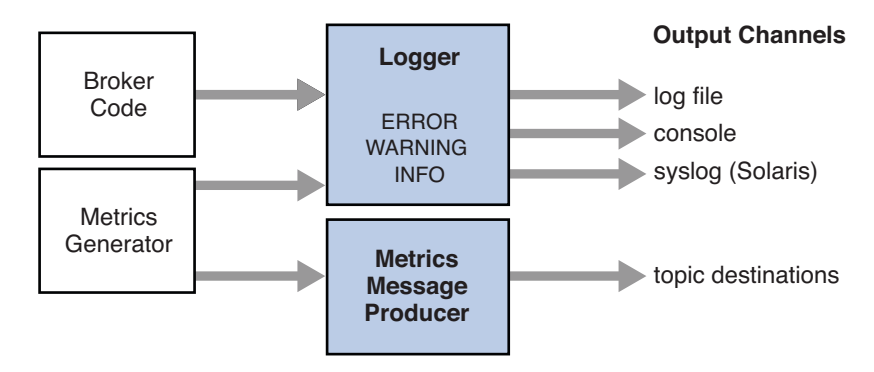

**FIGURE 4–3** Monitoring Support

#### **Metrics Generator**

The Metrics Generator provides information about broker activity, such as message flow in and out of the broker, the number of messages in broker memory and the memory they consume, the number of open connections, and the number of threads being used. The boolean broker property imq.metrics.enabled controls whether such information is logged; imq.metrics.interval specifies how often.

#### **Logger**

The Logger takes information generated by broker code and the Metrics Generator and writes that information to standard output (the console), to a log file, and, on Solaris platforms, to the syslog daemon process in case of errors. The log file to use is identified by the img.log.file.dirpath and img.log.file.filename broker properties; imq.log.console.stream specifies whether console output is directed to stdout or stderr.

The imq.log.level property controls the categories of metric information that the Logger gathers: ERROR, WARNING, or INFO. Each level includes those above it, so if you specify, for example, WARNING as the logging level, error messages will be logged as well. The imq.log.console.output and imq.log.file.output properties control which of the specified categories will be written to the console and the log file, respectively. In this case, however, the categories do *not* include those above them; so if you want, for instance, both errors and warnings written to the log file and informational messages to the console, you must explicitly set imq.log.file.output to ERROR|WARNING and imq.log.console.output to INFO. On Solaris platforms another property, imq.log.syslog.output, specifies the categories of metric information to be written to the syslog daemon. There is also an imq.destination.logDeadMsgs property that specifies whether to log when dead messages are discarded or moved to the dead message queue.

In the case of a log file, you can specify the point at which the file is closed and output is rolled over to a new file. Once the log file reaches a specified size (imq.log.file.rolloverbytes) or age (imq.log.file.rolloversecs), it is saved and a new log file created.

See ["Monitoring Properties" on page 298](#page-297-0) for additional broker properties related to logging, and ["Configuring and Using Broker Logging" on page 199](#page-198-0) for further details about how to configure the Logger and how to use it to obtain performance information.

#### **Metrics Message Producer**

The Metrics Message Producer receives information from the Metrics Generator at regular intervals and writes the information into *metrics messages,* which it then sends to one of a number of metric topic destinations, depending on the type of metric information contained in the message (see Table 4–2). Message Queue clients subscribed to these metric topic destinations can consume the messages and process the metric data they contain. This allows developers to create custom monitoring tools to support messaging applications. For details of the metric quantities reported in each type of metrics message, see the *Message Queue Developer's Guide for Java Clients.*

| <b>Topic Name</b>                      | <b>Type of Metric Information</b>       |
|----------------------------------------|-----------------------------------------|
| mq.metrics.broker                      | <b>Broker metrics</b>                   |
| mg.metrics.jvm                         | Java Virtual Machine metrics            |
| mq.metrics.destination list            | List of destinations and their types    |
| mq.metrics.destination.queue.queueName | Destination metrics for specified queue |
| mq.metrics.destination.topic.topicName | Destination metrics for specified topic |

**TABLE 4–2** Metric Topic Destinations

The broker properties imq.metrics.topic.enabled and imq.metrics.topic.interval control, respectively, whether messages are sent to metric topic destinations and how often. The imq.metrics.topic.timetolive and imq.metrics.topic.persist properties specify the lifetime of such messages and whether they are persistent.

Besides the information contained in the body of a metrics message, the header of each message includes properties that provide the following additional information:

- The message type
- The address (host name and port number) of the broker that sent the message
- The time the metric sample was taken

These properties are useful to client applications that process metrics messages of different types or from different brokers.

# <span id="page-88-0"></span>**Setting Broker Properties**

You can specify a broker's configuration properties in either of two ways:

- Edit the broker's configuration file.
- Supply the property values directly from the command line.

The following two sections describe these two methods of configuring a broker.

# **Configuration Files**

*Broker configuration files* contain property settings for configuring a broker. They are kept in a directory whose location depends on the operating system platform you are using; see [Appendix A, "Platform-Specific Locations of Message Queue Data"](#page-352-0) for details. Message Queue maintains the following broker configuration files:

- A *default configuration file* (default.properties) that is loaded on startup. This file is not editable, but you can read it to determine default settings and find the exact names of properties you want to change.
- An *installation configuration file* (install.properties) containing any properties specified when Message Queue was installed. This file cannot be edited after installation.
- A separate *instance configuration file* (config.properties) for each individual broker instance.

In addition, if you connect broker instances in a cluster, you may need to use a *cluster configuration file* (cluster.properties) to specify configuration information for the cluster; see ["Cluster Configuration Properties" on page 302](#page-301-0) for more information.

At startup, the broker merges property values from the various configuration files. As shown in [Figure 4–4,](#page-89-0) the files form a hierarchy in which values specified in the instance configuration file override those in the installation configuration file, which in turn override those in the default configuration file. At the top of the hierarchy, you can manually override any property values specified in the configuration files by using command line options to the imqbrokerd command.

<span id="page-89-0"></span>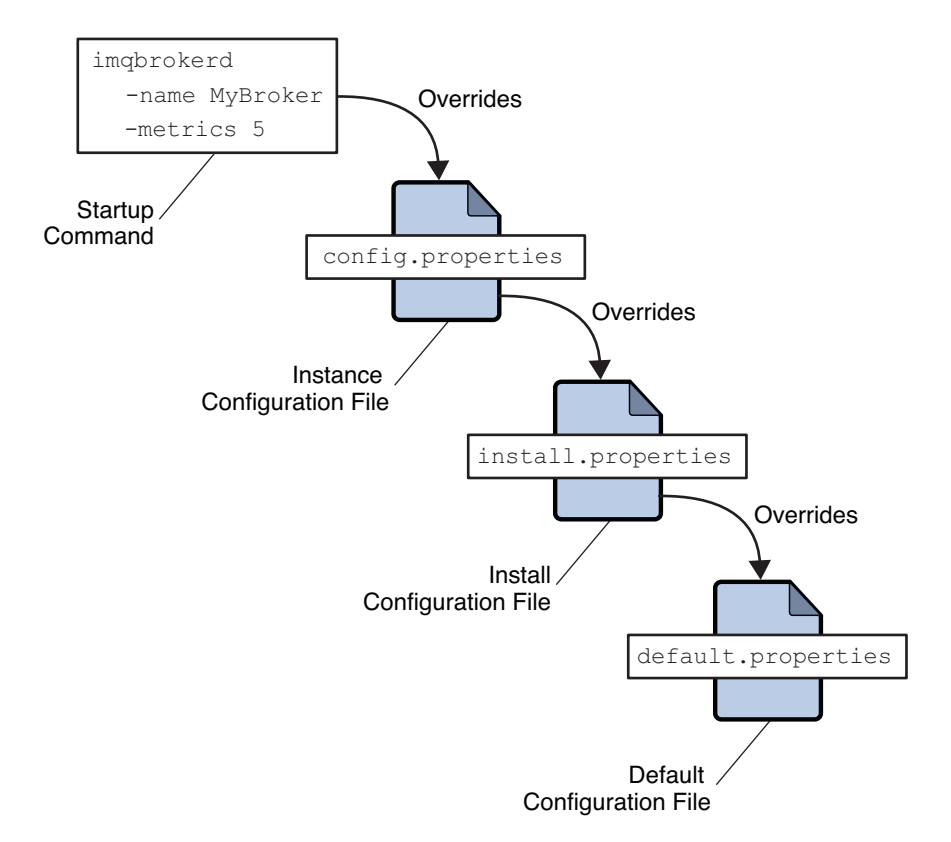

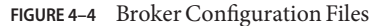

The first time you run a broker, an instance configuration file is created containing configuration properties for that particular broker instance. The instance configuration file is named config.properties and is located in a directory identified by the name of the broker instance to which it belongs:

.../instances/*instanceName*/props/config.properties

(See [Appendix A, "Platform-Specific Locations of Message Queue Data"](#page-352-0) for the location of the instances directory.) If the file does not yet exist, you must use the -name option when starting the broker (see ["Broker Utility" on page 262\)](#page-261-0) to specify an instance name that Message Queue can use to create the file.

**Note –** The instances/*instanceName* directory and the instance configuration file are owned by the user who created the corresponding broker instance. The broker instance must always be restarted by that same user.

The instance configuration file is maintained by the broker instance and is modified when you make configuration changes using Message Queue administration utilities. You can also edit an instance configuration file by hand to customize the broker's behavior and resource use. To do so, you must be the owner of the instances/*instanceName* directory or log in as the root user to change the directory's access privileges.

The broker reads its instance configuration file only at startup. To make permanent changes to the broker's configuration, you must shut down the broker, edit the file, and then restart the broker. Property definitions in the file (or any configuration file) use the following syntax:

```
propertyName=value [ [,value1] ... ]
```
For example, the following entry specifies that the broker will hold up to 50,000 messages in memory and persistent storage before rejecting additional messages:

```
imq.system.max_count=50000
```
The following entry specifies that a new log file will be created once a day (every 86,400 seconds):

```
imq.log.file.rolloversecs=86400
```
See ["Broker Services" on page 75](#page-74-0) and [Chapter 14, "Broker Properties Reference"](#page-282-0) for information on the available broker configuration properties and their default values.

# **Setting Configuration Options from the Command Line**

You can enter broker configuration options from the command line when you start a broker, or afterward.

At startup time, you use the Broker utility (imqbrokerd) to start a broker instance. Using the command's -D option, you can specify any broker configuration property and its value; see ["Starting Brokers" on page 68](#page-67-0) and ["Broker Utility" on page 262](#page-261-0) for more information. If you start the broker as a Windows service, using the Service Administrator utility (imqsvcadmin), you use the -args option to specify startup configuration properties; see ["Service Administrator](#page-279-0) [Utility" on page 280.](#page-279-0)

You can also change certain broker properties while a broker is running. To modify the configuration of a running broker, you use the Command utility's imqcmd update bkr command; see ["Updating Broker Properties" on page 103](#page-102-0) and ["Broker Management" on](#page-267-0) [page 268.](#page-267-0)

# <span id="page-91-0"></span>**Configuring a Persistent Data Store**

A broker's persistent data store holds information about physical destinations, durable subscriptions, messages, transactions, and acknowledgments. Message Queue brokers are configured by default to use a file-based persistent store, but you can reconfigure them to plug in any data store accessible through a JDBC-compliant driver. The broker configuration property imq.persist.store (see Table  $14-4$ ) specifies which of the two forms of persistence to use.

# **Configuring a File-Based Store**

A file-based data store is automatically created when you create a broker instance. The store is located in the broker's instance directory; see [Appendix A, "Platform-Specific Locations of](#page-352-0) [Message Queue Data"](#page-352-0) for the exact location.

By default, Message Queue performs asynchronous write operations to disk. The operating system can buffer these operations for efficient performance. However, if an unexpected system failure should occur between write operations, messages could be lost. To improve reliability (at the cost of reduced performance), you can set the broker property imq.persist.file.sync to write data synchronously instead. For further discussion about this property, see ["File-Based](#page-80-0) [Persistence" on page 81](#page-80-0) and [Table 14–5.](#page-290-0)

When you start a broker instance, you can use the imgbrokerd command's - reset option to clear the file system store. For more information about this option and its suboptions, see ["Broker Utility" on page 262.](#page-261-0)

# **Configuring a JDBC-Based Store**

To configure a broker to use JDBC-based persistence, you set JDBC-related properties in the broker's instance configuration file and create the appropriate database schema. The Message Queue Database Manager utility (imqdbmgr) uses your JDBC driver and the broker configuration properties to create the schema and manage the database. You can also use the Database Manager to delete corrupted tables from the database or if you want to use a different database as a data store. See ["Database Manager Utility" on page 277](#page-276-0) for more information.

**Note –** Example configurations are available for HADB, Java DB (Apache Derby), Oracle, and MySQL database products. The location of these files is platform-dependent, and is listed under "Example applications and configurations" in the relevant tables of [Appendix A,](#page-352-0) ["Platform-Specific Locations of Message Queue Data."](#page-352-0) In addition, examples for Oracle are provided as commented-out values in the instance configuration file, config.properties, and for MySQL in the default broker configuration file, default.properties.

#### **To Configure a JDBC-Based Data Store**

**Set JDBC-related properties in the broker's instance configuration file. 1**

The relevant properties are discussed under["JDBC-Based Persistence" on page 82](#page-81-0) and listed in [Table 14–6.](#page-291-0) In particular, you must set the broker's imq.persist.store property to jdbc (see ["Persistence Properties" on page 290\)](#page-289-0).

**Place a copy of, or a symbolic link to, your JDBC driver's** .jar **file in the following location, 2 depending on your platform:**

**Solaris:** /usr/share/lib/imq/ext/ **Linux:** /opt/sun/mq/share/lib/ **Windows:** IMQ\_VARHOME\\lib\\ext

For example, if you are using HADB on a Solaris system, the following command copies the driver's .jar file to the appropriate location:

cp /opt/SUNWhadb/4/lib/hadbjdbc4.jar /usr/share/lib/imq/ext

The following command creates a symbolic link instead:

ln -s /opt/SUNWhadb/4/lib/hadbjdbc4.jar /usr/share/lib/imq/ext

**Create the database schema needed for Message Queue persistence. 3**

Use the imqdbmgr create all command (for an embedded database) or the imqdbmgr create tbl command (for an external database); see ["Database Manager Utility" on page 277.](#page-276-0)

**a. Change to the directory where the Database Manager utility resides, depending on your platform:**

**Solaris:** cd /usr/bin **Linux:** cd /opt/sun/mq/bin **Windows:** cd IMQ\_HOME\\bin

**b. Enter the** imqdbmgr **command:**

imqdbmgr create all

<span id="page-93-0"></span>**Note –** If you use an embedded database, it is best to create it under the following directory:

.../instances/*instanceName*/dbstore/*databaseName*

If an embedded database is not protected by a user name and password, it is probably protected by file system permissions. To ensure that the database is readable and writable by the broker, the user who runs the broker should be the same user who created the embedded database using the imqdbmgr command.

### **Displaying Information About the Persistent Store**

The query subcommand of the Database Manager utility (imqdbmgr) displays information about the persistent store, including the store version, the database user, and whether the database tables have been created. Example 4–1 shows an example of the output.

**EXAMPLE 4–1** Displaying Persistent Store Information

```
dbmgr query
```

```
[04/Oct/2005:15:30:20 PDT] Using plugged-in persistent store:
        version=400
        brokerid=Mozart1756
        database connection url=jdbc:oracle:thin:@Xhome:1521:mqdb
        database user=scott
Running in standalone mode.
Database tables have already been created.
```
### **Securing Persistent Data**

The persistent store can contain, among other information, message files that are being temporarily stored. Since these messages may contain proprietary information, it is important to secure the data store against unauthorized access. This section describes how to secure data in a file-based or JDBC-based data store.

#### **Securing a File-Based Store**

A broker using file-based persistence writes persistent data to a flat-file data store whose location is platform-dependent (see [Appendix A, "Platform-Specific Locations of Message](#page-352-0) [Queue Data"\)](#page-352-0):

.../instances/*instanceName*/fs370

where *instanceName* is a name identifying the broker instance. This directory is created when the broker instance is started for the first time. The procedure for securing this directory depends on the operating system platform on which the broker is running:

- On Solaris and Linux, the directory's permissions are determined by the file mode creation mask (umask) of the user who started the broker instance. Hence, permission to start a broker instance and to read its persistent files can be restricted by setting the mask appropriately. Alternatively, an administrator (superuser) can secure persistent data by setting the permissions on the instances directory to 700.
- On Windows, the directory's permissions can be set using the mechanisms provided by the Windows operating system. This generally involves opening a Properties dialog for the directory.

#### **Securing a JDBC-Based Store**

A broker using JDBC-based persistence writes persistent data to a JDBC-compliant database. For a database managed by a database server (such as Oracle), it is recommended that you create a user name and password to access the Message Queue database tables (tables whose names start with IMQ). If the database does not allow individual tables to be protected, create a dedicated database to be used only by Message Queue brokers. See the documentation provided by your database vendor for information on how to create user name/password access.

The user name and password required to open a database connection by a broker can be provided as broker configuration properties. However it is more secure to provide them as command line options when starting up the broker, using the imqbrokerd command's -dbuserand -dbpassword options (see ["Broker Utility" on page 262\)](#page-261-0).

For an embedded database that is accessed directly by the broker by means of the database's JDBC driver, security is usually provided by setting file permissions on the directory where the persistent data will be stored, as described above under["Securing a File-Based Store" on page 94](#page-93-0) To ensure that the database is readable and writable by both the broker and the Database Manager utility, however, both should be run by the same user.

**CHAPTER 5** 5

# Broker Management

This chapter explains how to use the Message Queue Command utility (imqcmd) to manage a broker and its services. The chapter has the following sections:

- "Command Utility Preliminaries" on page 97
- ["Using the Command Utility" on page 98](#page-97-0)
- ["Managing Brokers" on page 100](#page-99-0)
- ["Managing Connection Services" on page 106](#page-105-0)
- ["Managing Connections" on page 109](#page-108-0)
- ["Managing Durable Subscriptions" on page 111](#page-110-0)
- ["Managing Transactions" on page 112](#page-111-0)

This chapter does not cover all topics related to managing a broker. Additional topics are covered in the following separate chapters:

- For information on managing physical destinations on the broker, such as how to create, display, update, and destroy physical destinations and how to use the dead message queue, see [Chapter 6, "Physical Destinations."](#page-114-0)
- For information about setting up security for the broker, such as user authentication, access control, encryption, and password files, see [Chapter 9, "Security."](#page-164-0)

# **Command Utility Preliminaries**

Before using the Command utility to manage a broker, you must do the following:

- Start the broker using the imqbrokerd command. You cannot use the other command line utilities until a broker is running.
- Determine whether you want to set up a Message Queue administrative user or use the default account. You must specify a user name and password to use management commands.

<span id="page-97-0"></span>When you install Message Queue, a default flat-file user repository is installed. The repository is shipped with two default entries: an administrative user and a guest user. If you are testing Message Queue, you can use the default user name and password (admin/admin) to run the Command utility.

If you are setting up a production system, you must set up authentication and authorization for administrative users. See [Chapter 9, "Security"](#page-164-0) for information on setting up a file-based user repository or configuring the use of an LDAP directory server. In a production environment, it is a good security practice to use a nondefault user name and password.

Set up and enable the ssladmin service on the target broker instance, if you want to use a secure connection to the broker. For more information, see ["Message Encryption" on](#page-184-0) [page 185.](#page-184-0)

### **Using the Command Utility**

The Message Queue Command utility (imqcmd) enables you to manage the broker and its services interactively from the command line. See ["Command Utility" on page 266](#page-265-0) for general reference information about the syntax, subcommands, and options of the imqcmd command, and [Chapter 14, "Broker Properties Reference"](#page-282-0) for specific information on the configuration properties used to specify broker behavior.

### **Specifying the User Name and Password**

Because each imqcmd subcommand is authenticated against the user repository, it requires a user name and password. The only exceptions are commands that use the -h or -H option to display help, and those that use the -v option to display the product version.

Use the -u option to specify an administrative user name. For example, the following command displays information about the default broker:

imqcmd query bkr -u admin

If you omit the user name, the command will prompt you for it.

**Note –** For simplicity, the examples in this chapter use the default user name admin as the argument to the -u option. In a real-life production environment, you would use a custom user name.

Specify the password using one of the following methods:

■ Create a *password file* and enter the password into that file as the value of the imq.imqcmd.password property. On the command line, use the -passfile option to provide the name of the password file.

■ Let the imqcmd command prompt you for the password.

**Note –** In previous versions of Message Queue, you could use the -p option to specify a password on the imqcmd command line. As of Message Queue 4.0, this option is deprecated and is no longer supported; you must instead use one of the methods listed above.

# **Specifying the Broker Name and Port**

Most imqcmd subcommands use the -b option to specify the host name and port number of the broker to which the command applies:

-b *hostName*:*portNumber*

If no broker is specified, the command applies by default to a broker running on the local host (localhost) at port number 7676. To issue a command to a broker that is running on a remote host, listening on a nondefault port, or both, you must use the -b option to specify the host and port explicitly.

# **Displaying the Product Version**

To display the Message Queue product version, use the -v option. For example:

imqcmd -v

If you enter an imqcmd command line containing the -v option in addition to a subcommand or other options, the Command utility processes only the -v option. All other items on the command line are ignored.

# **Displaying Help**

To display help on the imqcmd command, use the -h or -H option, and do not use a subcommand. You cannot get help about specific subcommands.

For example, the following command displays help about imqcmd:

```
imqcmd -H
```
If you enter an imqcmd command line containing the -h or -H option in addition to a subcommand or other options, the Command utility processes only the -h or -H option. All other items on the command line are ignored.

# **Examples**

The examples in this section illustrate how to use the imqcmd command.

<span id="page-99-0"></span>The following example lists the properties of the broker running on host localhost at port 7676, so the -b option is unnecessary:

imqcmd query bkr -u admin

The command uses the default administrative user name (admin) and omits the password, so that the command will prompt for it.

The following example lists the properties of the broker running on the host myserver at port 1564. The user name is aladdin:

imqcmd query bkr -b myserver:1564 -u aladdin

(For this command to work, the user repository would need to be updated to add the user name aladdin to the admin group.)

The following example lists the properties of the broker running on localhost at port 7676. The initial timeout for the command is set to 20 seconds and the number of retries after timeout is set to 7. The user's password is in a password file called myPassfile, located in the current directory at the time the command is invoked.

imqcmd query bkr -u admin -passfile myPassfile -rtm 20 -rtr 7

For a secure connection to the broker, these examples could include the -secure option. This option causes the Command utility to use the ssladmin service if that service has been configured and started.

### **Managing Brokers**

This section describes how to use Command utility subcommands to perform the following broker management tasks:

- "Shutting Down and Restarting a Broker" on page 100
- ["Quiescing a Broker" on page 101](#page-100-0)
- ["Pausing and Resuming a Broker" on page 102](#page-101-0)
- ["Updating Broker Properties" on page 103](#page-102-0)
- ["Viewing Broker Information" on page 104](#page-103-0)

### **Shutting Down and Restarting a Broker**

The subcommand imqcmd shutdown bkr shuts down a broker:

imqcmd shutdown bkr [-b *hostName*:*portNumber*] [-time *nSeconds*] [-nofailover]

<span id="page-100-0"></span>The broker stops accepting new connections and messages, completes delivery of existing messages, and terminates the broker process.

The -time option, if present, specifies the interval, in seconds, to wait before shutting down the broker. For example, the following command delays 90 seconds and then shuts down the broker running on host wolfgang at port 1756:

```
imqcmd shutdown bkr -b wolfgang:1756 -time 90 -u admin
```
The broker will not block, but will return immediately from the delayed shutdown request. During the shutdown interval, the broker will not accept any new jms connections; admin connections will be accepted, and existing jms connections will continue to operate. If the broker belongs to a high-availability cluster, it will not attempt to take over for any other broker during the shutdown interval.

If the broker is part of a high-availability cluster (see ["High-Availability Clusters" on page 148\)](#page-147-0), another broker in the cluster will ordinarily attempt to take over its persistent data on shutdown; the -nofailover option to the imqcmd shutdown bkr subcommand suppresses this behavior. Conversely, you can use the imqcmd takeover bkr subcommand to force such a takeover manually (for instance, if the takeover broker were to fail before completing the takeover process); see ["Preventing or Forcing Takeover of a Broker" on page 163](#page-162-0) for more information.

**Note –** The imqcmd takeover bkr subcommand is intended only for use in failed-takeover situations. You should use it only as a last resort, and not as a general way of forcibly taking over a running broker.

To shut down and restart a broker, use the subcommand imqcmd restart bkr:

imqcmd restart bkr [-b *hostName*:*portNumber*]

This shuts down the broker and then restarts it using the same options that were specified when it was first started. To choose different options, shut down the broker with imqcmd shutdown bkr and then start it again with the Broker utility (imqbrokerd), specifying the options you want.

### **Quiescing a Broker**

The subcommand imqcmd quiesce bkr *quiesces* a broker, causing it to refuse any new client connections while continuing to service old ones:

imqcmd quiesce bkr [-b *hostName*:*portNumber*]

<span id="page-101-0"></span>If the broker is part of a high-availability cluster, this allows its operations to wind down normally without triggering a takeover by another broker, for instance in preparation for shutting it down administratively for upgrade or similar purposes. For example, the following command quiesces the broker running on host hastings at port 1066:

```
imqcmd quiesce bkr -b hastings:1066 -u admin
```
To reverse the process and return the broker to normal operation, use the imqcmd unquiesce bkr subcommand:

```
imqcmd unquiesce bkr [-b hostName:portNumber]
```
For example, the following command unquiesces the broker that was quiesced in the preceding example:

imqcmd unquiesce bkr -b hastings:1066 -u admin

### **Pausing and Resuming a Broker**

The subcommand imqcmd pause bkr pauses a broker, suspending its connection service threads and causing it to stop listening on the connection ports:

```
imqcmd pause bkr [-b hostName:portNumber]
```
For example, the following command pauses the broker running on host myhost at port 1588:

```
imqcmd pause bkr -b myhost:1588 -u admin
```
Because its connection service threads are suspended, a paused broker is unable to accept new connections, receive messages, or dispatch messages. The admin connection service is *not* suspended, allowing you to continue performing administrative tasks needed to regulate the flow of messages to the broker. Pausing a broker also does not suspend the cluster connection service; however, since message delivery within a cluster depends on the delivery functions performed by the different brokers in the cluster, pausing a broker in a cluster may result in a slowing of some message traffic.

You can also pause individual connection services and physical destinations. For more information, see ["Pausing and Resuming a Connection Service" on page 106](#page-105-0) and ["Pausing and](#page-116-0) [Resuming a Physical Destination" on page 117.](#page-116-0)

The subcommand imqcmd resume bkr reactivates a broker's service threads, causing it to resume listening on the ports:

```
imqcmd resume bkr [-b hostName:portNumber]
```
For example, the following command resumes the default broker (host localhost at port 7676):

```
imqcmd resume bkr -u admin
```
### **Updating Broker Properties**

The subcommand imqcmd update bkr changes the values of specified properties for the default broker (or for the broker at a specified host and port):

```
imqcmd update bkr [-b hostName:portNumber]
                    -o property1=value1 [ [-o property2=value2] ... ]
```
For example, the following command turns off the auto-creation of queue destinations for the default broker:

```
imqcmd update bkr -o imq.autocreate.queue=false -u admin
```
You can use imqcmd update bkr to update any of the following broker properties:

```
imq.autocreate.queue
imq.autocreate.topic
imq.autocreate.queue.maxNumActiveConsumers
imq.autocreate.queue.maxNumBackupConsumers
imq.cluster.url
imq.destination.DMQ.truncateBody
imq.destination.logDeadMsgs
imq.log.level
imq.log.file.rolloversecs
imq.log.file.rolloverbytes
imq.system.max_count
imq.system.max_size
imq.message.max_size
imq.portmapper.port
```
See [Chapter 14, "Broker Properties Reference"](#page-282-0) for detailed information about these properties.

# <span id="page-103-0"></span>**Viewing Broker Information**

To display information about a single broker, use the imqcmd query bkr subcommand:

imqcmd query bkr -b *hostName*:*portNumber*

This lists the current settings of the broker's properties, as shown in Example 5–1.

**EXAMPLE 5–1** Broker Information Listing

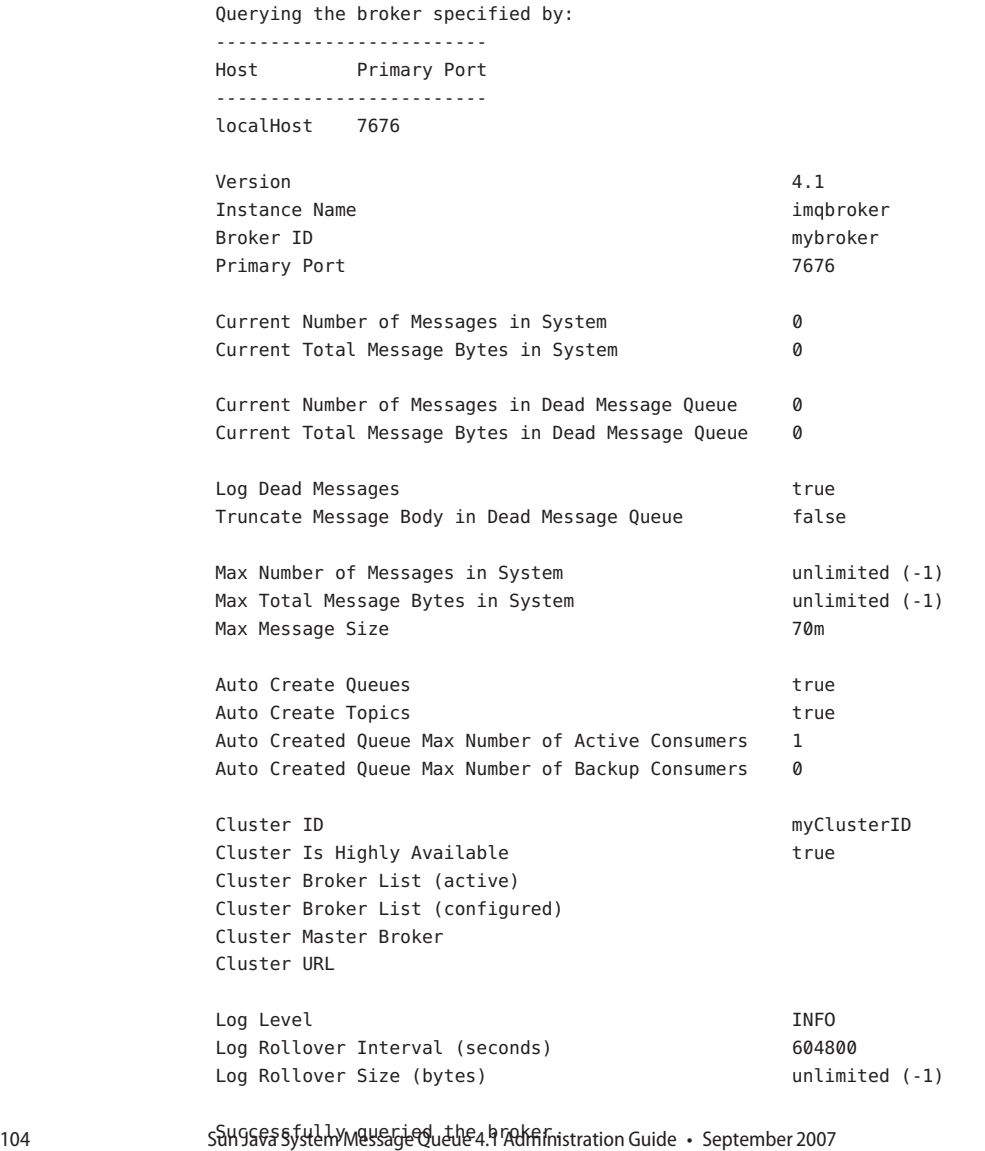

The imqcmd metrics bkr subcommand displays detailed metric information about a broker's operation:

```
imqcmd metrics bkr [-b hostName:portNumber]
                     [-m metricType]
                     [-int interval]
                     [-msp numSamples]
```
The -m option specifies the type of metric information to display:

- ttl *(default)*: Messages and packets flowing into and out of the broker
- rts: Rate of flow of messages and packets into and out of the broker per second
- cxn: Connections, virtual memory heap, and threads

The -int and -msp options specify, respectively, the interval (in seconds) at which to display the metrics and the number of samples to display in the output. The default values are 5 seconds and an unlimited number of samples.

For example, the following command displays the rate of message flow into and out of the default broker (host localhost at port 7676) at 10-second intervals:

imqcmd metrics bkr -m rts -int 10 -u admin

Example 5–2 shows an example of the resulting output.

**EXAMPLE 5–2** Broker Metrics Listing

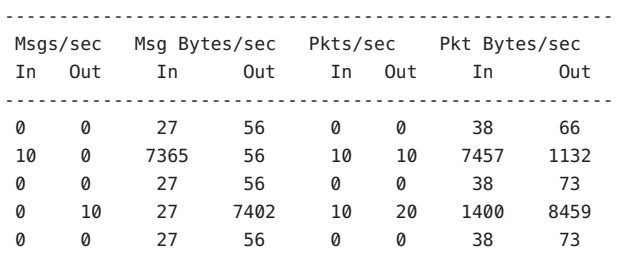

For a more detailed description of the data gathered and reported by the broker, see ["Brokerwide Metrics" on page 336.](#page-335-0)

For brokers belonging to a broker cluster, the imqcmd list bkr subcommand displays information about the configuration of the cluster; see ["Displaying the Cluster Configuration"](#page-151-0) [on page 152](#page-151-0) for more information.

## <span id="page-105-0"></span>**Managing Connection Services**

Message Queue brokers support connections from both application clients and administrative clients. See ["Connection Services" on page 76](#page-75-0) for a description of the available connection services. The Command utility provides subcommands that you can use for managing both connection services as a whole and individual services; to apply a subcommand to a particular service, use the -n option to specify one of the names listed in the "Service Name" column of [Table 4–1.](#page-75-0) Subcommands are available for the following connection service management tasks:

- "Pausing and Resuming a Connection Service" on page 106
- ["Updating Connection Service Properties" on page 107](#page-106-0)
- ["Viewing Connection Service Information" on page 107](#page-106-0)

# **Pausing and Resuming a Connection Service**

Pausing a connection service has the following effects:

- The broker stops accepting new client connections on the paused service. If a Message Queue client attempts to open a new connection, it will get an exception.
- All existing connections on the paused service are kept alive, but the broker suspends all message processing on such connections until the service is resumed. (For example, if a client attempts to send a message, the send method will block until the service is resumed.)
- The message delivery state of any messages already received by the broker is maintained. (For example, transactions are not disrupted and message delivery will resume when the service is resumed.)

The admin connection service can never be paused; to pause and resume any other service, use the subcommands imqcmd pause svc and imqcmd resume svc. The syntax of the imqcmd pause svc subcommand is as follows:

```
imqcmd pause svc -n serviceName
                  [-b hostName:portNumber]
```
For example, the following command pauses the httpjms service running on the default broker (host localhost at port 7676):

```
imqcmd pause svc -n httpjms -u admin
```
The imqcmd resume svc subcommand resumes operation of a connection service following a pause:

```
imqcmd resume svc -n serviceName
                  [-b hostName:portNumber]
```
# <span id="page-106-0"></span>**Updating Connection Service Properties**

You can use the imqcmd update svc subcommand to change the value of one or more of the service properties listed in Table 5–1. See ["Connection Properties" on page 283](#page-282-0) for a description of these properties.

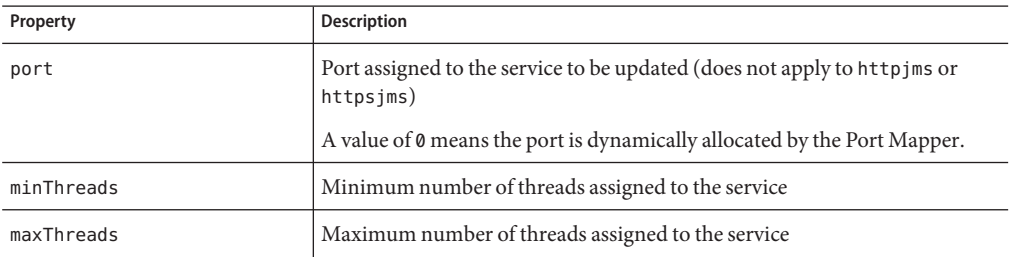

**TABLE 5–1** Connection Service Properties Updated by Command Utility

The imqcmd update svc subcommand has the following syntax:

```
imqcmd update svc -n serviceName
                    [-b hostName:portNumber]
                    -o property1=value1 [[-o property2=value2]...]
```
For example, the following command changes the minimum number of threads assigned to the jms connection service on the default broker (host localhost at port 7676) to 20:

imqcmd update svc -o minThreads=20 -u admin

# **Viewing Connection Service Information**

To list the connection services available on a broker, use the imqcmd list svc subcommand:

```
imqcmd list svc [-b hostName:portNumber]
```
For example, the following command lists all services on the default broker (host localhost at port 7676):

imqcmd list svc -u admin

Example 5–3 shows an example of the resulting output.

**EXAMPLE 5–3** Connection Services Listing

```
------------------------------------------------
Service Name Port Number Service State
------------------------------------------------
admin 41844 (dynamic) RUNNING
httpjms - UNKNOWN
httpsjms - UNKNOWN
jms 41843 (dynamic) RUNNING
ssladmin dynamic UNKNOWN
sslims dynamic UNKNOWN
```
The imqcmd query svc subcommand displays information about a single connection service:

imqcmd query svc -n *serviceName* [-b *hostName*:*portNumber*]

For example, the following command displays information about the jms connection service on the default broker (host localhost at port 7676):

imqcmd query svc -n jms -u admin

Example 5–4 shows an example of the resulting output.

**EXAMPLE 5–4** Connection Service Information Listing

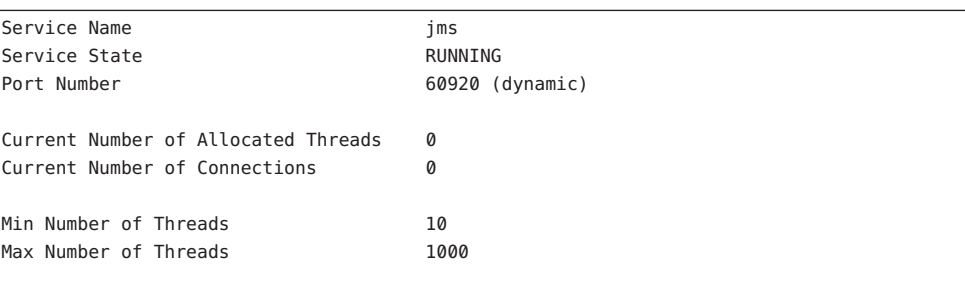

To display metric information about a connection service, use the imqcmd metrics svc subcommand:

```
imqcmd metrics svc -n serviceName
                    [-b hostName:portNumber]
```
[-m *metricType*] [-int *interval*] [-msp *numSamples*]

The -m option specifies the type of metric information to display:

- ttl *(default)*: Messages and packets flowing into and out of the broker by way of the specified connection service
- rts: Rate of flow of messages and packets into and out of the broker per second by way of the specified connection service
- cxn: Connections, virtual memory heap, and threads

The -int and -msp options specify, respectively, the interval (in seconds) at which to display the metrics and the number of samples to display in the output. The default values are 5 seconds and an unlimited number of samples.

For example, the following command displays cumulative totals for messages and packets handled by the default broker (host localhost at port 7676) by way of the jms connection service:

imqcmd metrics svc -n jms -m ttl -u admin

Example 5–5 shows an example of the resulting output.

**EXAMPLE 5–5** Connection Service Metrics Listing

------------------------------------------------- Msgs Msg Bytes Pkts Pkt Bytes In Out In Out In Out In Out ------------------------------------------------- 164 100 120704 73600 282 383 135967 102127 657 100 483552 73600 775 876 498815 149948

For a more detailed description of the use of the Command utility to report connection service metrics, see ["Connection Service Metrics" on page 338.](#page-337-0)

### **Managing Connections**

The Command utility's list cxn and query cxn subcommands display information about individual connections. The subcommand imqcmd list cxn lists all connections for a specified connection service:

imqcmd list cxn [-svn *serviceName*] [-b *hostName*:*portNumber*] If no service name is specified, all connections are listed. For example, the following command lists all connections on the default broker (host localhost at port 7676):

imqcmd list cxn -u admin

Example 5–6 shows an example of the resulting output.

**EXAMPLE 5–6** Broker Connections Listing

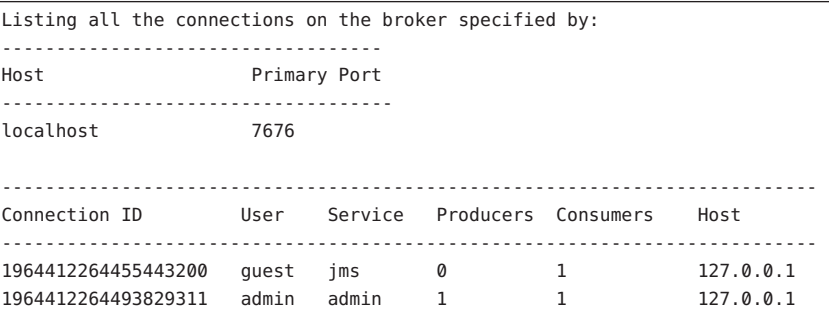

Successfully listed connections.

To display detailed information about a single connection, obtain the connection identifier from imqcmd list cxn and pass it to the imqcmd query cxn subcommand:

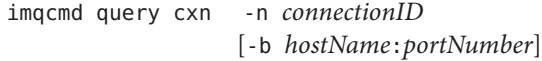

For example, the command

imqcmd query cxn -n 421085509902214374 -u admin

produces output like that shown in Example 5–7.

**EXAMPLE 5–7** Connection Information Listing

```
Connection ID 421085509902214374
User quest
Service ims
Producers 0
Consumers 1
Host 111.22.333.444
Port 60953
Client ID
Client Platform
```
The imqcmd destroy cxn subcommand destroys a connection:

imqcmd destroy cxn -n *connectionID* [-b *hostName*:*portNumber*]

For example, the command

imqcmd destroy cxn -n 421085509902214374 -u admin

destroys the connection shown in Example 5–7.

### **Managing Durable Subscriptions**

Message Queue clients subscribing to a topic destination can register the subscription as *durable.* A durable subscription has a unique, persistent identity and requires the broker to retain messages addressed to it even when its message consumer becomes inactive. Ordinarily, the broker may delete a message held for a durable subscriber only when the message expires.

The Message Queue Command utility provides subcommands for managing a broker's durable subscriptions in the following ways:

- Listing durable subscriptions
- Purging all messages for a durable subscription
- Destroying a durable subscription

To list durable subscriptions for a specified physical destination, use the imqcmd list dur subcommand:

imqcmd list dur -d *topicName*

For example, the following command lists all durable subscriptions to the topic SPQuotes on the default broker (host localhost at port 7676):

imqcmd list dur -d SPQuotes

The resulting output lists the name of each durable subscription to the topic, the client identifier to which it belongs, its current state (active or inactive), and the number of messages currently queued to it. Example 5–8 shows an example.

**EXAMPLE 5–8** Durable Subscription Information Listing

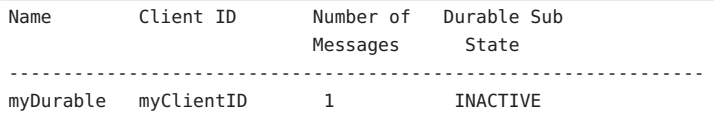

The imqcmd purge dur subcommand purges all messages for a specified durable subscriber and client identifier:

imqcmd purge dur -n *subscriberName* -c *clientID*

For example, the following command purges all messages for the durable subscription listed in Example 5–8:

imqcmd purge dur -n myCurable -c myClientID

The imqcmd destroy dur subcommand destroys a durable subscription, specified by its subscriber name and client identifier:

imqcmd destroy dur -n *subscriberName* -c *clientID*

For example, the following command destroys the durable subscription listed in Example 5–8:

imqcmd destroy dur -n myCurable -c myClientID

### **Managing Transactions**

All transactions initiated by client applications are tracked by the broker. These can be simple Message Queue transactions or distributed transactions managed by a distributed transaction (XA resource) manager.

Each transaction is identified by a unique 64-bit Message Queue *transaction identifier.* Distributed transactions also have a *distributed transaction identifier (XID),* up to 128 bytes long, assigned by the distributed transaction manager. Message Queue maintains the association between its own transaction identifiers and the corresponding XIDs.

<span id="page-112-0"></span>The imqcmd list txn subcommand lists the transactions being tracked by a broker:

imqcmd list txn

This lists all transactions on the broker, both local and distributed. For each transaction, it shows the transaction ID, state, user name, number of messages and acknowledgments, and creation time. Example 5–9 shows an example of the resulting output.

**EXAMPLE 5–9** Broker Transactions Listing

--------------------------------------------------------------- Transaction ID State User name # Msgs/ Creation time # Acks --------------------------------------------------------------- 64248349708800 PREPARED guest 4/0 1/30/02 10:08:31 AM 64248371287808 PREPARED guest 0/4 1/30/02 10:09:55 AM

To display detailed information about a single transaction, obtain the transaction identifier from imqcmd list txn and pass it to the imqcmd query txn subcommand:

imqcmd query txn -n *transactionID*

This displays the same information as imqcmd list txn, along with the client identifier, connection identification, and distributed transaction identifier (XID). For example, the command

imqcmd query txn -n 64248349708800

produces output like that shown in Example 5–10.

**EXAMPLE 5–10** Transaction Information Listing

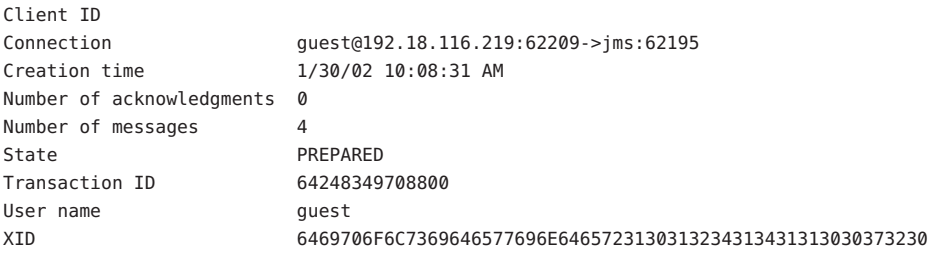

In case of broker failure, it is possible that a distributed transaction could be left in the prepared state without ever being committed. Until such a transaction is committed, its messages will not be delivered and its acknowledgments will not be processed. Hence, as an administrator, you may need to monitor such transactions and commit them or roll them back manually. For example, if the broker's imq.transaction.autorollback property (see Table 14-2) is set to false, you must manually commit or roll back transactions found in the prepared state at broker startup, using the Command utility's commit txn or rollback txn subcommand:

```
imqcmd commit txn -n transactionID
imqcmd rollback txn -n transactionID
```
For example, the following command commits the transaction listed in [Example 5–10:](#page-112-0)

imqcmd commit txn -n64248349708800

**Note –** Only transactions in the prepared state can be committed or rolled back. You should do so only if you know that the transaction has been left in this state by a failure and is not in the process of being committed by the distributed transaction manager.

#### **CHAPTER 6** 6

# Physical Destinations

A Message Queue message is routed to its consumer clients by way of a *physical destination* on a message broker. The broker manages the memory and persistent storage associated with the physical destination and configures its behavior. The broker also maintains a specialized physical destination, the *dead message queue,* whose properties differ somewhat from those of other destinations. This chapter describes how to use the Message Queue Command utility (imqcmd) to manage physical destinations.

In a broker cluster, you create a physical destination on one broker and the cluster propagates it to all the others. Because the brokers cooperate to route messages across the cluster, client applications can consume messages from destinations on any broker in the cluster. Only the broker to which a message was originally produced manages persistence and acknowledgment for that message.

This chapter covers the following topics:

- ["Command Utility Subcommands for Physical Destination Management" on page 116](#page-115-0)
- ["Creating and Destroying Physical Destinations" on page 116](#page-115-0)
- ["Pausing and Resuming a Physical Destination" on page 117](#page-116-0)
- ["Purging a Physical Destination" on page 119](#page-118-0)
- ["Updating Physical Destination Properties" on page 119](#page-118-0)
- ["Viewing Physical Destination Information" on page 120](#page-119-0)
- ["Managing Physical Destination Disk Utilization" on page 123](#page-122-0)
- ["Dead Message Queue" on page 124](#page-123-0)

**Note –** For provider independence and portability, client applications typically use *destination administered objects* to interact with physical destinations. [Chapter 7, "Administered Objects"](#page-126-0) describes how to configure such administered objects for use by client applications. For a general conceptual introduction to physical destinations, see the *Message Queue Technical Overview*.

# <span id="page-115-0"></span>**Command Utility Subcommands for Physical Destination Management**

The Message Queue Command utility (imqcmd) enables you to manage physical destinations interactively from the command line. See [Chapter 13, "Command Line Reference"](#page-260-0) for general reference information about the syntax, subcommands, and options of the imqcmd command, an[dChapter 15, "Physical Destination Property Reference"](#page-312-0) for specific information on the configuration properties used to specify physical destination behavior.

Table 6–1 lists the imqcmd subcommands for physical destination management. For full reference information about these subcommands, see [Table 13–6.](#page-271-0)

| Subcommand  | Description                                      |  |
|-------------|--------------------------------------------------|--|
| create dst  | Create physical destination                      |  |
| destroy dst | Destroy physical destination                     |  |
| pause dst   | Pause message delivery for physical destination  |  |
| resume dst  | Resume message delivery for physical destination |  |
| purge dst   | Purge all messages from physical destination     |  |
| compact dst | Compact physical destination                     |  |
| update dst  | Set physical destination properties              |  |
| list dst    | List physical destinations                       |  |
| query dst   | List physical destination property values        |  |
| metrics dst | Display physical destination metrics             |  |

**TABLE 6–1** Physical Destination Subcommands for the Command Utility

# **Creating and Destroying Physical Destinations**

The subcommand imqcmd create dst creates a new physical destination:

```
imqcmd create dst -t destType -n destName
                    [ [-o property=value] ... ]
```
You supply the destination type (q for a queue or t for a topic) and the name of the destination. The name must conform to the following rules:

- It must contain only alphanumeric characters.
- It must not contain spaces.
- **■** It must begin with an alphabetic character  $(A-Z, a-z)$ , an underscore  $($ ), or a dollar sign  $(\$)$ .

<span id="page-116-0"></span>■ It must not begin with the characters mq.

For example, the following command creates a queue destination named XQueue:

imqcmd create dst -t q -n XQueue

The imqcmd create dst command may also optionally include any property values you wish to set for the destination, specified with the -o option. For example, the following command creates a topic destination named hotTopic with a maximum message length of 5000 bytes:

imqcmd create dst -t t -n hotTopic -o maxBytesPerMsg=5000

See [Chapter 15, "Physical Destination Property Reference"](#page-312-0) for reference information about the physical destination properties that can be set with this option. (For auto-created destinations, you set default property values in the broker's instance configuration file; see [Table 14–3](#page-286-0) for information on these properties.)

To destroy a physical destination, use the imqcmd destroy dst subcommand:

imqcmd destroy dest -t *destType* -n *destName*

This purges all messages at the specified destination and removes it from the broker; the operation is not reversible.

For example, the following command destroys the queue destination named curlyQueue:

imqcmd destroy dest -t q -n curlyQueue -u admin

**Note –** You cannot destroy the dead message queue.

# **Pausing and Resuming a Physical Destination**

*Pausing* a physical destination temporarily suspends the delivery of messages from producers to the destination, from the destination to consumers, or both. This can be useful, for instance, to prevent destinations from being overwhelmed when messages are being produced much faster than they are consumed. You must also pause a physical destination before compacting it (see ["Managing Physical Destination Disk Utilization" on page 123\)](#page-122-0).

To pause the delivery of messages to or from a physical destination, use the imqcmd pause dst subcommand:

```
imqcmd pause dest [-t destType -n destName]
                   [-pst pauseType]
```
If you omit the destination type and name (-t and -n options), all physical destinations will be paused. The pause type (-pst) specifies what type of message delivery to pause:

PRODUCERS Pause delivery from message producers to the destination

CONSUMERS Pause delivery from the destination to message consumers

ALL Pause all message delivery (both producers and consumers)

If no pause type is specified, all message delivery will be paused.

For example, the following command pauses delivery from message producers to the queue destination curlyQueue:

imqcmd pause dst -t q -n curlyQueue -pst PRODUCERS -u admin

The following command pauses delivery to message consumers from the topic destination hotTopic:

```
imqcmd pause dst -t t -n hotTopic -pst CONSUMERS -u admin
```
This command pauses all message delivery to and from all physical destinations:

imqcmd pause dst -u admin

**Note –** In a broker cluster, since each broker in the cluster has its own instance of each physical destination, you must pause each such instance individually.

The imqcmd resume dst subcommand resumes delivery to a paused destination:

imqcmd resume dest [-t *destType* -n *destName*]

For example, the following command resumes message delivery to the queue destination curlyQueue:

imqcmd resume dst -t q -n curlyQueue -u admin

If no destination type and name are specified, all destinations are resumed. This command resumes delivery to all physical destinations:

```
imqcmd resume dst -u admin
```
### <span id="page-118-0"></span>**Purging a Physical Destination**

*Purging* a physical destination deletes all messages it is currently holding. You might want to do this when a destination's accumulated messages are taking up too much of the system's resources, such as when a queue is receiving messages but has no registered consumers to which to deliver them, or when a topic's durable subscribers remain inactive for long periods of time.

To purge a physical destination, use the imqcmd purge dst subcommand:

```
imqcmd purge dst -t destType -n destName
```
For example, the following command purges all accumulated messages from the topic destination hotTopic:

imqcmd purge dst -t t -n hotTopic -u admin

**Note –** In a broker cluster, since each broker in the cluster has its own instance of each physical destination, you must purge each such instance individually.

**Tip –** When restarting a broker that has been shut down, you can use the Broker utility's -reset messages option to clear out its stale messages: for example,

imqbrokerd -reset messages -u admin

This saves you the trouble of purging physical destinations after restarting the broker.

### **Updating Physical Destination Properties**

The subcommand imqcmd update dst changes the values of specified properties of a physical destination:

```
imqcmd update dst -t destType -n destName
                    -o property1=value1 [ [-o property2=value2] ... ]
```
The properties to be updated can include any of those listed in [Table 15–1](#page-312-0) (with the exception of the isLocalOnly property, which cannot be changed once the destination has been created). For example, the following command changes the maxBytesPerMsg property of the queue destination curlyQueue to 1000 and the maxNumMsgs property to 2000:

imqcmd update dst -t q -n curlyQueue -u admin -o maxBytesPerMsg=1000 -o maxNumMsgs=2000

**Note –** The *type* of a physical destination is not an updatable property; you cannot use the imqcmd update dst subcommand to change a queue to a topic or a topic to a queue.

### <span id="page-119-0"></span>**Viewing Physical Destination Information**

To list the physical destinations on a broker, use the imqcmd list dst subcommand:

imqcmd list dst -b *hostName*:*portNumber* [-t *destType*] [-tmp]

This lists all physical destinations on the broker identified by *hostName* and *portNumber* of the type (queue or topic) specified by *destType*. If the -t option is omitted, both queues and topics are listed. For example, the following command lists all physical destinations on the broker running on host myHost at port number 4545:

```
imqcmd list dst -b myHost:4545
```
**Note –** The list of queue destinations always includes the dead message queue (mq.sys.dmq) in addition to any other queue destinations currently existing on the broker.

If you specify the -tmp option, temporary destinations are listed as well. These are destinations created by clients, normally for the purpose of receiving replies to messages sent to other clients.

The imqcmd query dst subcommand displays information about a single physical destination:

imq query dst -t *destType* -n *destName*

For example, the following command displays information about the queue destination curlyQueue:

imqcmd query dst -t q -n curlyQueue -u admin

Example 6–1shows an example of the resulting output. You can use the imqcmd update dst subcommand (see ["Updating Physical Destination Properties" on page 119\)](#page-118-0) to change the value of any of the properties listed.

------------------------------------ Destination Name Destination Type ----------------------------------- curlyQueue Queue On the broker specified by: ------------------------- Host Primary Port ------------------------ localhost 7676 Destination Name curlyQueue Destination Type **Queue** Queue Destination State RUNNING Created Administratively true Current Number of Messages 0 Current Total Message Bytes 0 Current Number of Producers 0 Current Number of Active Consumers 0 Current Number of Backup Consumers 0 Max Number of Messages unlimited (-1) Max Total Message Bytes **unlimited** (-1) Max Bytes per Message **unlimited** (-1) Max Number of Producers 100 Max Number of Active Consumers 1 Max Number of Backup Consumers 0 Limit Behavior **REJECT NEWEST** Consumer Flow Limit 1000 Is Local Destination false Local Delivery is Preferred false Use Dead Message Queue true

**EXAMPLE 6–1** Physical Destination Information Listing

To display metric information about a physical destination, use the imqcmd metrics dst subcommand:

```
imqcmd metrics dst -t destType -n destName
                    [-m metricType]
                    [-int interval]
                    [-msp numSamples]
```
The -m option specifies the type of metric information to display:

- ttl *(default)*: Messages and packets flowing into and out of the destination and residing in memory
- rts: Rate of flow of messages and packets into and out of the destination per second, along with other rate information
- con: Metrics related to message consumers
- dsk: Disk usage

The -int and -msp options specify, respectively, the interval (in seconds) at which to display the metrics and the number of samples to display in the output. The default values are 5 seconds and an unlimited number of samples.

For example, the following command displays cumulative totals for messages and packets handled by the queue destination curlyQueue:

imqcmd metrics dst -t q -n curlyQueue -m ttl -u admin

Example 6–2 shows an example of the resulting output.

**EXAMPLE 6–2** Physical Destination Metrics Listing

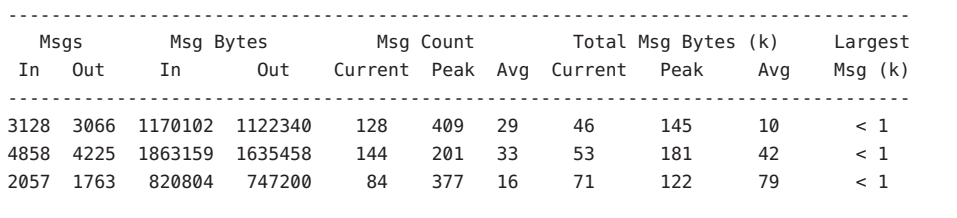

For a more detailed description of the use of the Command utility to report physical destination metrics, see ["Physical Destination Metrics" on page 339.](#page-338-0)

## <span id="page-122-0"></span>**Managing Physical Destination Disk Utilization**

Because of the way message storage is structured in a file-based persistent data store (see ["File-Based Persistence" on page 81\)](#page-80-0), disk space can become fragmented over time, resulting in inefficient utilization of the available resources. Message Queue's Command utility (imqcmd) provides subcommands for monitoring disk utilization by physical destinations and for reclaiming unused disk space when utilization drops.

To monitor a physical destination's disk utilization, use the imqcmd metrics dst subcommand:

imqcmd metrics dst -m dsk -t *destType* -n *destMame*

This displays the total number of bytes of disk space reserved for the destination's use, the number of bytes currently in use to hold active messages, and the percentage of available space in use (the *disk utilization ratio*). For example, the following command displays disk utilization information for the queue destination curlyQueue:

imqcmd metrics dst -m dsk -t q -n curlyQueue -u admin

Example 6–3 shows an example of the resulting output.

**EXAMPLE 6–3** Destination Disk Utilization Listing

-------------------------------------- Reserved Used Utilization Ratio -------------------------------------- 804096 675533 84 1793024 1636222 91 2544640 2243808 88

The disk utilization pattern depends on the characteristics of the messaging application using a particular physical destination. Depending on the flow of messages into and out of the destination and their relative size, the amount of disk space reserved might grow over time. If messages are produced at a higher rate than they are consumed, free records should generally be reused and the utilization ratio should be on the high side. By contrast, if the rate of message production is comparable to or lower than the consumption rate, the utilization ratio will likely be low.

As a rule, you want the reserved disk space to stabilize and the utilization ratio to remain high. If the system reaches a steady state in which the amount of reserved disk space remains more or less constant with utilization above 75%, there is generally no need to reclaim unused disk space. If the reserved space stabilizes at a utilization rate below 50%, you can use the imqcmd compact dst subcommand to reclaim the disk space occupied by free records:

compact dst [-t *destType* -n *destName*]

<span id="page-123-0"></span>This compacts the file-based data store for the designated physical destination. If no destination type and name are specified, all physical destinations are compacted.

You must pause a destination (with the imqcmd pause subcommand) before compacting it, and resume it (with imqcmd resume) afterward (see ["Pausing and Resuming a Physical Destination"](#page-116-0) [on page 117\)](#page-116-0):

```
imqcmd pause dst -t q -n curlyQueue -u admin
imqcmd compact dst -t q -n curlyQueue -u admin
imqcmd resume dst -t q -n curlyQueue -u admin
```
**Tip –** If a destination's reserved disk space continues to increase over time, try reconfiguring its maxNumMsgs, maxBytesPerMsg, maxTotalMsgBytes, and limitBehavior properties (see ["Physical Destination Properties" on page 313\)](#page-312-0).

### **Dead Message Queue**

The *dead message queue,* mq.sys.dmq, is a system-created physical destination that holds the dead messages of a broker and of its other physical destinations. The dead message queue is a tool for monitoring, tuning system efficiency, and troubleshooting. For a definition of the term *dead message* and a more detailed introduction to the dead message queue, see the *Message Queue Technical Overview*.

The broker automatically creates a dead message queue when it starts. The broker places messages on the queue if it cannot process them or if their time-to-live has expired. In addition, other physical destinations can use the dead message queue to hold discarded messages. This can provide information that is useful for troubleshooting the system.

### **Managing the Dead Message Queue**

The physical destination configuration property useDMQ controls a destination's use of the dead message queue. Physical destinations are configured to use the dead message queue by default; to disable a destination from using it, set the destination's useDMQ property to false:

```
imqcmd update dst -t q -n curlyQueue -o useDMQ=false
```
You can enable or disable the use of the dead message queue for all auto-created physical destinations on a broker by setting the broker's imq.autocreate.destination.useDMQ broker property:

imqcmd update bkr -o imq.autocreate.destination.useDMQ=false

You can manage the dead message queue with the Message Queue Command utility (imqcmd) just as you manage other queues, but with some differences. For example, because the dead

message queue is system-created, you cannot create, pause, or destroy it. Also, as shown in Table 6–2, default values for the dead message queue's configuration properties sometimes differ from those of ordinary queues.

| Property               | Variant Treatment by Dead Message Queue                                                                                      |
|------------------------|----------------------------------------------------------------------------------------------------|
| maxNumMsqs             | Default value is 1000, rather than $-1$ (unlimited) as for ordinary<br>queues.                                               |
| maxTotalMsgBytes       | Default value is 10m (10 megabytes), rather than $-1$ (unlimited) as for<br>ordinary queues.                                 |
| limitBehavior          | Default value is REMOVE OLDEST, rather than REJECT NEWEST as for<br>ordinary queues.                                         |
|                        | Flow control is not supported for the dead message queue.                                                                    |
| maxNumProducers        | Does not apply to the dead message queue.                                                                                    |
| isLocalOnly            | Permanently set to false in broker clusters; the dead message queue<br>in a cluster is always a global physical destination. |
| localDeliveryPreferred | Does not apply to the dead message queue.                                                                                    |

**TABLE 6–2** Dead Message Queue Treatment of Physical Destination Properties

**Tip –** By default, the dead message queue stores entire messages. If you do not plan to restore dead messages, you can reduce the size of the dead message queue by setting the broker's imq.destination.DMQ.truncateBody property to true:

imqcmd update bkr -o imq.destination.DMQ.truncateBody=true

This will discard the body of all messages and retain only the headers and property data.

### **Enabling Dead Message Logging**

The broker configuration property logDeadMsgs controls the logging of events related to the dead message queue. When dead message logging is enabled, the broker will log the following events:

- A message is moved to the dead message queue.
- A message is discarded from the dead message queue (or from any physical destination that does not use the dead message queue).
- A physical destination reaches its limits.

Dead message logging is disabled by default. The following command enables it:

imqcmd update bkr -o imq.destination.logDeadMsgs=true

**Note –** Dead message logging applies to all physical destinations that use the dead message queue. You cannot enable or disable logging for an individual physical destination.

<span id="page-126-0"></span>**CHAPTER 7** 7

# Administered Objects

*Administered objects* encapsulate provider-specific configuration and naming information, enabling the development of client applications that are portable from one JMS provider to another. A Message Queue administrator typically creates administered objects for client applications to use in obtaining broker connections for sending and receiving messages.

This chapter tells how to use the Object Manager utility (imqobjmgr) to create and manage administered objects. It contains the following sections:

- "Object Stores" on page 127
- ["Administered Object Attributes" on page 130](#page-129-0)
- ["Using the Object Manager Utility" on page 137](#page-136-0)

### **Object Stores**

Administered objects are placed in a readily available *object store* where they can be accessed by client applications by means of the Java Naming and Directory Interface (JNDI). There are two types of object store you can use: a standard Lightweight Directory Access Protocol (LDAP) directory server or a directory in the local file system.

# **LDAP Server Object Stores**

An LDAP server is the recommended object store for production messaging systems. LDAP servers are designed for use in distributed systems and provide security features that are useful in production environments.

LDAP implementations are available from a number of vendors. To manage an object store on an LDAP server with Message Queue administration tools, you may first need to configure the server to store Java objects and perform JNDI lookups; see the documentation provided with your LDAP implementation for details.

To use an LDAP server as your object store, you must specify the attributes shown in Table 7–1. These attributes fall into the following categories:

- **Initial context.** The java.naming. factory. initial attribute specifies the initial context for JNDI lookups on the server. The value of this attribute is fixed for a given LDAP object store.
- **Location.** The java.naming.provider.url attribute specifies the URL and directory path for the LDAP server. You must verify that the specified directory path exists.
- **Security.** The java.naming.security.principal, java.naming.security.credentials, and java.naming.security.authentication attributes govern the authentication of callers attempting to access the object store. The exact format and values of these attributes depend on the LDAP service provider; see the documentation provided with your LDAP implementation for details and to determine whether security information is required on all operations or only on those that change the stored data.

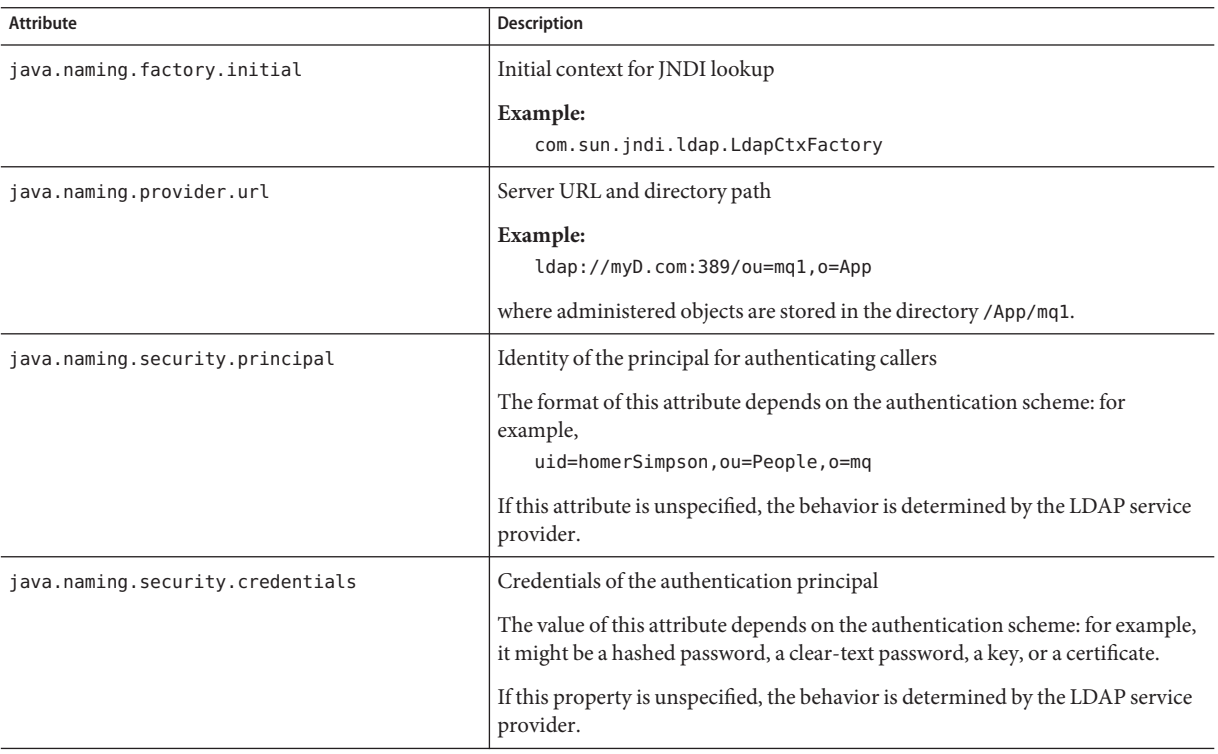

**TABLE 7–1** LDAP Object Store Attributes

| TABLE 7-1 LDAP Object Store Attributes<br>(Continued) |                                                                                                    |  |
|-------------------------------------------------------|----------------------------------------------------------------------------------------------------|--|
| Attribute                                             | <b>Description</b>                                                                                                    |  |
| java.naming.security.authentication                   | Security level for authentication:<br>none: No security<br>simple: Simple security<br>strong: Strong security<br>For example, if you specify simple, you will be prompted for any missing<br>principal or credential values. This will allow you a more secure way of<br>providing identifying information.<br>If this property is unspecified, the behavior is determined by the LDAP service<br>provider. |  |

# **File-System Object Stores**

Message Queue also supports the use of a directory in the local file system as an object store for administered objects. While this approach is not recommended for production systems, it has the advantage of being very easy to use in development environments. Note, however, that for a directory to be used as a centralized object store for clients deployed across multiple computer nodes, all of those clients must have access to the directory. In addition, any user with access to the directory can use Message Queue administration tools to create and manage administered objects.

To use a file-system directory as your object store, you must specify the attributes shown in Table 7–2. These attributes have the same general meanings described above for LDAP object stores; in particular, the java.naming.provider.url attribute specifies the directory path of the directory holding the object store. This directory must exist and have the proper access permissions for the user of Message Queue administration tools as well as the users of the client applications that will access the store.

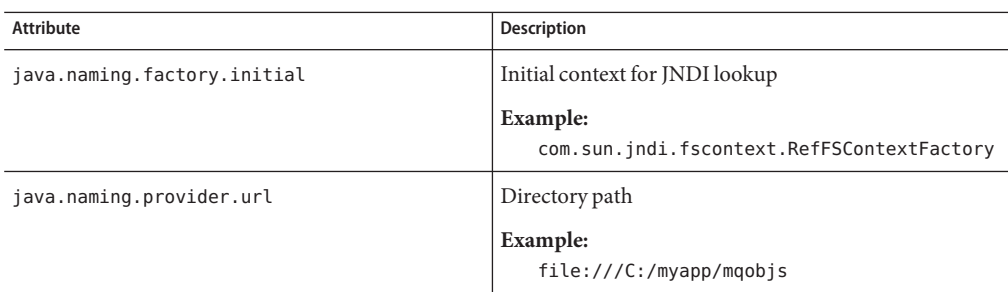

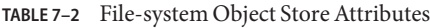

# <span id="page-129-0"></span>**Administered Object Attributes**

Message Queue administered objects are of two basic kinds:

- *Connection factories* are used by client applications to create connections to brokers.
- *Destinations* represent locations on a broker with which client applications can exchange (send and retrieve) messages.

Each type of administered object has certain attributes that determine the object's properties and behavior. This section describes how to use the Object Manager command line utility (imqobjmgr) to set these attributes; you can also set them with the GUI Administration Console, as described in ["Working With Administered Objects" on page 56.](#page-55-0)

# **Connection Factory Attributes**

Client applications use *connection factory* administered objects to create connections with which to exchange messages with a broker. A connection factory's attributes define the properties of all connections it creates. Once a connection has been created, its properties cannot be changed; thus the only way to configure a connection's properties is by setting the attributes of the connection factory used to create it.

Message Queue defines two classes of connection factory objects:

- ConnectionFactory objects support normal messaging and nondistributed transactions.
- XAConnectionFactory objects support distributed transactions.

Both classes share the same configuration attributes, which you can use to optimize resources, performance, and message throughput. These attributes are listed and described in detail in [Chapter 16, "Administered Object Attribute Reference"](#page-316-0) and are discussed in the following sections below:

- "Connection Handling" on page 130
- ["Client Identification" on page 133](#page-132-0)
- ["Reliability And Flow Control" on page 135](#page-134-0)
- ["Queue Browser and Server Sessions" on page 136](#page-135-0)
- ["Standard Message Properties" on page 136](#page-135-0)
- ["Message Header Overrides" on page 136](#page-135-0)

#### **Connection Handling**

Connection handling attributes specify the broker address to which to connect and, if required, how to detect connection failure and attempt reconnection. They are summarized in [Table 16–1.](#page-317-0)

#### **Broker Address List**

The most important connection handling attribute is imqAddressList, which specifies the broker or brokers to which to establish a connection. The value of this attribute is a string containing a broker address or (in the case of a broker cluster) multiple addresses separated by commas. Broker addresses can use a variety of addressing schemes, depending on the connection service to be used (see ["Connection Services" on page 76\)](#page-75-0) and the method of establishing a connection:

- mq uses the broker's Port Mapper to assign a port dynamically for either the jms or ssljms connection service.
- mqtcp bypasses the Port Mapper and connects directly to a specified port, using the jms connection service.
- mqssl makes a Secure Socket Layer (SSL) connection to a specified port, using the ssljms connection service.
- http makes a Hypertext Transport Protocol (HTTP) connection to a Message Queue tunnel servlet at a specified URL, using the httpjms connection service.
- https makes a Secure Hypertext Transport Protocol (HTTPS) connection to a Message Queue tunnel servlet at a specified URL, using the httpsjms connection service.

These addressing schemes are summarized in [Table 16–2.](#page-319-0)

The general format for each broker address is

*scheme*://*address*

where *scheme* is one of the addressing schemes listed above and *address* denotes the broker address itself. The exact syntax for specifying the address varies depending on the addressing scheme, as shown in the "Description" column of [Table 16–2.](#page-319-0) [Table 16–3](#page-320-0) shows examples of the various address formats.

In a multiple-broker cluster environment, the address list can contain more than one broker address. If the first connection attempt fails, the Message Queue client runtime will attempt to connect to another address in the list, and so on until the list is exhausted. Two additional connection factory attributes control the way this is done:

- imqAddressListBehavior specifies the order in which to try the specified addresses. If this attribute is set to the string PRIORITY, addresses will be tried in the order in which they appear in the address list. If the attribute value is RANDOM, the addresses will instead be tried in random order; this is useful, for instance, when many Message Queue clients are sharing the same connection factory object, to prevent them from all attempting to connect to the same broker address.
- imqAddressListIterations specifies how many times to cycle through the list before giving up and reporting failure. A value of −1 denotes an unlimited number of iterations: the client runtime will keep trying until it succeeds in establishing a connection or until the end of time, whichever occurs first.

**Note –** Because high-availability clusters are self-configuring (see ["Cluster Configuration](#page-149-0) [Properties" on page 150](#page-149-0) and ["Clustering High-Availability Brokers" on page 159\)](#page-158-0), their membership can change over time as brokers enter and leave the cluster. In this type of cluster, the value of each member broker's imqAddressList attribute is updated dynamically so that it always reflects the cluster's current membership.

#### **Automatic Reconnection**

By setting certain connection factory attributes, you can configure a client to reconnect automatically to a broker in the event of a failed connection. For standalone brokers or those belonging to a conventional broker cluster (see ["Conventional Clusters" on page 147\)](#page-146-0), you enable this behavior by setting the connection factory's imqReconnectEnabled attribute to true. The imqReconnectAttempts attribute controls the number of reconnection attempts to a given broker address; imqReconnectInterval specifies the interval, in milliseconds, to wait between attempts.

If the broker is part of a conventional cluster, the failed connection can be restored not only on the original broker, but also on a different one in the cluster. If reconnection to the original broker fails, the client runtime will try the other addresses in the connection factory's broker address list (imqAddressList). The imqAddressListBehavior and imqAddressListIterations attributes control the order in which addresses are tried and the number of iterations through the list, as described in the preceding section. Each address is tried repeatedly at intervals of imqReconnectInterval milliseconds, up to the maximum number of attempts specified by imqReconnectAttempts.

Note, however, that in a conventional cluster, such automatic reconnection only provides connection failover and not data failover: persistent messages and other state information held by a failed or disconnected broker can be lost when the client is reconnected to a different broker instance. While attempting to reestablish a connection, Message Queue does maintain objects (such as sessions, message consumers, and message producers) provided by the client runtime. Temporary destinations are also maintained for a time when a connection fails, because clients might reconnect and access them again; after giving clients time to reconnect and use these destinations, the broker will delete them. In circumstances where the client-side state cannot be fully restored on the broker on reconnection (for instance, when using transacted sessions, which exist only for the duration of a connection), automatic reconnection will not take place and the connection's exception handler will be called instead. It is then up to the client application to catch the exception, reconnect, and restore state.

By contrast, in a high-availability cluster (see ["High-Availability Clusters" on page 148\)](#page-147-0), another broker can take over a failed broker's persistent state and proceed to deliver its pending messages without interruption of service. In this type of cluster, automatic reconnection is always enabled. The connection factory's imqReconnectEnabled and imqAddressListIterations attributes are ignored; the client runtime will simply iterate through the address list indefinitely until it succeeds in reconnecting to a takeover broker. (Note

<span id="page-132-0"></span>that, as described in the preceding section, the address list is kept updated dynamically so that it always reflects the current membership of the cluster.) The effect is equivalent to an imqReconnectEnabled value of true and an imqAddressListIterations value of −1, overriding any other explicit or default settings of these attributes. The only way for a client application to avoid such indefinite reconnection attempts is to close the connection explicitly on broker failure.

Automatic reconnection supports all client acknowledgment modes for message consumption. Once a connection has been reestablished, the broker will redeliver all unacknowledged messages it had previously delivered, marking them with a Redeliver flag. Client applications can use this flag to determine whether a message has already been consumed but not yet acknowledged. (In the case of nondurable subscribers, however, the broker does not hold messages once their connections have been closed. Thus any messages produced for such subscribers while the connection is down cannot be delivered after reconnection and will be lost.) Message production is blocked while automatic reconnection is in progress; message producers cannot send messages to the broker until after the connection has been reestablished.

#### **PeriodicTesting (Pinging) of Connections**

The Message Queue client runtime can be configured to periodically test, or "ping," a connection, allowing connection failures to be detected preemptively before an attempted message transmission fails. Such testing is particularly important for client applications that only consume messages and do not produce them, since such applications cannot otherwise detect when a connection has failed. Clients that produce messages only infrequently can also benefit from this feature.

The connection factory attribute imqPingInterval specifies the frequency, in seconds, with which to ping a connection. By default, this interval is set to 30 seconds; a value of −1 disables the ping operation.

The response to an unsuccessful ping varies from one operating-system platform to another. On some platforms, an exception is immediately thrown to the client application's exception listener. (If the client does not have an exception listener, its next attempt to use the connection will fail.) Other platforms may continue trying to establish a connection to the broker, buffering successive pings until one succeeds or the buffer overflows.

### **Client Identification**

The connection factory attributes listed in [Table 16–4](#page-320-0) support client authentication and the setting of client identifiers for durable subscribers.

#### **Client Authentication**

All attempts to connect to a broker must be authenticated by user name and password against a user repository maintained by the message service. The connection factory attributes imqDefaultUsername and imqDefaultPassword specify a default user name and password to be used if the client does not supply them explicitly when creating a connection.

As a convenience for developers who do not wish to bother populating a user repository during application development and testing, Message Queue provides a guest user account with user name and password both equal to guest. This is also the default value for the imqDefaultUsername and imqDefaultPassword attributes, so that if they are not specified explicitly, clients can always obtain a connection under the guest account. In a production environment, access to broker connections should be restricted to users who are explicitly registered in the user repository.

#### **Client Identifier**

The *Java Message Service Specification* requires that a connection provide a unique *client identifier* whenever the broker must maintain a persistent state on behalf of a client. Message Queue uses such client identifiers to keep track of durable subscribers to a topic destination. When a durable subscriber becomes inactive, the broker retains all incoming messages for the topic and delivers them when the subscriber becomes active again. The broker identifies the subscriber by means of its client identifier.

While it is possible for a client application to set its own client identifier programmatically using the connection object's setClientID method, this makes it difficult to coordinate client identifiers to ensure that each is unique. It is generally better to have Message Queue automatically assign a unique identifier when creating a connection on behalf of a client. This can be done by setting the connection factory's imqConfiguredClientID attribute to a value of the form

#### \${u}*factoryID*

The characters  $\{\{\}\$ u} must be the first four characters of the attribute value. (Any character other than u between the braces will cause an exception to be thrown on connection creation; in any other position, these characters have no special meaning and will be treated as plain text.) The value for*factoryID* is a character string uniquely associated with this connection factory object.

When creating a connection for a particular client, Message Queue will construct a client identifier by replacing the characters \${u} with u:*userName*, where *userName* is the user name authenticated for the connection. This ensures that connections created by a given connection factory, although identical in all other respects, will each have their own unique client identifier. For example, if the user name is Calvin and the string specified for the connection factory's imqConfiguredClientID attribute is \${u}Hobbes, the client identifier assigned will be u:CalvinHobbes.

<span id="page-134-0"></span>**Note –** This scheme will not work if two clients both attempt to obtain connections using the default user name guest, since each would have a client identifier with the same \${u} component. In this case, only the first client to request a connection will get one; the second client's connection attempt will fail, because Message Queue cannot create two connections with the same client identifier.

Even if you specify a client identifier with imqConfiguredClientID, client applications can override this setting with the connection method setClientID. You can prevent this by setting the connection factory's imqDisableSetClientID attribute to true. Note that for an application that uses durable subscribers, the client identifier *must* be set one way or the other: either administratively with imqConfiguredClientID or programmatically with setClientID.

### **Reliability And Flow Control**

Because "payload" messages sent and received by clients and control messages (such as broker acknowledgments) used by Message Queue itself pass over the same client-broker connection, excessive levels of payload traffic can interfere with the delivery of control messages. To help alleviate this problem, the connection factory attributes listed in [Table 16–5](#page-321-0) allow you to manage the relative flow of the two types of message. These attributes fall into four categories:

- Acknowledgment timeout specifies the maximum time (imqAckTimeout) to wait for a broker acknowledgment before throwing an exception.
- **Connection flow metering** limits the transmission of payload messages to batches of a specified size (imqConnectionFlowCount), ensuring periodic opportunities to deliver any accumulated control messages.
- **Connection flow control** limits the number of payload messages (imqConnectionFlowLimit) that can be held pending on a connection, waiting to be consumed. When the limit is reached, delivery of payload messages to the connection is suspended until the number of messages awaiting consumption falls below the limit. Use of this feature is controlled by a boolean flag (imqConnectionFlowLimitEnabled).
- **Consumer flow control** limits the number of payload messages (imqConsumerFlowLimit) that can be held pending for any single consumer, waiting to be consumed. (This limit can also be specified as a property of a specific queue destination, consumerFlowLimit.) When the limit is reached, delivery of payload messages to the consumer is suspended until the number of messages awaiting consumption, as a percentage of imqConsumerFlowLimit, falls below the limit specified by the imqConsumerFlowThreshold attribute. This helps improve load balancing among multiple consumers by preventing any one consumer from starving others on the same connection.

The use of any of these flow control techniques entails a tradeoff between reliability and throughput; see ["Client Runtime Message Flow Adjustments" on page 231](#page-230-0) for further discussion.

#### <span id="page-135-0"></span>**Queue Browser and Server Sessions**

[Table 16–6](#page-322-0) lists connection factory attributes affecting client queue browsing and server sessions. The imqQueueBrowserMaxMessagesPerRetrieve attribute specifies the maximum number of messages to retrieve at one time when browsing the contents of a queue destination; imqQueueBrowserRetrieveTimeout gives the maximum waiting time for retrieving them. (Note that imqQueueBrowserMaxMessagesPerRetrieve does not affect the total number of messages browsed, only the way they are batched for delivery to the client runtime: fewer but larger batches or more but smaller ones. Changing the attribute's value may affect performance, but will not affect the total amount of data retrieved; the client application will always receive all messages in the queue.) The boolean attribute imqLoadMaxToServerSession governs the behavior of connection consumers in an application server session: if the value of this attribute is true, the client will load up to the maximum number of messages into a server session; if false, it will load only a single message at a time.

#### **Standard Message Properties**

The *Java Message Service Specification* defines certain standard message properties, which JMS providers (such as Message Queue) may optionally choose to support. By convention, the names of all such standard properties begin with the letters JMSX. The connection factory attributes listed in [Table 16–7](#page-323-0) control whether the Message Queue client runtime sets certain of these standard properties. For produced messages, these include the following:

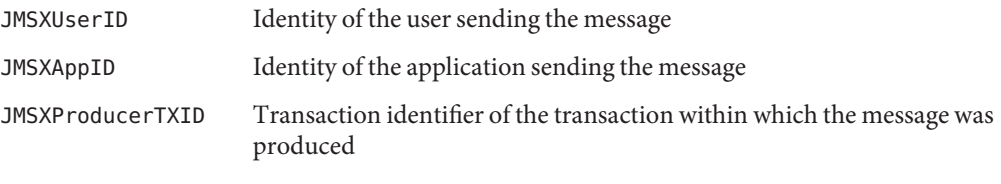

For consumed messages, they include

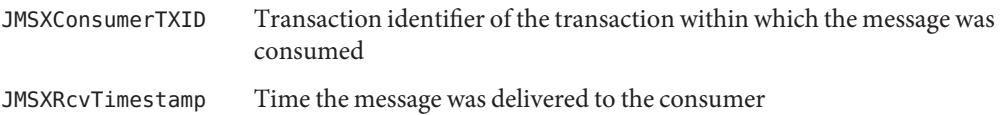

#### **Message Header Overrides**

You can use the connection factory attributes listed in [Table 16–8](#page-324-0) to override the values set by a client for certain JMS message header fields. The settings you specify will be used for all messages produced by connections obtained from that connection factory. Header fields that you can override in this way are

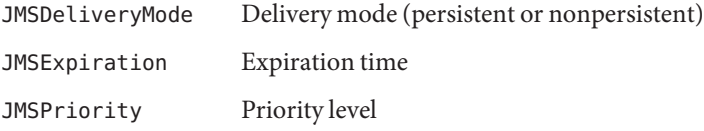

<span id="page-136-0"></span>There are two attributes for each of these fields: one boolean, to control whether the field can be overridden, and another to specify its value. For instance, the attributes for setting the priority level are imqOverrideJMSPriority and imqJMSPriority. There is also an additional attribute, imqOverrideJMSHeadersToTemporaryDestinations, that controls whether override values apply to temporary destinations.

**Note –** Because overriding message headers may interfere with the needs of specific applications, these attributes should only be used in consultation with an application's designers or users.

# **Destination Attributes**

The *destination* administered object that identifies a physical queue or topic destination has only two attributes, listed in [Table 16–9.](#page-324-0) The important one is imqDestinationName, which gives the name of the physical destination that this administered object represents; this is the name that was specified with the -n option to the imqcmd create dst command that created the physical destination. (Note that there is not necessarily a one-to-one relationship between destination administered objects and the physical destinations they represent: a single physical destination can be referenced by more than one administered object, or by none at all.) There is also an optional descriptive string, imqDestinationDescription, which you can use to help identify the destination object and distinguish it from others you may have created.

# **Using the Object Manager Utility**

The Message Queue Object Manager utility (imqobjmgr) allows you to create and manage administered objects. The imqobjmgr command provides the following subcommands for performing various operations on administered objects:

- add Add an administered object to an object store
- delete Delete an administered object from an object store
- list List existing administered objects in an object store
- query Display information about an administered object
- update Modify the attributes of an administered object

See ["Object Manager Utility" on page 275](#page-274-0) for reference information about the syntax, subcommands, and options of the imqobjmgr command.

Most Object Manager operations require you to specify the following information as options to the imqobjmgr command:

■ The **JNDI lookup name** (-1) of the administered object

This is the logical name by which client applications can look up the administered object in the object store, using the Java Naming and Directory Interface.

■ The **attributes of the JNDI** object store  $(-*j*)$ 

See ["Object Stores" on page 127](#page-126-0) for information on the possible attributes and their values.

■ The **type** (-t) of the administered object

Possible types include the following:

- q Queue destination
- t Topic destination
- cf Connection factory
- qf Queue connection factory
- tf Topic connection factory
- xcf Connection factory for distributed transactions
- xqf Queue connection factory for distributed transactions
- xtf Topic connection factory for distributed transactions
- The **attributes** (-o) of the administered object

See ["Administered Object Attributes" on page 130](#page-129-0) for information on the possible attributes and their values.

# **Adding Administered Objects**

The imqobjmgr command's add subcommand adds administered objects for connection factories and topic or queue destinations to the object store. Administered objects stored in an LDAP object store must have lookup names beginning with the prefix cn=; lookup names in a file-system object store need not begin with any particular prefix, but must not include the slash character (/).

**Note –** The Object Manager lists and displays only Message Queue administered objects. If an object store contains a non–Message Queue object with the same lookup name as an administered object that you wish to add, you will receive an error when you attempt the add operation.

#### <span id="page-138-0"></span>**Adding a Connection Factory**

To enable client applications to create broker connections, add a connection factory administered object for the type of connection to be created: a queue connection factory or a topic connection factory, as the case may be. Example 7–1 shows a command to add a queue connection factory (administered object type qf) to an LDAP object store. The object has lookup name cn=myQCF and connects to a broker running on host myHost at port number 7272, using the jms connection service.

**EXAMPLE 7–1** Adding a Connection Factory

```
imqobjmgr add
```

```
-l "cn=myQCF"
```
- -j "java.naming.factory.initial=com.sun.jndi.ldap.LdapCtxFactory"
- -j "java.naming.provider.url=ldap://mydomain.com:389/o=imq"
- -j "java.naming.security.principal=uid=homerSimpson,ou=People,o=imq"
- -j "java.naming.security.credentials=doh"
- -j "java.naming.security.authentication=simple"
- -t qf
- -o "imqAddressList=mq://myHost:7272/jms"

### **Adding a Destination**

When creating an administered object representing a destination, it is good practice to create the physical destination first, before adding the administered object to the object store. Use the Command utility (imqcmd) to create the physical destination, as described in ["Creating and](#page-115-0) [Destroying Physical Destinations" on page 116.](#page-115-0)

The command shown in Example 7–2 adds an administered object to an LDAP object store representing a topic destination with lookup name myTopic and physical destination name physTopic. The command for adding a queue destination would be similar, except that the administered object type (-t option) would be q (for "queue destination") instead of t (for "topic destination").

**EXAMPLE 7–2** Adding a Destination to an LDAP Object Store

```
imqobjmgr add
  -l "cn=myTopic"
  -j "java.naming.factory.initial=com.sun.jndi.ldap.LdapCtxFactory"
  -j "java.naming.provider.url=ldap://mydomain.com:389/o=imq"
  -j "java.naming.security.principal=uid=homerSimpson,ou=People,o=imq"
  -j "java.naming.security.credentials=doh"
  -j "java.naming.security.authentication=simple"
  -t t
  -o "imqDestinationName=physTopic"
```
Example 7–3 shows the same command, but with the administered object stored in a Solaris file system instead of an LDAP server.

**EXAMPLE 7–3** Adding a Destination to a File-System Object Store

```
imqobjmgr add
   -l "cn=myTopic"
   -j "java.naming.factory.initial=com.sun.jndi.fscontext.RefFSContextFactory"
   -j "java.naming.provider.url=file:///home/foo/imq_admin_objects"
   -t t
   -o "imqDestinationName=physTopic"
```
### **Deleting Administered Objects**

To delete an administered object from the object store, use the imqobjmgr delete subcommand, specifying the lookup name, type, and location of the object to be deleted. The command shown in Example 7–4 deletes the object that was added in ["Adding a Destination"](#page-138-0) [on page 139](#page-138-0) above.

**EXAMPLE 7–4** Deleting an Administered Object

```
imqobjmgr delete
   -l "cn=myTopic"
   -j "java.naming.factory.initial=com.sun.jndi.ldap.LdapCtxFactory"
   -j "java.naming.provider.url=ldap://mydomain.com:389/o=imq"
   -j "java.naming.security.principal=uid=homerSimpson,ou=People,o=imq"
   -j "java.naming.security.credentials=doh"
   -j "java.naming.security.authentication=simple"
   -t t
```
### **Listing Administered Objects**

You can use the imqobjmgr list subcommand to get a list of all administered objects in an object store or those of a specific type. Example 7–5 shows how to list all administered objects on an LDAP server.

**EXAMPLE 7–5** Listing All Administered Objects

```
imqobjmgr list
```

```
-j "java.naming.factory.initial=com.sun.jndi.ldap.LdapCtxFactory"
```
- -j "java.naming.provider.url=ldap://mydomain.com:389/o=imq"
- -j "java.naming.security.principal=uid=homerSimpson,ou=People,o=imq"

```
-j "java.naming.security.credentials=doh"
```
-j "java.naming.security.authentication=simple"

Example 7–6 lists all queue destinations (type q).

**EXAMPLE 7–6** Listing Administered Objects of a Specific Type

```
imqobjmgr list
```
-j "java.naming.factory.initial=com.sun.jndi.ldap.LdapCtxFactory"

```
-j "java.naming.provider.url=ldap://mydomain.com:389/o=imq"
```
- -j "java.naming.security.principal=uid=homerSimpson,ou=People,o=imq"
- -j "java.naming.security.credentials=doh"
- -j "java.naming.security.authentication=simple"
- -t q

### **Viewing Administered Object Information**

The imqobjmgr query subcommand displays information about a specified administered object, identified by its lookup name and the attributes of the object store containing it. Example 7–7 displays information about an object whose lookup name is cn=myTopic.

**EXAMPLE 7–7** Viewing Administered Object Information

```
imqobjmgr query
```

```
-l "cn=myTopic"
```
-j "java.naming.factory.initial=com.sun.jndi.ldap.LdapCtxFactory"

- -j "java.naming.provider.url=ldap://mydomain.com:389/o=imq"
- -j "java.naming.security.principal=uid=homerSimpson,ou=People,o=imq"
- -j "java.naming.security.credentials=doh"
- -j "java.naming.security.authentication=simple"

### **Modifying Administered Object Attributes**

To modify the attributes of an administered object, use the imqobjmgr update subcommand. You supply the object's lookup name and location, and use the -o option to specify the new attribute values.

Example 7–8 changes the value of the imqReconnectAttempts attribute for the queue connection factory that was added to the object store in [Example 7–1.](#page-138-0)

**EXAMPLE 7–8** Modifying an Administered Object's Attributes

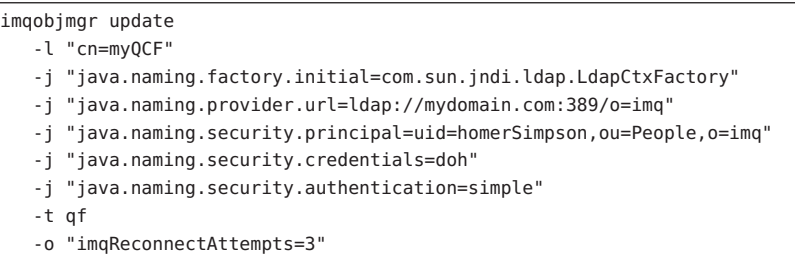

### **Using Command Files**

The -i option to the imqobjmgr command allows you to specify the name of a command file that uses Java property file syntax to represent all or part of the subcommand clause. This feature is especially useful for specifying object store attributes, which typically require a lot of typing and are likely to be the same across multiple invocations of imqobjmgr. Using a command file can also allow you to avoid exceeding the maximum number of characters allowed for the command line.

Example 7–9 shows the general syntax for an Object Manager command file. Note that the version property is not a command line option: it refers to the version of the command file itself (not that of the Message Queue product) and must be set to the value 2.0.

**EXAMPLE 7–9** Object Manager Command File Syntax

```
version=2.0
cmdtype=[ add | delete | list | query | update ]
obj.lookupName=lookup name
objstore.attrs.objStoreAttrName1=value1
objstore.attrs.objStoreAttrName2=value2
   ...
objstore.attrs.objStoreAttrNameN=valueN
obj.type=[ q | t | cf | qf | tf | xcf | xqf | xtf | e ]
obj.attrs.objAttrName1=value1
obj.attrs.objAttrName2=value2
   ...
obj.attrs.objAttrNameN=valueN
```
As an example, consider the Object Manager command shown earlier in [Example 7–1,](#page-138-0) which adds a queue connection factory to an LDAP object store. This command can be encapsulated in a command file as shown in Example 7–10. If the command file is named MyCmdFile, you can then execute the command with the command line

```
imqobjmgr -i MyCmdFile
```
**EXAMPLE 7–10** Example Command File

version=2.0 cmdtype=add obj.lookupName=cn=myQCF objstore.attrs.java.naming.factory.initial=com.sun.jndi.ldap.LdapCtxFactory objstore.attrs.java.naming.provider.url=ldap://mydomain.com:389/o=imq objstore.attrs.java.naming.security.principal=uid=homerSimpson,ou=People,o=imq objstore.attrs.java.naming.security.credentials=doh objstore.attrs.java.naming.security.authentication=simple obj.type=qf obj.attrs.imqAddressList=mq://myHost:7272/jms

A command file can also be used to specify only part of the imqobjmgr subcommand clause, with the remainder supplied directly on the command line. For example, the command file shown in Example 7–11 specifies only the attribute values for an LDAP object store.

**EXAMPLE 7–11** Partial Command File

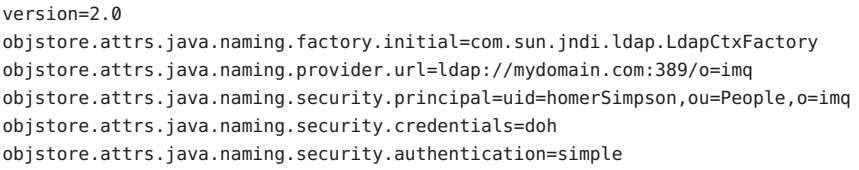
You could then use this command file to specify the object store in an imqobjmgr command while supplying the remaining options explicitly, as shown in Example 7–12.

**EXAMPLE 7–12** Using a Partial Command File

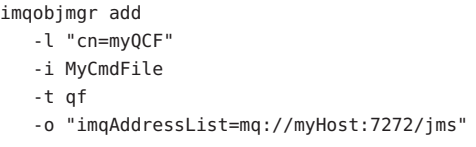

Additional examples of command files can be found at the following locations, depending on your platform:

**Solaris** /usr/demo/imq/imqobjmgr **Linux** /opt/sun/mq/examples/imqobjmgr **Windows** IMQ\_HOME\demo\imqobjmgr

**CHAPTER 8** 8

# Broker Clusters

Message Queue supports the use of *broker clusters:* groups of brokers working together to provide message delivery services to clients. Clusters enable a message service to scale its operations with the volume of message traffic by distributing client connections among multiple brokers. In addition, clusters help to maintain *service availability:* in the event of broker failure, clients can *fail over*to another broker in the cluster and continue receiving messages. *High availability* clusters provide an even greater degree of service availability: if one of the brokers within the cluster should fail, another can take over ownership of its pending messages and see that they are delivered to their destinations without interruption of service. See the *Message Queue Technical Overview* for a general discussion of clusters and how they operate.

This chapter describes how to manage broker clusters, connect brokers to them, and configure them. It contains the following sections:

- "Types of Cluster" on page 147
- ["Configuring Clusters" on page 149](#page-148-0)
- ["Managing Clusters" on page 154](#page-153-0)

## **Types of Cluster**

Two types of cluster can be created:*conventional* and *high availability (HA).* The distinction between the two depends on the value of the imq.cluster.ha property of the brokers belonging to the cluster. All of the brokers in a given cluster must have the same value for this property: if the value is false, the cluster is a conventional one; if true, it is a high-availability cluster.

# **Conventional Clusters**

In a conventional cluster, each of the constituent brokers maintains its own separate persistent data store (see ["Persistence Services" on page 80\)](#page-79-0). Brokers within the cluster share information about one another's persistent destinations, message consumers, and durable subscriptions.

However, if one of the brokers should fail, none of the other brokers in the cluster can take over its operations, since none of them have access to the failed broker's persistent messages, open transactions, and other aspects of its internal state.

Changes to a cluster's destinations, consumers, or durable subscriptions are automatically propagated to all of the other brokers in the cluster. However, a broker that is offline at the time of the change (through failure, for instance) will not immediately receive this information. To keep such state information synchronized throughout the cluster, one of its brokers can optionally be designated as the *master broker*to track changes in the cluster's persistent state. The master broker maintains a *configuration change record* containing information about changes in the persistent entities associated with the cluster, such as durable subscriptions and administrator-created physical destinations. All brokers in the cluster consult the master broker during startup to update their information about these persistent entities; thus a broker returning to operation after having been temporarily offline can update its information about changes that may have occurred during its absence.

**Note –** While it is possible to mix brokers with different versions in the same cluster, all brokers must have a version at least as great as that of the master broker. If there is no master broker, all brokers in the cluster must have the same version.

Because all brokers in a conventional cluster need the master broker in order to perform persistent operations, the following imqcmd subcommands for any broker in the cluster will return an error when a master broker has been configured but is unavailable:

create dst destroy dst update dst destroy dur

Auto-created physical destinations and temporary destinations are unaffected.

In the absence of a master broker, any client application attempting to create a durable subscriber or unsubscribe from a durable subscription will get an error. However, a client can successfully specify and interact with an existing durable subscription.

## **High-Availability Clusters**

In a high-availability cluster, all of the brokers share a common JDBC-based persistent data store holding dynamic state information (destinations, persistent messages, durable subscriptions, open transactions, and so forth) for each broker. In the event of broker failure, this enables another broker to assume ownership of the failed broker's persistent state and provide uninterrupted service to its clients. Because they share a common JDBC-based data store, all brokers belonging to an HA cluster must have their imq.persist.store property (see [Table 14–4\)](#page-289-0) set to jdbc.

<span id="page-148-0"></span>Brokers within an HA cluster inform each other at regular intervals that they are still in operation by exchanging *heartbeat packets,* (using a special internal connection service, the cluster connection service), and updating their state information in the cluster's shared persistent store. When no heartbeat packet is detected from a broker for a specified number of heartbeat intervals, the broker is considered suspect of failure. The other brokers in the cluster then begin to monitor the suspect broker's state information in the persistent store to confirm whether the broker has indeed failed. If the suspect broker fails to update its state information within a certain threshold interval, it is considered to have failed. (The duration of these heartbeat and failure-detection intervals can be adjusted by means of broker configuration properties to balance the tradeoff between speed and accuracy of failure detection: shorter intervals result in quicker reaction to broker failure, but increase the likelihood of false suspicions and erroneous failure detection.)

When a broker in an HA cluster detects that another broker has failed, it will attempt to take over the failed broker's persistent state (pending messages, destination definitions, durable subscriptions, pending acknowledgments, and open transactions), in order to provide uninterrupted service to the failed broker's clients. If two or more brokers attempt such a takeover, only the first will succeed; that broker acquires a lock on the failed broker's data in the persistent store, preventing subsequent takeover attempts by other brokers from succeeding. After an initial waiting period, the takeover broker will then clean up any transient resources (such as transactions and temporary destinations) belonging to the failed broker; these resources will be unavailable if the client later reconnects.

# **Configuring Clusters**

You define a cluster by specifying *cluster configuration properties* for each of its member brokers. These properties are discussed below under["Cluster Configuration Properties" on](#page-149-0) [page 150](#page-149-0) and are described in detail in [Table 14–10.](#page-301-0)

# **Setting the Cluster Configuration**

Like all broker properties, the cluster configuration properties can be set individually for each broker in a cluster, either in its instance configuration file (config.properties) or by using the -D option on the command line when you start the broker. For example, to create a conventional cluster consisting of brokers at port 9876 on host1, port 5000 on host2, and the default port (7676) on ctrlhost, you could include the following property in the instance configuration files for all three brokers:

```
imq.cluster.brokerlist=host1:9876,host2:5000,ctrlhost
```
Notice, however, that if you need to change the cluster configuration, this method requires you to update the instance configuration file for every broker in the cluster. For consistency and ease of maintenance, it is generally more convenient to collect all of the shared cluster configuration

<span id="page-149-0"></span>properties into a central*cluster configuration file* that all of the individual brokers reference. This prevents the settings from getting out of agreement and ensures that all brokers in a cluster share the same, consistent configuration information. In this approach, each broker's instance configuration file must set the imq.cluster.url property to point to the location of the cluster configuration file: for example,

```
imq.cluster.url=file:/home/cluster.properties
```
The cluster configuration file then defines the shared configuration properties for all of the brokers in the cluster, such as the list of brokers to be connected (imq.cluster.brokerlist), the transport protocol to use for the cluster connection service (imq.cluster.transport), and optionally, for conventional clusters, the address of the master broker (imq.cluster.masterbroker). The following code defines the same conventional cluster as in the previous example, with the broker running on ctrlhost serving as the master broker:

```
imq.cluster.brokerlist=host1:9876,host2:5000,ctrlhost
imq.cluster.masterbroker=ctrlhost
```
# **Cluster Configuration Properties**

As shown above, the most important cluster configuration property in a conventional cluster is imq.cluster.brokerlist, a list of broker addresses defining the membership of the cluster; all brokers in the cluster must have the same value for this property. (By contrast, high-availability clusters are self-configuring: any broker configured to use the cluster's shared store is automatically registered as part of the cluster, without further action on your part. If imq.cluster.brokerlist is specified for an HA broker, it is ignored and a warning message is logged at broker startup.)

Additional cluster configuration properties include the following:

- imq.cluster.ha is a boolean flag specifying whether the broker is a high-availability broker.
- imq.cluster.url specifies the location of the cluster configuration file, if any.
- imq.cluster.hostname gives the host name or IP address for the cluster connection service, used for internal communication between brokers in the cluster. This setting can be useful if more than one host is available: for example, if there is more than one network interface card installed in a computer.
- imq.cluster.port gives the port number for the cluster connection service. You might need to set this property, for instance, to specify a static port number for connecting to the broker through a firewall.
- imq.cluster.transport specifies the transport protocol used by the cluster connection service, such as tcp or ssl.
- imq.cluster.masterbroker *(conventional clusters only)* designates which broker (if any) is the master broker that keeps track of state changes.

■ imq.cluster.clusterid *(HA clusters only)* gives the *cluster identifier,* which will be appended to the names of all database tables in the cluster's shared persistent store. The value of this property must be the same for all brokers in a given cluster, but must be unique for each cluster: no two running clusters may have the same cluster identifier.

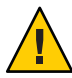

**Caution –** While the hostname and port properties can be set independently for each individual broker, all of the other properties listed above must have the same values for all brokers in the cluster. In addition, in an HA cluster, you must specify a unique *broker identifier*for each broker by setting the broker's imq.brokerid property (see [Table 14–1\)](#page-283-0); this value must be different for each broker in the cluster.

Brokers in a high-availability cluster have additional properties relating to persistent store configuration, failure detection, and takeover, which are discussed in the following sections.

## **JDBC Configuration Properties for HA Clusters**

The persistent data store for an HA cluster is maintained on a high-availability database server, using the Java Database Connectivity (JDBC) API (see ["JDBC-Based Persistence" on page 82\)](#page-81-0). All brokers belonging to such a cluster must therefore have their imq.persist.store property (see [Table 14–4\)](#page-289-0) set to jdbc. The remaining persistent store properties are discussed under ["JDBC-Based Persistence" on page 82](#page-81-0) and summarized in [Table 14–6.](#page-291-0)

The database server may be Sun's own High Availability Database (HADB) server, or it may be an open-source or third-party product such as Apache Software Foundation's Derby (Java DB) or Oracle Corporation's Real Application Clusters (RAC). As described in ["JDBC-Based](#page-81-0) [Persistence" on page 82,](#page-81-0) the imq.persist.jdbc.dbVendor broker property specifies the name of the database vendor, and all of the remaining JDBC-related properties are qualified with this vendor name: for instance, when using Sun's HADB for the HA server, the Java class name of the JDBC driver is specified by a property named imq.persist.jdbc.hadb.driver.

**Note –** If the integration between Message Queue and Application Server is local (that is, there is a one-to-one relationship between Application Server instances and Message Queue message brokers), the Application Server will automatically propagate these properties to each broker in the HA cluster. However, if the integration is remote (a single Application Server instance using an externally configured broker cluster), then it is your responsibility to configure the needed properties explicitly for each broker.

After setting all of the needed JDBC configuration properties for the brokers in an HA cluster, you must also install your JDBC driver's .jar file in the appropriate directory location, depending on your operating-system platform (as listed in [Appendix A, "Platform-Specific](#page-352-0) [Locations of Message Queue Data"\)](#page-352-0) and then execute the Database Manager command

```
imqdbmgr create tbl
```
to create the database schema for the HA persistent data store.

#### **Failure Detection and Takeover Properties for HA Clusters**

The following configuration properties (listed in [Table 14–10\)](#page-301-0) specify the parameters for the exchange of heartbeat and status information within an HA cluster:

- imq.cluster.heartbeat.hostname gives the hostname (or IP address) for the heartbeat connection service.
- imq.cluster.heartbeat.port gives the port number for the heartbeat connection service.
- imq.cluster.heartbeat.interval defines the interval, in seconds, at which heartbeat packets are transmitted.
- imq.cluster.heartbeat.threshold specifies the number of missed heartbeat intervals after which a broker is considered suspect of failure.
- imq.cluster.monitor.interval defines the interval, in seconds, at which to monitor a suspect broker's state information to determine whether it has failed.
- imq.cluster.monitor.threshold specifies the number of elapsed monitor intervals after which a suspect broker is considered to have failed.

Smaller values for these heartbeat and monitoring intervals will result in quicker reaction to broker failure, but at the cost of reduced performance and increased likelihood of false suspicions and erroneous failure detection.

# **Displaying the Cluster Configuration**

To display information about a cluster's configuration, use the Command utility's list bkr subcommand:

imqcmd list bkr

This lists the current status of all brokers included in the cluster to which a given broker belongs, as shown in Example 8–1 (for a conventional cluster) or Example 8–2 (for an HA cluster).

**EXAMPLE 8–1** Configuration Listing for a Conventional Cluster

Listing all the brokers in the cluster that the following broker is a member of: ------------------------- Host Primary Port ------------------------ localHost 7676 Cluster Is Highly Available False ------------------------- Address State -------------------- whippet:7676 OPERATING greyhound:7676 OPERATING

**EXAMPLE 8–2** Configuration Listing for an HA Cluster

```
Listing all the brokers in the cluster that the following broker is a member of:
----------------------------------------------
Host Primary Port Cluster Broker ID
----------------------------------------------
localHost 7676 brokerA
Cluster ID myClusterID
Cluster Is Highly Available True
            ----------------------------------------------------------------------------------------------------
                                                  ID of broker Time since last
Broker ID Address State Msgs in store performing takeover status timestamp
--------------------------------------------------------------------------------------------------------------
brokerA localhost:7676 OPERATING 121 30 sec
brokerB greyhound:7676 TAKEOVER_STARTED 52 brokerA 3 hrs
brokerC ipgserv:7676 SHUTDOWN_STARTED 12346 10 sec
brokerD icdev:7676 TAKEOVER COMPLETE 0 brokerA 2 min
brokerE mrperf:7676 *unknown 12 12 0 sec
brokerG iclab1:7676 QUIESCING 4 2 sec
brokerH iclab2:7676 QUIESCE_COMPLETE 8 5 sec
```
## <span id="page-153-0"></span>**Managing Clusters**

The following sections describe how to perform various administrative management tasks for conventional and high-availability clusters, respectively.

# **Managing Conventional Clusters**

The procedures in this section show how to perform the following tasks for a conventional cluster:

- "Clustering Conventional Brokers" on page 154
- ["Adding Brokers to a Conventional Cluster" on page 156](#page-155-0)
- ["Removing Brokers From a Conventional Cluster" on page 157](#page-156-0)
- ["Managing the Configuration Change Record" on page 158](#page-157-0)

## **Clustering Conventional Brokers**

There are two general methods of connecting conventional brokers into a cluster: from the command line (using the -cluster option) or by setting the imq.cluster.brokerlist property in the cluster configuration file. Whichever method you use, each broker that you start attempts to connect to the other brokers in the cluster every five seconds; the connection will succeed once the master broker is started up (if one is configured). If a broker in the cluster starts before the master broker, it will remain in a suspended state, rejecting client connections, until the master broker starts; the suspended broker then will automatically become fully functional. It is therefore a good idea to start the master broker first and then the others, after the master broker has completed its startup.

**Note –** Whichever clustering method you use, you must make sure that no broker in the cluster is given an address that resolves to the network loopback IP address (127.0.0.1). Any broker configured with this address will be unable to connect to other brokers in the cluster.

In particular, some Linux installers automatically set the localhost entry to the network loopback address. On such systems, you must modify the system IP address so that all brokers in the cluster can be addressed properly: For each Linux system participating in the cluster, check the /etc/hosts file as part of cluster setup. If the system uses a static IP address, edit the /etc/hosts file to specify the correct address for localhost. If the address is registered with Domain Name Service (DNS), edit the file /etc/nsswitch.conf to change the order of the entries so that DNS lookup is performed before consulting the local hosts file. The line in /etc/nsswitch.conf should read as follows:

hosts: dns files

**Note –** If you are clustering a Message Queue 4.1 broker together with those from earlier versions of Message Queue, you must set the value of the 4.1 broker's imq.autocreate.queue.maxNumActiveConsumers property to 1. Otherwise the brokers will not be able to establish a cluster connection.

## **To Cluster Conventional Brokers from the Command Line**

**If you are using a master broker, start it with the** imqbrokerd **command, using the** -cluster **option to specify the complete list of brokers to be included in the cluster. 1**

For example, the following command starts the broker as part of a cluster consisting of the brokers running at the default port (7676) on host1, at port 5000 on host2, and at port 9876 on the default host (localhost):

imqbrokerd -cluster host1,host2:5000,:9876

**Once the master broker (if any) is running, start each of the other brokers in the cluster with the** imqbrokerd **command, using the same list of brokers with the** -cluster **option that you used for the master broker. 2**

The value specified for the -cluster option must be the same for all brokers in the cluster.

#### **To Cluster Conventional Brokers Using a Cluster Configuration File**

An alternative method, better suited for production systems, is to use a cluster configuration file to specify the composition of the cluster:

**Create a cluster configuration file that uses the** imq.cluster.brokerlist **property to specify 1 the list of brokers to be connected.**

If you are using a master broker, identify it with the imq.cluster.masterbroker property in the configuration file.

- **For each broker in the cluster, set the** imq.cluster.url **property in the broker's instance 2 configuration file to point to the cluster configuration file.**
- **Use the** imqbrokerd **command to start each broker. 3**

If there is a master broker, start it first, then the others after it has completed its startup.

### **To Establish Secure Connections Between Brokers**

If you want secure, encrypted message delivery between brokers in a cluster, configure the cluster connection service to use an SSL-based transport protocol:

**For each broker in the cluster, set up SSL-based connection services, as described in ["Message](#page-184-0) 1 [Encryption"on page 185.](#page-184-0)**

<span id="page-155-0"></span>**Set each broker's** imq.cluster.transport **property to** ssl**, either in the cluster configuration 2 file or individually for each broker.**

#### **Adding Brokers to a Conventional Cluster**

The procedure for adding a new broker to a conventional cluster depends on whether the cluster uses a cluster configuration file.

## **To Add a New Broker to a Conventional Cluster Using a Cluster Configuration File**

- **Add the new broker to the** imq.cluster.brokerlist **property in the cluster configuration file. 1**
- **Issue the following command to any broker in the cluster: 2**

imqcmd reload cls

This forces each broker to reload the cluster configuration, ensuring that all persistent information for brokers in the cluster is up to date. Note that it is not necessary to issue this command to every broker in the cluster; executing it for any one broker will cause all of them to reload the cluster configuration.

- (Optional) **Set the value of the** imq.cluster.url **property in the new broker's instance configuration file (**config.properties**) to point to the cluster configuration file. 3**
- **Start the new broker. 4**

If you did not perform step 3, use the -D option on the imqbrokerd command line to set the value of imq.cluster.url to the location of the cluster configuration file.

## ▼ **To Add a New Broker to a Conventional ClusterWithout a Cluster Configuration File**

(Optional) **Set the values of the following properties in the new broker's instance configuration 1 file (**config.properties**) :**

```
imq.cluster.brokerlist
imq.cluster.masterbroker (if necessary)
imq.cluster.transport (if you are using a secure cluster connection service)
```
#### **Start the new broker. 2**

If you did not perform step 1, use the -D option on the imqbrokerd command line to set the property values listed there.

### <span id="page-156-0"></span>**Removing Brokers From a Conventional Cluster**

The method you use to remove a broker from a conventional cluster depends on whether you originally created the cluster from the command line or by means of a central cluster configuration file.

## **To Remove a Broker From a Conventional Cluster Using the Command Line**

If you used the imqbrokerd command from the command line to connect the brokers into a cluster, you must stop each of the brokers and then restart them, specifying the new set of cluster members on the command line:

- **Stop each broker in the cluster, using the** imqcmd **command. 1**
- **Restart the brokers that will remain in the cluster, using the** imqbrokerd **command's** -cluster **option to specify only those remaining brokers. 2**

For example, suppose you originally created a cluster consisting of brokers *A, B,* and *C* by starting each of the three with the command

imqbrokerd -cluster *A*,*B*,*C*

To remove broker *A* from the cluster, restart brokers *B* and *C* with the command

imqbrokerd -cluster *B*,*C*

## **To Remove a Broker From a Conventional Cluster Using a Cluster Configuration File**

If you originally created a cluster by specifying its member brokers with the imq.cluster.brokerlist property in a central cluster configuration file, it isn't necessary to stop the brokers in order to remove one of them. Instead, you can simply edit the configuration file to exclude the broker you want to remove, force the remaining cluster members to reload the cluster configuration, and reconfigure the excluded broker so that it no longer points to the same cluster configuration file:

- **Edit the cluster configuration file to remove the excluded broker from the list specified for the** imq.cluster.brokerlist **property. 1**
- **Issue the following command to each broker remaining in the cluster: 2**

imqcmd reload cls

This forces the brokers to reload the cluster configuration.

**Stop the broker you're removing from the cluster. 3**

<span id="page-157-0"></span>**Edit that broker's instance configuration file (**config.properties**), removing or specifying a 4 different value for its** imq.cluster.url **property.**

### **Managing the Configuration Change Record**

As noted earlier, a conventional cluster can optionally have one master broker, which maintains a configuration change record to keep track of any changes in the cluster's persistent state. The master broker is identified by the imq.cluster.masterbroker configuration property, either in the cluster configuration file or in the instance configuration files of the individual brokers.

Because of the important information that the configuration change record contains, it is important to back it up regularly so that it can be restored in case of failure. Although restoring from a backup will lose any changes in the cluster's persistent state that have occurred since the backup was made, frequent backups can minimize this potential loss of information. The backup and restore operations also have the positive effect of compressing and optimizing the change history contained in the configuration change record, which can grow significantly over time.

### **To Back Up the Configuration Change Record**

**Use the** -backup **option of the** imqbrokerd **command, specifying the name of the backup file.** For example: ●

imqbrokerd -backup mybackuplog

### **To Restore the Configuration Change Record**

- **Shut down all brokers in the cluster. 1**
- **Restore the master broker's configuration change record from the backup file. 2**

The command is

imqbrokerd -restore mybackuplog

- **If you assign a new name or port number to the master broker, update the 3** imq.cluster.brokerlist **and** imq.cluster.masterbroker **properties accordingly in the cluster configuration file.**
- **Restart all brokers in the cluster. 4**

# <span id="page-158-0"></span>**Managing High-Availability Clusters**

This section presents step-by-step procedures for performing a variety of administrative tasks for a high-availability cluster:

- "Clustering High-Availability Brokers" on page 159
- ["Adding and Removing Brokers in a High-Availability Cluster" on page 162](#page-161-0)
- ["Preventing or Forcing Takeover of a Broker" on page 163](#page-162-0)
- ["Managing the HA Data Store" on page 164](#page-163-0)

## **Clustering High-Availability Brokers**

Because high-availability clusters are self-configuring, there is no need to explicitly specify the list of brokers to be included in the cluster. Instead, all that is needed is to set each broker's configuration properties appropriately and then start the broker; as long as its properties are set properly, it will automatically be incorporated into the cluster. Table 8–1 shows the required settings. In addition, there may be vendor-specific settings required for a particular vendor's database; [Table 8–2](#page-159-0) and [Table 8–3](#page-159-0) show these vendor-specific settings for Sun's own HADB and MySQL from MySQLAB, respectively.

| Property                  | <b>Required Value</b> | <b>Description</b>                                                                                                    |
|---------------------------|-----------------------|----------------------------------------------------------------------------------------------------|
| img.cluster.ha            | true                  | Broker is part of an HA cluster                                                                                                    |
| img.cluster.clusterid     |                       | Cluster identifier                                                                                                    |
|                           |                       | Must be the same for all brokers in the cluster.                                                                                                    |
| img.brokerid              |                       | Broker identifier                                                                                                    |
|                           |                       | Must be different for each broker in the cluster                                                                                                    |
| imq.persist.store         | jdbc                  | Model for persistent data storage                                                                                                    |
|                           |                       | Only JDBC-based persistence is supported for HA<br>data stores.                                                                                                    |
| imq.persist.jdbc.dbVendor |                       | Database vendor for HA persistent store:<br>hadb: HADB (Sun Microsystems, Inc.)<br>derby: Java DB (Derby, Apache Software<br>Foundation)<br>oracle: Oracle Real Application Cluster (Oracle<br>Corporation)<br>mysql: MySQL (MySQL AB) |

**TABLE 8–1** Required Configuration Properties for HA Clusters

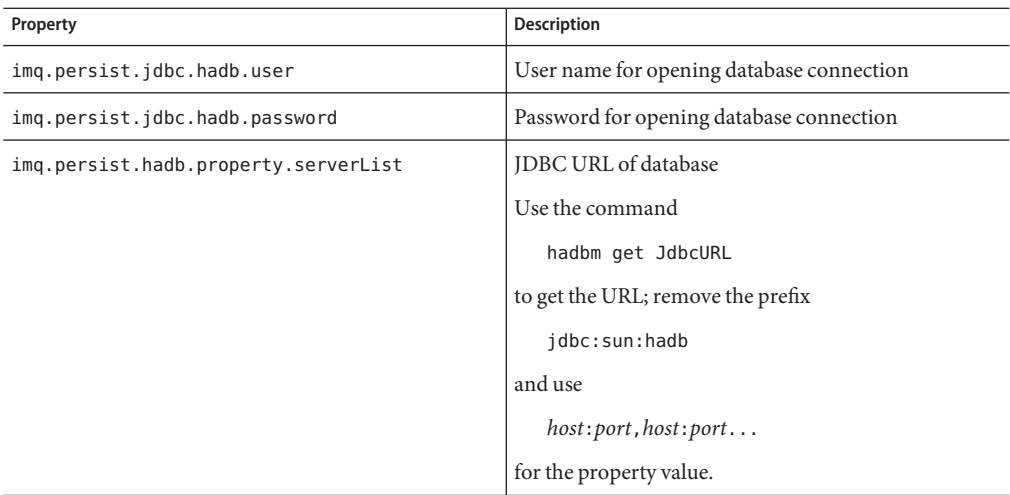

<span id="page-159-0"></span>**TABLE 8–2** Vendor-Specific Configuration Properties for HADB Database

**TABLE 8–3** Vendor-Specific Configuration Properties for MySQL Database

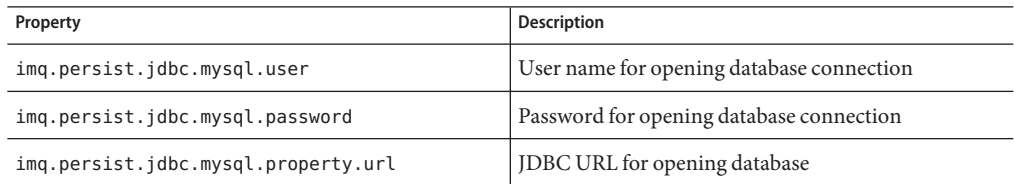

The property values can be set separately in each broker's instance configuration file, or they can be specified in a cluster configuration file that all the brokers share. The procedures are as follows:

## ▼ **To Cluster HA Brokers Using Instance Configuration Files**

#### **For each broker in the cluster: 1**

#### **a. Start the broker with the** imqbrokerd **command.**

The first time a broker instance is run, an instance configuration file (config.properties) is automatically created.

#### **b. Shut down the broker.**

Use the imqcmd shutdown bkr command.

**c. Edit the instance configuration file to specify the broker's HA-related configuration properties.**

[Table 8–1](#page-158-0) shows the required property values.

**d. Specify any additional, vendor-specific properties that may be needed.**

[Table 8–2](#page-159-0) and [Table 8–3](#page-159-0) show the required properties for HADB and MySQL databases, respectively.

**Place a copy of, or a symbolic link to, your JDBC driver's** .jar **file in the appropriate location, 2 depending on your platform:**

**Solaris:** /usr/share/lib/imq/ext/ **Linux:** /opt/sun/mq/share/lib/ Windows: IMQ VARHOME\lib\ext

**Create the database schema needed for Message Queue persistence. 3**

Use the imqdbmgr create tbl command; see ["Database Manager Utility" on page 277.](#page-276-0)

**Restart each broker with the** imqbrokerd **command. 4**

The brokers will automatically register themselves into the cluster on startup.

## **To Cluster HA Brokers Using a Cluster Configuration File**

An alternative method, better suited for production systems, is to use a cluster configuration file to specify the composition of the cluster:

**Create a cluster configuration file specifying the cluster's HA-related configuration properties. 1**

[Table 8–1](#page-158-0) shows the required property values. However, do *not* include the imq.brokerid property in the cluster configuration file; this must be specified separately for each individual broker in the cluster.

**Specify any additional, vendor-specific properties that may be needed. 2**

[Table 8–2](#page-159-0) and [Table 8–3](#page-159-0) show the required properties for HADB and MySQL databases, respectively.

#### **For each broker in the cluster: 3**

**a. Start the broker with the** imqbrokerd **command.**

The first time a broker instance is run, an instance configuration file (config.properties) is automatically created.

#### **b. Shut down the broker.**

Use the imqcmd shutdown bkr command.

<span id="page-161-0"></span>**c. Edit the instance configuration file to specify the location of the cluster configuration file.**

In the broker's instance configuration file, set the imq.cluster.url property to point to the location of the cluster configuration file you created in step 1.

#### **d. Specify the broker identifier.**

Set the imq.brokerid property in the instance configuration file to the broker's unique broker identifier. This value must be different for each broker.

#### **Place a copy of, or a symbolic link to, your JDBC driver's** .jar **file in the appropriate location, 4 depending on your platform:**

**Solaris:** /usr/share/lib/imq/ext/ **Linux:** /opt/sun/mq/share/lib/ **Windows:** IMQ\_VARHOME\lib\ext

**Create the database schema needed for Message Queue persistence. 5**

Use the imqdbmgr create tbl command; see ["Database Manager Utility" on page 277.](#page-276-0)

**Restart each broker with the** imqbrokerd **command. 6**

The brokers will automatically register themselves into the cluster on startup.

#### **Adding and Removing Brokers in a High-Availability Cluster**

Because HA clusters are self-configuring, the procedures for adding and removing brokers are simpler than for a conventional cluster:

### **To Add a New Broker to an HA Cluster**

**Set the new broker's HA-related properties, as described in the preceding section. 1**

You can do this either by specifying the individual properties in the broker's instance configuration file (config.properties) or, if there is a cluster configuration file, by setting the broker's imq.cluster.url property to point to it.

#### **Start the new broker with the** imqbrokerd **command. 2**

The broker will automatically register itself into the cluster on startup.

#### **To Remove a Broker from an HA Cluster**

#### **Make sure the broker is not running. 1**

If necessary, use the command imqcmd shutdown bkr

to shut down the broker.

#### <span id="page-162-0"></span>**Remove the broker from the cluster with the command 2**

imqdbmgr remove bkr

#### **Preventing or Forcing Takeover of a Broker**

Although the takeover of a failed broker's persistent data by another broker in an HA cluster is normally automatic, there may be times when you want to prevent such a takeover from occurring. To suppress automatic takeover when shutting down a broker, use the -nofailover option to the imqcmd shutdown bkr subcommand:

```
imqcmd shutdown bkr -nofailover -b hostName:portNumber
```
where *hostName* and *portNumber* are the host name and port number of the broker to be shut down.

Conversely, you may sometimes need to force a broker takeover to occur manually. (This might be necessary, for instance, if an automatic takeover broker were to fail before completing the takeover process.) In such cases, you can initiate a takeover manually from the command line: first shut down the broker to be taken over with the -nofailover option, as shown above, then issue the command

imqcmd takeover bkr -n *brokerID*

where *brokerID* is the broker identifier of the broker to be taken over. If the specified broker appears to be running, the Command utility will display a confirmation message:

The broker associated with *brokerID* last accessed the database *#* seconds ago. Do you want to take over for this broker?

You can suppress this message, and force the takeover to occur unconditionally, by using the -f option to the imqcmd takeover bkr command:

imqcmd takeover bkr -f -n *brokerID*

**Note –** The imqcmd takeover bkr subcommand is intended only for use in failed-takeover situations. You should use it only as a last resort, and not as a general way of forcibly taking over a running broker.

You may also find it useful to *quiesce* a broker before shutting it down, causing it to refuse any new client connections while continuing to service old ones. This allows the broker's operations to wind down gradually without triggering a takeover by another broker, for instance in preparation for shutting it down administratively for upgrade or similar purposes; see ["Quiescing a Broker" on page 101](#page-100-0) for more information.

#### <span id="page-163-0"></span>**Managing the HA Data Store**

When converting to high-availability operation, you can use the Message Queue Database Manager utility (imqdbmgr) subcommand

imqdbmgr upgrade hastore

to convert an existing standalone HADB persistent data store to a shared HADB store. You can use this command in the following cases:

- Moving from a Message Queue 4.0 standalone HADB store to a Message Queue 4.1 shared HADB store. In this case, the broker will automatically upgrade the store. You can then run the imqdbmgr upgrade hastore command to convert the upgraded data store for shared use.
- Moving from a standalone Message Queue 4.1 HADB store to a shared HADB store. In this case, you just need to run the imqdbmgr upgrade hastore command to convert the data store for shared use.

Because this command only supports conversion of HADB stores, it cannot be used to convert file-based stores or other JDBC-based stores to a shared HADB store. If you were previously running a 3.*x* version of Message Queue, you must create an HADB store and then manually migrate your data to that store in order to use the high availability feature.

For durability and reliability, it is a good idea to back up a high-availability cluster's shared persistent data store periodically to backup files. This creates a snapshot of the data store that you can then use to restore the data in case of catastrophic failure. The command for backing up the data store is

imqdbmgr backup -dir *backupDir*

where *backupDir*is the path to the directory in which to place the backup files. To restore the data store from these files, use the command

```
imqdbmgr restore -restore backupDir
```
#### **CHAPTER 9** 9

# **Security**

This chapter describes Message Queue's facilities for security-related tasks such as authenticating users, defining access control, configuring a Secure Socket Layer (SSL) connection service to encrypt client-broker communication, and setting up a password file for use in broker startup. In addition to Message Queue's own built-in authentication mechanisms, you can also plug in a preferred external authentication service based on the Java Authentication and Authorization Service (JAAS) API.

This chapter includes the following sections:

- "User Authentication" on page 165
- ["User Authorization" on page 180](#page-179-0)
- ["Message Encryption" on page 185](#page-184-0)
- ["Password Files" on page 193](#page-192-0)
- ["Connecting Through a Firewall" on page 195](#page-194-0)

# **User Authentication**

Users attempting to connect to a Message Queue message broker must provide a user name and password for authentication. The broker will grant the connection only if the name and password match those in a broker-specific *user repository* listing the authorized users and their passwords. Each broker instance can have its own user repository, which you as an administrator are responsible for maintaining. This section tells how to create, populate, and manage the user repository.

Message Queue can support any of three types of authentication mechanism:

■ A **flat-file repository** that is shipped with Message Queue. This type of repository is very easy to populate and manage, using the Message Queue User Manager utility (imqusermgr).

- A **Lightweight Directory Access Protocol (LDAP) server.** This could be a new or existing LDAP directory server using the LDAP v2 or v3 protocol. You use the tools provided by the LDAP vendor to populate and manage the user repository. This type of repository is not as easy to use as the flat-file repository, but it is more scalable and therefore better for production environments.
- An external authentication mechanism plugged into Message Queue by means of the Java Authentication and Authorization Service (JAAS) API.

See "Using a Flat-File User Repository" on page 166, ["Using an LDAP User Repository" on](#page-171-0) [page 172,](#page-171-0) and ["Using JAAS-Based Authentication" on page 174](#page-173-0) for information on these three types of authentication mechanism.

## **Using a Flat-File User Repository**

Message Queue provides a built-in flat-file user repository and a command line tool, the User Manager utility (imqusermgr), for populating and managing it. Each broker has its own flat-file user repository, created automatically when you start the broker. The user repository resides in a file named passwd, in a directory identified by the name of the broker instance with which the repository is associated:

.../instances/*instanceName*/etc/passwd

(See [Appendix A, "Platform-Specific Locations of Message Queue Data"](#page-352-0) for the exact location of the instances directory, depending on your operating system platform.)

#### **User Groups and Status**

Each user in the repository can be assigned to a *user group,* which defines the default access privileges granted to all of its members. You can then specify *authorization rules* to further restrict these access privileges for specific users, as described in ["User Authorization" on](#page-179-0) [page 180.](#page-179-0) A user's group is assigned when the user entry is first created, and cannot be changed thereafter. The only way to reassign a user to a different group is to delete the original user entry and add another entry specifying the new group.

The flat-file user repository provides three predefined groups:

- admin For broker administrators. By default, users in this group are granted the access privileges needed to configure, administer, and manage message brokers.
- user For normal (non-administrative) client users. Newly created user entries are assigned to this group unless otherwise specified. By default, users in this group can connect to all Message Queue connection services of type NORMAL, produce messages to or consume messages from all physical destinations, and browse messages in any queue.

anonymous For Message Queue clients that do not wish to use a user name known to the broker (for instance, because they do not know of a real user name to use). This group is analogous to the anonymous account provided by most FTPservers. No more than one user at a time can be assigned to this group. You should restrict the access privileges of this group in comparison to the user group, or remove users from the group at deployment time.

You cannot rename or delete these predefined groups or create new ones.

In addition to its group, each user entry in the repository has a *user status:* either *active* or *inactive*. New user entries added to the repository are marked active by default. Changing a user's status to inactive rescinds all of that user's access privileges, making the user unable to open new broker connections. Such inactive entries are retained in the user repository, however, and can be reactivated at a later time. If you attempt to add a new user with the same name as an inactive user already in the repository, the operation will fail; you must either delete the inactive user entry or give the new user a different name.

To allow the broker to be used immediately after installation without further intervention by the administrator, the flat-file user repository is created with two initial entries, summarized in Table 9–1:

- The admin entry (user name and password admin/admin) enables you to administer the broker with Command utility (imqcmd) commands. Immediately on installation, you should update this initial entry to change its password (see ["Changing a User's Password" on](#page-169-0) [page 170\)](#page-169-0).
- The guest entry allows clients to connect to the broker using a default user name and password (guest/guest).

You can then proceed to add any additional user entries you need for individual users of your message service.

| <b>User Name</b> | Password | Group     | <b>Status</b> |
|------------------|----------|-----------|---------------|
| admin            | admin    | admin     | Active        |
| quest            | guest    | anonymous | Active        |

**TABLE 9–1** Initial Entries in Flat-File User Repository

## **Using the User Manager Utility**

The Message Queue User Manager utility (imqusermgr) enables you to populate or edit a flat-file user repository. Se[e"User Manager Utility" on page 278](#page-277-0) for general reference information about the syntax, subcommands, and options of the imqusermgr command.

#### **User Manager Preliminaries**

Before using the User Manager, keep the following things in mind:

- The imqusermgr command must be run on the host where the broker is installed.
- If a broker-specific user repository does not yet exist, you must start up the corresponding broker instance to create it.
- You must have appropriate permissions to write to the repository; in particular, on Solaris and Linux platforms, you must be logged in as the root user or the user who first created the broker instance.

#### **Subcommands and General Options**

Table 9–2 lists the subcommands of the imqusermgr command. For full reference information about these subcommands, see [Table 13–15.](#page-278-0)

| Subcommand | <b>Description</b>                             |  |
|------------|------------------------------------------------|--|
| add        | Add user and password to repository            |  |
| delete     | Delete user from repository                    |  |
| update     | Set user's password or active status (or both) |  |
| list       | Display user information                       |  |

**TABLE 9–2** User Manager Subcommands

The general options listed in Table 9–3 apply to all subcommands of the imqusermgr command.

**TABLE 9–3** General User Manager Options

| Option | <b>Description</b>                       |
|--------|------------------------------------------|
|        | Perform action without user confirmation |
| - S    | Silent mode (no output displayed)        |
| - V    | Display version information <sup>1</sup> |
| - r    | Display usage help <sup>1</sup>          |

<sup>1</sup> Any other options specified on the command line are ignored.

#### **Displaying the Product Version**

To display the Message Queue product version, use the -v option. For example:

```
imqusermgr -v
```
If you enter an imqusermgr command line containing the -v option in addition to a subcommand or other options, the User Manager utility processes only the -v option. All other items on the command line are ignored.

#### **Displaying Help**

To display help on the imqusermgr command, use the -h option, and do not use a subcommand. You cannot get help about specific subcommands.

For example, the following command displays help about imqusermgr:

```
imqusermgr -h
```
If you enter an imqusermgr command line containing the -h option in addition to a subcommand or other options, the Command utility processes only the -h option. All other items on the command line are ignored.

#### **Adding a User to the Repository**

The subcommand imqusermgr add adds an entry to the user repository, consisting of a user name and password:

imqusermgr add [-i *brokerName*] -u *userName* -p *password* [-g *group*]

The -u and -p options specify the user name and password, respectively, for the new entry. These must conform to the following conventions:

- All user names and passwords must be at least one character long. Their maximum length is limited only by command shell restrictions on the maximum number of characters that can be entered on a command line.
- $\blacksquare$  A user name cannot contain an asterisk  $(*)$ , a comma  $(.)$ , a colon  $(:)$ , or a new-line or carriage-return character.
- If a user name or password contains a space, the entire name or password must be enclosed in quotation marks (" ").

The optional -g option specifies the group (admin, user, or anonymous) to which the new user belongs; if no group is specified, the user is assigned to the user group by default. If the broker name (-i option) is omitted, the default broker imqbroker is assumed.

For example, the following command creates a user entry on broker imqbroker for a user named AliBaba, with password Sesame, in the admin group:

imqusermgr add -u AliBaba -p Sesame -g admin

#### <span id="page-169-0"></span>**Deleting a User From the Repository**

The subcommand imqusermgr delete deletes a user entry from the repository:

```
imqusermgr delete [-i brokerName]
                    -u userName
```
The -u option specifies the user name of the entry to be deleted. If the broker name (-i option) is omitted, the default broker imqbroker is assumed.

For example, the following command deletes the user named AliBaba from the user repository on broker imqbroker:

```
imqusermgr delete -u AliBaba
```
#### **Changing a User's Password**

You can use the subcommand imqusermgr update to change a user's password:

```
imqusermgr update [-i brokerName]
                   -u userName -p password
```
The -u identifies the user; -p specifies the new password. If the broker name (-i option) is omitted, the default broker imqbroker is assumed.

For example, the following command changes the password for user AliBaba to Shazam on broker imqbroker:

```
imqusermgr update -u AliBaba -p Shazam
```
**Note –** For the sake of security, you should change the password of the admin user from its initial default value (admin) to one that is known only to you. The following command changes the default administrator password for broker mybroker to veeblefetzer:

imqusermgr update -i mybroker -u admin -p veeblefetzer

You can quickly confirm that this change is in effect by running any of the command line tools when the broker is running. For example, the following command will prompt you for a password:

imqcmd list svc mybroker -u admin

Entering the new password (veeblefetzer) should work; the old password should fail.

After changing the password, you should supply the new password whenever you use any of the Message Queue administration tools, including the Administration Console.

#### **Activating or Deactivating a User**

The imqusermgr update subcommand can also be used to change a user's active status:

```
imqusermgr update [-i brokerName]
                    -u userName -a activeStatus
```
The -u identifies the user; -a is a boolean value specifying the user's new status as active (true) or inactive (false). If the broker name (-i option) is omitted, the default broker imqbroker is assumed.

For example, the following command sets user AliBaba's status to inactive on broker imqbroker:

imqusermgr update -u AliBaba -a false

This renders AliBabe unable to open new broker connections.

You can combine the  $-p$  (password) and  $-a$  (active status) options in the same imqusermgr update command. The options may appear in either order: for example, both of the following commands activate the user entry for AliBaba and set the password to plugh:

imqusermgr update -u AliBaba -p plugh -a true imqusermgr update -u AliBaba -a true -p plugh

#### **Viewing User Information**

The imqusermgr list command displays information about a user in the user repository:

imqusermgr list [-i *brokerName*] [-u *userName*]

The command

imqusermgr list -u AliBaba

displays information about user AliBabe, as shown in Example 9–1.

**EXAMPLE 9–1** Viewing Information for a Single User

```
User repository for broker instance: imqbroker
----------------------------------
User Name Group Active State
----------------------------------
AliBaba admin true
```
If you omit the -u option

```
imqusermgr list
```
<span id="page-171-0"></span>the command lists information about all users in the repository, as in Example 9–2.

**EXAMPLE 9–2** Viewing Information for All Users

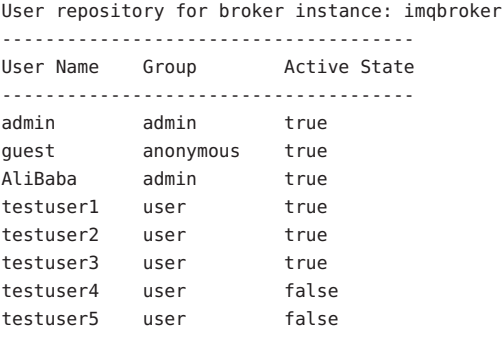

## **Using an LDAP User Repository**

You configure a broker to use an LDAP directory server by setting the values for certain configuration properties in the broker's instance configuration file (config.properties). These properties enable the broker instance to query the LDAP server for information about users and groups when a user attempts to connect to the broker or perform messaging operations.

The imq.authentication.basic.user repository property specifies the kind of user authentication the broker is to use. By default, this property is set to file, for a flat-file user repository. For LDAP authentication, set it to ldap instead:

```
imq.authentication.basic.user repository=ldap
```
The imq.authentication.type property controls the type of encoding used when passing a password between client and broker. By default, this property is set to digest, denoting MD5 encoding, the form used by flat-file user repositories. For LDAP authentication, set it to basic instead:

imq.authentication.type=basic

This denotes base-64 encoding, the form used by LDAP user repositories.

■ The following properties control various aspects of LDAP access. See [Table 14–8](#page-295-0) for more detailed information:

imq.user repository.ldap.server imq.user\_repository.ldap.principal imq.user\_repository.ldap.password imq.user\_repository.ldap.*propertyName* imq.user\_repository.ldap.base imq.user repository.ldap.uidattr imq.user\_repository.ldap.usrfilter imq.user repository.ldap.grpsearch imq.user repository.ldap.grpbase imq.user repository.ldap.gidattr imq.user\_repository.ldap.memattr imq.user\_repository.ldap.grpfilter imq.user repository.ldap.timeout imq.user repository.ldap.ssl.enabled

■ If you want the broker to use a secure, encrypted SSL (Secure Socket Layer) connection for communicating with the LDAP server, set the broker's imq.user repository.ldap.ssl.enabled property to true

imq.user\_repository.ldap.ssl.enabled=true

and the imq.user repository.ldap.server property to the port used by the LDAP server for SSL communication: for example,

imq.user\_repository.ldap.server=myhost:7878

You will also need to activate SSL communication in the LDAP server.

In addition, you may need to edit the user and group names in the broker's access control file to match those defined in the LDAP user repository; see ["User Authorization" on page 180](#page-179-0) for more information.

To create administrative users, you use the access control file to specify users and groups that can create ADMIN connections. These users and groups must be predefined in the LDAP directory.

Any user or group who can create an ADMIN connection can issue administrative commands.

## **To Set Up an Administrative User**

**Enable the use of the access control file by setting the broker property** imq.accesscontrol.enabled **to** true**, which is the default value. 1**

The imq.accesscontrol.enabled property enables use of the access control file.

**Open the access control file,** accesscontrol.properties**.The location for the file is listed in [Appendix A,"Platform-Specific Locations of Message Queue Data"](#page-352-0) 2**

The file contains an entry such as the following:

<span id="page-173-0"></span>service connection access control ################################## connection.NORMAL.allow.user=\* connection.ADMIN.allow.group=admin

The entries listed are examples. Note that the admin group exists in the file-based user repository but does not exist by default in the LDAP directory. You must substitute the name of a group that is defined in the LDAP directory, to which you want to grant Message Queue administrator privileges.

- **To grant Message Queue administrator privileges to users, enter the user names as follows:** connection.ADMIN.allow.user= *userName*[[,*userName2*] …] **3**
- **To grant Message Queue administrator privileges to groups, enter the group names as follows:** connection.ADMIN.allow.group= *groupName*[[,*groupName2*] …] **4**

# **Using JAAS-Based Authentication**

The Java Authentication and Authorization Service (JAAS) APIallows you to plug an external authentication mechanism into Message Queue. This section describes the information that the Message Queue message broker makes available to a JAAS-compliant authentication service and explains how to configure the broker to use such a service. The following sources provide further information on JAAS:

For complete information about the JAAS API, see the *Java*<sup>TM</sup> *Authentication and Authorization Service (JAAS) Reference Guide* at the URL

<http://java.sun.com/j2se/1.5.0/docs/guide/security/jaas/JAASRefGuide.html>

■ For information about writing a JAAS login module, see the *Java<sup>™</sup> Authentication and Authorization Service (JAAS) LoginModule Developer's Guide* at

<http://java.sun.com/j2se/1.5.0/docs/guide/security/jaas/JAASLMDevGuide.html>

JAAS is a core API in Java 2 Standard Edition (J2SE), and is therefore an integral part of Message Queue's runtime environment. It defines an abstraction layer between an application and an authentication mechanism, allowing the desired mechanism to be plugged in with no change to application code. In the case of the Message Queue service, the abstraction layer lies between the broker (application) and an authentication provider. By setting a few broker properties, it is possible to plug in any JAAS-compliant authentication service and to upgrade this service with no disruption or change to broker code.

**Note –** You can use Java Management Extensions (JMX) clients to manage the broker if you are using JAAS-based authentication, but you must manually set up JAAS support (by setting JAAS-related broker properties) before starting the broker. You cannot use the JMX API to change those properties.

#### **Elements of JAAS**

Figure 9–1 shows the basic elements of JAAS: a JAAS client, a JAAS-compliant authentication service, and a JAAS configuration file.

- The *JAAS client* is an application wishing to perform authentication using a JAAS-compliant authentication service. It communicates with this service using one or more *login modules* and is responsible for providing a callback handler that the login module can call to obtain the user name, password, and other relevant information.
- The JAAS-compliant *authentication service* consists of one or more login modules along with logic to perform the needed authentication. The login module (LoginModule) may include the authentication logic itself, or it may use a private protocol or API to communicate with another module that provides the logic.
- The *JAAS configuration file* is a text file that the *JAAS* client uses to locate the login module(s) for communicating with the authentication service.

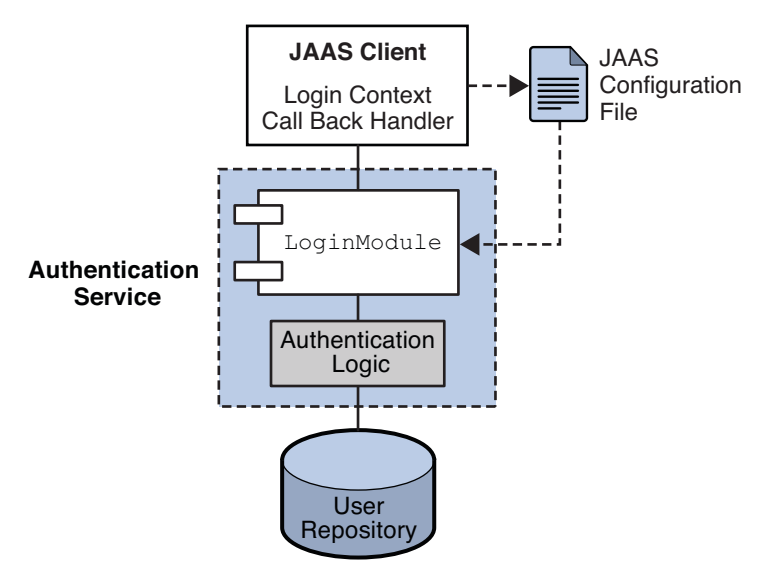

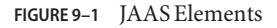

#### **JAAS and Message Queue**

[Figure 9–2](#page-175-0) shows how JAAS is used by the Message Queue broker. It shows a more complex implementation of the JAAS model shown in Figure 9–1.

<span id="page-175-0"></span>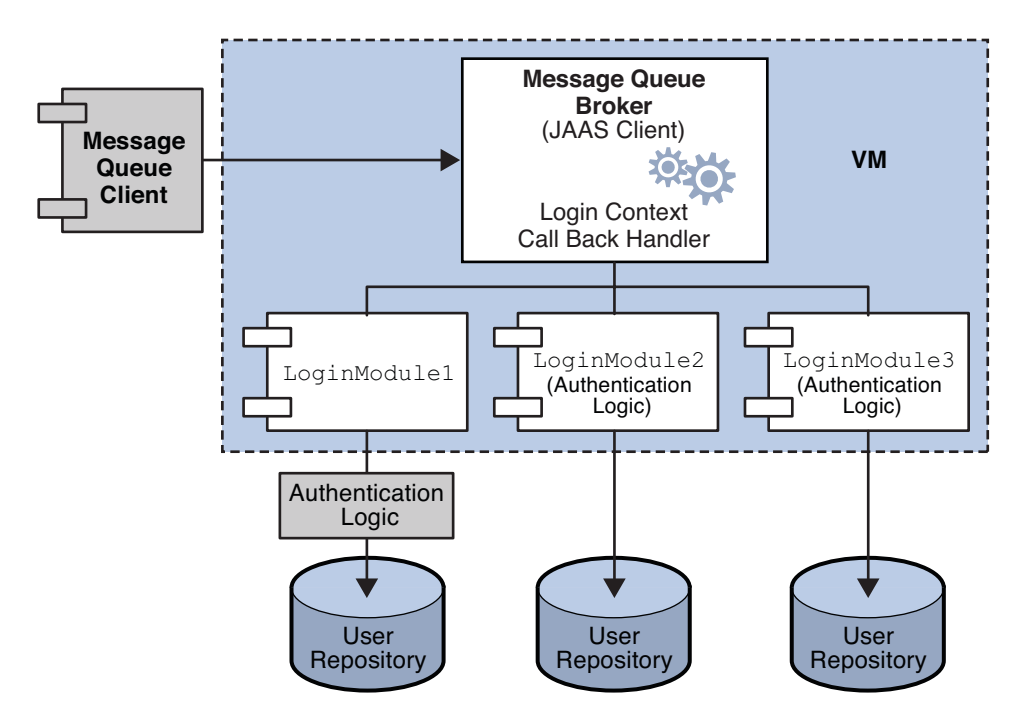

**FIGURE 9–2** How Message Queue Uses JAAS

As in the simpler case, the authentication service layer is separate from the broker. The authentication service consists of one or more login modules, along with additional authentication modules if needed. The login modules run in the same Java virtual machine as the broker. The Message Queue broker is represented to the login module as a *login context,* and communicates with the login module by means of a *callback handler*that is part of the broker runtime code.

The authentication service also supplies a JAAS configuration file containing entries to the login modules. The configuration file specifies the order in which the modules are to be used and some conditions for their use. When the broker starts up, JAAS locates the configuration file by consulting either the Java system property java.security.auth.login.config or the Java security properties file. It then selects an entry in the JAAS configuration file according to the value of the broker property imq.user repository.jaas.name. That entry specifies which login modules will be used for authentication. As the figure shows, it is possible for the broker to use more than one login module. (The relation between the configuration file, the login module, and the broker is shown in [Figure 9–3.](#page-176-0))

The fact that the broker uses a JAAS plug-in authentication service remains completely transparent to the Message Queue client. The client continues to connect to the broker as it did before, passing a user name and password. In turn, the broker uses a callback handler to pass this information to the authentication service, and the service uses the information to

<span id="page-176-0"></span>authenticate the user and return the results. If authentication succeeds, the broker grants the connection; if it fails, the client runtime returns a JMS security exception that the client must handle.

After the Message Queue client is authenticated, if there is further authorization to be done, the broker proceeds as it normally would, consulting the access control file to determine whether the authenticated client is authorized to perform the actions it undertakes: accessing a destination, consuming a message, browsing a queue, and so on.

## **Setting up JAAS-Compliant Authentication**

Setting up JAAS-compliant authentication involves setting broker and system properties to select this type of authentication, to specify the location of the configuration file, and to specify the entries to the login modules that are going to be used.

This section illustrates how the JAAS client, the login modules, and the JAAS configuration file are related and then describes the process required to set up JAAS-compliant authentication. The next figure shows the relation between the configuration file, the login module, and the broker.

#### MyJAASCFile.config

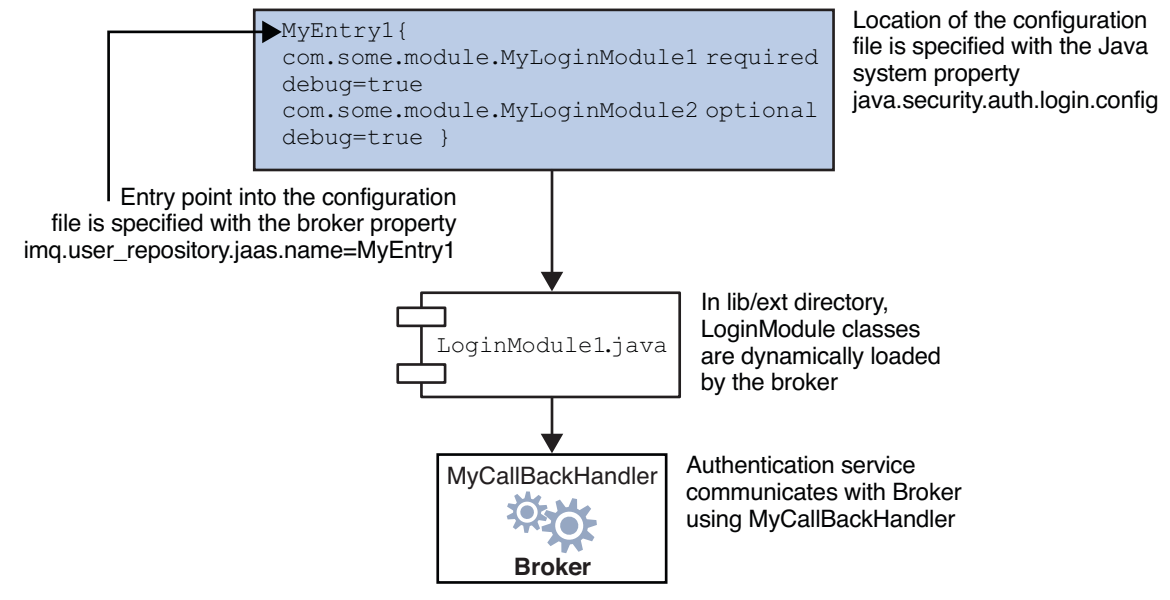

#### **FIGURE 9–3** Setting Up JAAS Support

As shown in the figure, the JAAS configuration file, MyJAASCFile.config contains references to several login modules, grouped in an entry point. The JAAS locates the configuration file by consulting the Java system property java.security.auth.login.config or the Java security

properties file. The broker then determines which login modules to use by consulting the broker property imq.user\_repository.jaas.name, which specifies the desired entry in the configuration file. The classes for those modules are found in the lib/ext directory.

To set up JAAS support for Message Queue, you must complete the following steps. (In a development environment all these steps might be done by the developer. In a production environment, the administrator would take over some of these tasks.)

- 1. Create one or more login module classes that implement the authentication service. The JAAS callback types that the broker supports are listed below.
	- javax.security.auth.callback.LanguageCallback The broker uses this callback to pass the authentication service the locale in which the broker is running This value can be used for localization.
	- javax.security.auth.callback.NameCallback The broker uses this callback to pass to the authentication service the user name specified by the Message Queue client when the connection was requested.
	- javax.security.auth.callback.TextInputCallback The broker uses this callback to pass the value of imq.authentication.type to the authentication service when the TextInputCallback.getPrompt() is imq.authentication.type. Right now, the only possible value for this field is basic. This indicates Base-64 password encoding.
	- javax.security.auth.callback.PasswordCallback The broker uses this callback to pass to the authentication service the password specified by the Message Queue client when the connection was requested.
	- javax.security.auth.callback.TextOutputCallback The broker handles this callback to provide logging service to the authentication service by logging the text output to the broker's log file. The callback's MessageType ERROR, INFORMATION, WARNING are mapped to the broker logging levels ERROR, INFO, WARNING respectively.
- 2. Create a JAAS configuration file with entries that reference the login module classes and specify the location of this file to the Message Queue administrator. (The file can be located remotely, and its location can be specified with a URL.)
- 3. Note the name of the entry (that references the login implementation classes) in the JAAS configuration file.
- 4. Archive the classes that implement the login modules to a jar file, and place the jar file in the Message Queue lib/ext directory.
- 5. Configure the broker properties that relate to JAAS support. These are described in [Table 9–4.](#page-178-0)
- 6. Set the following system property (to specify the location of the JAAS configuration file) when starting the broker.

java.security.auth.login.config=*JAAS\_Config\_File\_Location*

<span id="page-178-0"></span>For example, you can specify the configuration file when you start the broker.

imqbrokerd -Djava.security.auth.login.config=*JAAS\_Config\_File\_Location*

There are other ways to specify the location of the JAAS configuration file. For additional information, please see

```
http://java.sun.com/
j2se.1.5.0/docs/guide/security/jaas/tutorials/LoginConfigFile.html
```
The following table lists the broker properties that need to be set to set up JAAS support.

**TABLE 9–4** Broker Properties for JAAS Support

| Property                                    | <b>Description</b>                                                                                                    |
|---------------------------------------------|----------------------------------------------------------------------------------------------------|
| img.authentication.type                     | Set to basic to indicate Base-64 password encoding.<br>This is the only permissible value for JAAS<br>authentication.                                                                                                    |
| imq.authentication.basic.user repository    | Set to jaas to specify JAAS authentication.                                                                                                    |
| imq.accesscontrol.type                      | Set to file.                                                                                                    |
| imq.user repository.jaas.name               | Set to the name of the desired entry (in the JAAS<br>configuration file) that references the login modules<br>you want to use as the authentication mechanism.<br>This is the name you noted in Step 3.                                                                                                    |
| imq.user repository.jaas.userPrincipalClass | This property, used by Message Queue access control,<br>specifies the java.security.Principal<br>implementation class in the login module(s) that the<br>broker uses to extract the Principal name to represent<br>the user entity in the Message Queue access control<br>file. If, it is not specified, the user name passed from<br>the Message Queue client when a connection was<br>requested is used instead. |
| imq.user_repository.jaas.userPrincipalClass | This property, used by Message Queue access control,<br>specifies the java.security.Principal<br>implementation class in the login module(s) that the<br>broker uses to extract the Principal name to represent<br>the group entity in the Message Queue access control<br>file. If, it is not specified, the group rules, if any, in the<br>Message Queue access control file are ignored.                        |

# <span id="page-179-0"></span>**User Authorization**

An *access control file* contains rules that specify which users (or groups of users) are authorized to perform certain operations on a message broker. These operations include the following:

- Creating a connection
- Creating a message producer for a physical destination
- Creating a message consumer for a physical destination
- Browsing a queue destination
- Auto-creating a physical destination

If access control is enabled (that is, if the broker's imq.accesscontrol.enabled configuration property is set to true, the broker will consult its access control file whenever a client attempts one of these operations, to verify whether the user generating the request (or a group to which the user belongs) is authorized to perform the operation. By editing this file, you can restrict access to these operations to particular users and groups. Changes take effect immediately; there is no need to restart the broker after editing the file.

# **Access Control File Syntax**

Each broker has it own access control file, created automatically when the broker is started. The file is named accesscontrol.properties and is located at a path of the form

.../instances/*brokerInstanceName*/etc/accesscontrol.properties

(See [Appendix A, "Platform-Specific Locations of Message Queue Data"](#page-352-0) for the exact location, depending on your platform.)

The file is formatted as a Java properties file. It starts with a version property defining the version of the file:

version=JMQFileAccessControlModel/100

This is followed by three sections specifying the access control for three categories of operations:

- Creating connections
- Creating message producers or consumers, or browsing a queue destination
- Auto-creating physical destinations

Each of these sections consists of a sequence of *authorization rules*specifying which users or groups are authorized to perform which specific operations. These rules have the following syntax:

*resourceType*.*resourceVariant*.*operation*.*access*.*principalType*=*principals*

[Table 9–5](#page-180-0) describes the various elements.
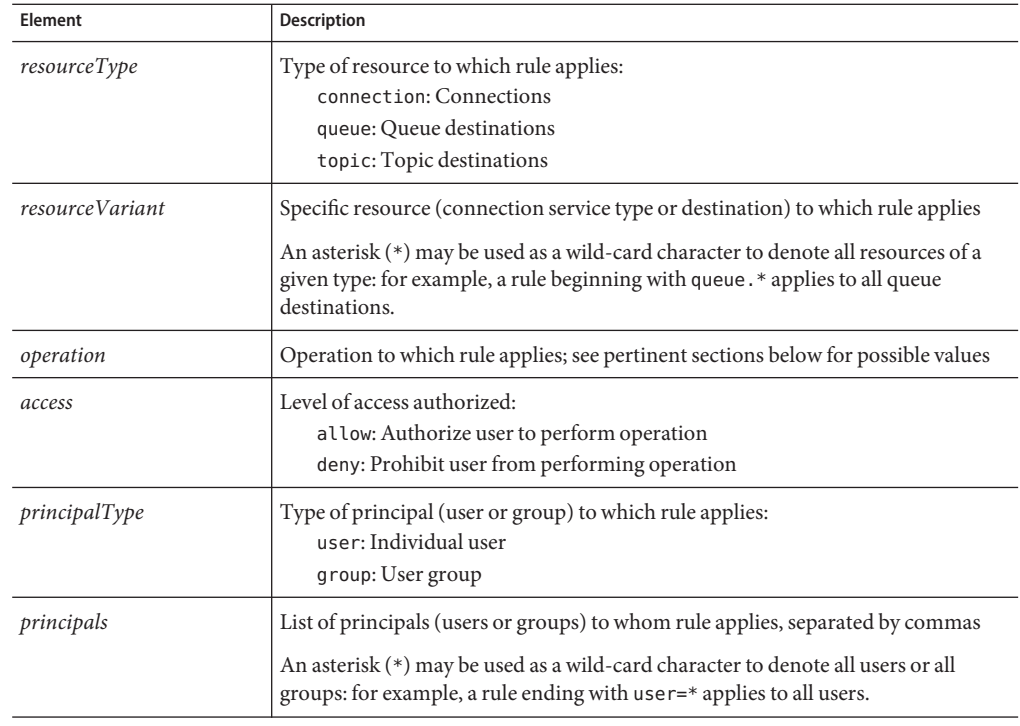

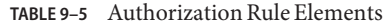

For example, the authorization rule

queue.q1.consume.allow.user=\*

allows all users to consume messages from the queue destination q1. The rule

queue.\*.consume.allow.user=Snoopy

allows user Snoopy to consume messages from all queue destinations. The rule

topic.t1.produce.deny.user=Snoopy

prevents Snoopy from producing messages to the topic destination t1.

**Note –** You can use Unicode escape (\\u*XXXX*) notation to specify non-ASCII user, group, or destination names. If you have edited and saved the access control file with these names in a non-ASCII encoding, you can use the Java native2ascii tool to convert the file to ASCII. See the *Java Internationalization FAQ* at

http://java.sun.com/j2se/1.4/docs/guide/intl/faq.html

for more information.

### **Application of Authorization Rules**

Authorization rules in the access control file are applied according to the following principles:

- Any operation not explicitly authorized through an authorization rule is implicitly prohibited. For example, if the access control file contains no authorization rules, all users are denied access to all operations.
- Authorization rules for specific users override those applying generically to all users. For example, the rules

queue.q1.produce.allow.user=\* queue.q1.produce.deny.user=Snoopy

authorize all users except Snoopy to send messages to queue destination q1.

■ Authorization rules for a specific user override those for any group to which the user belongs. For example, if user Snoopy is a member of group user, the rules

queue.q1.consume.allow.group=user queue.q1.consume.deny.user=Snoopy

authorize all members of user except Snoopy to receive messages from queue destination q1.

Authorization rules applying generically to all users override those applying to all groups. For example, the rules

topic.t1.produce.deny.group=\* topic.t1.produce.allow.user=\*

authorize all users to publish messages to topic destination t1, overriding the rule denying such access to all groups.

■ Authorization rules for specific resources override those applying generically to all resources of a given type. For example, the rules

topic.\*.consume.allow.user=Snoopy topic.t1.consume.deny.user=Snoopy authorize Snoopy to subscribe to all topic destinations except t1.

■ Authorization rules authorizing and denying access to the same resource and operation for the same user or group cancel each other out, resulting in authorization being denied. For example, the rules

queue.q1.browse.deny.user=Snoopy queue.q1.browse.allow.user=Snoopy

prevent Snoopy from browsing queue q1. The rules

topic.t1.consume.deny.group=user topic.t1.consume.allow.group=user

prevent all members of group user from subscribing to topic t1.

■ When multiple authorization rules are specified for the same resource, operation, and principal type, only the last rule applies. The rules

```
queue.q1.browse.allow.user=Snoopy,Linus
queue.q1.browse.allow.user=Snoopy
```
authorize user Snoopy, but not Linus, to browse queue destination q1.

### **Authorization Rules for Connection Services**

Authorization rules with the resource type connection control access to the broker's connection services. The rule's*resourceVariant* element specifies the service type of the connection services to which the rule applies, as shown in Table  $4-1$ ; the only possible values are NORMAL or ADMIN. There is no *operation* element.

The default access control file contains the rules

```
connection.NORMAL.allow.user=*
connection.ADMIN.allow.group=admin
```
giving all users access to NORMAL connection services (jms, ssljms, httpjms, and httpsjms) and those in the admin group access to ADMIN connection services (admin and ssladmin). You can then add additional authorization rules to restrict the connection access privileges of specific users: for example, the rule

connection.NORMAL.deny.user=Snoopy

denies user Snoopy access privileges for connection services of type NORMAL.

If you are using a file-based user repository, the admin user group is created by the User Manager utility. If access control is disabled (imq.accesscontrol.enabled = false), all users in the admin group automatically have connection privileges for ADMIN connection services. If it is enabled, access to these services is controlled by the authorization rules in the access control file.

If you are using an LDAP user repository, you must define your own user groups in the LDAP directory, using the tools provided by your LDAP vendor. You can either define a group named admin, which will then be governed by the default authorization rule shown above, or edit the access control file to refer to one or more other groups that you have defined in the LDAP directory. You must also explicitly enable access control by setting the broker's imq.accesscontrol.enabled property to true.

### **Authorization Rules for Physical Destinations**

Access to specific physical destinations on the broker is controlled by authorization rules with a resource type of queue or topic, as the case may be. These rules regulate access to the following operations:

- Sending (producing) messages to a queue
- Receiving (consuming) messages from a queue
- Publishing (producing) messages to a topic
- Subscribing to (consuming messages from) a topic
- Browsing a queue

By default, all users and groups are authorized to perform all of these operations on any physical destination. You can change this by editing the default authorization rules in the access control properties file or overriding them with more specific rules of your own. For example, the rule

topic.Admissions.consume.deny.group=user

denies all members of the user group the ability to subscribe to the topic Admissions.

The final section of the access control file, includes authorization rules that specify for which users and groups the broker will auto-create a physical destination.

When a client creates a message producer or consumer for a physical destination that does not already exist, the broker will *auto-create* the destination (provided that the broker's imq.autocreate.queue or imq.autocreate.topic property is set to true). A separate section of the access control file controls the ability of users and groups to perform such auto-creation. This is governed by authorization rules with a resource type of queue or topic and an *operation* element of create. the *resourceVariant* element is omitted, since these rules apply to all queues or all topics, rather than any specific destination. The default access control file contains the rules

```
queue.create.allow.user=*
topic.create.allow.user=*
```
authorizing all users to have physical destinations auto-created for them by the broker. You can edit the file to restrict such authorization for specific users. For example, the rule

```
topic.create.deny.user=Snoopy
```
<span id="page-184-0"></span>denies user Snoopy the ability to auto-create topic destinations.

**Note –** Note that the effect of such auto-creation rules must be congruent with that of other physical destination access rules. For example, if you change the destination authorization rule to prohibit any user from sending a message to a queue, but enable the auto-creation of queue destinations, the broker *will* create the physical destination if it does not exist, but will *not* deliver a message to it.

### **Message Encryption**

This section explains how to set up a connection service based on the Secure Socket Layer (SSL) standard, which sends encrypted messages between clients and broker. Message Queue supports the following SSL-based connection services:

- The ssljms service delivers secure, encrypted messages between a client and a broker, using the TCP/IP transport protocol.
- The httpsjms service delivers secure, encrypted messages between a client and a broker, using an HTTPS tunnel servlet with the HTTP transport protocol.
- The ssladmin service creates a secure, encrypted connection between the Message Queue Command utility (imqcmd) and a broker, using the TCP/IP transport protocol. Encrypted connections are not supported for the Administration Console (imqadmin).
- The cluster service is used internally to provide secure, encrypted communication between brokers in a cluster, using the TCP/IP transport protocol.

The remainder of this section describes how to set up secure connections over TCP/IP, using the ssljms, ssladmin, and cluster connection services. For information on setting up secure connections over HTTP with the httpsjms service, see [Appendix C, "HTTP/HTTPS Support."](#page-360-0)

### **Using Self-Signed Certificates**

To use an SSL-based connection service over TCP/IP, you generate a public/private key pair using the Key Tool utility (imqkeytool). This utility embeds the public key in a self-signed certificate that is passed to any client requesting a connection to the broker, and the client uses the certificate to set up an encrypted connection. This section describes how to set up an SSL-based service using such self-signed certificates.

For a stronger level of authentication, you can use signed certificates verified by a certification authority. The use of signed certificates involves some additional steps beyond those needed for self-signed certificates: you must first perform the steps described in this section and then follow them with the additional ones in ["Using Signed Certificates" on page 191.](#page-190-0)

Message Queue's support for SSL with self-signed certificates is oriented toward securing on-the-wire data, on the assumption that the client is communicating with a known and trusted server. The following procedure shows the steps needed to set up an SSL-based connection service to use self-signed certificates. The subsections that follow describe each of these steps in greater detail.

#### **To Set Up an SSL-Based Connection Service Using Self-Signed Certificates**

- **Generate a self-signed certificate. 1**
- **Enable the** ssljms**,** ssladmin**, or** cluster **connection service in the broker. 2**
- **Start the broker. 3**
- **Configure and run the client. 4**

This step applies only to the ssljms connection service and not to ssladmin or cluster.

#### **Generating a Self-Signed Certificate**

Run the Key Tool utility (imqkeytool) to generate a self-signed certificate for the broker. (On UNIX systems, you may need to run the utility as the root user in order to have permission to create the key store.) The same certificate can be used for the ssljms, ssladmin, or cluster connection service.

Enter the following at the command prompt:

imqkeytool -broker

The Key Tool utility prompts you for a key store password:

Generating keystore for the broker ... Enter keystore password:

Next, the utility prompts you for identifying information from which to construct an X.500 distinguished name. Table 9–6 shows the prompts and the values to be provided for each. Values are case-insensitive and can include spaces.

**TABLE 9–6** Distinguished Name Information Required for a Self-Signed Certificate

| Prompt                               | X.500 Attribute | Description                                                             | Example |
|--------------------------------------|-----------------|-------------------------------------------------------------------------|---------|
| What is your first and last<br>name? | commonName (CN) | Fully qualified name of server running   mqserver.sun.com<br>the broker |         |

| Prompt                                                              | X.500 Attribute         | <b>Description</b>                                                     | Example            |
|---------------------------------------------------------------------|-------------------------|------------------------------------------------------------------------|--------------------|
| What is the name of your<br>organizational unit?                    | organizationalUnit (OU) | Name of department or division                                         | purchasing         |
| What is the name of your<br>organization?                           | organizationName (ON)   | Name of larger organization, such as a<br>company or government entity | Acme Widgets, Inc. |
| What is the name of your city<br>or locality?                       | localityName(L)         | Name of city or locality                                               | San Francisco      |
| What is the name of your state $ $ stateName $(ST)$<br>or province? |                         | Full (unabbreviated) name of state or<br>province                      | California         |
| What is the two-letter<br>country code for this unit?               | country(C)              | Standard two-letter country code                                       | US                 |

**TABLE 9–6** Distinguished Name Information Required for a Self-Signed Certificate *(Continued)*

When you have entered the information, the Key Tool utility displays it for confirmation: for example,

Is CN=mqserver.sun.com, OU=purchasing, ON=Acme Widgets, Inc., L=San Francisco, ST=California, C=US correct?

To accept the current values and proceed, enter yes; to reenter values, accept the default or enter no. After you confirm, the utility pauses while it generates a key pair.

Next, the utility asks for a password to lock the key pair (key password). Press Return in response to this prompt to use the same password for both the key password and the key store password.

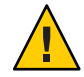

**Caution –** Be sure to remember the password you specify. You must provide this password when you start the broker, to allow the broker to open the key store. You can store the key store password in a password file (see ["Password Files" on page 193\)](#page-192-0).

The Key Tool utility generates a self-signed certificate and places it in Message Queue's key store. The key store is located in a directory whose location depends upon the operating system platform, as shown in [Appendix A, "Platform-Specific Locations of Message Queue Data."](#page-352-0)

The following are the configurable properties for the Message Queue key store for SSL-based connection services:

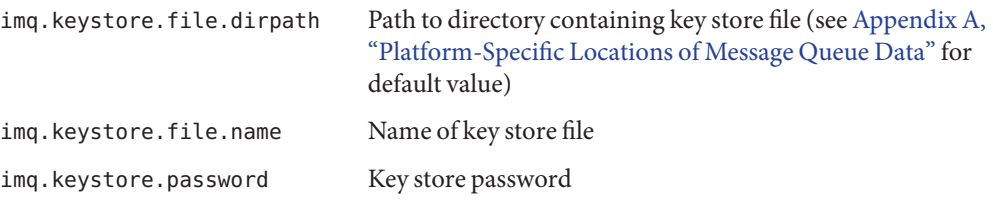

In some circumstances, you may need to regenerate a key pair in order to solve certain problems: for example, if you forget the key store password or if the SSL-based service fails to initialize when you start a broker and you get the exception

java.security.UnrecoverableKeyException: Cannot recover key

(This exception may result if you provided a key password different from the key store password when you generated the self-signed certificate.)

#### **To Regenerate a Key Pair**

- **Remove the broker's key store, located as shown in [Appendix A,"Platform-Specific Locations of](#page-352-0) [Message Queue Data."](#page-352-0) 1**
- **Run** imqkeytool **again to generate a new key pair, as described above. 2**

#### **Enabling an SSL-Based Connection Service**

To enable an SSL-based connection service in the broker, you need to add ssljms (or ssladmin) to the imq.service.activelist property.

#### ▼ **To Enable an SSL-Based Service in the Broker**

**Open the broker's instance configuration file. 1**

The instance configuration file is located in a directory identified by the name of the broker instance (*instanceName*) with which the configuration file is associated (see [Appendix A,](#page-352-0) ["Platform-Specific Locations of Message Queue Data"\)](#page-352-0):

```
.../instances/instanceName/props/config.properties
```
**Add an entry (if one does not already exist) for the** imq.service.activelist **property and 2 include the desired SSL-based service(s) in the list.**

By default, the property includes the jms and admin connection services. Add the SSL-based service or services you wish to activate (ssljms, ssladmin, or both):

imq.service.activelist=jms,admin,ssljms,ssladmin

**Note –** The SSL-based cluster connection service is enabled using the imq.cluster.transport property rather than the imq. service.activelist property; see ["Clustering Conventional](#page-153-0) [Brokers" on page 154.](#page-153-0)

**Save and close the instance configuration file. 3**

#### <span id="page-188-0"></span>**Starting the Broker**

Start the broker, providing the key store password. You can provide the password in either of two ways:

- Put the password in a password file, as described in ["Password Files" on page 193.](#page-192-0) Then set the property imq.passfile.enabled  $=$  true and do one of the following:
	- Pass the location of the password file to the imqbrokerd command:

imqbrokerd -passfile /*passfileDirectory*/*passfileName*

■ Start the broker without the -passfile option, but specify the location of the password file using the following two broker configuration properties:

```
imq.passfile.dirpath=/passfileDirectory
imq.passfile.name=passfileName
```
■ Allow the broker to prompt you for the password when it starts up:

imqbrokerd Please enter Keystore password:

**Note –** When you start a broker or client with SSL, you may notice a sharp increase in CPU usage for a few seconds. This is because the JSSE (Java Secure Socket Extension) method java.security.SecureRandom, which Message Queue uses to generate random numbers, takes a significant amount of time to create the initial random number seed. Once the seed is created, the CPU usage level will drop to normal.

#### **Configuring and Running an SSL-Based Client**

The procedure for configuring a client to use an SSL-based connection service differs depending on whether it is an application client (using the ssljms connection service) or a Message Queue administrative client such as imqcmd (using the ssladmin connection service.)

#### **Application Clients**

For application clients, you must make sure the client has the following .jar files specified in its CLASSPATH variable:

imq.jar jms.jar

If you are using a version of the Java 2 Software Development Kit (J2SDK) earlier than 1.4, you must also include the following Java Secure Socket Extension (JSSE) and Java Naming and Directory Interface (JNDI) . jar files:

jsse.jar jnet.jar jcert.jar jndi.jar

(It is not necessary to include these files if you are using J2SDK 1.4 or later, which has JSSE and JNDI support built in.)

Once the CLASSPATH files are properly specified, one way to start the client and connect to the broker's ssljms connection service is by entering a command like the following:

java -DimqConnectionType=TLS *clientAppName*

This tells the connection to use an SSL-based connection service.

#### **Administrative Clients**

For administrative clients, you can establish a secure connection by including the -secure option when you invoke the imqcmd command: for example,

imqcmd list svc -b *hostName*:*portNumber* -u *adminName* -secure

where *adminName* is a valid entry in the Message Queue user repository. The command will prompt you for the password. (If you are using a flat-file repository, see ["Changing a User's](#page-169-0) [Password" on page 170.](#page-169-0))

Listing the connection services is a way to verify that the ssladmin service is running and that you can successfully make a secure administrative connection, as shown in Example 9–3.

**EXAMPLE 9–3** Connection Services Listing

Listing all the services on the broker specified by:

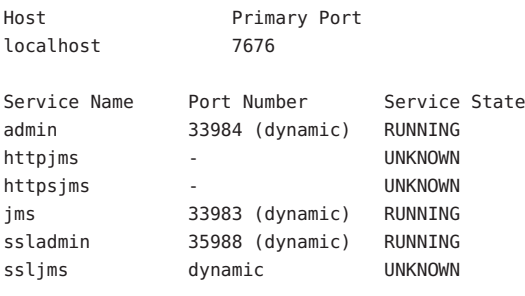

Successfully listed services.

## <span id="page-190-0"></span>**Using Signed Certificates**

Signed certificates provide a stronger level of server authentication than self-signed certificates. You can implement signed certificates only between a client and broker, and not between multiple brokers in a cluster. This requires the following extra steps in addition to the ones described above for configuring self-signed certificates. These steps are described in greater detail in the subsections that follow.

### **To Use a Signed Certificate**

- **Install the certificate in the key store. 1**
- **Configure the Message Queue client to require signed certificates when establishing an 2 SSL-based connection to the broker.**

#### **Obtaining and Installing a Signed Certificate**

The following procedures explain how to obtain and install a signed certificate.

### **To Obtain a Signed Certificate**

**Use the J2SE** keytool **command to generate a certificate signing request (CSR) for the 1 self-signed certificate you generated in the preceding section.**

Information about the keytool command can be found at

```
http://java.sun.com/j2se/1.5.0/docs/tooldocs/solaris/keytool.html
```
Here is an example:

keytool -certreq -keyalg RSA -alias imq -file certreq.csr -keystore /etc/imq/keystore -storepass myStorePassword

This generates a CSR encapsulating the certificate in the specified file (certreq.csr in the example).

#### **Use the CSR to generate or request a signed certificate. 2**

You can do this by either of the following methods:

- Have the certificate signed by a well known certification authority (CA), such as Thawte or Verisign. See your CA's documentation for more information on how to do this.
- Sign the certificate yourself, using an SSL signing software package.

The resulting signed certificate is a sequence of ASCII characters. If you receive the signed certificate from a CA, it may arrive as an e-mail attachment or in the text of a message.

#### **Save the signed certificate in a file. 3**

The instructions below use the example name broker.cer to represent the broker certificate.

#### **To Install a Signed Certificate**

#### **Check whether J2SE supports your certification authority by default. 1**

The following command lists the root CAs in the system key store:

```
keytool -v -list -keystore $JAVA_HOME/lib/security/cacerts
```
If your CA is listed, skip the next step.

#### **If your certification authority is not supported in J2SE, import the CA's root certificate into the 2 Message Queue key store.**

Here is an example:

keytool -import -alias ca -file ca.cer -noprompt -trustcacerts -keystore /etc/imq/keystore -storepass myStorePassword

where ca.cer is the file containing the root certificate obtained from the CA.

If you are using a CA test certificate, you probably need to import the test CA root certificate. Your CA should have instructions on how to obtain a copy.

#### **Import the signed certificate into the key store to replace the original self-signed certificate. 3**

Here is an example:

keytool -import -alias imq -file broker.cer -noprompt -trustcacerts -keystore /etc/imq/keystore -storepass myStorePassword

where broker.cer is the file containing the signed certificate that you received from the CA.

The Message Queue key store now contains a signed certificate to use for SSL connections.

#### **Configuring the Client to Require Signed Certificates**

You must now configure the Message Queue client runtime to require signed certificates, and ensure that it trusts the certification authority that signed the certificate.

#### **To Configure the Client Runtime to Require Signed Certificates**

**Set the connection factory's** imqSSLIsHostTrusted **attribute to** false**. 1**

By default, the connection factory object that the client will be using to establish broker connections has its imqSSLIsHostTrusted attribute set to true, meaning that the client runtime will accept any certificate presented to it. You must change this value to false so that the client runtime will attempt to validate all certificates. Validation will fail if the signer of the certificate is not in the client's trust store.

#### <span id="page-192-0"></span>**Verify whether the signing authority is registered in the client's trust store. 2**

To test whether the client will accept certificates signed by your certification authority, try to establish an SSL connection, as described above under["Configuring and Running an SSL-Based](#page-188-0) [Client" on page 189.](#page-188-0) If the CA is in the client's trust store, the connection will succeed and you can skip the next step. If the connection fails with a certificate validation error, go on to the next step.

#### **Install the signing CA's root certificate in the client's trust store. 3**

The client searches the key store files cacerts and jssecacerts by default, so no further configuration is necessary if you install the certificate in either of those files. The following example installs a test root certificate from the Verisign certification authority from a file named testrootca.cer into the default system certificate file, cacerts. The example assumes that J2SE is installed in the directory \$JAVA\_HOME/usr/j2se:

```
keytool -import -keystore /usr/j2se/jre/lib/security/cacerts
        -alias VerisignTestCA -file testrootca.cer -noprompt
        -trustcacerts -storepass myStorePassword
```
An alternative (and recommended) option is to install the root certificate into the alternative system certificate file, jssecacerts:

```
keytool -import -keystore /usr/j2se/jre/lib/security/jssecacerts
         -alias VerisignTestCA -file testrootca.cer -noprompt
        -trustcacerts -storepass myStorePassword
```
A third possibility is to install the root certificate into some other key store file and configure the client to use that as its trust store. The following example installs into the file /home/smith/.keystore:

keytool -import -keystore /home/smith/.keystore -alias VerisignTestCA -file testrootca.cer -noprompt -trustcacerts -storepass myStorePassword

Since the client does not search this key store by default, you must explicitly provide its location to the client to use as a trust store. You do this by setting the Java system property javax.net.ssl.trustStore once the client is running:

javax.net.ssl.trustStore=/home/smith/.keystore

### **Password Files**

Several types of command require passwords. In [Table 9–7,](#page-193-0) the first column lists the commands that require passwords and the second column lists the reason that passwords are needed.

| Command    | <b>Description</b>           | <b>Purpose of Password</b>                                                                                |
|------------|------------------------------|----------------------------------------------------------------------------------------------------|
| imgbrokerd | Start broker                 | Access a JDBC-based persistent data store, an<br>SSL certificate key store, or an LDAP user<br>repository |
| imgcmd     | Manage broker                | Authenticate an administrative user who is<br>authorized to use the command                               |
| imgdbmgr   | Manage JDBC-based data store | Access the data store                                                                                     |

<span id="page-193-0"></span>**TABLE 9–7** Commands That Use Passwords

You can specify these passwords in a *password file* and use the -passfile option to specify the name of the file. This is the format for the -passfile option:

```
imqbrokerd -passfile filePath
```
**Note –** In previous versions of Message Queue, you could use the -p, -password, -dbpassword, and -ldappassword options to specify passwords on the command line. As of Message Queue 4.0, these options are deprecated and are no longer supported; you must use a password file instead.

### **Security Concerns**

Typing a password interactively, in response to a prompt, is the most secure method of specifying a password (provided that your monitor is not visible to other people). You can also specify a password file on the command line. For non-interactive use of commands, however, you must use a password file.

A password file is unencrypted, so you must set its permissions to protect it from unauthorized access. Set the permissions so that they limit the users who can view the file, but provide read access to the user who starts the broker.

### **Password File Contents**

A password file is a simple text file containing a set of properties and values. Each value is a password used by a command. [Table 9–8](#page-194-0) shows the types of passwords that a password file can contain.

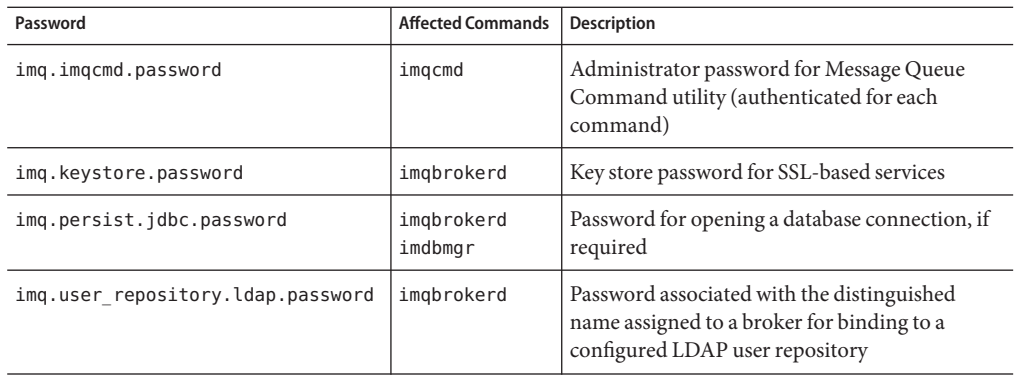

<span id="page-194-0"></span>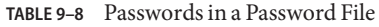

A sample password file is provided as part of your Message Queue installation; see [Appendix A,](#page-352-0) ["Platform-Specific Locations of Message Queue Data"](#page-352-0) for the location of this file, depending on your platform.

### **Connecting Through a Firewall**

When a client application is separated from the broker by a firewall, special measures are needed in order to establish a connection. One approach is to use the httpjms or httpsjms connection service, which can "tunnel" through the firewall; see [Appendix C, "HTTP/HTTPS](#page-360-0) [Support"](#page-360-0) for details. HTTP connections are slower than other connection services, however; a faster alternative is to bypass the Message Queue Port Mapper and explicitly assign a static port address to the desired connection service, and then open that specific port in the firewall. This approach can be used to connect through a firewall using the jms or ssljms connection service (or, in unusual cases, admin or ssladmin).

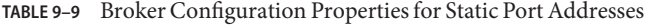

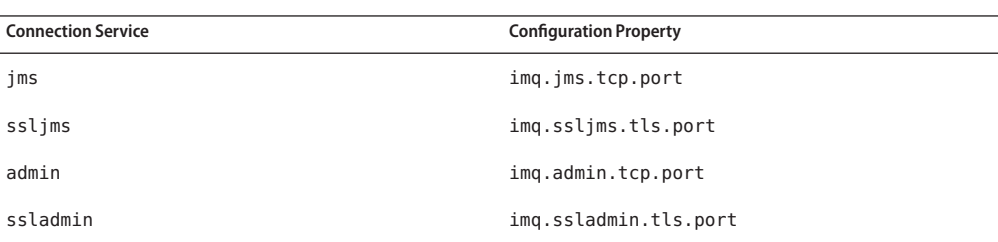

## ▼ **To Enable Broker Connections Through a Firewall**

#### **Assign a static port address to the connection service you wish to use. 1**

To bypass the Port Mapper and assign a static port number directly to a connection service, set the broker configuration property imq.*serviceName*.*protocolType*.port, where *serviceName* is the name of the connection service and *protocolType* is its protocol type (see [Table 9–9\)](#page-194-0). As with all broker configuration properties, you can specify this property either in the broker's instance configuration file or from the command line when starting the broker. For example, to assign port number 10234 to the jms connection service, either include the line

imq.jms.tcp.port=10234

in the configuration file or start the broker with the command

imqbrokerd -name *brokerName* -Dimq.jms.tcp.port=10234

where *brokerName* is the name of the broker to be started.

#### **Configure the firewall to allow connections to the port number you assigned to the connection service. 2**

You must also allow connections through the firewall to Message Queue's Port Mapper port (normally 7676, unless you have reassigned it to some other port). In the example above, for instance, you would need to open the firewall for ports 10234 and 7676.

# 10**CHAPTER 10**

# Monitoring Broker Operations

This chapter describes the tools you can use to monitor a broker and how you can get metrics data. The chapter has the following sections:

- "Introduction to Monitoring Tools" on page 197
- ["Configuring and Using Broker Logging" on page 199](#page-198-0)
- ["Displaying Metrics Interactively" on page 204](#page-203-0)
- ["Using the JES Monitoring Framework" on page 209](#page-208-0)
- ["Writing an Application to Monitor Brokers" on page 210](#page-209-0)

Reference information on specific metrics is available in [Chapter 18, "Metrics Reference"](#page-334-0)

# **Introduction to Monitoring Tools**

There are four monitoring interfaces for Message Queue information: log files, interactive monitoring commands, the Sun Java<sup>TM</sup> Enterprise System Monitoring Framework (JESMF), and a client API that can obtain metrics. Each has its advantages and disadvantages, as follows:

- Log files provide a long-term record of metrics data, but cannot easily be parsed.
- Interactive monitoring commands enable you to quickly sample information tailored to your needs, but do not enable you to look at historical information or manipulate the data programmatically.
- The Sun Java Enterprise System Monitoring Framework (JESMF) offers a common, Web-based graphical interface shared with other JES components, but can monitor only a subset of all Sun Java System entities and operations.
- The client API lets you extract information, process it, manipulate the data, present graphs, or send alerts. However, to use it, you must write a custom application to capture and analyze the data.

[Table 10–1](#page-197-0) compares the different tools.

| <b>Metrics Monitoring Tool</b>     | <b>Benefits</b>                                                                                                    | <b>Limitations</b>                                                                                                    |
|------------------------------------|----------------------------------------------------------------------------------------------------|----------------------------------------------------------------------------------------------------|
| Log files                          | Regular sampling<br>п<br>Creates a historical record<br>п                                                                                                    | Ē,<br>Local monitoring only<br>Ξ<br>Data format difficult to read; no parsing<br>tools                                                                          |
|                                    |                                                                                                    | Ē,<br>Need to configure broker properties;<br>must shut down and restart broker to<br>take effect                                                               |
|                                    |                                                                                                    | Broker metrics only; no destination or<br>ш<br>connection service metrics                                                                                       |
|                                    |                                                                                                    | Е<br>No flexibility in selection of data                                                                                                    |
|                                    |                                                                                                    | Same reporting interval for all metrics<br>П<br>data; cannot be changed on the fly                                                                              |
|                                    |                                                                                                    | Possible performance penalty if interval<br>Ξ<br>set too short                                                                                                  |
| Interactive monitoring<br>commands | Remote monitoring<br>ш<br>Convenient for spot-checking<br>Ē,<br>Data presented in easy-to-read<br>Е<br>tabular format<br>Easy to select specific data of<br>Е<br>interest<br>Reporting interval set in<br>п<br>command option; can be<br>changed on the fly | Ξ<br>Difficult to analyze data<br>programmatically<br>No single command gets all data<br>Ξ<br>No historical record; difficult to see<br>Ē,<br>historical trends |
| <b>JES Monitoring</b><br>Framework | Web-based graphical interface<br>п<br>Data presented in easy-to-read<br>п<br>format<br>Common interface shared with<br>ш<br>other JES components                                                                                                    | Limited subset of data available<br>Ξ<br>Ē,<br>Data cannot be analyzed<br>programmatically<br>No historical record; difficult to see<br>Ē,<br>historical trends |
|                                    | No performance penalty; pulls<br>п<br>data from broker's existing data<br>monitoring infrastructure                                                                                                    |                                                                                                    |

<span id="page-197-0"></span>**TABLE 10–1** Benefits and Limitations of Metrics Monitoring Tools

<span id="page-198-0"></span>

| <b>Metrics Monitoring Tool</b> | <b>Benefits</b>                                                                                                    | Limitations                                                                                                    |
|--------------------------------|----------------------------------------------------------------------------------------------------|----------------------------------------------------------------------------------------------------|
| Client API                     | Remote monitoring<br>Data can be analyzed<br>п<br>programmatically and<br>presented in any format<br>Easy to select specific data of<br>■<br>interest | Need to write your own monitoring<br>client<br>Need to configure broker properties;<br>must shut down and restart broker to<br>take effect<br>Same reporting interval for all metrics<br>data; cannot be changed on the fly |

**TABLE 10–1** Benefits and Limitations of Metrics Monitoring Tools *(Continued)*

In addition to the differences shown in the table, each tool gathers a somewhat different subset of the metrics information generated by the broker. For information on which metrics data is gathered by each monitoring tool, see [Chapter 18, "Metrics Reference."](#page-334-0)

## **Configuring and Using Broker Logging**

The Message Queue Logger takes information generated by broker code, a debugger, and a metrics generator and writes that information to a number of output channels: to standard output (the console), to a log file, and, on Solaris<sup> $TM$ </sup> operating systems, to the syslog daemon process. You can specify the type of information gathered by the Logger as well as the type written to each of the output channels. In particular, you can specify that you want metrics information written out to a log file.

This section describes the default logging configuration for the broker and explains how to change that configuration to redirect log information to alternative output channels, change log file rollover criteria, or send metrics data to a log file.

## **Log Message Format**

A logged message consists of a time stamp, a message code, and the message itself. The volume of information included varies with the *logging level* you have set. The broker supports three logging levels: ERROR, WARNING , and INFO (see Table 10–2). Each level includes those above it (for example, WARNING includes ERROR).

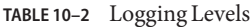

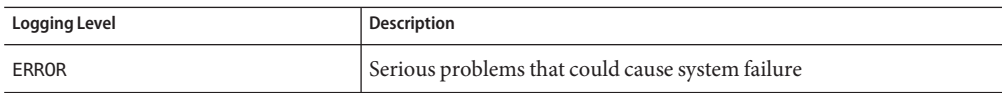

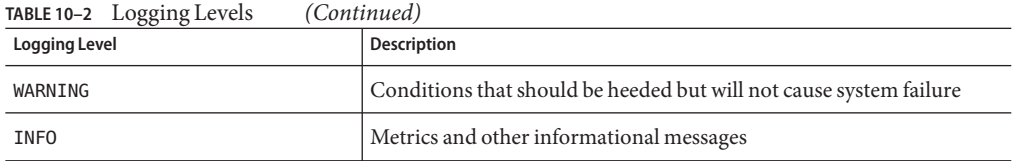

The default logging level is INFO, so messages at all three levels are logged by default. The following is an example of an INFO message:

```
[13/Sep/2000:16:13:36 PDT] [B1004]: Starting the broker service
using tcp [25374,100] with min threads 50 and max threads of 500
```
You can change the time zone used in the time stamp by setting the broker configuration property imq.log.timezone (see [Table 14–9\)](#page-297-0).

### **Default Logging Configuration**

A broker is automatically configured to save log output to a set of rolling log files. The log files are located in a directory identified by the instance name of the associated broker (see [Appendix A, "Platform-Specific Locations of Message Queue Data"\)](#page-352-0):

.../instances/*instanceName*/log

**Note –** For a broker whose life cycle is controlled by the Application Server, the log files are located in a subdirectory of the domain directory for the domain for which the broker was started:

.../*appServerDomainDir*/imq/instances/imqbroker/log

The log files are simple text files. The system maintains nine backup files named as follows, from earliest to latest:

log.txt log\_1.txt log\_2.txt ... log\_9.txt

By default, the log files are rolled over once a week. You can change this rollover interval, or the location or names of the log files, by setting appropriate configuration properties:

- To change the directory in which the log files are kept, set the property imq.log.file.dirpath to the desired path.
- To change the root name of the log files from log to something else, set the imq.log.file.filename property.

■ To change the frequency with which the log files are rolled over, set the property imq.log.file.rolloversecs.

See [Table 14–9](#page-297-0) for further information on these properties.

## **Changing the Logging Configuration**

Log-related properties are described in [Table 14–9.](#page-297-0)

### **To Change the Logger Configuration for a Broker**

- **Set the logging level. 1**
- **Set the output channel (file, console, or both) for one or more logging categories. 2**
- **If you log output to a file, configure the rollover criteria for the file. 3**

You complete these steps by setting Logger properties. You can do this in one of two ways:

- Change or add Logger properties in the config.properties file for a broker before you start the broker.
- Specify Logger command line options in the imqbrokerd command that starts the broker. You can also use the broker option -D to change Logger properties (or *any* broker property).

Options passed on the command line override properties specified in the broker instance configuration files. The following imqbrokerd options affect logging:

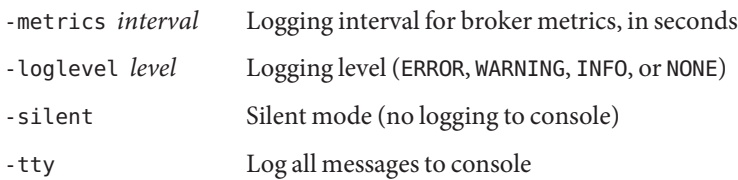

The following sections describe how you can change the default configuration in order to do the following:

- Change the output channel (the destination of log messages)
- Change rollover criteria

### **Changing the Output Channel**

By default, error and warning messages are displayed on the terminal as well as being logged to a log file. (On Solaris, error messages are also written to the system's syslog daemon.)

You can change the output channel for log messages in the following ways:

- To have *all* log categories (for a given level) output displayed on the screen, use the -tty option to the imqbrokerd command.
- To prevent log output from being displayed on the screen, use the -silent option to the imqbrokerd command.
- Use the imq.log.file.output property to specify which categories of logging information should be written to the log file. For example,

imq.log.file.output=ERROR

■ Use the imq.loq.console.output property to specify which categories of logging information should be written to the console. For example,

imq.log.console.output=INFO

■ On Solaris, use the imq.log.syslog.output property to specify which categories of logging information should be written to Solaris syslog. For example,

imq.log.syslog.output=NONE

**Note –** Before changing Logger output channels, you must make sure that logging is set at a level that supports the information you are mapping to the output channel. For example, if you set the logging level to ERROR and then set the imq.log.console.output property to WARNING, no messages will be logged because you have not enabled the logging of WARNING messages.

#### **Changing Log File Rollover Criteria**

There are two criteria for rolling over log files: time and size. The default is to use a time criteria and roll over files every seven days.

■ To change the time interval, you need to change the property imq.log.file.rolloversecs. For example, the following property definition changes the time interval to ten days:

imq.log.file.rolloversecs=864000

■ To change the rollover criteria to depend on file size, you need to set the imq.log.file.rolloverbytes property. For example, the following definition directs the broker to rollover files after they reach a limit of 500,000 bytes

```
imq.log.file.rolloverbytes=500000
```
If you set both the time-related and the size-related rollover properties, the first limit reached will trigger the rollover. As noted before, the broker maintains up to nine rollover files.

You can set or change the log file rollover properties when a broker is running. To set these properties, use the imqcmd update bkr command.

#### **Sending Metrics Data to Log Files**

This section describes the procedure for using broker log files to report metrics information. For general information on configuring the Logger, see ["Configuring and Using Broker](#page-198-0) [Logging" on page 199.](#page-198-0)

### **To Use Log Files to Report Metrics Information**

- **Configure the broker's metrics generation capability: 1**
	- **a. Confirm**imq.metrics.enabled=true

Generation of metrics for logging is turned on by default.

**b. Set the metrics generation interval to a convenient number of seconds.**

imq.metrics.interval=*interval*

This value can be set in the config.properties file or using the -metrics *interval* command line option when starting up the broker.

#### **Confirm that the Logger gathers metrics information: 2**

imq.log.level=INFO

This is the default value. This value can be set in the config.properties file or using the -loglevel *level* command line option when starting up the broker.

#### **Confirm that the Logger is set to write metrics information to the log file: 3**

imq.log.file.output=INFO

This is the default value. It can be set in the config.properties file.

#### **Start up the broker. 4**

The following shows sample broker metrics output to the log file:

```
[21/Jul/2004:11:21:18 PDT]
Connections: 0 JVM Heap: 8323072 bytes (7226576 free) Threads: 0 (14-1010)
     In: 0 msgs (0bytes) 0 pkts (0 bytes)
    Out: 0 msgs (0bytes) 0 pkts (0 bytes)
Rate In: 0 msgs/sec (0 bytes/sec) 0 pkts/sec (0 bytes/sec)
Rate Out: 0 msgs/sec (0 bytes/sec) 0 pkts/sec (0 bytes/sec)
```
For reference information about metrics data, see [Chapter 18, "Metrics Reference"](#page-334-0)

#### **Logging Dead Messages**

You can monitor physical destinations by enabling dead message logging for a broker. You can log dead messages whether or not you are using a dead message queue.

<span id="page-203-0"></span>If you enable dead message logging, the broker logs the following types of events:

- A physical destination exceeded its maximum size.
- The broker removed a message from a physical destination, for a reason such as the following:
	- The destination size limit has been reached.
	- The message time to live expired.
	- The message is too large.
	- An error occurred when the broker attempted to process the message.

If a dead message queue is in use, logging also includes the following types of events:

- The broker moved a message to the dead message queue.
- The broker removed a message from the dead message queue and discarded it.

The following is an example of the log format for dead messages:

[29/Mar/2006:15:35:39 PST] [B1147]: Message 8-129.145.180.87(e7:6b:dd:5d:98:aa)- 35251-1143675279400 from destination Q:q0 has been placed on the DMQ because [B0053]: Message on destination Q:q0 Expired: expiration time 1143675279402, arrival time 1143675279401, JMSTimestamp 1143675279400

Dead message logging is disabled by default. To enable it, set the broker attribute imq.destination.logDeadMsgs.

### **Displaying Metrics Interactively**

A Message Queue broker can report metrics of the following types:

- **Java Virtual Machine (JVM) metrics**. Information about the JVM heap size.
- **Brokerwide metrics**. Information about messages stored in a broker, message flows into and out of a broker, and memory use. Messages are tracked in terms of numbers of messages and numbers of bytes.
- **Connection Service metrics**. Information about connections and connection thread resources, and information about message flows for a particular connection service.
- **Destination metrics**. Information about message flows into and out of a particular physical destination, information about a physical destination's consumers, and information about memory and disk space usage.

The imqcmd command can obtain metrics information for the broker as a whole, for individual connection services, and for individual physical destinations. To obtain metrics data, you generally use the metrics subcommand of imqcmd. Metrics data is written at an interval you specify, or the number of times you specify, to the console screen.

<span id="page-204-0"></span>You can also use the query subcommand to view similar data that also includes configuration information. See ["imqcmd query" on page 208](#page-207-0) for more information.

### **imqcmd metrics**

The syntax and options of imqcmd metrics are shown in Table 10–3 and Table 10–4, respectively.

| <b>Subcommand Syntax</b>                                                                                                    | <b>Metrics Data Provided</b>                                                                                       |
|----------------------------------------------------------------------------------------------------|----------------------------------------------------------------------------------------------------|
| metrics bkr<br>[-b hostName:portNumber]<br>[-m <i>metricType</i> ]<br>[-int <i>interval</i> ]<br>[-msp numSamples]                           | Displays broker metrics for the default broker or a broker at<br>the specified host and port.                      |
| metrics syc -n serviceName<br>[-b hostName:portNumber]<br>[-m <i>metricType</i> ]<br>[-int <i>interval</i> ]<br>[-msp numSamples]            | Displays metrics for the specified service on the default broker<br>or on a broker at the specified host and port. |
| metrics dst -t <i>destType</i><br>-n destName<br>[-b hostName:portNumber]<br>[-m <i>metricType</i> ]<br>[-int interval]<br>[-msp numSamples] | Displays metrics information for the physical destination of<br>the specified type and name.                       |

**TABLE 10–3** imqcmd metrics Subcommand Syntax

**TABLE 10–4** imqcmd metrics Subcommand Options

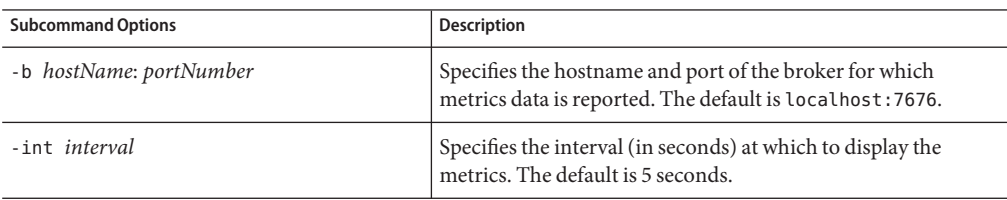

| <b>Subcommand Options</b> | Description                                                                                                    |
|---------------------------|----------------------------------------------------------------------------------------------------|
| $-m$ metric Type          | Specifies the type of metric to display:                                                                                                    |
|                           | ttl Displays metrics on messages and packets flowing into<br>and out of the broker, service, or destination (default metric<br>type).           |
|                           | rts Displays metrics on rate of flow of messages and packets<br>into and out of the broker, connection service, or destination<br>(per second). |
|                           | <b>cxn</b> Displays connections, virtual memory heap, and threads<br>(brokers and connection services only).                                    |
|                           | con Displays consumer-related metrics (destinations only).                                                                                      |
|                           | dsk Displays disk usage metrics (destinations only).                                                                                            |
| -msp numSamples           | Specifies the number of samples displayed in the output. The<br>default is an unlimited number (infinite).                                      |
| -n destName               | Specifies the name of the physical destination (if any) for<br>which metrics data is reported. There is no default.                             |
| -n serviceName            | Specifies the connection service (if any) for which metrics data<br>is reported. There is no default.                                           |
| $-t$ destType             | Specifies the type (queue or topic) of the physical destination<br>(if any) for which metrics data is reported. There is no default.            |

**TABLE 10–4** imqcmd metrics Subcommand Options *(Continued)*

### **Using the metrics Subcommand to Display Metrics Data**

This section describes the procedure for using the metrics subcommand to report metrics information.

- ▼ **To Use the metrics Subcommand**
- **Start the broker for which metrics information is desired. 1**

See ["Starting Brokers" on page 68.](#page-67-0)

**Issue the appropriate** imqcmd metrics **subcommand and options as shown in [Table 10–3](#page-204-0) and 2 [Table 10–4.](#page-204-0)**

### **Metrics Outputs: imqcmd metrics**

This section contains examples of output for the imqcmd metrics subcommand. The examples show brokerwide, connection service, and physical destination metrics.

#### **Brokerwide Metrics**

To get the rate of message and packet flow into and out of the broker at 10 second intervals, use the metrics bkr subcommand:

imqcmd metrics bkr -m rts -int 10 -u admin

This command produces output similar to the following (see data descriptions in [Table 18–2\)](#page-335-0):

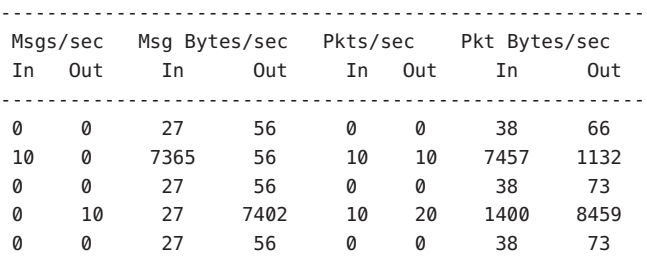

#### **Connection Service Metrics**

To get cumulative totals for messages and packets handled by the jms connection service, use the metrics svc subcommand:

imqcmd metrics svc -n jms -m ttl -u admin

This command produces output similar to the following (see data descriptions in [Table 18–3\)](#page-337-0):

------------------------------------------------- Msgs Msg Bytes Pkts Pkt Bytes In Out In Out In Out In Out 164 100 120704 73600 282 383 135967 102127 657 100 483552 73600 775 876 498815 149948

#### **Physical Destination Metrics**

To get metrics information about a physical destination, use the metrics dst subcommand:

imqcmd metrics dst -t q -n XQueue -m ttl -u admin

This command produces output similar to the following (see data descriptions in [Table 18–4\)](#page-338-0):

<span id="page-207-0"></span>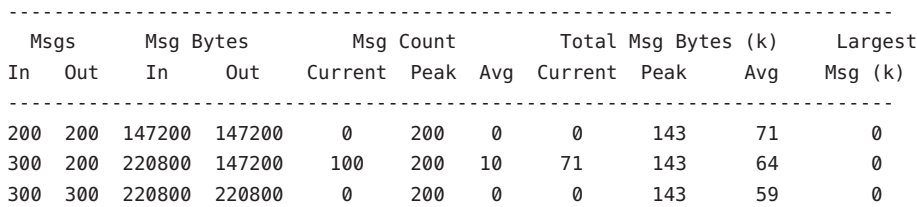

To get information about a physical destination's consumers, use the following metrics dst subcommand:

imqcmd metrics dst -t q -n SimpleQueue -m con -u admin

This command produces output similar to the following (see data descriptions in [Table 18–4\)](#page-338-0):

------------------------------------------------------------------ Active Consumers Backup Consumers Msg Count Current Peak Avg Current Peak Avg Current Peak Avg ------------------------------------------------------------------ 1 1 0 0 0 0 944 1000 525

### **imqcmd query**

The syntax and options of imqcmd query are shown in Table 10–5 along with a description of the metrics data provided by the command.

| <b>Subcommand Syntax</b>                                                | <b>Metrics Data Provided</b>                                                                                                    |
|-------------------------------------------------------------------------|----------------------------------------------------------------------------------------------------|
| query bkr<br>[-b hostName: portNumber]                                  | Information on the current number of messages and message<br>bytes stored in broker memory and persistent store (see<br>"Viewing Broker Information" on page 104).                                                                                   |
| <sub>or</sub>                                                           |                                                                                                    |
| query svc -n serviceName<br>[-b hostName: portNumber]                   | Information on the current number of allocated threads and<br>number of connections for a specified connection service (see<br>"Viewing Connection Service Information" on page 107).                                                                |
| $\alpha$                                                                |                                                                                                    |
| query dst -t <i>destType</i><br>-n destName<br>[-b hostName:portNumber] | Information on the current number of producers, active and<br>backup consumers, and messages and message bytes stored in<br>memory and persistent store for a specified destination (see<br>"Viewing Physical Destination Information" on page 120). |

**TABLE 10–5** imqcmd query Subcommand Syntax

**Note –** Because of the limited metrics data provided by imqcmd query , this tool is not represented in the tables presented in [Chapter 18, "Metrics Reference."](#page-334-0)

### <span id="page-208-0"></span>**Using the JES Monitoring Framework**

Message Queue supports the Sun Java Enterprise System Monitoring Framework (JESMF), which allows Java Enterprise System components to be monitored using a common graphical interface. This interface is implemented by a Web-based console called the Sun Java System Monitoring Console. Administrators can use the Monitoring Console to view performance statistics, create rules for automatic monitoring, and acknowledge alarms. If you are running Message Queue along with other JES components, you may find it more convenient to use a single interface to manage all of them.

The JES Monitoring Framework defines a common data model, the Common Monitoring Model (CMM), to be used by all JES component products. This model enables a centralized and uniform view of all JES components. Message Queue exposes the following objects through the Common Monitoring Model:

- The installed product
- The broker instance name
- The broker Port Mapper
- Each connection service
- Each physical destination
- The persistent data store
- The user repository

Each of these objects is mapped to a CMM object whose attributes can be monitored using the JES Monitoring Console. The reference tables in [Chapter 19, "JES Monitoring Framework](#page-344-0) [Reference"](#page-344-0) identify those attributes that are available for JESMF monitoring. For detailed information about the mapping of Message Queue objects to CMM objects, see the *Sun Java Enterprise System Monitoring Guide*.

To enable JESMF monitoring, you must do the following:

- 1. Install and configure all the components in your deployment (Message Queue and other components) according to instructions given in the *Sun Java Enterprise System Installation Guide*.
- 2. Enable and configure the Monitoring Framework for all of your monitored components, as described in the *Sun Java Enterprise System Monitoring Guide*.
- 3. Install the Monitoring Console on a separate host, start the master agent, and then start the Web server, as described in the *Sun Java Enterprise System Monitoring Guide*.

<span id="page-209-0"></span>Using the JES Monitoring Framework will not affect broker performance, because all the work of gathering metrics is done by the Monitoring Framework, which pulls data from the broker's existing data monitoring infrastructure.

### **Writing an Application to Monitor Brokers**

Message Queue provides a metrics monitoring capability by which the broker can write metrics data into JMS messages, which it then sends to one of a number of metrics topic destinations, depending on the type of metrics information contained in the message.

You can access this metrics information by writing a client application that subscribes to the metrics topic destinations, consumes the messages in these destinations, and processes the metrics information contained in the messages.

There are five metrics topic destinations, whose names are shown in Table 10–6, along with the type of metrics messages delivered to each destination.

| <b>Topic Name</b>                      | <b>Description</b>                             |
|----------------------------------------|------------------------------------------------|
| mg.metrics.broker                      | Broker metrics                                 |
| mg.metrics.jvm                         | Java Virtual Machine metrics                   |
| mg.metrics.destination list            | List of destinations and their types           |
| mq.metrics.destination.queue.queueName | Destination metrics for queue <i>queueName</i> |
| mq.metrics.destination.topic.topicName | Destination metrics for topic <i>topicName</i> |

**TABLE 10–6** Metrics Topic Destinations

## **Setting Up Message-Based Monitoring**

This section describes the procedure for using the message-based monitoring capability to gather metrics information. The procedure includes both client development and administration tasks.

#### **To Set Up Message-based Monitoring**

#### **Write a metrics monitoring client. 1**

See the *Message Queue Developer's Guide for Java Clients* for instructions on programming clients that subscribe to metrics topic destinations, consume metrics messages, and extract the metrics data from these messages.

- **Configure the broker's Metrics Message Producer by setting broker property values in the 2** config.properties **file:**
	- **a. Enable metrics message production.**

Set imq.metrics.topic.enabled=true

The default value is true.

**b. Set the interval (in seconds) at which metrics messages are generated.**

Set imq.metrics.topic.interval=*interval* .

The default is 60 seconds.

**c. Specify whether you want metrics messages to be persistent (that is, whether they will survive a broker failure).**

Set imq.metrics.topic.persist .

The default is false.

**d. Specify how long you want metrics messages to remain in their respective destinations before being deleted.**

Set imq.metrics.topic.timetolive .

The default value is 300 seconds.

**Set any access control you desire on metrics topic destinations. 3**

See the discussion in "Security and Access Considerations" on page 211 below.

**Start up your metrics monitoring client. 4**

When consumers subscribe to a metrics topic, the metrics topic destination will automatically be created. Once a metrics topic has been created, the broker's metrics message producer will begin sending metrics messages to the metrics topic.

## **Security and Access Considerations**

There are two reasons to restrict access to metrics topic destinations:

- Metrics data might include sensitive information about a broker and its resources.
- Excessive numbers of subscriptions to metrics topic destinations might increase broker overhead and negatively affect performance.

Because of these considerations, it is advisable to restrict access to metrics topic destinations.

Monitoring clients are subject to the same authentication and authorization control as any other client. Only users maintained in the Message Queue user repository are allowed to connect to the broker.

You can provide additional protections by restricting access to specific metrics topic destinations through an access control file, as described in ["User Authorization" on page 180.](#page-179-0)

For example, the following entries in an accesscontrol.properties file will deny access to the mq.metrics.broker metrics topic to everyone except user1 and user 2.

```
topic.mq.metrics.broker.consume.deny.user=*
topic.mq.metrics.broker.consume.allow.user=user1,user2
```
The following entries will only allow users user3 to monitor topic t1.

```
topic.mq.metrics.destination.topic.t1.consume.deny.user=*
topic.mq.metrics.destination.topic.t1.consume.allow.user=user3
```
Depending on the sensitivity of metrics data, you can also connect your metrics monitoring client to a broker using an encrypted connection. For information on using encrypted connections, see ["Message Encryption" on page 185.](#page-184-0)

### **Metrics Outputs: Metrics Messages**

The metrics data outputs you get using the message-based monitoring API is a function of the metrics monitoring client you write. You are limited only by the data provided by the metrics generator in the broker. For a complete list of this data, see [Chapter 18, "Metrics Reference."](#page-334-0)

# 11**CHAPTER 11**

# Analyzing and Tuning a Message Service

This chapter covers a number of topics about how to analyze and tune a Message Queue service to optimize the performance of your messaging applications. It includes the following topics:

- "About Performance" on page 213
- ["Factors Affecting Performance" on page 216](#page-215-0)
- ["Adjusting Configuration To Improve Performance" on page 226](#page-225-0)

### **About Performance**

This section provides some background information on performance tuning.

## **The Performance Tuning Process**

The performance you get out of a messaging application depends on the interaction between the application and the Message Queue service. Hence, maximizing performance requires the combined efforts of both the application developer and the administrator.

The process of optimizing performance begins with application design and continues through to tuning the message service after the application has been deployed. The performance tuning process includes the following stages:

- Defining performance requirements for the application
- Designing the application taking into account factors that affect performance (especially tradeoffs between reliability and performance)
- Establishing baseline performance measures
- Tuning or reconfiguring the message service to optimize performance

The process outlined above is often iterative. During deployment of the application, a Message Queue administrator evaluates the suitability of the message service for the application's general performance requirements. If the benchmark testing meets these requirements, the

administrator can tune the system as described in this chapter. However, if benchmark testing does not meet performance requirements, a redesign of the application might be necessary or the deployment architecture might need to be modified.

### **Aspects of Performance**

In general, performance is a measure of the speed and efficiency with which a message service delivers messages from producer to consumer. However, there are several different aspects of performance that might be important to you, depending on your needs.

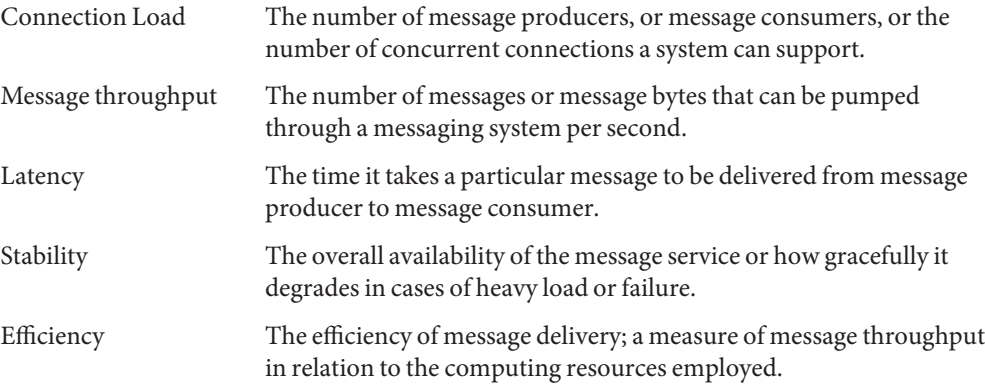

These different aspects of performance are generally interrelated. If message throughput is high, that means messages are less likely to be backlogged in the broker, and as a result, latency should be low (a single message can be delivered very quickly). However, latency can depend on many factors: the speed of communication links, broker processing speed, and client processing speed, to name a few.

In any case, there are several different aspects of performance. Which of them are most important to you generally depends on the requirements of a particular application.

### **Benchmarks**

Benchmarking is the process of creating a test suite for your messaging application and of measuring message throughput or other aspects of performance for this test suite.

For example, you could create a test suite by which some number of producing clients, using some number of connections, sessions, and message producers, send persistent or nonpersistent messages of a standard size to some number of queues or topics (all depending on your messaging application design) at some specified rate. Similarly, the test suite includes some number of consuming clients, using some number of connections, sessions, and message

consumers (of a particular type) that consume the messages in the test suite's physical destinations using a particular acknowledgment mode.

Using your standard test suite you can measure the time it takes between production and consumption of messages or the average message throughput rate, and you can monitor the system to observe connection thread usage, message storage data, message flow data, and other relevant metrics. You can then ramp up the rate of message production, or the number of message producers, or other variables, until performance is negatively affected. The maximum throughput you can achieve is a benchmark for your message service configuration.

Using this benchmark, you can modify some of the characteristics of your test suite. By carefully controlling all the factors that might have an effect on performance (see ["Application Design](#page-217-0) [Factors Affecting Performance" on page 218\)](#page-217-0), you can note how changing some of these factors affects the benchmark. For example, you can increase the number of connections or the size of messages five-fold or ten-fold, and note the effect on performance.

Conversely, you can keep application-based factors constant and change your broker configuration in some controlled way (for example, change connection properties, thread pool properties, JVM memory limits, limit behaviors, file-based versus JDBC-based persistence, and so forth) and note how these changes affect performance.

This benchmarking of your application provides information that can be valuable when you want to increase the performance of a deployed application by tuning your message service. A benchmark allows the effect of a change or a set of changes to be more accurately predicted.

As a general rule, benchmarks should be run in a controlled test environment and for a long enough period of time for your message service to stabilize. (Performance is negatively affected at startup by the just-in-time compilation that turns Java code into machine code.)

### **Baseline Use Patterns**

Once a messaging application is deployed and running, it is important to establish baseline use patterns. You want to know when peak demand occurs and you want to be able to quantify that demand. For example, demand normally fluctuates by number of end users, activity levels, time of day, or all of these.

To establish baseline use patterns you need to monitor your message service over an extended period of time, looking at data such as the following:

- Number of connections
- Number of messages stored in the broker (or in particular physical destinations)
- Message flows into and out of a broker (or particular physical destinations)
- Numbers of active consumers

<span id="page-215-0"></span>You can also use average and peak values provided in metrics data.

It is important to check these baseline metrics against design expectations. By doing so, you are checking that client code is behaving properly: for example, that connections are not being left open or that consumed messages are not being left unacknowledged. These coding errors consume broker resources and could significantly affect performance.

The base-line use patterns help you determine how to tune your system for optimal performance. For example:

- If one physical destination is used significantly more than others, you might want to set higher message memory limits on that physical destination than on others, or to adjust limit behaviors accordingly.
- If the number of connections needed is significantly greater than allowed by the maximum thread pool size, you might want to increase the thread pool size or adopt a shared thread model.
- If peak message flows are substantially greater than average flows, that might influence the limit behaviors you employ when memory runs low.

In general, the more you know about use patterns, the better you are able to tune your system to those patterns and to plan for future needs.

### **Factors Affecting Performance**

Message latency and message throughput, two of the main performance indicators, generally depend on the time it takes a typical message to complete various steps in the message delivery process. These steps are shown below for the case of a persistent, reliably delivered message. The steps are described following the illustration.
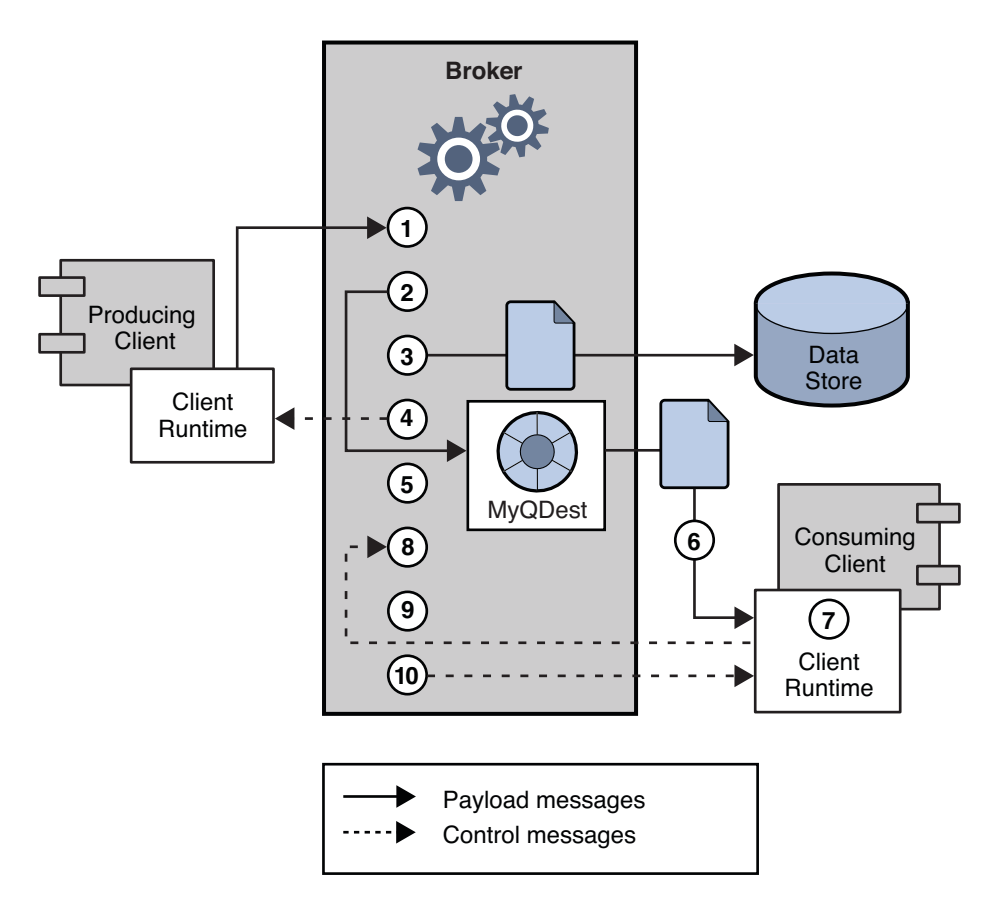

**FIGURE 11–1** Message Delivery Through a Message Queue Service

## **Message Delivery Steps**

- **The message is delivered from producing client to broker. 1**
- **The broker reads in the message. 2**
- **The message is placed in persistent storage (for reliability). 3**
- **The broker confirms receipt of the message (for reliability). 4**
- **The broker determines the routing for the message. 5**
- **The broker writes out the message. 6**
- **The message is delivered from broker to consuming client. 7**
- **The consuming client acknowledges receipt of the message (for reliability). 8**
- **The broker processes client acknowledgment (for reliability). 9**
- **The broker confirms that client acknowledgment has been processed. 10**

Since these steps are sequential, any one of them can be a potential bottleneck in the delivery of messages from producing clients to consuming clients. Most of the steps depend on physical characteristics of the messaging system: network bandwidth, computer processing speeds, message service architecture, and so forth. Some, however, also depend on characteristics of the messaging application and the level of reliability it requires.

The following subsections discuss the effect of both application design factors and messaging system factors on performance. While application design and messaging system factors closely interact in the delivery of messages, each category is considered separately.

## **Application Design Factors Affecting Performance**

Application design decisions can have a significant effect on overall messaging performance.

The most important factors affecting performance are those that affect the reliability of message delivery. Among these are the following:

- ["Delivery Mode \(Persistent/Nonpersistent Messages\)" on page 219](#page-218-0)
- ["Use of Transactions" on page 219](#page-218-0)
- ["Acknowledgment Mode" on page 220](#page-219-0)
- ["Durable and Nondurable Subscriptions" on page 221](#page-220-0)

Other application design factors affecting performance are the following:

- ["Use of Selectors \(Message Filtering\)" on page 221](#page-220-0)
- ["Message Size" on page 222](#page-221-0)
- ["Message Body Type" on page 222](#page-221-0)

The sections that follow describe the effect of each of these factors on messaging performance. As a general rule, there is a tradeoff between performance and reliability: factors that increase reliability tend to decrease performance.

[Table 11–1](#page-218-0) shows how the various application design factors generally affect messaging performance. The table shows two scenarios—one high-reliability, low-performance, and one high-performance, low-reliability—and the choices of application design factors that characterize each. Between these extremes, there are many choices and tradeoffs that affect both reliability and performance.

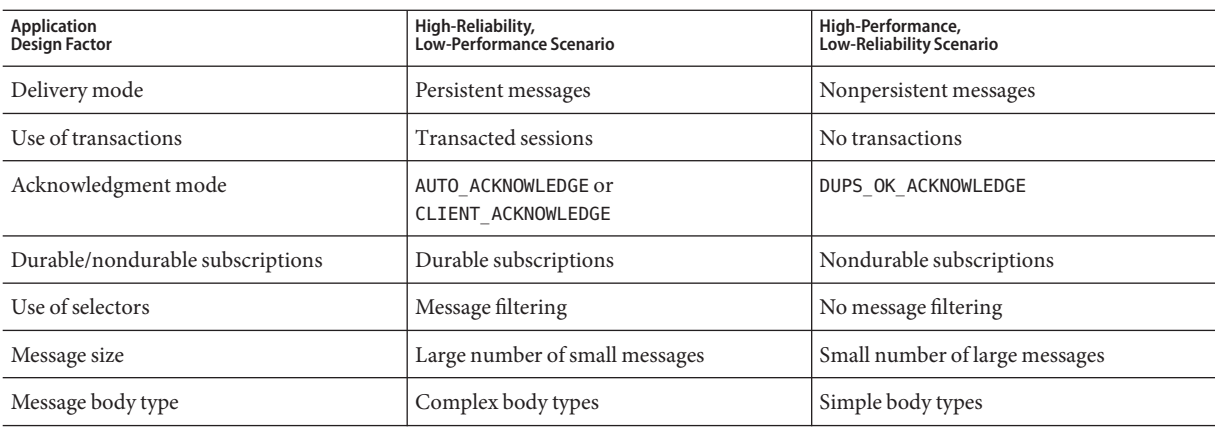

<span id="page-218-0"></span>**TABLE 11–1** Comparison of High-Reliability and High-Performance Scenarios

### **Delivery Mode (Persistent/Nonpersistent Messages)**

Persistent messages guarantee message delivery in case of broker failure. The broker stores the message in a persistent store until all intended consumers acknowledge they have consumed the message.

Broker processing of persistent messages is slower than for nonpersistent messages for the following reasons:

- A broker must reliably store a persistent message so that it will not be lost should the broker fail.
- The broker must confirm receipt of each persistent message it receives. Delivery to the broker is guaranteed once the method producing the message returns without an exception.
- Depending on the client acknowledgment mode, the broker might need to confirm a consuming client's acknowledgment of a persistent message.

For both queues and topics with durable subscribers, performance was approximately 40% faster for nonpersistent messages. We obtained these results using 10k-sized messages and AUTO\_ACKNOWLEDGE mode

## **Use of Transactions**

A transaction is a guarantee that all messages produced in a transacted session and all messages consumed in a transacted session will be either processed or not processed (rolled back) as a unit.

Message Queue supports both local and distributed transactions.

A message produced or acknowledged in a transacted session is slower than in a nontransacted session for the following reasons:

- <span id="page-219-0"></span>Additional information must be stored with each produced message.
- In some situations, messages in a transaction are stored when normally they would not be (for example, a persistent message delivered to a topic destination with no subscriptions would normally be deleted, however, at the time the transaction is begun, information about subscriptions is not available).
- Information on the consumption and acknowledgment of messages within a transaction must be stored and processed when the transaction is committed.

**Note –** To improve performance, Message Queue message brokers are configured by default to use a memory-mapped file to store transaction data. On file systems that do not support memory-mapped files, you can disable this behavior by setting the broker property imq.persist.file.transaction.memorymappedfile.enabled to false.

### **Acknowledgment Mode**

One mechanism for ensuring the reliability of JMS message delivery is for a client to acknowledge consumption of messages delivered to it by the Message Queue broker.

If a session is closed without the client acknowledging the message or if the broker fails before the acknowledgment is processed, the broker redelivers that message, setting a JMSRedelivered flag.

For a nontransacted session, the client can choose one of three acknowledgment modes, each of which has its own performance characteristics:

- AUTO ACKNOWLEDGE. The system automatically acknowledges a message once the consumer has processed it. This mode guarantees at most one redelivered message after a provider failure.
- CLIENT\_ACKNOWLEDGE. The application controls the point at which messages are acknowledged. All messages processed in that session since the previous acknowledgment are acknowledged. If the broker fails while processing a set of acknowledgments, one or more messages in that group might be redelivered.
- DUPS\_OK\_ACKNOWLEDGE. This mode instructs the system to acknowledge messages in a lazy manner. Multiple messages can be redelivered after a provider failure.

(Using CLIENT\_ACKNOWLEDGE mode is similar to using transactions, except there is no guarantee that all acknowledgments will be processed together if a provider fails during processing.)

Acknowledgment mode affects performance for the following reasons:

■ Extra control messages between broker and client are required in AUTO\_ACKNOWLEDGE and CLIENT\_ACKNOWLEDGE modes. The additional control messages add additional processing overhead and can interfere with JMS payload messages, causing processing delays.

- <span id="page-220-0"></span>■ In AUTO\_ACKNOWLEDGE and CLIENT\_ACKNOWLEDGE modes, the client must wait until the broker confirms that it has processed the client's acknowledgment before the client can consume additional messages. (This broker confirmation guarantees that the broker will not inadvertently redeliver these messages.)
- The Message Queue persistent store must be updated with the acknowledgment information for all persistent messages received by consumers, thereby decreasing performance.

## **Durable and Nondurable Subscriptions**

Subscribers to a topic destination fall into two categories, those with durable and nondurable subscriptions.

Durable subscriptions provide increased reliability but slower throughput, for the following reasons:

- The Message Queue message service must persistently store the list of messages assigned to each durable subscription so that should a broker fail, the list is available after recovery.
- Persistent messages for durable subscriptions are stored persistently, so that should a broker fail, the messages can still be delivered after recovery, when the corresponding consumer becomes active. By contrast, persistent messages for nondurable subscriptions are not stored persistently (should a broker fail, the corresponding consumer connection is lost and the message would never be delivered).

We compared performance for durable and nondurable subscribers in two cases: persistent and nonpersistent 10k-sized messages. Both cases use AUTO\_ACKNOWLEDGE acknowledgment mode. We found an effect on performance only in the case of persistent messages which slowed durables by about 30%

## **Use of Selectors (Message Filtering)**

Application developers often want to target sets of messages to particular consumers. They can do so either by targeting each set of messages to a unique physical destination or by using a single physical destination and registering one or more selectors for each consumer.

A selector is a string requesting that only messages with property values that match the string are delivered to a particular consumer. For example, the selector NumberOfOrders >1 delivers only the messages with a NumberOfOrders property value of 2 or more.

Creating consumers with selectors lowers performance (as compared to using multiple physical destinations) because additional processing is required to handle each message. When a selector is used, it must be parsed so that it can be matched against future messages. Additionally, the message properties of each message must be retrieved and compared against the selector as each message is routed. However, using selectors provides more flexibility in a messaging application.

### <span id="page-221-0"></span>**Message Size**

Message size affects performance because more data must be passed from producing client to broker and from broker to consuming client, and because for persistent messages a larger message must be stored.

However, by batching smaller messages into a single message, the routing and processing of individual messages can be minimized, providing an overall performance gain. In this case, information about the state of individual messages is lost.

In our tests, which compared throughput in kilobytes per second for 1k, 10k, and 100k-sized messages to a queue destination and AUTO\_ACKNOWLEDGE acknowledgment mode, we found that nonpersistent messaging was about 50% faster for 1k messages, about 20% faster for 10k messages, and about 5% faster for 100k messages. The size of the message affected performance significantly for both persistent and nonpersistent messages. 100k messages are about 10 times faster than 10k, and 10k are about 5 times faster than 1k.

## **Message Body Type**

JMS supports five message body types, shown below roughly in the order of complexity:

- BytesMessage contains a set of bytes in a format determined by the application.
- TextMessage is a simple Java string.
- StreamMessage contains a stream of Java primitive values.
- MapMessage contains a set of name-value pairs.
- ObjectMessage contains a Java serialized object.

While, in general, the message type is dictated by the needs of an application, the more complicated types (MapMessage and ObjectMessage) carry a performance cost: the expense of serializing and deserializing the data. The performance cost depends on how simple or how complicated the data is.

## **Message Service Factors Affecting Performance**

The performance of a messaging application is affected not only by application design, but also by the message service performing the routing and delivery of messages.

The following sections discuss various message service factors that can affect performance. Understanding the effect of these factors is key to sizing a message service and diagnosing and resolving performance bottlenecks that might arise in a deployed application.

The most important factors affecting performance in a Message Queue service are the following:

- ["Hardware" on page 223](#page-222-0)
- ["Operating System" on page 223](#page-222-0)
- <span id="page-222-0"></span>■ "Java Virtual Machine (JVM)" on page 223
- "Connections" on page 223
- ["Broker Limits and Behaviors" on page 225](#page-224-0)
- ["Message Service Architecture" on page 225](#page-224-0)
- ["Data Store Performance" on page 226](#page-225-0)
- ["Client Runtime Configuration" on page 226](#page-225-0)

The sections below describe the effect of each of these factors on messaging performance.

### **Hardware**

For both the Message Queue broker and client applications, CPU processing speed and available memory are primary determinants of message service performance. Many software limitations can be eliminated by increasing processing power, while adding memory can increase both processing speed and capacity. However, it is generally expensive to overcome bottlenecks simply by upgrading your hardware.

## **Operating System**

Because of the efficiencies of different operating systems, performance can vary, even assuming the same hardware platform. For example, the thread model employed by the operating system can have an important effect on the number of concurrent connections a broker can support. In general, all hardware being equal, Solaris is generally faster than Linux, which is generally faster than Windows.

### **Java Virtual Machine (JVM)**

The broker is a Java process that runs in and is supported by the host JVM. As a result, JVM processing is an important determinant of how fast and efficiently a broker can route and deliver messages.

In particular, the JVM's management of memory resources can be critical. Sufficient memory has to be allocated to the JVM to accommodate increasing memory loads. In addition, the JVM periodically reclaims unused memory, and this memory reclamation can delay message processing. The larger the JVM memory heap, the longer the potential delay that might be experienced during memory reclamation.

### **Connections**

The number and speed of connections between client and broker can affect the number of messages that a message service can handle as well as the speed of message delivery.

### **Broker Connection Limits**

All access to the broker is by way of connections. Any limit on the number of concurrent connections can affect the number of producing or consuming clients that can concurrently use the broker.

<span id="page-223-0"></span>The number of connections to a broker is generally limited by the number of threads available. Message Queue can be configured to support either a dedicated thread model or a shared thread model (see ["Thread Pool Management" on page 77\)](#page-76-0).

The dedicated thread model is very fast because each connection has dedicated threads, however the number of connections is limited by the number of threads available (one input thread and one output thread for each connection). The shared thread model places no limit on the number of connections, however there is significant overhead and throughput delays in sharing threads among a number of connections, especially when those connections are busy.

### **Transport Protocols**

Message Queue software allows clients to communicate with the broker using various low-level transport protocols. Message Queue supports the connection services (and corresponding protocols) described in ["Connection Services" on page 76.](#page-75-0)

The choice of protocols is based on application requirements (encrypted, accessible through a firewall), but the choice affects overall performance.

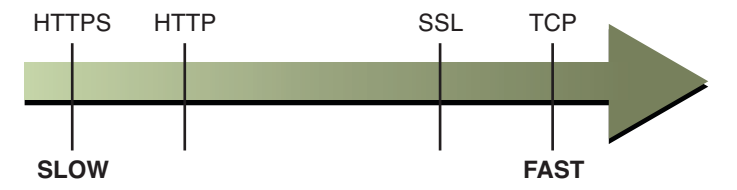

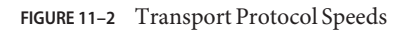

Our tests compared throughput for TCP and SSL for two cases: a high-reliability scenario (1k persistent messages sent to topic destinations with durable subscriptions and using AUTO\_ACKNOWLEDGE acknowledgment mode) and a high-performance scenario (1k nonpersistent messages sent to topic destinations without durable subscriptions and using DUPS OK ACKNOWLEDGE acknowledgment mode).

In general we found that protocol has less effect in the high-reliability case. This is probably because the persistence overhead required in the high-reliability case is a more important factor in limiting throughput than the protocol speed. Additionally:

- TCP provides the fastest method to communicate with the broker.
- SSL is 50 to 70 percent slower than TCP when it comes to sending and receiving messages (50 percent for persistent messages, closer to 70 percent for nonpersistent messages). Additionally, establishing the initial connection is slower with SSL (it might take several seconds) because the client and broker (or Web Server in the case of HTTPS) need to establish a private key to be used when encrypting the data for transmission. The performance drop is caused by the additional processing required to encrypt and decrypt each low-level TCP packet.
- <span id="page-224-0"></span>■ HTTP is slower than either the TCP or SSL. It uses a servlet that runs on a Web server as a proxy between the client and the broker. Performance overhead is involved in encapsulating packets in HTTP requests and in the requirement that messages go through two hops--client to servlet, servlet to broker--to reach the broker.
- HTTPS is slower than HTTP because of the additional overhead required to encrypt the packet between client and servlet and between servlet and broker.

## **Message Service Architecture**

A Message Queue message service can be implemented as a single broker or as a cluster consisting of multiple interconnected broker instances.

As the number of clients connected to a broker increases, and as the number of messages being delivered increases, a broker will eventually exceed resource limitations such as file descriptor, thread, and memory limits. One way to accommodate increasing loads is to add more broker instances to a Message Queue message service, distributing client connections and message routing and delivery across multiple brokers.

In general, this scaling works best if clients are evenly distributed across the cluster, especially message producing clients. Because of the overhead involved in delivering messages between the brokers in a cluster, clusters with limited numbers of connections or limited message delivery rates, might exhibit lower performance than a single broker.

You might also use a broker cluster to optimize network bandwidth. For example, you might want to use slower, long distance network links between a set of remote brokers within a cluster, while using higher speed links for connecting clients to their respective broker instances.

For more information on clusters, see [Chapter 8, "Broker Clusters"](#page-146-0)

## **Broker Limits and Behaviors**

The message throughput that a broker might be required to handle is a function of the use patterns of the messaging applications the broker supports. However, the broker is limited in resources: memory, CPU cycles, and so forth. As a result, it would be possible for a broker to become overwhelmed to the point where it becomes unresponsive or unstable.

The Message Queue message broker has mechanisms built in for managing memory resources and preventing the broker from running out of memory. These mechanisms include configurable limits on the number of messages or message bytes that can be held by a broker or its individual physical destinations, and a set of behaviors that can be instituted when physical destination limits are reached.

With careful monitoring and tuning, these configurable mechanisms can be used to balance the inflow and outflow of messages so that system overload cannot occur. While these mechanisms consume overhead and can limit message throughput, they nevertheless maintain operational integrity.

## <span id="page-225-0"></span>**Data Store Performance**

Message Queue supports both file-based and JDBC-based persistence modules. File-based persistence uses individual files to store persistent data. JDBC-based persistence uses a Java Database Connectivity (JDBC) interface and requires a JDBC-compliant data store. File-based persistence is generally faster than JDBC-based; however, some users prefer the redundancy and administrative control provided by a JDBC-compliant store.

In the case of file-based persistence, you can maximize reliability by specifying that persistence operations synchronize the in-memory state with the data store. This helps eliminate data loss due to system crashes, but at the expense of performance.

## **Client Runtime Configuration**

The Message Queue client runtime provides client applications with an interface to the Message Queue message service. It supports all the operations needed for clients to send messages to physical destinations and to receive messages from such destinations. The client runtime is configurable (by setting connection factory attribute values), allowing you to control aspects of its behavior, such as connection flow metering, consumer flow limits, and connection flow limits, that can improve performance and message throughput. See ["Client Runtime Message](#page-230-0) [Flow Adjustments" on page 231](#page-230-0) for more information on these features and the attributes used to configure them.

## **Adjusting Configuration To Improve Performance**

The following sections explain how configuration adjustments can affect performance.

## **System Adjustments**

The following sections describe adjustments you can make to the operating system, JVM, and communication protocols.

## **Solaris Tuning: CPU Utilization, Paging/Swapping/Disk I/O**

See your system documentation for tuning your operating system.

## **Java Virtual Machine Adjustments**

By default, the broker uses a JVM heap size of 192MB. This is often too small for significant message loads and should be increased.

When the broker gets close to exhausting the JVM heap space used by Java objects, it uses various techniques such as flow control and message swapping to free memory. Under extreme circumstances it even closes client connections in order to free the memory and reduce the message inflow. Hence it is desirable to set the maximum JVM heap space high enough to avoid such circumstances.

<span id="page-226-0"></span>However, if the maximum Java heap space is set too high, in relation to system physical memory, the broker can continue to grow the Java heap space until the entire system runs out of memory. This can result in diminished performance, unpredictable broker crashes, and/or affect the behavior of other applications and services running on the system. In general, you need to allow enough physical memory for the operating system and other applications to run on the machine.

In general it is a good idea to evaluate the normal and peak system memory footprints, and configure the Java heap size so that it is large enough to provide good performance, but not so large as to risk system memory problems.

To change the minimum and maximum heap size for the broker, use the -vmargs command line option when starting the broker. For example:

/usr/bin/imqbrokerd -vmargs "-Xms256m -Xmx1024m"

This command will set the starting Java heap size to 256MB and the maximum Java heap size to 1GB.

- On Solaris or Linux, if starting the broker via /etc/rc<sup>\*</sup> (that is, /etc/init.d/imq), specify broker command line arguments in the file /etc/imq/imqbrokerd.conf (Solaris) or /etc/opt/sun/mq/imqbrokerd.conf (Linux). See the comments in that file for more information.
- On Windows, if starting the broker as a Window's service, specify JVM arguments using the -vmargs option to the imqsvcadmin install command. See ["Service Administrator Utility"](#page-279-0) [on page 280](#page-279-0) in [Chapter 13, "Command Line Reference"](#page-260-0)

In any case, verify settings by checking the broker's log file or using the imqcmd metrics bkr -m cxn command.

## **Tuning Transport Protocols**

Once a protocol that meets application needs has been chosen, additional tuning (based on the selected protocol) might improve performance.

A protocol's performance can be modified using the following three broker properties:

- imq.protocol.*protocolType*.nodelay
- imq.protocol.*protocolType*.inbufsz
- imq.protocol.*protocolType*.outbufsz

For TCP and SSL protocols, these properties affect the speed of message delivery between client and broker. For HTTP and HTTPS protocols, these properties affect the speed of message delivery between the Message Queue tunnel servlet (running on a Web server) and the broker. For HTTP/HTTPS protocols there are additional properties that can affect performance (see ["HTTP/HTTPS Tuning" on page 229\)](#page-228-0).

The protocol tuning properties are described in the following sections.

### **nodelay**

The nodelay property affects Nagle's algorithm (the value of the TCP\_NODELAY socket-level option on TCP/IP) for the given protocol. Nagle's algorithm is used to improve TCP performance on systems using slow connections such as wide-area networks (WANs).

When the algorithm is used, TCP tries to prevent several small chunks of data from being sent to the remote system (by bundling the data in larger packets). If the data written to the socket does not fill the required buffer size, the protocol delays sending the packet until either the buffer is filled or a specific delay time has elapsed. Once the buffer is full or the timeout has occurred, the packet is sent.

For most messaging applications, performance is best if there is no delay in the sending of packets (Nagle's algorithm is not enabled). This is because most interactions between client and broker are request/response interactions: the client sends a packet of data to the broker and waits for a response. For example, typical interactions include:

- Creating a connection
- Creating a producer or consumer
- Sending a persistent message (the broker confirms receipt of the message)
- Sending a client acknowledgment in an AUTO\_ACKNOWLEDGE or CLIENT\_ACKNOWLEDGE session (the broker confirms processing of the acknowledgment)

For these interactions, most packets are smaller than the buffer size. This means that if Nagle's algorithm is used, the broker delays several milliseconds before sending a response to the consumer.

However, Nagle's algorithm may improve performance in situations where connections are slow and broker responses are not required. This would be the case where a client sends a nonpersistent message or where a client acknowledgment is not confirmed by the broker (DUPS\_OK\_ACKNOWLEDGE session).

### **inbufsz/outbufsz**

The inbufsz property sets the size of the buffer on the input stream reading data coming in from a socket. Similarly, outbufsz sets the buffer size of the output stream used by the broker to write data to the socket.

In general, both parameters should be set to values that are slightly larger than the average packet being received or sent. A good rule of thumb is to set these property values to the size of the average packet plus 1 kilobyte (rounded to the nearest kilobyte). For example, if the broker is receiving packets with a body size of 1 kilobyte, the overall size of the packet (message body plus header plus properties) is about 1200 bytes; an inbufsz of 2 kilobytes (2048 bytes) gives reasonable performance. Increasing inbufsz or outbufsz greater than that size may improve performance slightly, but increases the memory needed for each connection.

### <span id="page-228-0"></span>**HTTP/HTTPSTuning**

In addition to the general properties discussed in the previous two sections, HTTP/HTTPS performance is limited by how fast a client can make HTTP requests to the Web server hosting the Message Queue tunnel servlet.

A Web server might need to be optimized to handle multiple requests on a single socket. With JDK version 1.4 and later, HTTP connections to a Web server are kept alive (the socket to the Web server remains open) to minimize resources used by the Web server when it processes multiple HTTP requests. If the performance of a client application using JDK version 1.4 is slower than the same application running with an earlier JDK release, you might need to tune the Web server keep-alive configuration parameters to improve performance.

In addition to such Web server tuning, you can also adjust how often a client polls the Web server. HTTP is a request-based protocol. This means that clients using an HTTP-based protocol periodically need to check the Web server to see if messages are waiting. The imq.httpjms.http.pullPeriod broker property (and the corresponding imq.httpsjms.https.pullPeriod property) specifies how often the Message Queue client runtime polls the Web server.

If the pullPeriod value is −1 (the default value), the client runtime polls the server as soon as the previous request returns, maximizing the performance of the individual client. As a result, each client connection monopolizes a request thread in the Web server, possibly straining Web server resources.

If the pullPeriod value is a positive number, the client runtime periodically sends requests to the Web server to see if there is pending data. In this case, the client does not monopolize a request thread in the Web server. Hence, if large numbers of clients are using the Web server, you might conserve Web server resources by setting the pullPeriod to a positive value.

## **Tuning the File-based Persistent Store**

For information on tuning the file-based persistent store, see ["Persistence Services" on page 80.](#page-79-0)

## **Broker Adjustments**

The following sections describe adjustments you can make to broker properties to improve performance.

## **Memory Management: Increasing Broker Stability Under Load**

Memory management can be configured on a destination-by-destination basis or on a systemwide level (for all destinations, collectively).

## **Using Physical Destination Limits**

For information on physical destination limits, see [Chapter 6, "Physical Destinations"](#page-114-0)

### <span id="page-229-0"></span>**Using Systemwide Limits**

If message producers tend to overrun message consumers, messages can accumulate in the broker. The broker contains a mechanism for throttling back producers and swapping messages out of active memory in low memory conditions, but it is wise to set a hard limit on the total number of messages (and message bytes) that the broker can hold.

Control these limits by setting the imq.system.max\_count and the imq.system.max\_size broker properties.

For example:

imq.system.max\_count=5000

The defined value above means that the broker will only hold up to 5000 undelivered/unacknowledged messages. If additional messages are sent, they are rejected by the broker. If a message is persistent then the producer will get an exception when it tries to send the message. If the message is nonpersistent, the broker silently drops the message.

When an exception is returned in sending a message, the client should pause for a moment and retry the send again. (Note that the exception will never be due to the broker's failure to receive a message; the only exceptions raised are those detected by the client on the sending side.)

## **Multiple Consumer Queue Performance**

The efficiency with which multiple queue consumers process messages in a queue destination depends on the following configurable queue destination attributes:

- The number of active consumers (maxNumActiveConsumers)
- The maximum number of messages that can be delivered to a consumer in a single batch (consumerFlowLimit)

To achieve optimal message throughput there must be a sufficient number of active consumers to keep up with the rate of message production for the queue, and the messages in the queue must be routed and then delivered to the active consumers in such a way as to maximize their rate of consumption. The general mechanism for balancing message delivery among multiple consumers is described in the *Message Queue Technical Overview*.

If messages are accumulating in the queue, it is possible that there is an insufficient number of active consumers to handle the message load. It is also possible that messages are being delivered to consumers in batch sizes that cause messages to be backing up on the consumers. For example, if the batch size (consumerFlowLimit) is too large, one consumer might receive all the messages in a queue while other active consumers receive none. If consumers are very fast, this might not be a problem. However, if consumers are relatively slow, you want messages to be distributed to them evenly, and therefore you want the batch size to be small. Although smaller batch sizes require more overhead to deliver messages to consumers, for slow consumers there is generally a net performance gain in using small batch sizes. In the extreme case, setting

<span id="page-230-0"></span>consumerFlowLiimit to 1 configures the queue for "round-robin" delivery, in which single messages are delivered, one to each consumer in rotation.

## **Client Runtime Message Flow Adjustments**

This section discusses flow control behaviors that affect performance (see ["Client Runtime](#page-225-0) [Configuration" on page 226\)](#page-225-0). These behaviors are configured as attributes of connection factory administered objects. For information on setting connection factory attributes, see [Chapter 7,](#page-126-0) ["Administered Objects"](#page-126-0)

## **Message Flow Metering**

Messages sent and received by clients*(payload messages),* as well as Message Queue control messages, pass over the same client-broker connection. Delays in the delivery of control messages, such as broker acknowledgments, can result if control messages are held up by the delivery of payload messages. To prevent this type of congestion, Message Queue meters the flow of payload messages across a connection.

Payload messages are batched (as specified with the connection factory attribute imqConnectionFlowCount) so that only a set number are delivered. After the batch has been delivered, delivery of payload messages is suspended and only pending control messages are delivered. This cycle repeats, as additional batches of payload messages are delivered followed by pending control messages.

The value of imqConnectionFlowCount should be kept low if the client is doing operations that require many responses from the broker: for example, if the client is using CLIENT\_ACKNOWLEDGE or AUTO\_ACKNOWLEDGE mode, persistent messages, transactions, or queue browsers, or is adding or removing consumers. If, on the other hand, the client has only simple consumers on a connection using DUPS\_OK\_ACKNOWLEDGE mode, you can increase imqConnectionFlowCount without compromising performance.

## **Message Flow Limits**

There is a limit to the number of payload messages that the Message Queue client runtime can handle before encountering local resource limitations, such as memory. When this limit is approached, performance suffers. Hence, Message Queue lets you limit the number of messages per consumer (or messages per connection) that can be delivered over a connection and buffered in the client runtime, waiting to be consumed.

### **Consumer Flow Limits**

When the number of payload messages delivered to the client runtime exceeds the value of imqConsumerFlowLimit for any consumer, message delivery for that consumer stops. It is resumed only when the number of unconsumed messages for that consumer drops below the value set with imqConsumerFlowThreshold .

The following example illustrates the use of these limits: consider the default settings for topic consumers:

imqConsumerFlowLimit=1000 imqConsumerFlowThreshold=50

When the consumer is created, the broker delivers an initial batch of 1000 messages (providing they exist) to this consumer without pausing. After sending 1000 messages, the broker stops delivery until the client runtime asks for more messages. The client runtime holds these messages until the application processes them. The client runtime then allows the application to consume at least 50% (imqConsumerFlowThreshold ) of the message buffer capacity (i.e. 500 messages) before asking the broker to send the next batch.

In the same situation, if the threshold were 10%, the client runtime would wait for the application to consume at least 900 messages before asking for the next batch.

The next batch size is calculated as follows:

```
imqConsumerFlowLimit - (current number of pending msgs in buffer
)
```
So if imqConsumerFlowThreshold is 50%, the next batch size can fluctuate between 500 and 1000, depending on how fast the application can process the messages.

If the imqConsumerFlowThreshold is set too high (close to 100%), the broker will tend to send smaller batches, which can lower message throughput. If the value is set too low (close to 0%), the client may be able to finish processing the remaining buffered messages before the broker delivers the next set, again degrading message throughput. Generally speaking, unless you have specific performance or reliability concerns, you will not need to change the default value of imqConsumerFlowThreshold attribute.

The consumer-based flow controls (in particular, imqConsumerFlowLimit ) are the best way to manage memory in the client runtime. Generally, depending on the client application, you know the number of consumers you need to support on any connection, the size of the messages, and the total amount of memory that is available to the client runtime.

### **Connection Flow Limits**

In the case of some client applications, however, the number of consumers may be indeterminate, depending on choices made by end users. In those cases, you can still manage memory using connection-level flow limits.

Connection-level flow controls limit the total number of messages buffered for *all* consumers on a connection. If this number exceeds the value of imqConnectionFlowLimit, delivery of messages through the connection stops until that total drops below the connection limit. (The imqConnectionFlowLimit attribute is enabled only if you set imqConnectionFlowLimitEnabled to true.)

The number of messages queued up in a session is a function of the number of message consumers using the session and the message load for each consumer. If a client is exhibiting delays in producing or consuming messages, you can normally improve performance by redesigning the application to distribute message producers and consumers among a larger number of sessions or to distribute sessions among a larger number of connections.

# <span id="page-234-0"></span>12**CHAPTER 12**

## Troubleshooting

This chapter explains how to understand and resolve the following problems:

- "A Client Cannot Establish a Connection" on page 235
- ["Connection Throughput Is Too Slow" on page 239](#page-238-0)
- ["A Client Cannot Create a Message Producer" on page 241](#page-240-0)
- ["Message Production Is Delayed or Slowed" on page 242](#page-241-0)
- ["Messages Are Backlogged" on page 244](#page-243-0)
- ["Broker Throughput Is Sporadic" on page 248](#page-247-0)
- ["Messages Are Not Reaching Consumers" on page 249](#page-248-0)
- ["Dead Message Queue Contains Messages" on page 252](#page-251-0)

When problems occur, it is useful to check the version number of the installed Message Queue software. Use the version number to ensure that you are using documentation whose version matches the software version. You also need the version number to report a problem to Sun. To check the version number, issue the following command:

imqcmd -v

## **A Client Cannot Establish a Connection**

#### **Symptoms:**

- Client cannot make a new connection.
- Client cannot auto-reconnect on failed connection.

#### **Possible causes:**

- [Client applications are not closing connections, causing the number of connections to](#page-235-0) [exceed resource limitations.](#page-235-0)
- [Broker is not running or there is a network connectivity problem.](#page-235-0)
- [Connection service is inactive or paused.](#page-235-0)
- <span id="page-235-0"></span>[Too few threads available for the number of connections required.](#page-236-0)
- [Too few file descriptors for the number of connections required on the Solaris or Linux](#page-236-0) [operating system.](#page-236-0)
- [TCP backlog limits the number of simultaneous new connection requests that can be](#page-236-0) [established.](#page-236-0)
- [Operating system limits the number of concurrent connections.](#page-237-0)
- [Authentication or authorization of the user is failing.](#page-237-0)

#### **Possible cause: Client applications are not closing connections, causing the number of connections to exceed resource limitations.**

**To confirm this cause of the problem:** List all connections to a broker:

imqcmd list cxn

The output will list all connections and the host from which each connection has been made, revealing an unusual number of open connections for specific clients.

**To resolve the problem:** Rewrite the offending clients to close unused connections.

#### **Possible cause: Broker is not running or there is a network connectivity problem.**

#### **To confirm this cause of the problem:**

- Telnet to the broker's primary port (for example, the default of 7676) and verify that the broker responds with Port Mapper output.
- Verify that the broker process is running on the host.

#### **To resolve the problem:**

- Start up the broker.
- Fix the network connectivity problem.

#### **Possible cause: Connection service is inactive or paused.**

**To confirm this cause of the problem:**Check the status of all connection services:

imqcmd list svc

If the status of a connection service is shown as unknown or paused, clients will not be able to establish a connection using that service.

#### **To resolve the problem:**

■ If the status of a connection service is shown as unknown, it is missing from the active service list (imq.service.active ). In the case of SSL-based services, the service might also be improperly configured, causing the broker to make the following entry in the broker log:

ERROR [B3009]: Unable to start service ssljms:

[B4001]: Unable to open protocol tls for ssljms service...

followed by an explanation of the underlying cause of the exception.

To properly configure SSL services, see ["Message Encryption" on page 185.](#page-184-0)

<span id="page-236-0"></span>■ If the status of a connection service is shown as paused, resume the service (see ["Pausing and](#page-105-0) [Resuming a Connection Service" on page 106\)](#page-105-0).

#### **Possible cause:Too few threads available for the number of connections required.**

**To confirm this cause of the problem:**Check for the following entry in the broker log:

WARNING [B3004]: No threads are available to process a new connection on service ...

Closing the new connection.

Also check the number of connections on the connection service and the number of threads currently in use, using one of the following formats:

imqcmd query svc -n *serviceName*

imqcmd metrics svc -n *serviceName* -m cxn

Each connection requires two threads: one for incoming messages and one for outgoing messages (see ["Thread Pool Management" on page 77\)](#page-76-0).

#### **To resolve the problem:**

- If you are using a dedicated thread pool model (imq. *serviceName*. threadpool model= dedicated), the maximum number of connections is half the maximum number of threads in the thread pool. Therefore, to increase the number of connections, increase the size of the thread pool (imq.*serviceName*.max\_threads) or switch to the shared thread pool model.
- If you are using a shared thread pool model (imq.*serviceName*.threadpool\_model=shared), the maximum number of connections is half the product of the connection monitor limit (imq.*serviceName*.connectionMonitor\_limit) and the maximum number of threads (imq.*serviceName*.max\_threads). Therefore, to increase the number of connections, increase the size of the thread pool or increase the connection monitor limit.
- Ultimately, the number of supportable connections (or the throughput on connections) will reach input/output limits. In such cases, use a multiple-broker cluster to distribute connections among the broker instances within the cluster.

#### **Possible cause:Too few file descriptors for the number of connections required on the Solaris or Linux platform.**

For more information about this issue, see ["Setting the File Descriptor Limit" on page 68.](#page-67-0)

**To confirm this cause of the problem:** Check for an entry in the broker log similar to the following:

Too many open files

**To resolve the problem:** Increase the file descriptor limit, as described in the man page for the ulimit command.

#### <span id="page-237-0"></span>**Possible cause:TCP backlog limits the number of simultaneous new connection requests that can be established.**

The TCP backlog places a limit on the number of simultaneous connection requests that can be stored in the system backlog (imq.portmapper.backlog) before the Port Mapper rejects additional requests. (On the Windows platform there is a hard-coded backlog limit of 5 for Windows desktops and 200 for Windows servers.)

The rejection of requests because of backlog limits is usually a transient phenomenon, due to an unusually high number of simultaneous connection requests.

**To confirm this cause of the problem:** Examine the broker log. First, check to see whether the broker is accepting some connections during the same time period that it is rejecting others. Next, check for messages that explain rejected connections. If you find such messages, the TCP backlog is probably not the problem, because the broker does not log connection rejections due to the TCP backlog. If some successful connections are logged, and no connection rejections are logged, the TCP backlog is probably the problem.

#### **To resolve the problem:**

- Program the client to retry the attempted connection after a short interval of time (this normally works because of the transient nature of this problem).
- Increase the value of imq.portmapper.backlog.
- Check that clients are not closing and then opening connections too often.

#### **Possible cause: Operating system limits the number of concurrent connections.**

The Windows operating system license places limits on the number of concurrent remote connections that are supported.

**To confirm this cause of the problem:** Check that there are plenty of threads available for connections (using imqcmd query svc) and check the terms of your Windows license agreement. If you can make connections from a local client, but not from a remote client, operating system limitations might be the cause of the problem.

#### **To resolve the problem:**

- Upgrade the Windows license to allow more connections.
- Distribute connections among a number of broker instances by setting up a multiple-broker cluster.

#### **Possible cause: Authentication or authorization of the user is failing.**

The authentication may be failing for any of the following reasons:

- Incorrect password
- No entry for user in user repository
- User does not have access permission for connection service

**To confirm this cause of the problem:** Check entries in the broker log for the Forbidden error message. This will indicate an authentication error, but will not indicate the reason for it.

<span id="page-238-0"></span>■ If you are using a file-based user repository, enter the following command:

imqusermgr list -i *instanceName* -u *userName*

If the output shows a user, the wrong password was probably submitted. If the output shows the following error, there is no entry for the user in the user repository:

Error [B3048]: User does not exist in the password file

- If you are using an LDAP server user repository, use the appropriate tools to check whether there is an entry for the user.
- Check the access control file to see whether there are restrictions on access to the connection service.

#### **To resolve the problem:**

- If the wrong password was used, provide the correct password.
- If there is no entry for the user in the user repository, add one (see ["Adding a User to the](#page-168-0) [Repository" on page 169\)](#page-168-0).
- If the user does not have access permission for the connection service, edit the access control file to grant such permission (see ["Authorization Rules for Connection Services" on](#page-182-0) [page 183\)](#page-182-0).

## **Connection Throughput Is Too Slow**

#### **Symptoms:**

- Message throughput does not meet expectations.
- The number of supported connections to a broker is not limited as described in ["A Client](#page-234-0)" [Cannot Establish a Connection" on page 235,](#page-234-0) but rather by message input/output rates.

#### **Possible causes:**

- Network connection or WAN is too slow.
- [Connection service protocol is inherently slow compared to TCP.](#page-239-0)
- [Connection service protocol is not optimally tuned.](#page-239-0)
- [Messages are so large that they consume too much bandwidth.](#page-239-0)
- [What appears to be slow connection throughput is actually a bottleneck in some other step](#page-239-0) [of the message delivery process.](#page-239-0)

#### **Possible cause: Network connection orWAN is too slow.**

#### **To confirm this cause of the problem:**

■ Ping the network, to see how long it takes for the ping to return, and consult a network administrator.

<span id="page-239-0"></span>■ Send and receive messages using local clients and compare the delivery time with that of remote clients (which use a network link).

**To resolve the problem:** Upgrade the network link.

#### Possible cause: Connection service protocol is inherently slow compared to <sub>TCP</sub>.

For example, SSL-based or HTTP-based protocols are slower than TCP (see ["Transport](#page-223-0) [Protocols" on page 224\)](#page-223-0).

**To confirm this cause of the problem:** If you are using SSL-based or HTTP-based protocols, try using TCP and compare the delivery times.

**To resolve the problem:** Application requirements usually dictate the protocols being used, so there is little you can do other than attempt to tune the protocol as described in ["Tuning](#page-226-0) [Transport Protocols" on page 227.](#page-226-0)

#### **Possible cause: Connection service protocol is not optimally tuned.**

**To confirm this cause of the problem:** Try tuning the protocol to see whether it makes a difference. **To resolve the problem:** Try tuning the protocol, as described in ["Tuning Transport Protocols"](#page-226-0) [on page 227.](#page-226-0)

#### **Possible cause: Messages are so large that they consume too much bandwidth.**

**To confirm this cause of the problem:** Try running your benchmark with smaller-sized messages. **To resolve the problem:**

- Have application developers modify the application to use the message compression feature, which is described in the *Message Queue Developer's Guide for Java Clients*.
- Use messages as notifications of data to be sent, but move the data using another protocol.

#### **Possible cause:What appears to be slow connection throughput is actually a bottleneck in some other step of the message delivery process.**

**To confirm this cause of the problem:**If what appears to be slow connection throughput cannot be explained by any of the causes above, see ["Factors Affecting Performance" on page 216](#page-215-0) for other possible bottlenecks and check for symptoms associated with the following problems:

- ["Message Production Is Delayed or Slowed" on page 242](#page-241-0)
- ["Messages Are Backlogged" on page 244](#page-243-0)
- ["Broker Throughput Is Sporadic" on page 248](#page-247-0)

**To resolve the problem:** Follow the problem resolution guidelines provided in the troubleshooting sections listed above.

## <span id="page-240-0"></span>**A Client Cannot Create a Message Producer**

#### **Symptom:**

■ A message producer cannot be created for a physical destination; the client receives an exception.

#### **Possible causes:**

- A physical destination has been configured to allow only a limited number of producers.
- The user is not authorized to create a message producer due to settings in the access control file.

#### **Possible cause: A physical destination has been configured to allow only a limited number of producers.**

One of the ways of avoiding the accumulation of messages on a physical destination is to limit the number of producers (maxNumProducers) that it supports.

**To confirm this cause of the problem:** Check the physical destination:

#### imqcmd query dst

(see ["Viewing Physical Destination Information" on page 120\)](#page-119-0). The output will show the current number of producers and the value of maxNumProducers. If the two values are the same, the number of producers has reached its configured limit. When a new producer is rejected by the broker, the broker returns the exception

ResourceAllocationException [C4088]: A JMS destination limit was reached

and makes the following entry in the broker log:

[B4183]: Producer can not be added to destination

**To resolve the problem:** Increase the value of the maxNumProducers property (see ["Updating](#page-118-0) [Physical Destination Properties" on page 119\)](#page-118-0).

**Possible cause:The user is not authorized to create a message producer due to settings in the access control file.**

**To confirm this cause of the problem:** When a new producer is rejected by the broker, the broker returns the exception

JMSSecurityException [C4076]: Client does not have permission to create producer on destination

and makes the following entries in the broker log:

[B2041]: Producer on destination denied

[B4051]: Forbidden guest.

**To resolve the problem:** Change the access control properties to allow the user to produce messages (see ["Authorization Rules for Physical Destinations" on page 184\)](#page-183-0).

## <span id="page-241-0"></span>**Message Production Is Delayed or Slowed**

#### **Symptoms:**

- When sending persistent messages, the send method does not return and the client blocks.
- When sending a persistent message, the client receives an exception.
- A producing client slows down.

#### **Possible causes:**

- The broker is backlogged and has responded by slowing message producers.
- [The broker cannot save a persistent message to the data store.](#page-242-0)
- [Broker acknowledgment timeout is too short.](#page-242-0)
- [A producing client is encountering JVM limitations.](#page-243-0)

#### **Possible cause:The broker is backlogged and has responded by slowing message producers.**

A backlogged broker accumulates messages in broker memory. When the number of messages or message bytes in physical destination memory reaches configured limits, the broker attempts to conserve memory resources in accordance with the specified limit behavior. The following limit behaviors slow down message producers:

- FLOW CONTROL: The broker does not immediately acknowledge receipt of persistent messages (thereby blocking a producing client).
- REJECT\_NEWEST: The broker rejects new persistent messages.

Similarly, when the number of messages or message bytes in brokerwide memory (for all physical destinations) reaches configured limits, the broker will attempt to conserve memory resources by rejecting the newest messages. Also, when system memory limits are reached because physical destination or brokerwide limits have not been set properly, the broker takes increasingly serious action to prevent memory overload. These actions include throttling back message producers.

**To confirm this cause of the problem:** When a message is rejected by the broker because of configured message limits, the broker returns the exception

JMSException [C4036]: A server error occurred

and makes the following entry in the broker log:

[B2011]: Storing of JMS message from IMQconn failed

This message is followed by another indicating the limit that has been reached:

[B4120]: Cannot store message on destination *destName* because capacity of *maxNumMsgs* would be exceeded.

if the exceeded message limit is on a physical destination, or

[B4024]: The maximum number of messages currrently in the system has been exceeded, rejecting message.

if the limit is brokerwide.

<span id="page-242-0"></span>More generally, you can check for message limit conditions before the rejections occur as follows:

- Query physical destinations and the broker and inspect their configured message limit settings.
- Monitor the number of messages or message bytes currently in a physical destination or in the broker as a whole, using the appropriate imqcmd commands. See [Chapter 18, "Metrics](#page-334-0) [Reference"](#page-334-0) for information about metrics you can monitor and the commands you use to obtain them.

#### **To resolve the problem:**

■ Modify the message limits on a physical destination (or brokerwide), being careful not to exceed memory resources.

In general, you should manage memory at the individual destination level, so that brokerwide message limits are never reached. For more information, see ["Broker](#page-228-0) [Adjustments" on page 229.](#page-228-0)

■ Change the limit behaviors on a destination so as not to slow message production when message limits are reached, but rather to discard messages in memory.

For example, you can specify the REMOVE\_OLDEST and REMOVE\_LOW\_PRIORITY limit behaviors, which delete messages that accumulate in memory (see [Table 15–1\)](#page-312-0).

#### **Possible cause:The broker cannot save a persistent message to the data store.**

If the broker cannot access a data store or write a persistent message to it, the producing client is blocked. This condition can also occur if destination or brokerwide message limits are reached, as described above.

**To confirm this cause of the problem:** If the broker is unable to write to the data store, it makes one of the following entries in the broker log:

[B2011]: Storing of JMS message from *connectionID* failed [B4004]: Failed to persist message *messageID*

#### **To resolve the problem:**

- In the case of file-based persistence, try increasing the disk space of the file-based data store.
- In the case of a JDBC-compliant data store, check that JDBC-based persistence is properly configured (see ["Configuring a Persistent Data Store" on page 92\)](#page-91-0). If so, consult your database administrator to troubleshoot other database problems.

#### **Possible cause: Broker acknowledgment timeout is too short.**

Because of slow connections or a lethargic broker (caused by high CPU utilization or scarce memory resources), a broker may require more time to acknowledge receipt of a persistent message than allowed by the value of the connection factory's imqAckTimeout attribute.

**To confirm this cause of the problem:** If the imqAckTimeout value is exceeded, the broker returns the exception

<span id="page-243-0"></span>JMSException [C4000]: Packet acknowledge failed

**To resolve the problem:** Change the value of the imqAckTimeout connection factory attribute (see ["Reliability And Flow Control" on page 135\)](#page-134-0).

**Possible cause: A producing client is encountering JVM limitations.**

**To confirm this cause of the problem:**

- Find out whether the client application receives an out-of-memory error.
- Check the free memory available in the JVM heap, using runtime methods such as freeMemory, maxMemory, and totalMemory.

**To resolve the problem:**Adjust the JVM (see ["Java Virtual Machine Adjustments" on page 226\)](#page-225-0).

## **Messages Are Backlogged**

#### **Symptoms:**

- Message production is delayed or produced messages are rejected by the broker.
- Messages take an unusually long time to reach consumers.
- The number of messages or message bytes in the broker (or in specific destinations) increases steadily over time.

To see whether messages are accumulating, check how the number of messages or message bytes in the broker changes over time and compare to configured limits. First check the configured limits:

imqcmd query bkr

**Note –** The imqcmd metrics bkr subcommand does not display this information.

Then check for message accumulation in each destination:

imqcmd list dst

To see whether messages have exceeded configured destination or brokerwide limits, check the broker log for the entry

[B2011]: Storing of JMS message from … failed.

This entry will be followed by another identifying the limit that has been exceeded.

#### **Possible causes:**

■ [There are inactive durable subscriptions on a topic destination.](#page-244-0)

- <span id="page-244-0"></span>■ Too few consumers are available to consume messages in a queue.
- [Message consumers are processing too slowly to keep up with message producers.](#page-245-0)
- [Client acknowledgment processing is slowing down message consumption.](#page-245-0)
- [The broker cannot keep up with produced messages.](#page-246-0)
- [Client code defects; consumers are not acknowledging messages.](#page-246-0)

#### **Possible cause:There are inactive durable subscriptions on a topic destination.**

If a durable subscription is inactive, messages are stored in a destination until the corresponding consumer becomes active and can consume the messages.

**To confirm this cause of the problem:** Check the state of durable subscriptions on each topic destination:

imqcmd list dur -d *destName*

#### **To resolve the problem:**

- Purge all messages for the offending durable subscriptions (see ["Managing Durable](#page-110-0)" [Subscriptions" on page 111\)](#page-110-0).
- Specify message limit and limit behavior attributes for the topic (see [Table 15–1\)](#page-312-0). For example, you can specify the REMOVE\_OLDEST and REMOVE\_LOW\_PRIORITY limit behaviors, which delete messages that accumulate in memory.
- Purge all messages from the corresponding destinations (see ["Purging a Physical](#page-118-0) [Destination" on page 119\)](#page-118-0).
- Limit the time messages can remain in memory by rewriting the producing client to set a time-to-live value on each message. You can override any such settings for all producers sharing a connection by setting the imqOverrideJMSExpiration and imqJMSExpiration connection factory attributes (see ["Message Header Overrides" on page 324\)](#page-323-0).

#### **Possible cause:Too few consumers are available to consume messages in a queue.**

If there are too few active consumers to which messages can be delivered, a queue destination can become backlogged as messages accumulate. This condition can occur for any of the following reasons:

- Too few active consumers exist for the destination.
- Consuming clients have failed to establish connections.
- No active consumers use a selector that matches messages in the queue.

**To confirm this cause of the problem:** To help determine the reason for unavailable consumers, check the number of active consumers on a destination:

imqcmd metrics dst -n *destName* -t q -m con

**To resolve the problem:** Depending on the reason for unavailable consumers,

- Create more active consumers for the queue by starting up additional consuming clients.
- Adjust the imq.consumerFlowLimit broker property to optimize queue delivery to multiple consumers (see ["Multiple Consumer Queue Performance" on page 230\)](#page-229-0).
- <span id="page-245-0"></span>■ Specify message limit and limit behavior attributes for the queue (see [Table 15–1\)](#page-312-0). For example, you can specify the REMOVE\_OLDEST and REMOVE\_LOW\_PRIOROTY limit behaviors, which delete messages that accumulate in memory.
- Purge all messages from the corresponding destinations (see ["Purging a Physical](#page-118-0) [Destination" on page 119\)](#page-118-0).
- Limit the time messages can remain in memory by rewriting the producing client to set a time-to-live value on each message. You can override any such setting for all producers sharing a connection by setting the imqOverrideJMSExpiration and imqJMSExpiration connection factory attributes (see ["Message Header Overrides" on page 324\)](#page-323-0).

#### **Possible cause: Message consumers are processing too slowly to keep up with message producers.**

In this case, topic subscribers or queue receivers are consuming messages more slowly than the producers are sending messages. One or more destinations are getting backlogged with messages because of this imbalance.

**To confirm this cause of the problem:** Check for the rate of flow of messages into and out of the broker:

imqcmd metrics bkr -m rts

Then check flow rates for each of the individual destinations:

imqcmd metrics bkr -t *destType* -n *destName* -m rts

#### **To resolve the problem:**

- Optimize consuming client code.
- For queue destinations, increase the number of active consumers (see ["Multiple Consumer](#page-229-0) [Queue Performance" on page 230\)](#page-229-0).

#### **Possible cause: Client acknowledgment processing is slowing down message consumption.**

Two factors affect the processing of client acknowledgments:

- Significant broker resources can be consumed in processing client acknowledgments. As a result, message consumption may be slowed in those acknowledgment modes in which consuming clients block until the broker confirms client acknowledgments.
- JMS payload messages and Message Queue control messages (such as client acknowledgments) share the same connection. As a result, control messages can be held up by JMS payload messages, slowing message consumption.

#### **To confirm this cause of the problem:**

- Check the flow of messages relative to the flow of packets. If the number of packets per second is out of proportion to the number of messages, client acknowledgments may be a problem.
- Check to see whether the client has received the following exception:

JMSException [C4000]: Packet acknowledge failed

#### **To resolve the problem:**

- <span id="page-246-0"></span>■ Modify the acknowledgment mode used by clients: for example, switch to DUPS\_OK\_ACKNOWLEDGE or CLIENT\_ACKNOWLEDGE.
- If using CLIENT ACKNOWLEDGE or transacted sessions, group a larger number of messages into a single acknowledgment.
- Adjust consumer and connection flow control parameters (see ["Client Runtime Message](#page-230-0) [Flow Adjustments" on page 231](#page-230-0) ).

#### **Possible cause:The broker cannot keep up with produced messages.**

In this case, messages are flowing into the broker faster than the broker can route and dispatch them to consumers. The sluggishness of the broker can be due to limitations in any or all of the following:

- CPU
- Network socket read/write operations
- Disk read/write operations
- Memory paging
- Persistent store
- JVM memory limits

**To confirm this cause of the problem:** Check that none of the other possible causes of this problem are responsible.

#### **To resolve the problem:**

- Upgrade the speed of your computer or data store.
- Use a broker cluster to distribute the load among multiple broker instances.

#### **Possible cause: Client code defects; consumers are not acknowledging messages.**

Messages are held in a destination until they have been acknowledged by all consumers to which they have been sent. If a client is not acknowledging consumed messages, the messages accumulate in the destination without being deleted.

For example, client code might have the following defects:

- Consumers using the CLIENT ACKNOWLEDGE acknowledgment mode or transacted session may not be calling Session.acknowledge or Session.commit regularly.
- Consumers using the AUTO ACKNOWLEDGE acknowledgment mode may be hanging for some reason.

**To confirm this cause of the problem:** First check all other possible causes listed in this section. Next, list the destination with the following command:

#### imqcmd list dst

Notice whether the number of messages listed under the UnAcked header is the same as the number of messages in the destination. Messages under this header were sent to consumers but not acknowledged. If this number is the same as the total number of messages, then the broker has sent all the messages and is waiting for acknowledgment.

**To resolve the problem:** Request the help of application developers in debugging this problem.

## <span id="page-247-0"></span>**Broker Throughput Is Sporadic**

#### **Symptom:**

Message throughput sporadically drops and then resumes normal performance.

#### **Possible causes:**

- The broker is very low on memory resources.
- JVM memory reclamation (garbage collection) is taking place.
- The JVM is using the just-in-time compiler to speed up performance.

#### **Possible cause:The broker is very low on memory resources.**

Because destination and broker limits were not properly set, the broker takes increasingly serious action to prevent memory overload; this can cause the broker to become sluggish until the message backlog is cleared.

**To confirm this cause of the problem:** Check the broker log for a low memory condition

[B1089]: In low memory condition, broker is attempting to free up resources

followed by an entry describing the new memory state and the amount of total memory being used. Also check the free memory available in the JVM heap:

imqcmd metrics bkr -m cxn

Free memory is low when the value of total JVM memory is close to the maximum JVM memory value.

#### **To resolve the problem:**

- Adjust the JVM (see ["Java Virtual Machine Adjustments" on page 226\)](#page-225-0).
- Increase system swap space.

#### **Possible cause: JVM memory reclamation (garbage collection) is taking place.**

Memory reclamation periodically sweeps through the system to free up memory. When this occurs, all threads are blocked. The larger the amount of memory to be freed up and the larger the JVM heap size, the longer the delay due to memory reclamation.

**To confirm this cause of the problem:** Monitor CPU usage on your computer. CPU usage drops when memory reclamation is taking place.

Also start your broker using the following command line options:

-vmargs -verbose:gc

Standard output indicates the time when memory reclamation takes place.

**To resolve the problem:** In computers with multiple CPUs, set the memory reclamation to take place in parallel:

-XX:+UseParallelGC=true

<span id="page-248-0"></span>**Possible cause:The JVM is using the just-in-time compiler to speed up performance.**

**To confirm this cause of the problem:**Check that none of the other possible causes of this problem are responsible.

**To resolve the problem:** Let the system run for awhile; performance should improve.

## **Messages Are Not Reaching Consumers**

#### **Symptom:**

■ Messages sent by producers are not received by consumers.

#### **Possible causes:**

- Limit behaviors are causing messages to be deleted on the broker.
- Message timeout value is expiring.
- [Clocks are not synchronized.](#page-250-0)
- [Consuming client failed to start message delivery on a connection.](#page-250-0)

#### **Possible cause: Limit behaviors are causing messages to be deleted on the broker.**

When the number of messages or message bytes in destination memory reach configured limits, the broker attempts to conserve memory resources. Three of the configurable behaviors adopted by the broker when these limits are reached will cause messages to be lost:

- REMOVE OLDEST: Delete the oldest messages.
- REMOVE\_LOW\_PRIORITY: Delete the lowest-priority messages according to age.
- REJECT\_NEWEST: Reject new persistent messages.

**To confirm this cause of the problem:** Check the dead message queue, as described under ["Dead Message Queue Contains Messages" on page 252.](#page-251-0) Specifically, use the instructions under ["The number of messages, or their sizes, exceed destination limits."](#page-251-0) Look for the REMOVE\_OLDEST or REMOVE\_LOW\_PRIORITY reason.

**To resolve the problem:** Increase the destination limits. For example:

imqcmd update dst -n MyDest -o maxNumMsgs=1000

#### **Possible cause: Message timeout value is expiring.**

The broker deletes messages whose timeout value has expired. If a destination gets sufficiently backlogged with messages, messages whose time-to-live value is too short may be deleted.

**To confirm this cause of the problem:** Use the QBrowser demo application to look at the contents of the dead message queue and see whether messages are timing out. For the QBrowser demo's platform-specific location, see [Appendix A, "Platform-Specific Locations of Message](#page-352-0) [Queue Data"](#page-352-0) and look in the tables for "Example Applications and Locations."

Here is an example invocation on the Windows platform:

cd \MessageQueue3\demo\applications\qbrowser java QBrowser

When the QBrowser main window appears, select the queue name mq.sys.dmq and then click Browse. A list like the following appears:

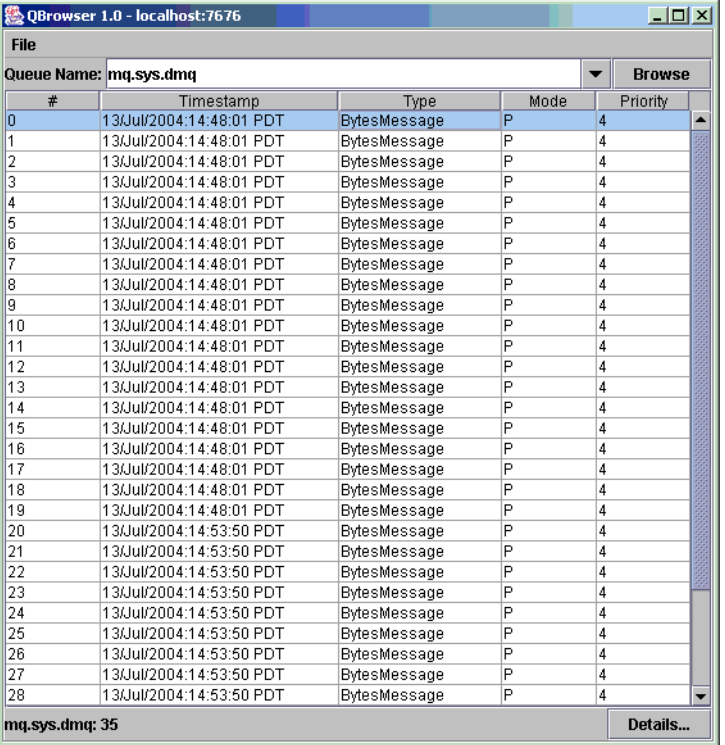

Double-click any message to display details about that message:

<span id="page-250-0"></span>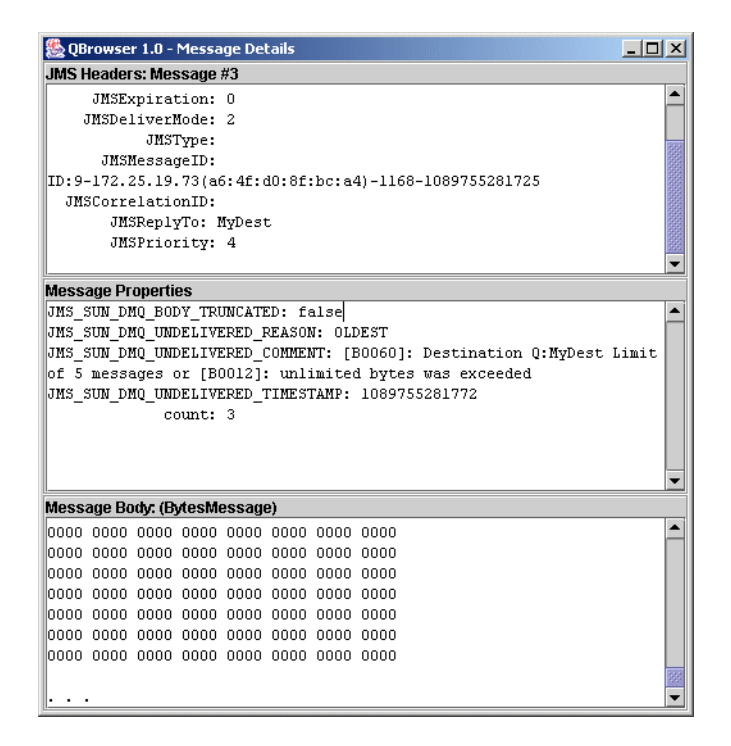

Note whether the JMS\_SUN\_DMQ\_UNDELIVERED\_REASON property for messages has the value EXPIRED.

**To resolve the problem:** Contact the application developers and have them increase the time-to-live value.

#### **Possible cause: Clocks are not synchronized.**

If clocks are not synchronized, broker calculations of message lifetimes can be wrong, causing messages to exceed their expiration times and be deleted.

**To confirm this cause of the problem:** In the broker log file, look for any of the following messages: B2102, B2103, B2104. These messages all report that possible clock skew was detected.

**To resolve the problem:** Check that you are running a time synchronization program, as described in ["Preparing System Resources" on page 67.](#page-66-0)

#### **Possible cause: Consuming client failed to start message delivery on a connection.**

Messages cannot be delivered until client code establishes a connection and starts message delivery on the connection.

**To confirm this cause of the problem:** Check that client code establishes a connection and starts message delivery.

**To resolve the problem:** Rewrite the client code to establish a connection and start message delivery.

## <span id="page-251-0"></span>**Dead Message Queue Contains Messages**

#### **Symptom:**

■ When you list destinations, you see that the dead message queue contains messages. For example, issue a command like the following:

imqcmd list dst

After you supply a user name and password, output like the following appears:

Listing all the destinations on the broker specified by:

--------------------------------- Host Primary Port -------------------------------- localhost 7676 ---------------------------------------------------------------------- Name Type State Producers Consumers Msgs Total Count UnAck Avg Size ------------------------------------------------- ---------------------- MyDest Queue RUNNING 0 0 5 0 1177.0 mq.sys.dmq Queue RUNNING 0 0 35 0 1422.0 Successfully listed destinations.

In this example, the dead message queue,  $mq$ . sys.dmq, contains 35 messages.

#### **Possible causes:**

- The number of messages, or their sizes, exceed destination limits.
- [The broker clock and producer clock are not synchronized.](#page-252-0)
- [Consumers are not receiving messages before they time out.](#page-252-0)
- [There are too many producers for the number of consumers.](#page-252-0)
- Producers are faster than consumers
- [A consumer is too slow.](#page-253-0)
- [Clients are not committing messages.](#page-254-0)
- [Consumers are failing to acknowledge messages.](#page-254-0)
- [Durable consumers are inactive.](#page-255-0)
- [An unexpected broker error has occurred.](#page-255-0)

#### **Possible cause:The number of messages, or their sizes, exceed destination limits.**

**To confirm this cause of the problem:** Use the QBrowser demo application to look at the contents of the dead message queue. For the QBrowser demo's platform-specific location, see [Appendix A,](#page-352-0) ["Platform-Specific Locations of Message Queue Data"](#page-352-0) and look in the tables for "Example Applications and Locations."

Here is an example invocation on the Windows platform:

cd \MessageQueue3\demo\applications\qbrowser java QBrowser
When the QBrowser main window appears, select the queue name mq.sys.dmq and then click Browse. A list like the one shown earlier under ["Message timeout value is expiring"](#page-248-0) appears. Double-click any message to display details about that message, as shown under ["Message](#page-248-0) [timeout value is expiring.](#page-248-0)"

Note the values for the following message properties:

- JMS\_SUN\_DMQ\_UNDELIVERED\_REASON
- JMS SUN DMQ\_UNDELIVERED\_COMMENT
- JMS SUN DMQ UNDELIVERED TIMESTAMP

Under JMS Headers, note the value for JMSDestination to determine the destination whose messages are becoming dead.

**To resolve the problem:** Increase the destination limits. For example:

imqcmd update dst -n MyDest -o maxNumMsgs=1000

#### **Possible cause:The broker clock and producer clock are not synchronized.**

**To confirm this cause of the problem:** Using the QBrowser application, view the message details for messages in the dead message queue. Check the value for JMS\_SUN\_DMQ\_UNDELIVERED\_REASON, looking for messages with the reason EXPIRED.

In the broker log file, look for any of the following messages: B2102, B2103, B2104. These messages all report that possible clock skew was detected.

**To resolve the problem:** Check that you are running a time synchronization program, as described in ["Preparing System Resources" on page 67.](#page-66-0)

#### **Possible cause: Consumers are not receiving messages before they time out.**

**To verify this cause of the problem:** Using the QBrowser application, view the message details for messages in the dead message queue. Check the value for JMS\_SUN\_DMQ\_UNDELIVERED\_REASON, looking for messages with the reason EXPIRED.

Check to see whether there any consumers on the destination. For example:

imqcmd query dst -t q -n MyDest

Check the value listed for Current Number of Active Consumers. If there are active consumers, one of the following is true:

- A consumer's connection is paused.
- The message timeout is too short for the speed at which the consumer executes.

**To resolve the problem:** Request that application developers increase message time-to-live values.

#### **Possible cause:There are too many producers for the number of consumers.**

**To confirm this cause of the problem:** Using the QBrowser application, view the message details for messages in the dead message queue. Check the value for JMS\_SUN\_DMQ\_UNDELIVERED\_REASON. If the reason is REMOVE\_OLDEST or REMOVE\_LOW\_PRIORITY, use the imqcmd query dst command <span id="page-253-0"></span>to check the number of producers and consumers on the destination. If the number of producers exceeds the number of consumers, production rate may be overwhelming consumption rate.

**To resolve the problem:** Add more consumer clients or set the destination's limit behavior to FLOW CONTROL (which uses consumption rate to control production rate), using a command such as the following:

```
imqcmd update dst -n myDst -t q -o consumerFlowLimit=FLOW_CONTROL
```
#### **Possible cause: Producers are faster than consumers.**

**To confirm this cause of the problem:** To determine whether slow consumers are causing producers to slow down, set the destination's limit behavior to FLOW\_CONTROL (which uses consumption rate to control production rate), using a command such as the following:

imqcmd update dst -n myDst -t q -o consumerFlowLimit=FLOW\_CONTROL

Use metrics to examine the destination's input and output, using a command such as the following:

```
imqcmd metrics dst -n myDst -t q -m rts
```
In the metrics output, examine the following values:

- Msgs/sec 0ut: Shows how many messages per second the broker is removing. The broker removes messages when all consumers acknowledge receiving them, so the metric reflects consumption rate.
- Msgs/sec In: Shows how many messages per second the broker is receiving from producers. The metric reflects production rate.

Because flow control aligns production to consumption, note whether production slows or stops. If so, there is a discrepancy between the processing speeds of producers and consumers. You can also check the number of unacknowledged (UnAcked) messages sent, by using the imqcmd list dst command. If the number of unacknowledged messages is less than the size of the destination, the destination has additional capacity and is being held back by client flow control.

**To resolve the problem:** If production rate is consistently faster than consumption rate, consider using flow control regularly, to keep the system aligned. In addition, using the subsequent sections, consider and attempt to resolve each of the following possible factors:

- A consumer is too slow.
- [Clients are not committing messages.](#page-254-0)
- [Consumers are failing to acknowledge messages.](#page-254-0)
- [Durable consumers are inactive.](#page-255-0)
- [An unexpected broker error has occurred.](#page-255-0)

#### **Possible cause: A consumer is too slow.**

**To confirm this cause of the problem:** Use metrics to determine the rate of production and consumption, as described above under "Producers are faster than consumers."

#### <span id="page-254-0"></span>**To resolve the problem:**

■ Set the destinations' limit behavior to FLOW\_CONTROL, using a command such as the following:

imqcmd update dst -n myDst -t q -o consumerFlowLimit=FLOW\_CONTROL

Use of flow control slows production to the rate of consumption and prevents the accumulation of messages on the broker. Producer applications hold messages until the destination can process them, with less risk of expiration.

- Find out from application developers whether producers send messages at a steady rate or in periodic bursts. If an application sends bursts of messages, increase destination limits as described in the next item.
- Increase destination limits based on number of messages or bytes, or both. To change the number of messages on a destination, enter a command with the following format:

imqcmd update dst -n *destName* -t {q|t} -o maxNumMsgs=*number*

To change the size of a destination, enter a command with the following format:

imqcmd update dst -n *destName* -t {q|t} -o maxTotalMsgBytes=*number*

Be aware that raising limits increases the amount of memory that the broker uses. If limits are too high, the broker could run out of memory and become unable to process messages.

Consider whether you can accept loss of messages during periods of high production load.

#### **Possible cause: Clients are not committing messages.**

**To confirm this cause of the problem:**Check with application developers to find out whether the application uses transactions. If so, list the active transactions as follows:

imqcmd list txn

Here is an example of the command output:

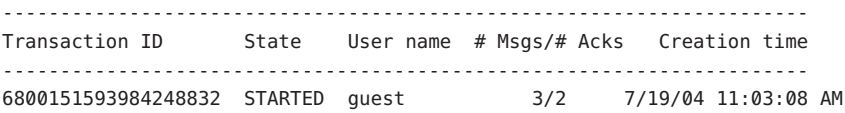

Note the numbers of messages and number of acknowledgments. If the number of messages is high, producers may be sending individual messages but failing to commit transactions. Until the broker receives a commit, it cannot route and deliver the messages for that transaction. If the number of acknowledgments is high, consumers may be sending acknowledgments for individual messages but failing to commit transactions. Until the broker receives a commit, it cannot remove the acknowledgments for that transaction.

**To resolve the problem:** Contact application developers to fix the coding error.

#### **Possible cause: Consumers are failing to acknowledge messages.**

**To confirm this cause of the problem:**Contact application developers to determine whether the application uses system-based acknowledgment or client-based acknowledgment. If the

<span id="page-255-0"></span>application uses system-based acknowledgment, skip this section; if it uses client-based acknowledgment (CLIENT\_ACKNOWLEDGE), first decrease the number of messages stored on the client, using a command like the following:

imqcmd update dst -n myDst -t q -o consumerFlowLimit=1

Next, you will determine whether the broker is buffering messages because a consumer is slow, or whether the consumer processes messages quickly but does not acknowledge them. List the destination, using the following command:

imqcmd list dst

After you supply a user name and password, output like the following appears:

Listing all the destinations on the broker specified by:

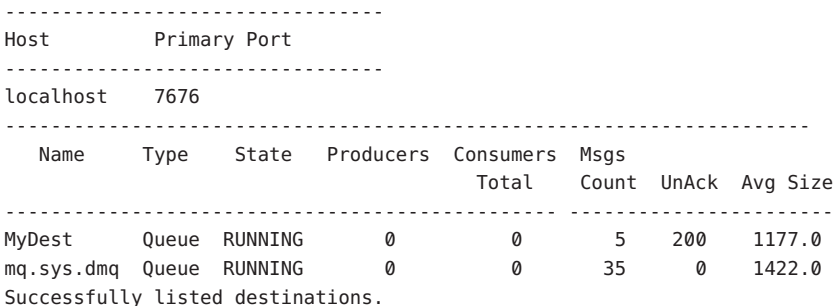

The UnAck number represents messages that the broker has sent and for which it is waiting for acknowledgment. If this number is high or increasing, you know that the broker is sending messages, so it is not waiting for a slow consumer. You also know that the consumer is not acknowledging the messages.

**To resolve the problem:** Contact application developers to fix the coding error.

#### **Possible cause: Durable consumers are inactive.**

**To confirm this cause of the problem:** Look at the topic's durable subscribers, using the following command format:

imqcmd list dur -d *topicName*

#### **To resolve the problem:**

- Purge the durable consumers using the imqcmd purge dur command.
- Restart the consumer applications.

#### **Possible cause: An unexpected broker error has occurred.**

**To confirm this cause of the problem:** Use QBrowser to examine a message, as described earlier under ["Producers are faster than consumers.](#page-253-0)" If the value for JMS SUN DMQ UNDELIVERED REASON is ERROR, a broker error occurred.

#### **To resolve the problem:**

■ Examine the broker log file to find the associated error.

■ Contact Sun Technical Support to report the broker problem.

#### **PART III**

# Reference

- [Chapter 13, "Command Line Reference"](#page-260-0)
- [Chapter 14, "Broker Properties Reference"](#page-282-0)
- [Chapter 15, "Physical Destination Property Reference"](#page-312-0)
- [Chapter 16, "Administered Object Attribute Reference"](#page-316-0)
- [Chapter 17, "JMS Resource Adapter Property Reference"](#page-326-0)
- [Chapter 18, "Metrics Reference"](#page-334-0)
- [Chapter 19, "JES Monitoring Framework Reference"](#page-344-0)

<span id="page-260-0"></span>13**CHAPTER 13**

## Command Line Reference

This chapter provides reference information on the use of the Message Queue command line administration utilities. It consists of the following sections:

- "Command Line Syntax" on page 261
- ["Broker Utility" on page 262](#page-261-0)
- ["Command Utility" on page 266](#page-265-0)
- ["Object Manager Utility" on page 275](#page-274-0)
- ["Database Manager Utility" on page 277](#page-276-0)
- ["User Manager Utility" on page 278](#page-277-0)
- ["Service Administrator Utility" on page 280](#page-279-0)
- ["Key Tool Utility" on page 281](#page-280-0)

## **Command Line Syntax**

Message Queue command line utilities are shell commands. The name of the utility is a command and its subcommands or options are arguments passed to that command. There is no need for separate commands to start or quit the utility.

All the command line utilities share the following command syntax:

*utilityName* [*subcommand*] [*commandArgument*][[-*optionName* [*optionArgument*] ] ... ]

where *utilityName* is one of the following:

- imgbrokerd (Broker utility)
- imqcmd (Command utility)
- imqobjmgr (Object Manager utility)
- imqdbmgr (Database Manager utility)
- imqusermgr (User Manager utility)
- imqsvcadmin (Service Administrator utility)
- imqkeytool (Key Tool utility)

<span id="page-261-0"></span>Subcommands and command-level arguments, if any, must precede all options and their arguments; the options themselves may appear in any order. All subcommands, command arguments, options, and option arguments are separated with spaces. If the value of an option argument contains a space, the entire value must be enclosed in quotation marks. (It is generally safest to enclose any attribute-value pair in quotation marks.)

The following command, which starts the default broker, is an example of a command line with no subcommand clause:

imqbrokerd

Here is a fuller example:

imqcmd destroy dst -t q -n myQueue -u admin -f -s

This command destroys a queue destination (destination type q) named myQueue. Authentication is performed on the user name admin; the command will prompt for a password. The command will be performed without prompting for confirmation (-f option) and in silent mode, without displaying any output (-s option).

## **Broker Utility**

The Broker utility (imqbrokerd) starts a broker. Command line options override values in the broker configuration files, but only for the current broker session.

Table 13–1 shows the options to the imqbrokerd command and the configuration properties, if any, overridden by each option.

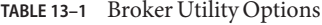

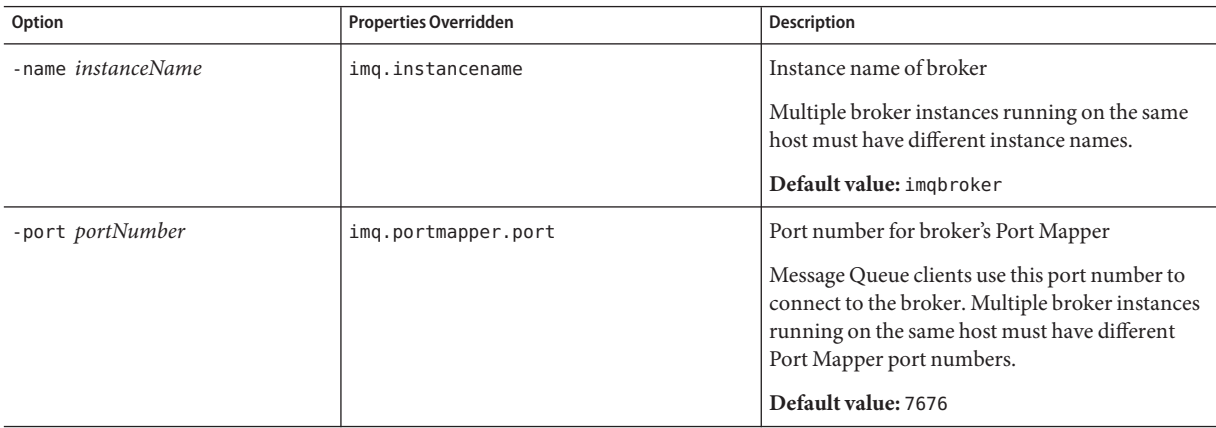

| $P_{\text{L}}$<br>Option            | $\sqrt{2}$<br><b>Properties Overridden</b> | Description                                                                                                    |
|-------------------------------------|--------------------------------------------|----------------------------------------------------------------------------------------------------|
| -cluster $broken1$ [[, $broken2$ ]] | imq.cluster.brokerlist                     | Connect brokers into cluster <sup>1</sup>                                                                                                    |
|                                     |                                            | The specified brokers are merged with the list in<br>the imq.cluster.brokerlist property. Each<br>broker argument has one of the forms<br>hostName: portNumber<br>hostName<br>: portNumber<br>If hostName is omitted, the default value is<br>localhost; if portNumber is omitted, the default<br>value is 7676.                                                                                                    |
| -Dproperty=value                    | Corresponding property in instance         | Set configuration property                                                                                                    |
|                                     | configuration file                         | See Chapter 14, "Broker Properties Reference"<br>for information about broker configuration<br>properties.                                                                                                    |
|                                     |                                            | Caution: Be careful to check the spelling and<br>formatting of properties set with this option.<br>Incorrect values will be ignored without<br>notification or warning.                                                                                                    |
| -reset props                        | None                                       | Reset configuration properties                                                                                                    |
|                                     |                                            | Replaces the broker's existing instance<br>configuration file config.properties with an<br>empty file; all properties assume their default<br>values.                                                                                                    |
| -reset store                        | None                                       | Reset persistent data store                                                                                                    |
|                                     |                                            | Clears all persistent data from the data store<br>(including persistent messages, durable<br>subscriptions, and transaction information),<br>allowing you to start the broker instance with a<br>clean slate. To prevent the persistent store from<br>being reset on subsequent restarts, restart the<br>broker instance without the - reset option.<br>To clear only persistent messages or durable<br>subscriptions, use - reset messages or |
|                                     |                                            | - reset durables instead.                                                                                                    |
| -reset messages                     | None                                       | Clear persistent messages from data store                                                                                                    |
| -reset durables                     | None                                       | Clear durable subscriptions from data store                                                                                                    |

**TABLE 13–1** Broker Utility Options *(Continued)*

 $\overline{\phantom{a}^1}$  Applies only to broker clusters

| Option                | <b>Properties Overridden</b>              | <b>Description</b>                                                                                                    |
|-----------------------|-------------------------------------------|----------------------------------------------------------------------------------------------------|
| -backup fileName      | None                                      | Back up configuration change record to file <sup>1</sup>                                                                                                    |
|                       |                                           | See "Managing the Configuration Change<br>Record" on page 158 for more information.                                                                                             |
| - restore fileName    | None                                      | Restore configuration change record from<br>backup file <sup>1</sup>                                                                                                    |
|                       |                                           | The backup file must have been previously<br>created using the -backup option.                                                                                                  |
|                       |                                           | See "Managing the Configuration Change<br>Record" on page 158 for more information.                                                                                             |
| -remove instance      | None                                      | Remove broker instance <sup>2</sup>                                                                                                    |
|                       |                                           | Deletes the instance configuration file, log files,<br>persistent store, and other files and directories<br>associated with the instance.                                       |
| -dbuser userName      | imq.persist.jdbc.user                     | User name for JDBC-based persistent data store                                                                                                    |
| -passfile filePath    | imq.passfile.enabled                      | Location of password file                                                                                                    |
|                       | imq.passfile.dirpath<br>imq.passfile.name | Sets the broker's imq.passfile.enabled<br>property to true, imq.passfile.dirpath to the<br>path containing the password file, and<br>imq.passfile.name to the file name itself. |
|                       |                                           | See "Password Files" on page 193 for more<br>information.                                                                                                    |
| -shared               | imq.jms.threadpool model                  | Use shared thread pool model to implement jms<br>connection service                                                                                                    |
|                       |                                           | Execution threads will be shared among<br>connections to increase the number of<br>connections supported.                                                                       |
|                       |                                           | Sets the broker's imq. jms. threadpool_model<br>property to shared.                                                                                                    |
| -javahome <i>path</i> | None                                      | Location of alternative Java runtime                                                                                                    |
|                       |                                           | Default behavior: Use runtime installed on<br>system or bundled with Message Queue.                                                                                             |

**TABLE 13–1** Broker Utility Options *(Continued)*

 $\frac{1}{1}$  Applies only to broker clusters

 $^{\rm 2}$  Requires user confirmation unless - force is also specified

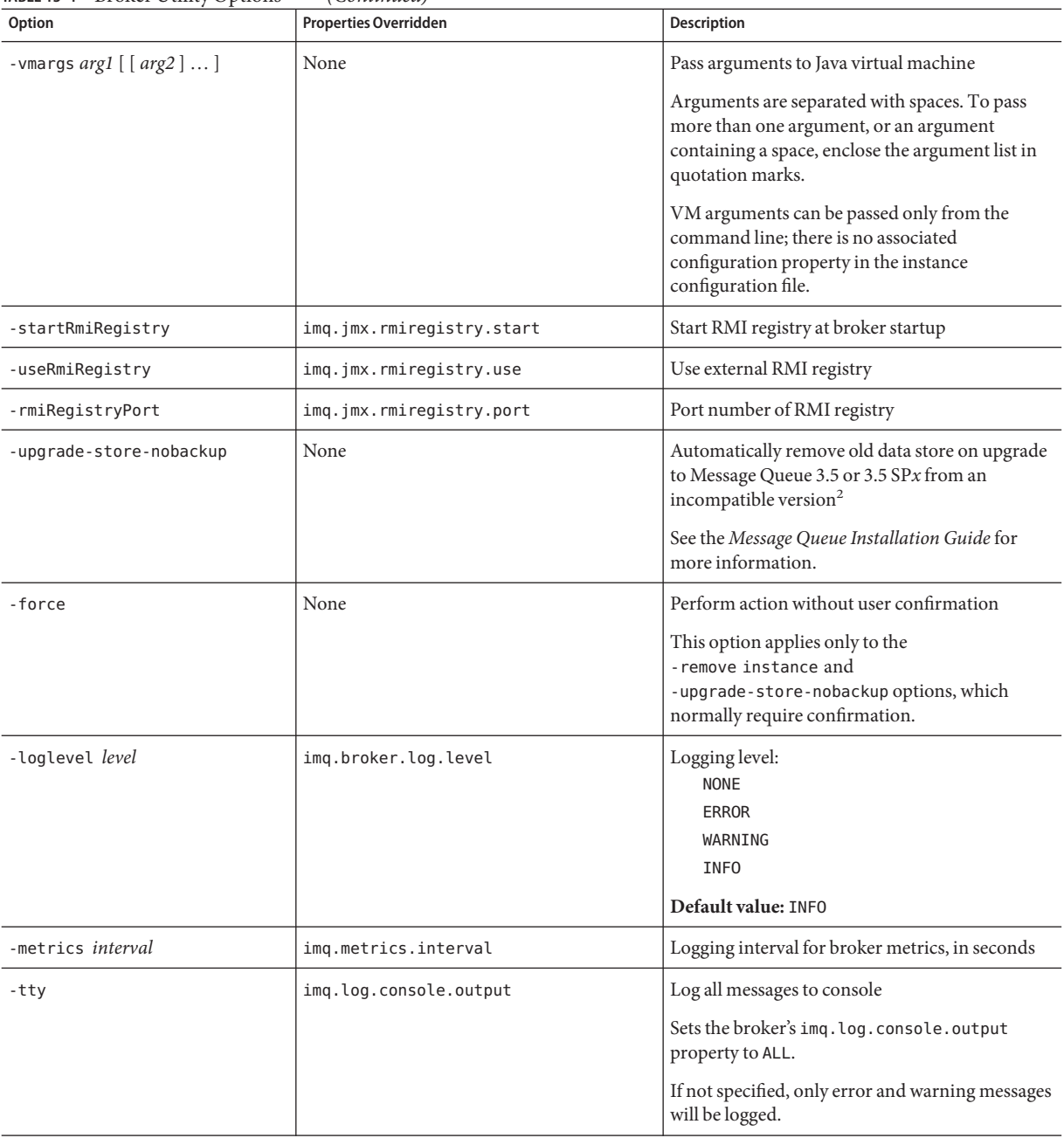

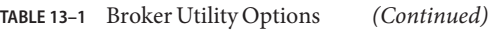

<sup>2</sup> Requires user confirmation unless -force is also specified

| Option       | <b>Properties Overridden</b> | <b>Description</b>                                               |
|--------------|------------------------------|------------------------------------------------------------------|
| $-s$ -silent | img.log.console.output       | Silent mode (no logging to console)                              |
|              |                              | Sets the broker's imq. log. console. output<br>property to NONE. |
| -version     | None                         | Display version information <sup>3</sup>                         |
| $-h$ -help   | None                         | Display usage help <sup>3</sup>                                  |

<span id="page-265-0"></span>**TABLE 13–1** Broker Utility Options *(Continued)*

 $^3\,$  Any other options specified on the command line are ignored.

## **Command Utility**

The Command utility (imqcmd) is used for managing brokers, connection services, connections, physical destinations, durable subscriptions, and transactions.

All imqcmd commands must include a subcommand (except those using the -v or -h option to display product version information or usage help). The possible subcommands are listed in Table 13–2 and described in detail in the corresponding sections below. In all cases, if the subcommand accepts a broker address (-b option) and no host name or port number is specified, the values localhost and 7676 are assumed by default.

#### **TABLE 13–2** Command Utility Subcommands

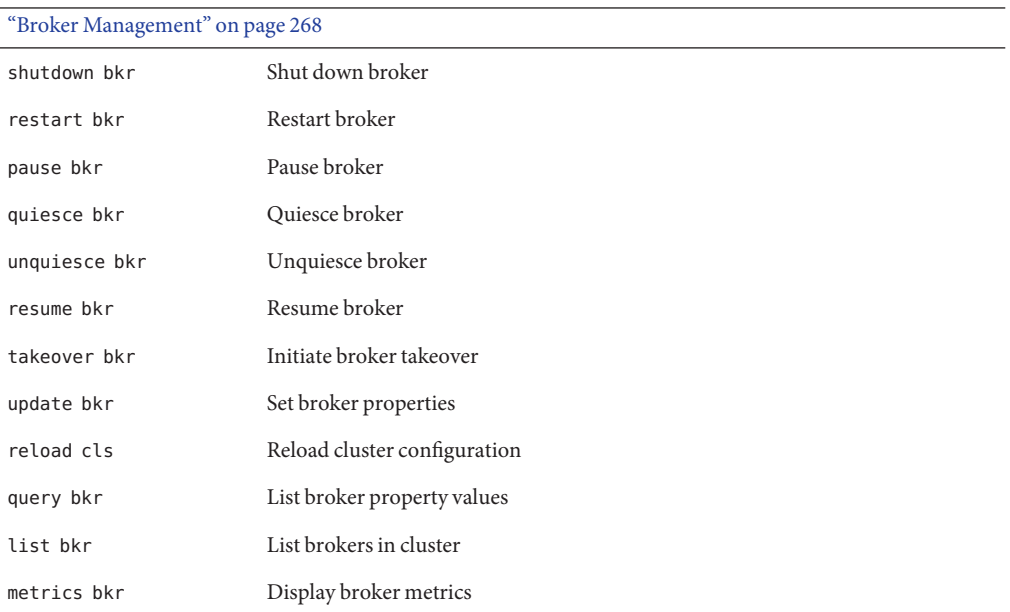

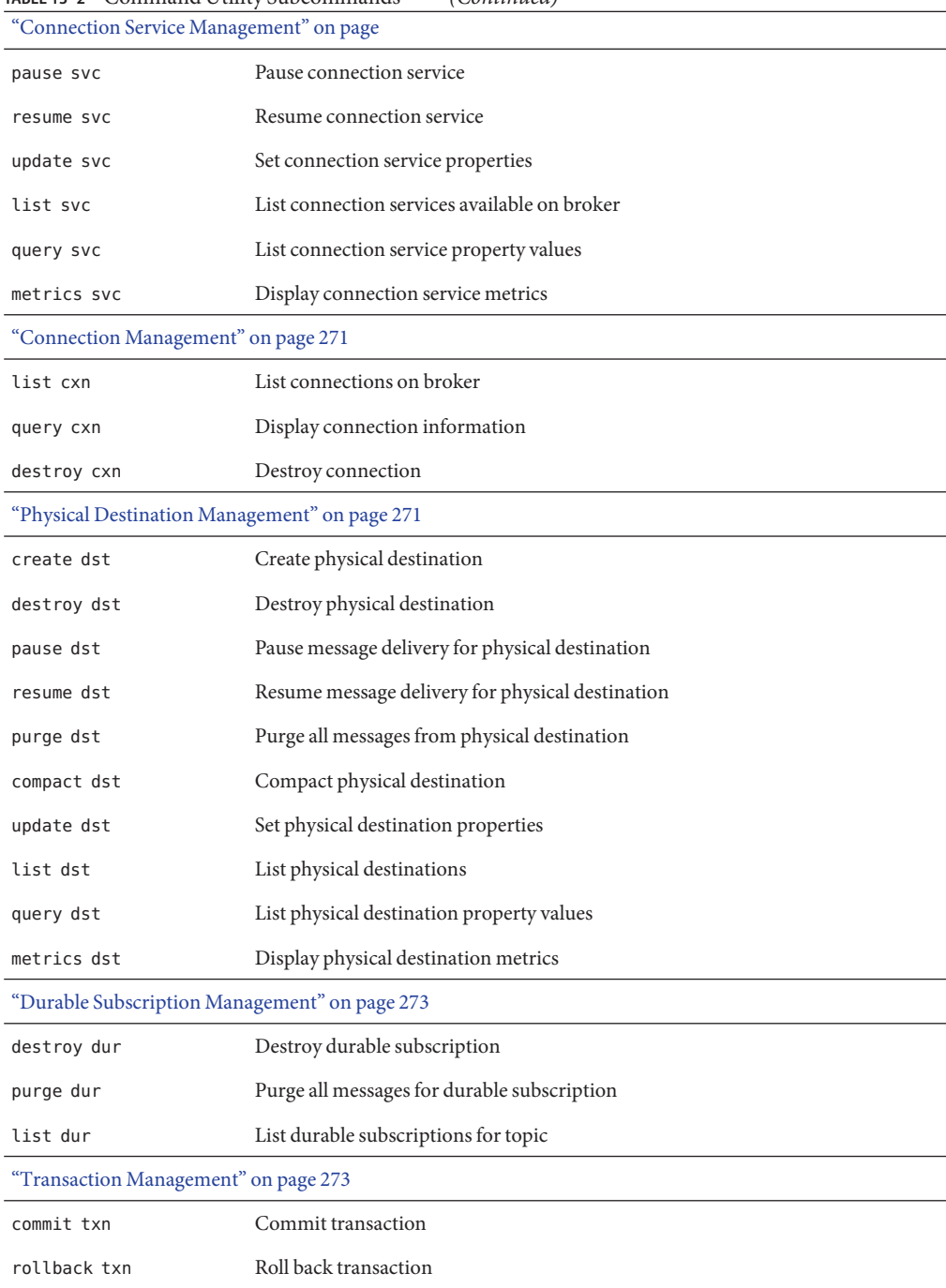

**TABLE 13–2** Command Utility Subcommands *(Continued)*

<span id="page-267-0"></span>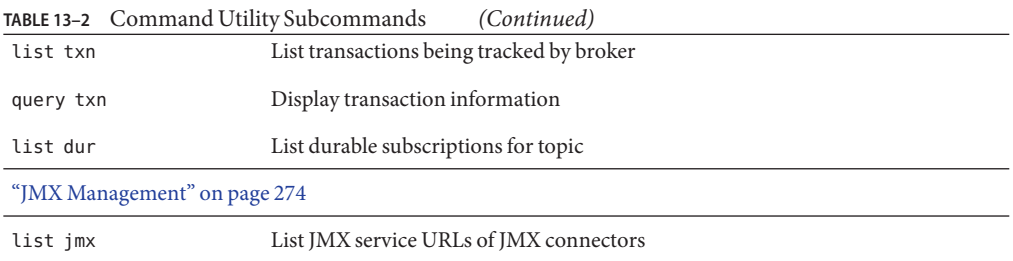

## **Broker Management**

The Command utility cannot be used to start a broker; use the Broker utility (imqbrokerd) instead. Once the broker is started, you can use the imqcmd subcommands listed in Table 13–3 to manage and control it.

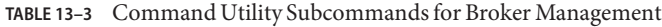

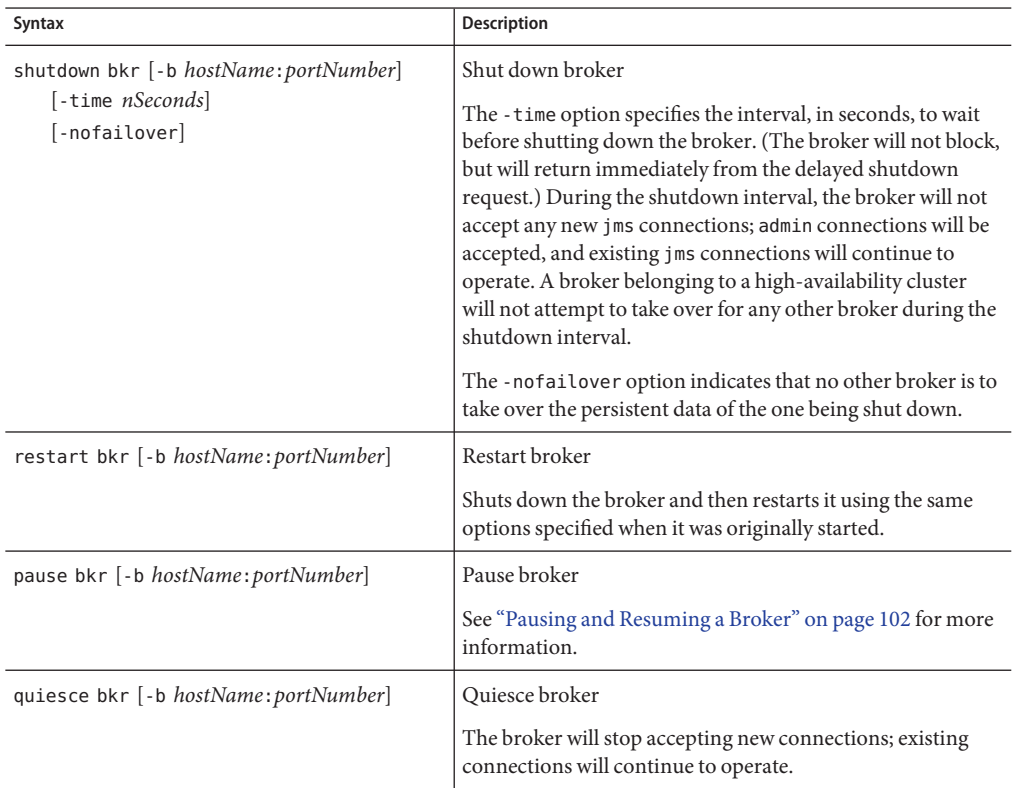

| Syntax                                             | <b>Description</b>                                                                                                    |
|----------------------------------------------------|----------------------------------------------------------------------------------------------------|
| unquiesce bkr [-b hostName: portNumber]            | Unquiesce broker                                                                                                    |
|                                                    | The broker will resume accepting new connections,<br>returning to normal operation.                                                                                                    |
| resume bkr [-b hostName: portNumber]               | Resume broker                                                                                                    |
| takeover bkr -n brokerID                           | Initiate broker takeover                                                                                                    |
| $[-f]$                                             | Before taking over a broker, you should first shut it down<br>manually using the shutdown bkr subcommand with the<br>-nofailover option. If the specified broker appears to be<br>still running, takeover bkr will display a confirmation<br>message (Do you want to take over for this broker?).<br>The - f option suppresses this message and initiates the<br>takeover unconditionally. |
|                                                    | Note - The takeover bkr subcommand is intended only for<br>use in failed-takeover situations. You should use it only as a<br>last resort, and not as a general way of forcibly taking over a<br>running broker.                                                                                                    |
| update bkr [-b hostName: portNumber]               | Set broker properties                                                                                                    |
| -o property1=value1<br>$[$ [-o property2=value2] ] | See Chapter 14, "Broker Properties Reference" for<br>information on broker properties.                                                                                                    |
| reload cls                                         | Reload cluster configuration <sup>1</sup>                                                                                                    |
|                                                    | Forces all persistent information to be brought up to date.                                                                                                    |
| query bkr - b hostName: portNumber                 | List broker property values                                                                                                    |
|                                                    | For brokers belonging to a cluster, also lists cluster<br>properties such as broker list, master broker (for<br>conventional clusters), and cluster identifier (for HA<br>clusters).                                                                                                    |
| list bkr                                           | List brokers in cluster                                                                                                    |

**TABLE 13–3** Command Utility Subcommands for Broker Management *(Continued)*

 $\overline{\phantom{a}^1}$  Applies only to broker clusters

| Syntax                                                                                                    | <b>Description</b>                                                                                                    |
|----------------------------------------------------------------------------------------------------|----------------------------------------------------------------------------------------------------|
| metrics bkr [-b <i>hostName:portNumber</i> ]<br>$[-m$ metricType]<br>[-int <i>interval</i> ]<br>[-msp <i>numSamples</i> ] | Display broker metrics<br>The -m option specifies the type of metrics to display:<br>ttl: Messages and packets flowing into and out of the<br>broker<br>rts: Rate of flow of messages and packets into and out of<br>the broker per second<br>cxn: Connections, virtual memory heap, and threads<br>Default value: ttl.<br>The - int option specifies the interval, in seconds, at which<br>to display metrics. Default value: 5.<br>The -msp option specifies the number of samples to display.<br>Default value: Unlimited (infinite). |

<span id="page-269-0"></span>**TABLE 13–3** Command Utility Subcommands for Broker Management *(Continued)*

## **Connection Service Management**

Table 13–4 lists the imqcmd subcommands for managing connection services.

**TABLE 13–4** Command Utility Subcommands for Connection Service Management

| Syntax                                                                        | <b>Description</b>                                                                                                    |
|-------------------------------------------------------------------------------|----------------------------------------------------------------------------------------------------|
| pause svc -n serviceName<br>[-b hostName: portNumber]                         | Pause connection service<br>The admin connection service cannot be paused.                                                        |
| resume svc -n serviceName<br>[-b hostName: portNumber]                        | Resume connection service                                                                                                    |
| update svc -n serviceName<br>[-b hostName: portNumber]<br>-o property1=value1 | Set connection service properties<br>See "Connection Properties" on page 283 for information on<br>connection service properties. |
| list svc [-b hostName: portNumber]                                            | List connection services available on broker                                                                                      |
| query svc -n serviceName<br>[-b hostName: portNumber]                         | List connection service property values                                                                                           |

| Syntax                                                                                                    | <b>Description</b>                                                                                                    |
|----------------------------------------------------------------------------------------------------|----------------------------------------------------------------------------------------------------|
| metrics svc -n serviceName<br>[-b hostName:portNumber]<br>$[-m$ <i>metricType</i> ]<br>[-int <i>interval</i> ]<br>[-msp <i>numSamples</i> ] | Display connection service metrics<br>The -m option specifies the type of metrics to display:<br>ttl: Messages and packets flowing into and out of the<br>broker by way of the specified connection service<br>rts: Rate of flow of messages and packets into and out of<br>the broker per second by way of the specified<br>connection service<br>cxn: Connections, virtual memory heap, and threads<br>Default value: ttl.<br>The - int option specifies the interval, in seconds, at which<br>to display metrics. Default value: 5.<br>The -msp option specifies the number of samples to display.<br>Default value: Unlimited (infinite). |

<span id="page-270-0"></span>**TABLE 13–4** Command Utility Subcommands for Connection Service Management *(Continued)*

## **Connection Management**

Table 13–5 lists the imqcmd subcommands for managing connections.

**TABLE 13–5** Command Utility Subcommands for Connection Service Management

| Syntax                                                       | <b>Description</b>                                                                                                    |
|--------------------------------------------------------------|----------------------------------------------------------------------------------------------------|
| list cxn [-svn serviceName]<br>[-b hostName:portNumber]      | List connections on broker<br>Lists all connections on the broker to the specified<br>connection service. If no connection service is specified, all<br>connections are listed. |
| query cxn -n <i>connectionID</i><br>[-b hostName:portNumber] | Display connection information                                                                                                    |
| destroy cxn -n connectionID<br>[-b hostName:portNumber]      | Destroy connection                                                                                                    |

## **Physical Destination Management**

[Table 13–6](#page-271-0) lists the imqcmd subcommands for managing physical destinations. In all cases, the -t (destination type) option can take either of two values:

- q: Queue destination
- t: Topic destination

| <b>Syntax</b>                                                                             | Description                                                                                                    |
|-------------------------------------------------------------------------------------------|----------------------------------------------------------------------------------------------------|
| create dst -t destType -n destName<br>$[$ [-o property=value] $\ldots$ ]                  | Create physical destination <sup>1</sup><br>The destination name <i>destName</i> may contain only<br>alphanumeric characters (no spaces) and must begin with<br>an alphabetic character or the underscore (_) or dollar sign<br>(\$) character. It may not begin with the characters mq.                                                                                                    |
| destroy dst -tdestType -n destName                                                        | Destroy physical destination <sup>1</sup><br>This operation cannot be applied to a system-created<br>destination, such as a dead message queue.                                                                                                    |
| pause dst [-t destType -n destName]<br>$[-pst \text{ pauseType}]$                         | Pause message delivery for physical destination<br>Pauses message delivery for the physical destination<br>specified by the -t and -n options. If these options are not<br>specified, all destinations are paused.<br>The -pst option specifies the type of message delivery to be<br>paused:<br><b>PRODUCERS: Pause delivery from message producers</b><br>CONSUMERS: Pause delivery to message consumers<br>ALL: Pause all message delivery<br>Default value: ALL |
| resume dst [-t destType -n destName]                                                      | Resume message delivery for physical destination<br>Resumes message delivery for the physical destination<br>specified by the -t and -n options. If these options are not<br>specified, all destinations are resumed.                                                                                                    |
| purge dst -t destType -n destName                                                         | Purge all messages from physical destination                                                                                                    |
| compact dst [-t destType -n destName]                                                     | Compact physical destination<br>Compacts the file-based persistent data store for the physical<br>destination specified by the -t and -n options. If these<br>options are not specified, all destinations are compacted.<br>A destination must be paused before it can be compacted.                                                                                                    |
| update dst -t destType -n destName<br>-o property1=value1<br>$[$ [ -o property2=value2] ] | Set physical destination properties<br>See Chapter 15, "Physical Destination Property Reference"<br>for information on physical destination properties.                                                                                                    |

<span id="page-271-0"></span>**TABLE 13–6** Command Utility Subcommands for Physical Destination Management

 $\overline{1}$  Cannot be performed in a broker cluster whose master broker is temporarily unavailable

| <b>Syntax</b>                                                                                            | <b>Description</b>                                                                                                    |
|----------------------------------------------------------------------------------------------------|----------------------------------------------------------------------------------------------------|
| list dst $[-t \text{ destType}]$<br>$[-tmp]$                                                             | List physical destinations<br>Lists all physical destinations of the type specified by the -t<br>option. If no destination type is specified, both queue and<br>topic destinations are listed. If the - tmp option is specified,<br>temporary destinations are listed as well.                                                  |
| query dst -t <i>destType</i> -n <i>destName</i>                                                          | List physical destination property values                                                                                                    |
| metrics dst -t destType -n destName<br>$[-m$ metricType]<br>[-int <i>interval</i> ]<br>[-msp numSamples] | Display physical destination metrics<br>The -m option specifies the type of metrics to display:<br>ttl: Messages and packets flowing into and out of the<br>destination and residing in memory<br>rts: Rate of flow of messages and packets into and out of<br>the destination per second, along with other rate<br>information |
|                                                                                                    | con: Metrics related to message consumers<br>dsk: Disk usage<br>Default value: ttl.<br>The - int option specifies the interval, in seconds, at which<br>to display metrics. Default value: 5.<br>The -msp option specifies the number of samples to display.<br>Default value: Unlimited (infinite).                            |

<span id="page-272-0"></span>**TABLE 13–6** Command Utility Subcommands for Physical Destination Management *(Continued)*

## **Durable Subscription Management**

Table 13–7 lists the imqcmd subcommands for managing durable subscriptions.

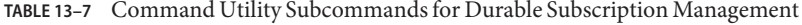

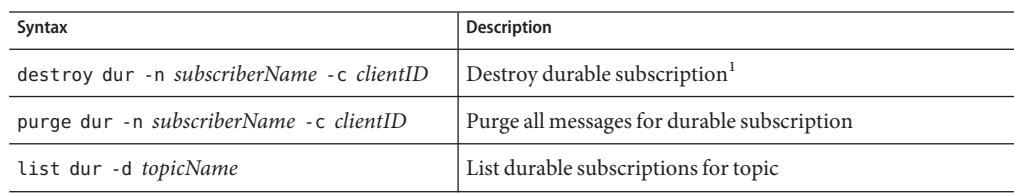

 $^{\rm 1}$  Cannot be performed in a broker cluster whose master broker is temporarily unavailable

## **Transaction Management**

[Table 13–8](#page-273-0) lists the imqcmd subcommands for managing transactions.

| Syntax                               | <b>Description</b>                        |
|--------------------------------------|-------------------------------------------|
| commit txn -n <i>transactionID</i>   | Commit transaction                        |
| rollback txn -n <i>transactionID</i> | Roll back transaction                     |
| list txn                             | List transactions being tracked by broker |
| query txn -n transactionID           | Display transaction information           |

<span id="page-273-0"></span>**TABLE 13–8** Command Utility Subcommands for Transaction Management

## **JMX Management**

The imqcmd subcommand shown in Table 13–9 is used for administrative support of Message Queue client programs using the Java Management Extensions (JMX) application programming interface to configure and monitor Message Queue resources. See [Appendix D,](#page-378-0) ["JMX Support"](#page-378-0) for further information on administrative support of JMX clients.

**TABLE 13–9** Command Utility Subcommand for JMX Management

| Syntax   | <b>Description</b>                      |
|----------|-----------------------------------------|
| list jmx | List JMX service URLs of JMX connectors |

## **General Command Utility Options**

The additional options listed in Table 13–10 can be applied to any subcommand of the imqcmd command.

| Option         | <b>Description</b>                                                               |
|----------------|----------------------------------------------------------------------------------|
| -secure        | Use secure connection to broker with ssladmin connection service                 |
| -u userName    | User name for authentication                                                     |
|                | If this option is omitted, the Command utility will prompt for it interactively. |
| -passfile path | Location of password file                                                        |
|                | See "Password Files" on page 193 for more information.                           |

**TABLE 13–10** General Command Utility Options

| Initial timeout interval, in seconds<br>This is the initial length of time that the Command utility will wait for a reply                    |  |  |  |  |
|----------------------------------------------------------------------------------------------------|--|--|--|--|
|                                                                                                    |  |  |  |  |
| from the broker before retrying a request. Each subsequent retry will use a<br>timeout interval that is a multiple of this initial interval. |  |  |  |  |
| Default value: 10.                                                                                                    |  |  |  |  |
| Number of retries to attempt after a broker request times out                                                                                |  |  |  |  |
| Default value: 5.                                                                                                    |  |  |  |  |
| Location of alternative Java runtime                                                                                                    |  |  |  |  |
| Default behavior: Use runtime installed on system or bundled with Message<br>Oueue.                                                          |  |  |  |  |
| Perform action without user confirmation                                                                                                    |  |  |  |  |
| Silent mode (no output displayed)                                                                                                    |  |  |  |  |
| Display version information <sup>1,2</sup>                                                                                                   |  |  |  |  |
| Display usage help <sup>1</sup>                                                                                                    |  |  |  |  |
| Display expanded usage help, including attribute list and examples <sup>1,2</sup>                                                            |  |  |  |  |
|                                                                                                    |  |  |  |  |

<span id="page-274-0"></span>**TABLE 13–10** General Command Utility Options *(Continued)*

Any other options specified on the command line are ignored.

<sup>2</sup> User name and password not needed

## **Object Manager Utility**

The Object Manager utility (imqobjmgr) creates and manages Message Queue administered objects. Table 13–11 lists the available subcommands.

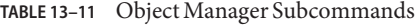

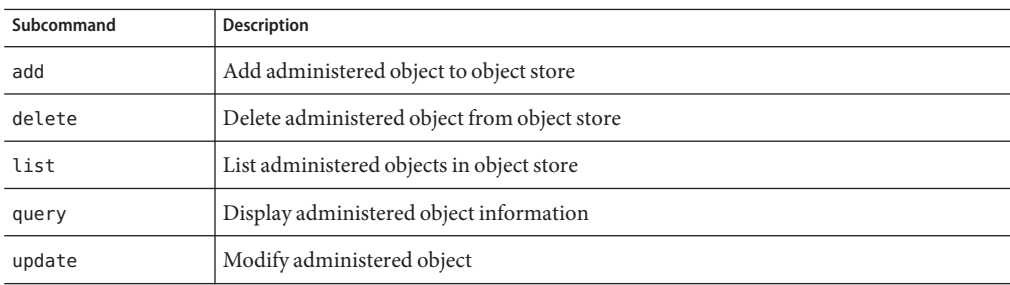

[Table 13–12](#page-275-0) lists the options to the imqobjmgr command.

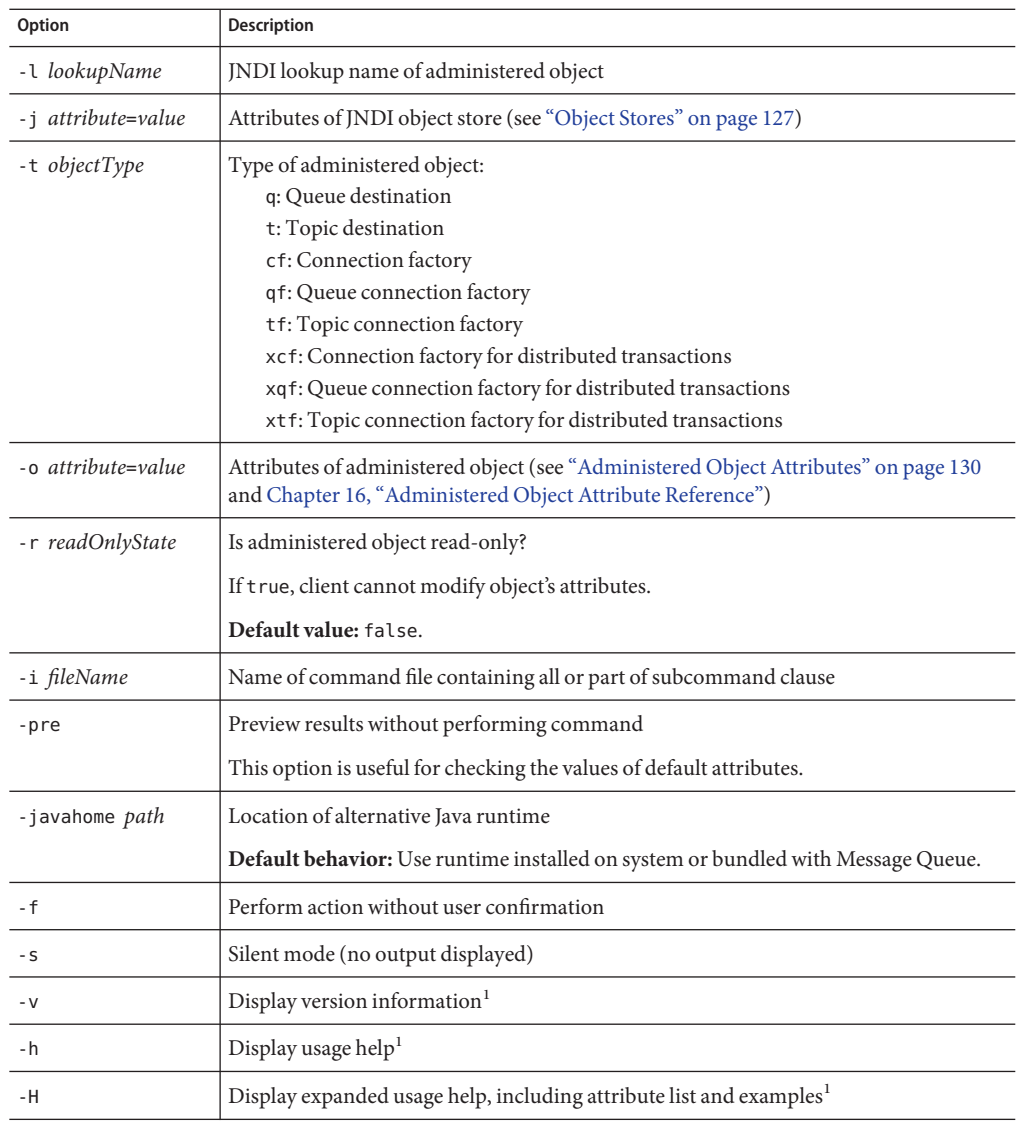

#### <span id="page-275-0"></span>**TABLE 13–12** Object Manager Options

 $\overline{1}$  Any other options specified on the command line are ignored.

## <span id="page-276-0"></span>**Database Manager Utility**

The Database Manager utility (imqdbmgr) sets up the database schema for a JDBC-based persistent data store. You can also use it to delete Message Queue database tables that have become corrupted, change the data store, display information about the data store, convert a standalone data store for high-availability (HA) use, or back up and restore an HA data store. Table 13–13 lists the available subcommands.

| Subcommand      | Description                                                                                                    |
|-----------------|----------------------------------------------------------------------------------------------------|
| create all      | Create new database and persistent store schema                                                                                                    |
|                 | Used on embedded database systems. The broker property<br>imq.persist.jdbc.vendorName.createdburl must be specified.                                                                                                    |
| create tbl      | Create persistent store schema for existing database                                                                                                    |
|                 | Used on external database systems.                                                                                                    |
|                 | For brokers belonging to a high-availability cluster (imq. cluster. ha =<br>true), the schema created is for the cluster's shared persistent data store,<br>according to the HA database vendor identified by the broker's<br>imq.persist.jdbc.dbVendorproperty.Ifimq.cluster.ha = false, the<br>schema is for the individual broker's standalone data store. Since the two<br>types of store can coexist in the same database, they are distinguished by<br>appending a suffix to all table names:<br>CclusterID: Shared store<br>SbrokerID: Standalone store |
| delete tbl      | Delete Message Queue database tables from current persistent store                                                                                                    |
| delete oldtbl   | Delete Message Queue database tables from earlier-version persistent store                                                                                                    |
|                 | Used after the persistent store has been automatically migrated to the current<br>version of Message Queue.                                                                                                    |
| recreate tbl    | Re-create persistent store schema                                                                                                    |
|                 | Deletes all existing Message Queue database tables from the current<br>persistent store and then re-creates the schema.                                                                                                    |
| query           | Display information about persistent store                                                                                                    |
| upgrade hastore | Upgrade standalone store to high-availability (HA) shared store                                                                                                    |
| backup          | Back up JDBC-based store to backup files                                                                                                    |
| restore         | Restore JDBC-based store from backup files                                                                                                    |

**TABLE 13–13** Database Manager Subcommands

| IABLE 13–13 Database Manager Subcommands | (Continuea)                                                                              |  |  |  |
|------------------------------------------|------------------------------------------------------------------------------------------|--|--|--|
| Subcommand                               | <b>Description</b>                                                                       |  |  |  |
| remove bkr                               | Remove broker from HA shared store                                                       |  |  |  |
|                                          | The broker must not be running.                                                          |  |  |  |
| reset lck                                | Reset persistent store lock                                                              |  |  |  |
|                                          | Resets the lock so that the persistent store database can be used by other<br>processes. |  |  |  |

<span id="page-277-0"></span>**TABLE 13–13** Database Manager Subcommands *(Continued)*

Table 13–14 lists the options to the imqdbmgr command.

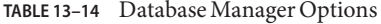

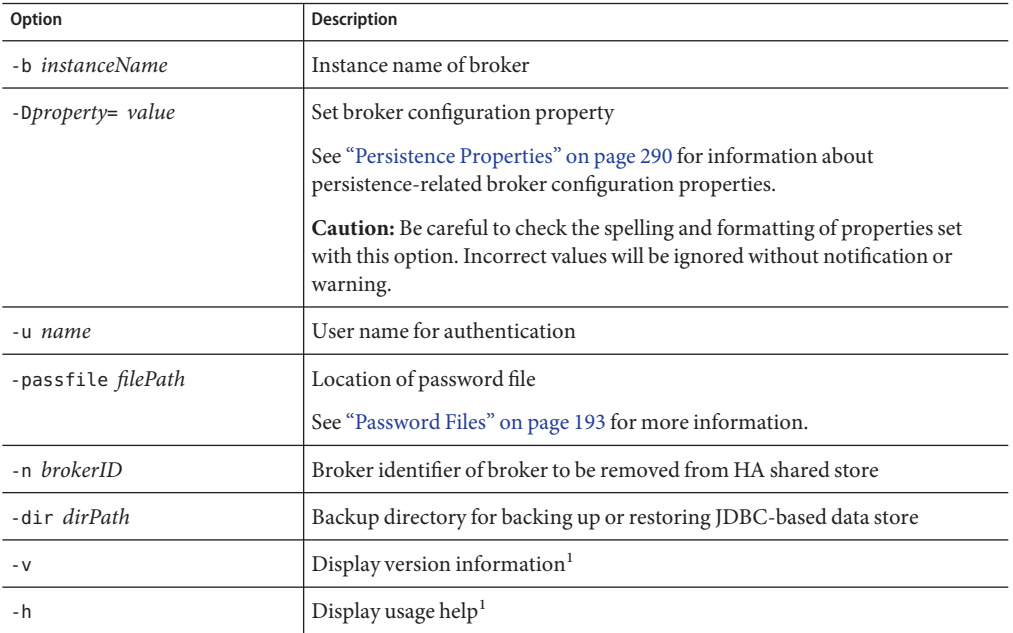

 $\overline{1}$  Any other options specified on the command line are ignored.

## **User Manager Utility**

The User Manager utility (imqusermgr) is used for populating or editing a flat-file user repository. The utility must be run on the same host where the broker is installed; if a broker-specific user repository does not yet exist, you must first start up the corresponding broker instance in order to create it. You will also need the appropriate permissions to write to the repository: on the Solaris or Linux platforms, this means you must be either the root user or the user who originally created the broker instance.

Table 13–15 lists the subcommands available with the imqusermgr command. In all cases, the -i option specifies the instance name of the broker to whose user repository the command applies; if not specified, the default name imqbroker is assumed.

| <b>Syntax</b>                                                                                                    | Description                                                                                                    |
|----------------------------------------------------------------------------------------------------|----------------------------------------------------------------------------------------------------|
| add [-i <i>instanceName</i> ]<br>-u userName -p password<br>$[-g\, group]$                                                                                             | Add user and password to repository<br>The optional - q option specifies a group to which to assign<br>this user:<br>admin<br>user<br>anonymous                                  |
| delete [-i instanceName]<br>-u userName                                                                                                    | Delete user from repository                                                                                                    |
| update [-i instanceName]<br>-u userName -p password<br>[-a <i>activeStatus</i> ]<br>update  -i <i>instanceName</i>  <br>-u userName -a activeStatus<br>$[-p$ password] | Set user's password or active (or both)<br>The -a option takes a boolean value specifying whether to<br>make the user active (true) or inactive (false).<br>Default value: true. |
| list [-i <i>instanceName</i> ]<br>[-u userName]                                                                                                    | Display user information<br>If no user name is specified, all users in the repository are<br>listed.                                                                             |

**TABLE 13–15** User Manager Subcommands

In addition, the options listed in Table 13–16 can be applied to any subcommand of the imqusermgr command.

**TABLE 13–16** General User Manager Options

| Option | <b>Description</b>                       |
|--------|------------------------------------------|
| -      | Perform action without user confirmation |
| - S    | Silent mode (no output displayed)        |
| - v    | Display version information $1$          |
| - h    | Display usage help <sup>1</sup>          |

<sup>1</sup> Any other options specified on the command line are ignored.

## <span id="page-279-0"></span>**Service Administrator Utility**

The Service Administrator utility (imqsvcadmin) installs a broker as a Windows service. Table 13–17 lists the available subcommands.

**TABLE 13–17** Service Administrator Subcommands

| Subcommand | <b>Description</b>                                                                                                    |
|------------|----------------------------------------------------------------------------------------------------|
| install    | Install service                                                                                                    |
| remove     | Remove service                                                                                                    |
| query      | Display startup options<br>Startup options can include whether the service is started manually or automatically, its<br>location, the location of the Java runtime, and the values of arguments passed to the<br>broker on startup (see Table 13-18). |

Table 13–18 lists the options to the imqsvcadmin command.

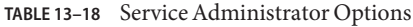

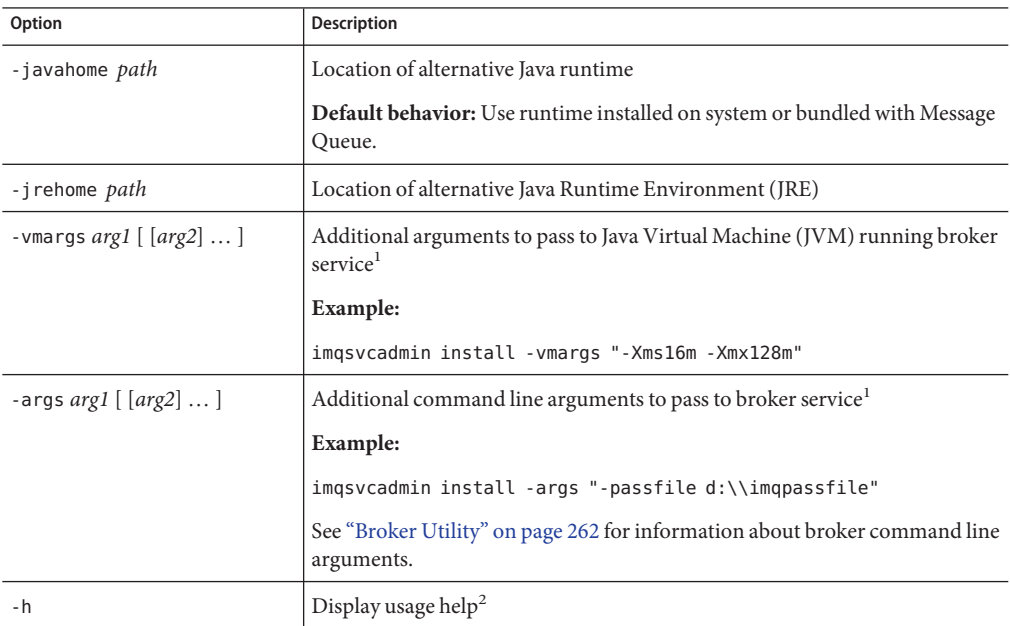

<sup>1</sup> These arguments can also be specified in the Start Parameters field under the General tab in the service's Properties window (reached by way of the Services tool in the Windows Administrative Tools control panel).

 $^{\rm 2}$  Any other options specified on the command line are ignored.

Any information you specify using the -javahome, -vmargs, and -args options is stored in the Windows registry under the keys JREHome, JVMArgs, and ServiceArgs in the path

HKEY\_LOCAL\_MACHINE\SYSTEM\CurrentControlSet\Services\iMQ\_Broker\Parameters

## <span id="page-280-0"></span>**Key Tool Utility**

The Key Tool utility (imqkeytool) generates a self-signed certificate for the broker, which can be used for the ssljms, ssladmin, or cluster connection service. The syntax is

imqkeytool -broker

On UNIX systems, you may need to run the utility from the root user account.

<span id="page-282-0"></span>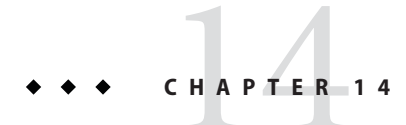

## Broker Properties Reference

This chapter provides reference information about configuration properties for a message broker. It consists of the following sections:

- "Connection Properties" on page 283
- ["Routing Properties" on page 286](#page-285-0)
- ["Persistence Properties" on page 290](#page-289-0)
- ["Security Properties" on page 293](#page-292-0)
- ["Monitoring Properties" on page 298](#page-297-0)
- ["Cluster Configuration Properties" on page 302](#page-301-0)
- ["JMX Properties" on page 304](#page-303-0)
- ["Alphabetical List of Broker Properties" on page 307](#page-306-0)

## **Connection Properties**

[Table 14–1](#page-283-0) lists the broker properties related to connection services.

#### <span id="page-283-0"></span>**TABLE 14–1** Broker Connection Properties

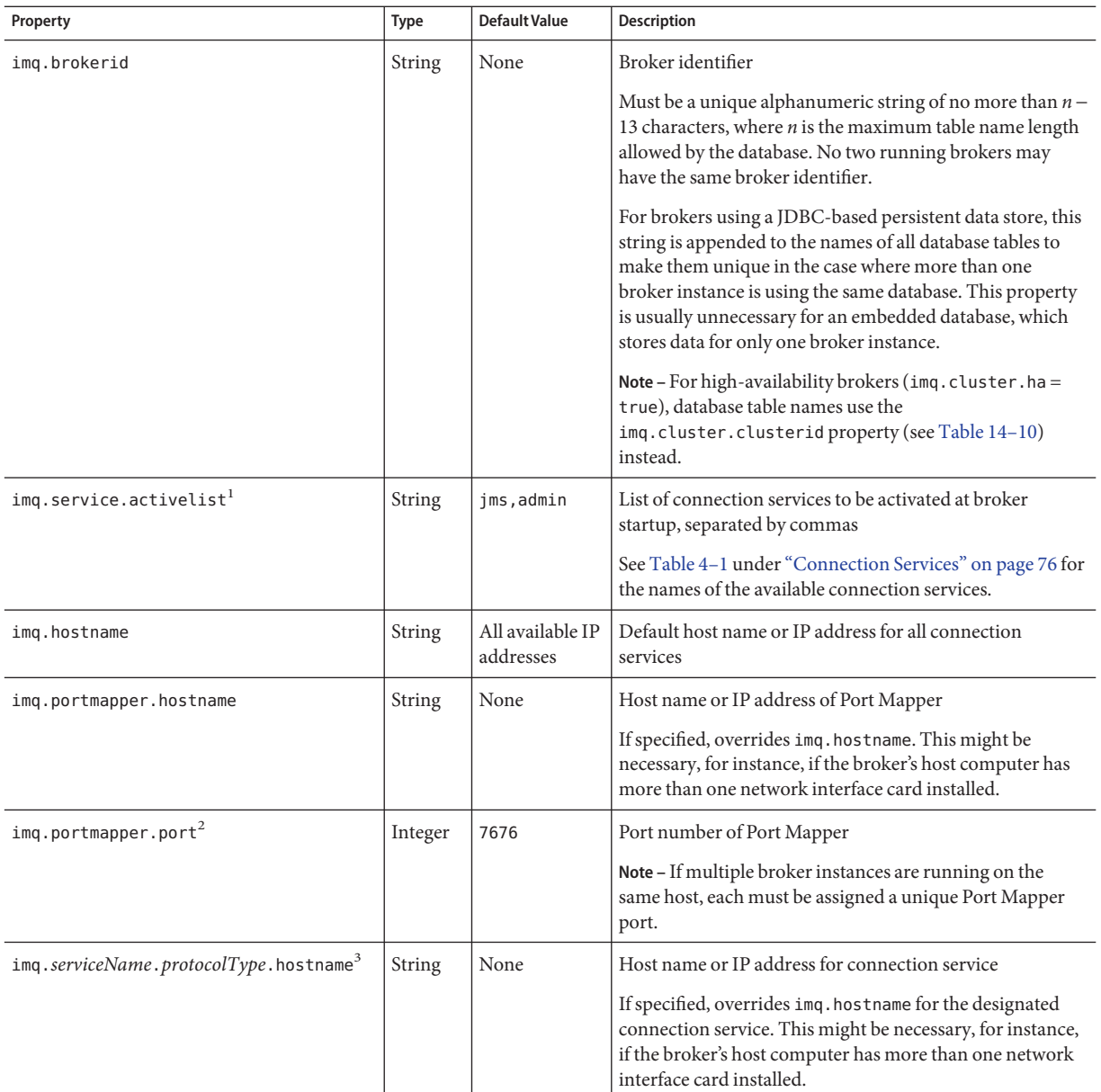

 $\overline{1}$  Must have the same value for all brokers in an HA cluster.

 $^{\rm 2}$  Can be used with imqcmd update bkr command

 $^3$  jms, ssljms, admin, and ssladmin services only; see [Appendix C, "HTTP/HTTPS Support"](#page-360-0) for information on configuring the httpjms and httpsjms services

| Property                                       | Type    | <b>Default Value</b>                                                                 | <b>Description</b>                                                                                                    |
|------------------------------------------------|---------|--------------------------------------------------------------------------------------|----------------------------------------------------------------------------------------------------|
| imq.serviceName.protocolType.port <sup>3</sup> | Integer | 0                                                                                    | Port number for connection service                                                                                                    |
|                                                |         |                                                                                      | A value of 0 specifies that the port number should be<br>allocated dynamically by the Port Mapper. You might<br>need to set a different value, for instance, to specify a static<br>port number for connecting to the broker through a<br>firewall.                                              |
| imq.portmapper.backlog                         | Integer | 50                                                                                   | Maximum number of pending Port Mapper requests in<br>operating system backlog                                                                                                    |
| imq.serviceName.threadpool_model <sup>4</sup>  | String  | dedicated                                                                            | Threading model for thread pool management:<br>dedicated: Two dedicated threads per connection,<br>one for incoming and one for outgoing messages                                                                                                    |
|                                                |         |                                                                                      | shared: Connections processed by shared thread<br>when sending or receiving messages                                                                                                    |
|                                                |         |                                                                                      | The dedicated model limits the number of connections<br>that can be supported, but provides higher performance;<br>the shared model increases the number of possible<br>connections, but at the cost of lower performance because<br>of the additional overhead needed for thread<br>management. |
| imq.serviceName.min_threads                    | Integer | jms:10<br>ssljms:10                                                                  | Minimum number of threads maintained in connection<br>service's thread pool                                                                                                    |
|                                                |         | httpjms: 10<br>httpsjms: 10<br>admin: 4<br>ssladmin: 4                               | When the number of available threads exceeds this<br>threshold, threads will be shut down as they become free<br>until the minimum is reached.                                                                                                    |
|                                                |         |                                                                                      | The default value varies by connection service, as shown.                                                                                                    |
| imq.serviceName.max threads                    | Integer | ims: 1000<br>ssljms:500<br>httpjms: 500<br>httpsjms:500<br>admin: 10<br>ssladmin: 10 | Number of threads beyond which no new threads are<br>added to the thread pool for use by the named connection<br>service                                                                                                    |
|                                                |         |                                                                                      | Must be greater than 0 and greater than the value of<br>imq.serviceName.min_threads.                                                                                                    |
|                                                |         |                                                                                      | The default value varies by connection service, as shown.                                                                                                    |

**TABLE 14–1** Broker Connection Properties *(Continued)*

<sup>3</sup> jms, ssljms, admin, and ssladmin services only; see [Appendix C, "HTTP/HTTPS Support"](#page-360-0) for information on configuring the httpjms and httpsjms services

 $^4\,$  jms and admin services only

| Property                            | Type    | <b>Default Value</b>                      | <b>Description</b>                                                                                                    |
|-------------------------------------|---------|-------------------------------------------|----------------------------------------------------------------------------------------------------|
| imq.shared.connectionMonitor limit5 | Integer | Solaris: 512<br>Linux: 512<br>Windows: 64 | Maximum number of connections monitored by a<br>distributor thread<br>The system allocates enough distributor threads to<br>monitor all connections. The smaller the value of this<br>property, the faster threads can be assigned to active<br>connections. A value of $-1$ denotes an unlimited number<br>of connections per thread.<br>The default value varies by operating-system platform, as<br>shown. |
| img.ping.interval                   | Integer | 120                                       | Interval, in seconds, at which to test connection between<br>client and broker<br>A value of $\theta$ or $-1$ disables periodic testing of the<br>connection.                                                                                                    |

<span id="page-285-0"></span>**TABLE 14–1** Broker Connection Properties *(Continued)*

 $\overline{\phantom{a}}^5$  Shared threading model only

## **Routing Properties**

Table 14–2 lists the broker properties related to routing services. Properties that configure the automatic creation of destinations are listed in [Table 14–3.](#page-286-0)

**TABLE 14–2** Broker Routing Properties

| Property                           | <b>Type</b> | <b>Default Value</b> | <b>Description</b>                                                                             |
|------------------------------------|-------------|----------------------|------------------------------------------------------------------------------------------------|
| img. system.max count <sup>1</sup> | Integer     | $^{-1}$              | Maximum number of messages held by broker                                                      |
|                                    |             |                      | A value of -1 denotes an unlimited message count.                                              |
| imq.system.max size <sup>1</sup>   | String      | $^{-1}$              | Maximum total size of messages held by broker                                                  |
|                                    |             |                      | The value may be expressed in bytes, kilobytes, or megabytes,<br>using the following suffixes: |
|                                    |             |                      | b: Bytes                                                                                       |
|                                    |             |                      | k: Kilobytes (1024 bytes)                                                                      |
|                                    |             |                      | m: Megabytes $(1024 \times 1024 = 1,048,576$ bytes)                                            |
|                                    |             |                      | An unsuffixed value is expressed in bytes; a value of $-1$                                     |
|                                    |             |                      | denotes an unlimited message capacity.                                                         |

<sup>1</sup> Can be used with imqcmd update bkr command

#### Routing Properties

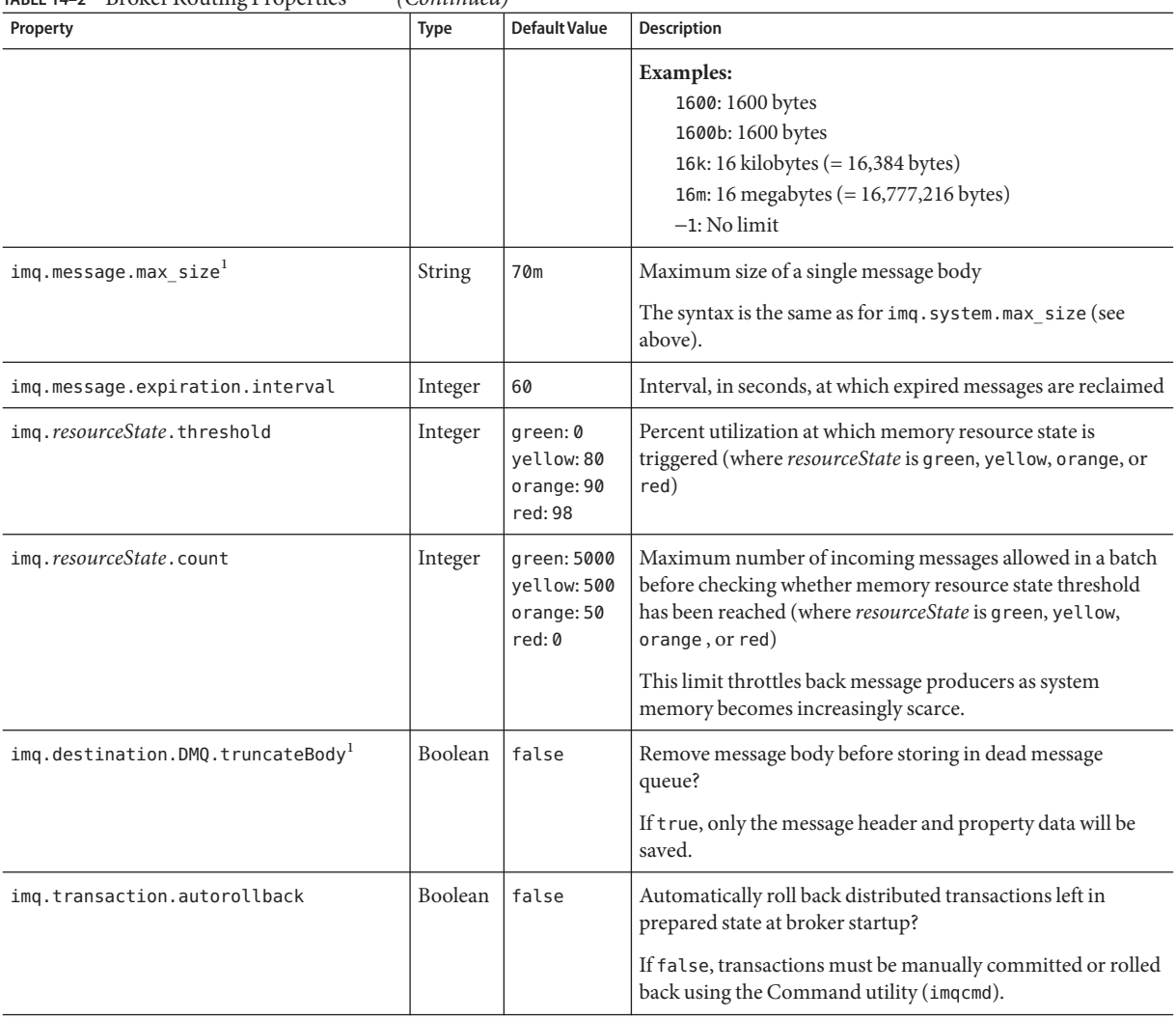

#### <span id="page-286-0"></span>**TABLE 14–2** Broker Routing Properties *(Continued)*

 $1$  Can be used with imqcmd update bkr command

#### **TABLE 14–3** Broker Properties for Auto-Created Destinations

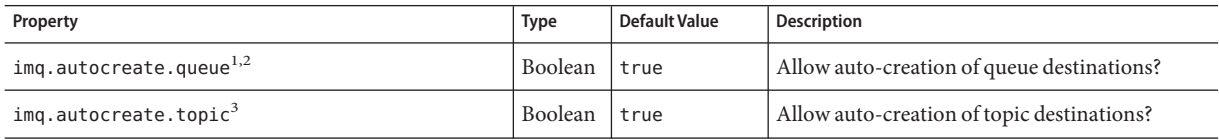

 $\frac{1}{1}$  Can be used with imqcmd update bkr command

<sup>2</sup> Queue destinations only

 $^{\rm 3}$  Topic destinations only

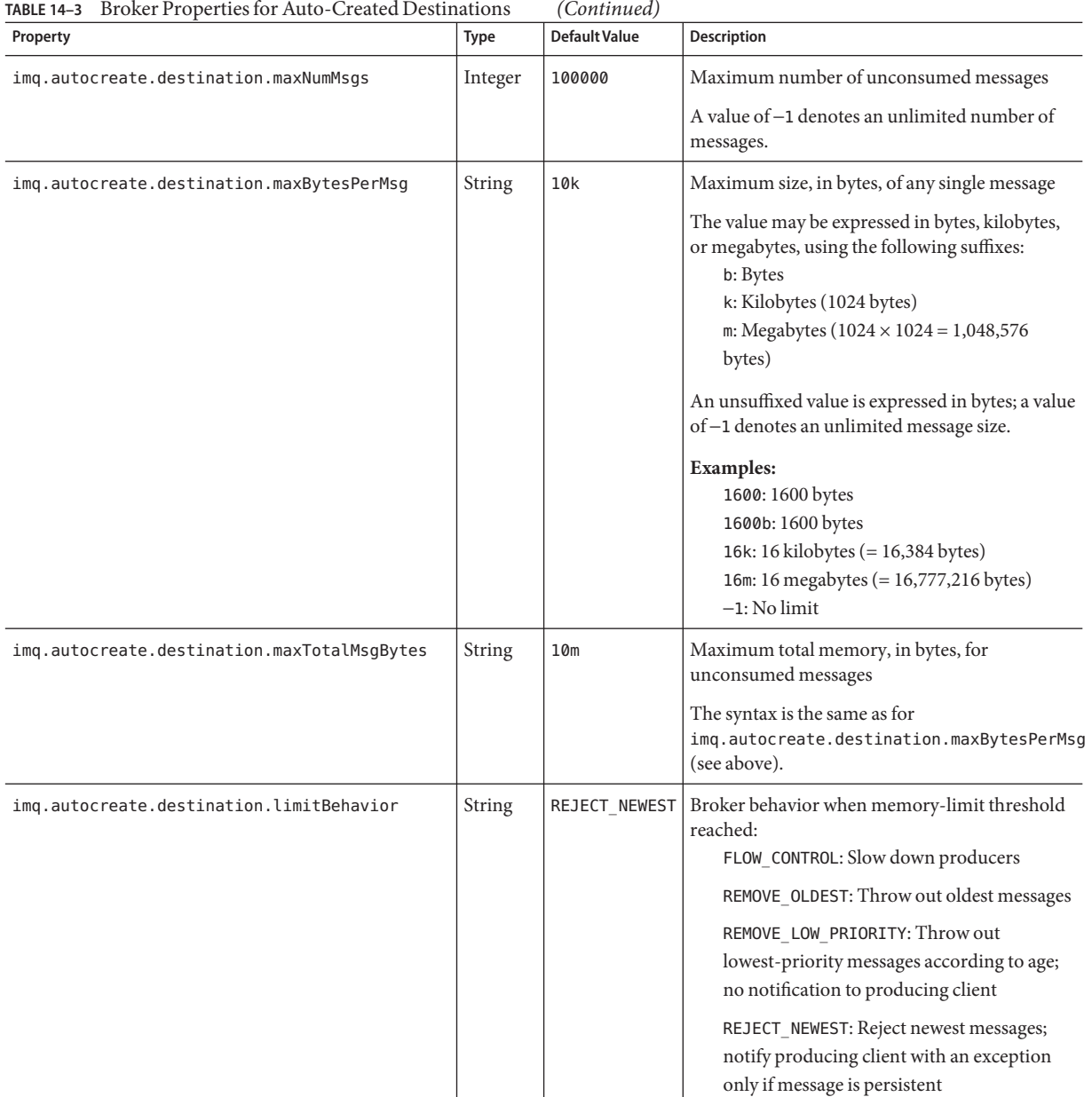
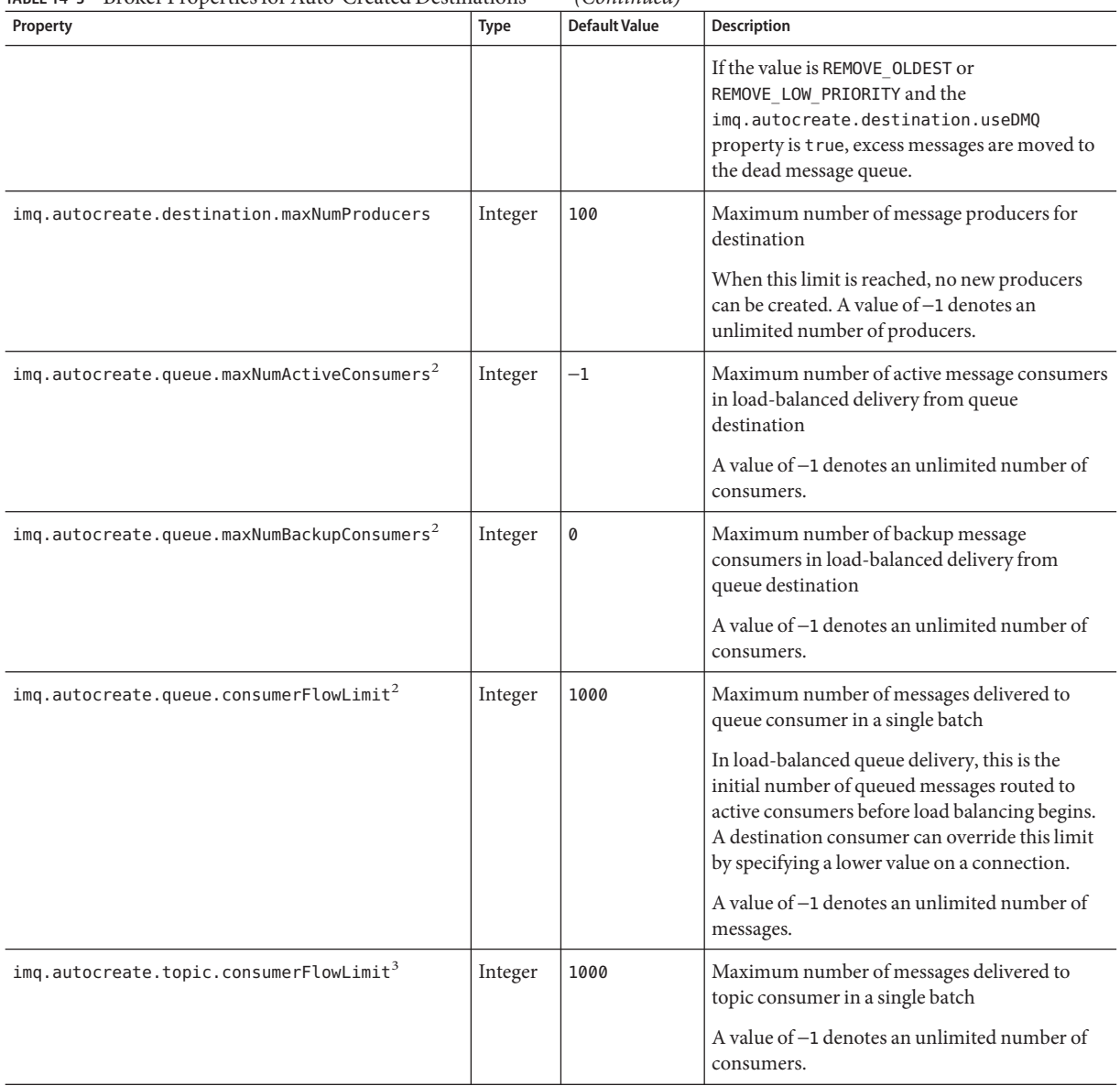

**TABLE 14–3** Broker Properties for Auto-Created Destinations *(Continued)*

 $\frac{2}{2}$  Queue destinations only

<sup>3</sup> Topic destinations only

| Property                                                 | <b>Type</b>    | Default Value | <b>Description</b>                                                                                                    |
|----------------------------------------------------------|----------------|---------------|----------------------------------------------------------------------------------------------------|
| img.autocreate.destination.isLocalOnly                   | <b>Boolean</b> | false         | Local delivery only?<br>This property applies only to destinations in<br>broker clusters, and cannot be changed once the<br>destination has been created. If true, the<br>destination is not replicated on other brokers<br>and is limited to delivering messages only to<br>local consumers (those connected to the broker<br>on which the destination is created). |
| imq.autocreate.queue.localDeliveryPreferred <sup>2</sup> | Boolean        | false         | Local delivery preferred?<br>This property applies only to load-balanced<br>queue delivery in broker clusters. If true,<br>messages will be delivered to remote consumers<br>only if there are no consumers on the local<br>broker; the destination must not be restricted to<br>local-only delivery<br>(img.autocreate.destination.isLocalOnly<br>must be false).   |
| imq.autocreate.destination.useDMQ                        | Boolean        | true          | Send dead messages to dead message queue?<br>If false, dead messages will simply be<br>discarded.                                                                                                    |

<span id="page-289-0"></span>

 $\overline{2\text{ Queue}}$  destinations only

## **Persistence Properties**

Message Queue supports both file-based and JDBC-based models for persistent data storage. The broker property imq.persist.store (Table 14-4) specifies which model to use. The following sections describe the broker configuration properties for the two models.

**TABLE 14–4** Global Broker Persistence Property

| Property          | Type   | Default Value | <b>Description</b>                                                                                                    |
|-------------------|--------|---------------|----------------------------------------------------------------------------------------------------|
| imq.persist.store | String | file          | Model for persistent data storage:<br>file: File-based persistence<br>jdbc: JDBC-based persistence<br>Must be set to jdbc for high-availability brokers<br>$(imq. cluster.ha = true).$ |

# **File-Based Persistence Properties**

Table 14–5 lists the broker properties related to file-based persistence.

<span id="page-290-0"></span>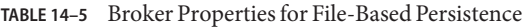

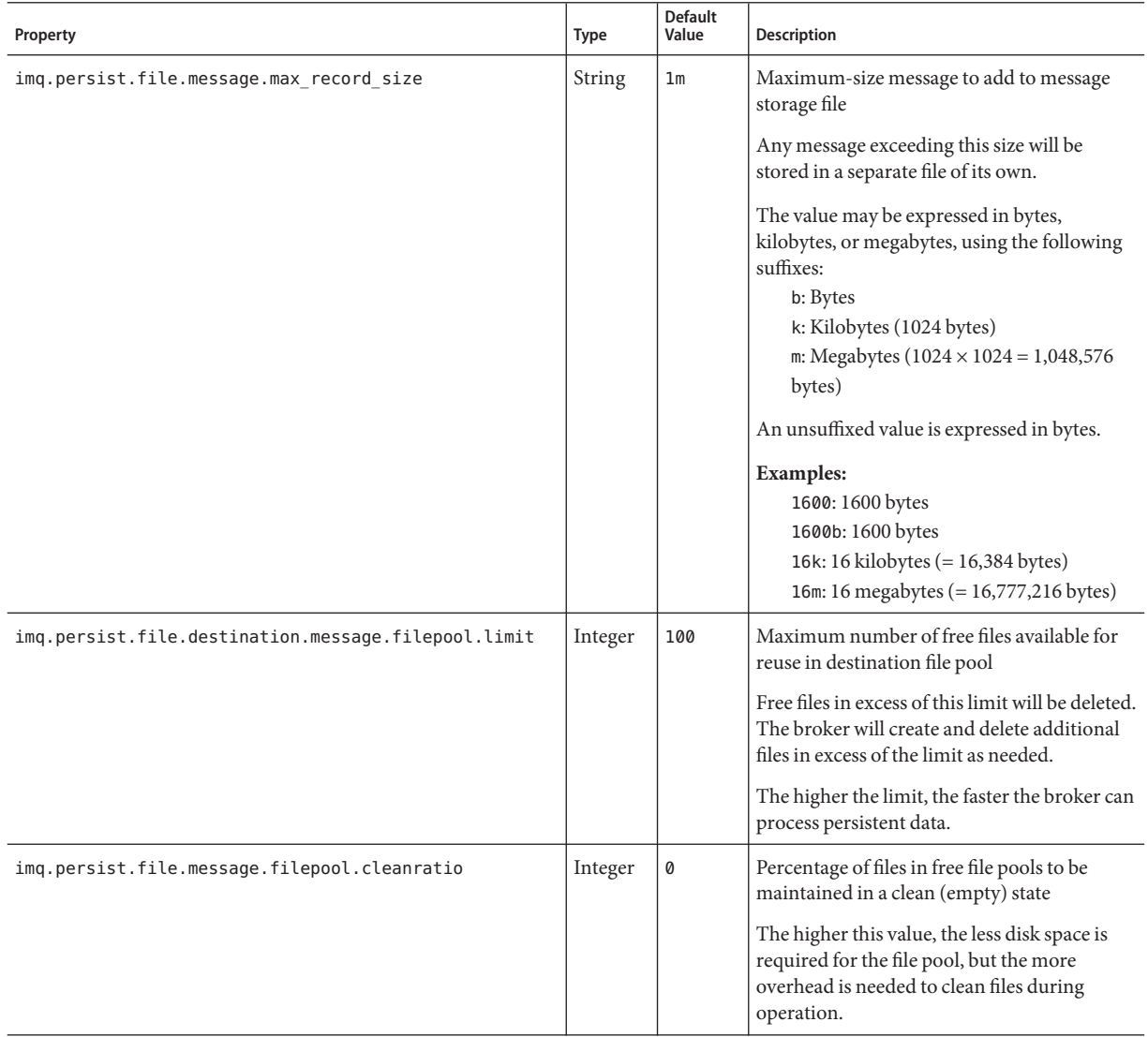

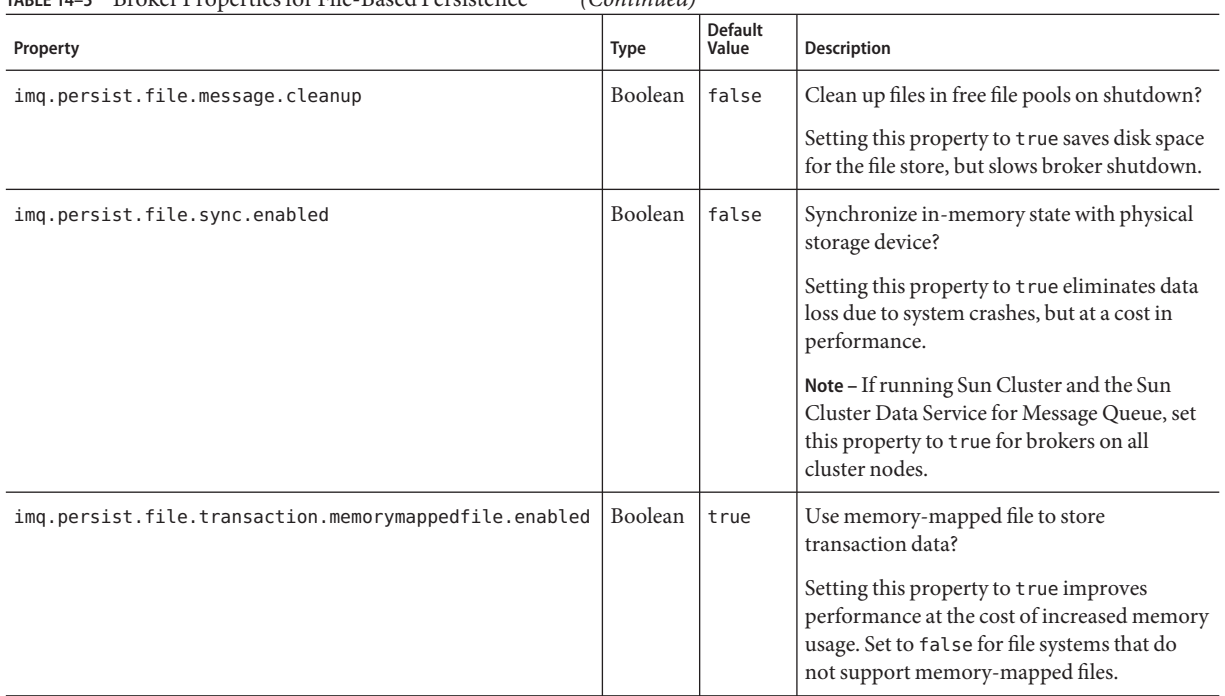

### <span id="page-291-0"></span>**TABLE 14–5** Broker Properties for File-Based Persistence *(Continued)*

### **JDBC-Based Persistence Properties**

Table 14–6 lists the broker properties related to JDBC-based persistence. The imq.persist.jdbc.dbVendor property identifies the database vendor being used for the cluster's persistent data store; all of the remaining properties are qualified by this vendor name.

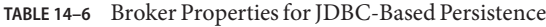

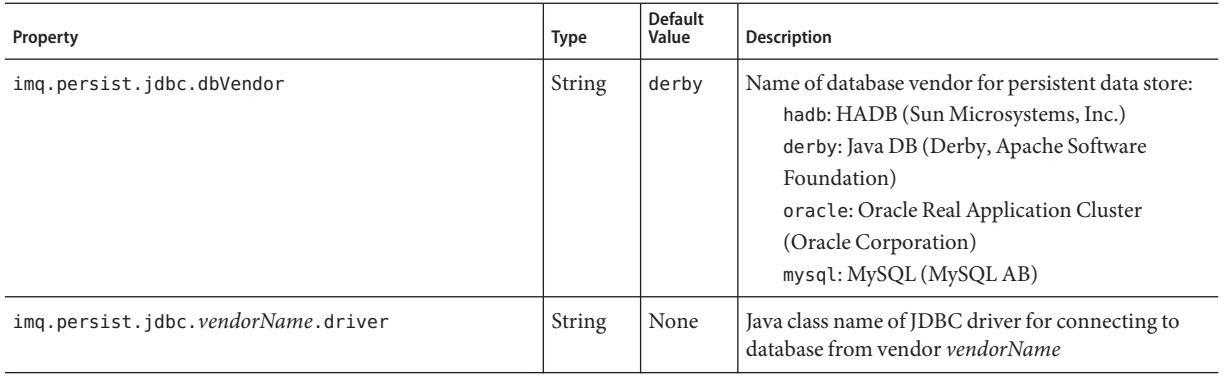

| Property                                                            | Type          | <b>Default</b><br>Value | Description                                                                                                    |
|---------------------------------------------------------------------|---------------|-------------------------|----------------------------------------------------------------------------------------------------|
| imq.persist.jdbc.vendorName.opendburl                               | <b>String</b> | None                    | URL for connecting to existing database from<br>vendor vendorName                                                                                                |
| imq.persist.jdbc.vendorName.createdburl <sup>1</sup>                | <b>String</b> | None                    | URL for creating new database from vendor<br>vendorName                                                                                                    |
|                                                                     |               |                         | Needed only if the database will be created using the<br>Message Queue Database Manager utility<br>$(imadbmr)$ .                                                 |
| imq.persist.jdbc. <i>vendorName</i> .closedburl <sup>1</sup>        | String        | None                    | URL for closing connection to database from<br>vendor vendorName                                                                                                 |
| imq.persist.jdbc. <i>vendorName</i> .user <sup>1</sup>              | <b>String</b> | None                    | User name, if required, for connecting to database<br>from vendor vendorName                                                                                     |
|                                                                     |               |                         | For security reasons, the value can instead be<br>specified using command line options<br>imqbrokerd -dbuser and imqdbmgr -u.                                    |
| imq.persist.jdbc. <i>vendorName</i> .needpassword <sup>1</sup>      | Boolean       | false                   | Does database from vendor vendorName require a<br>password for broker access?                                                                                    |
|                                                                     |               |                         | If true, the imgbrokerd and imgdbmgr commands<br>will prompt for a password, unless you use the<br>-passfile option to specify a password file<br>containing it. |
| imq.persist.jdbc. <i>vendorName</i> .password <sup>1,2</sup>        | String        | None                    | Password, if required, for connecting to database<br>from vendor vendorName                                                                                      |
| imq.persist.jdbc. <i>vendorName</i> .property.propName <sup>1</sup> | <b>String</b> | None                    | Vendor-specific property propName for database<br>from vendor vendorName                                                                                         |

**TABLE 14–6** Broker Properties for JDBC-Based Persistence *(Continued)*

 $\overline{1$  Optional

<sup>2</sup> Should be used only in password files

## **Security Properties**

[Table 14–7](#page-293-0) lists general broker properties related to security services.

### <span id="page-293-0"></span>**TABLE 14–7** General Broker Security Properties

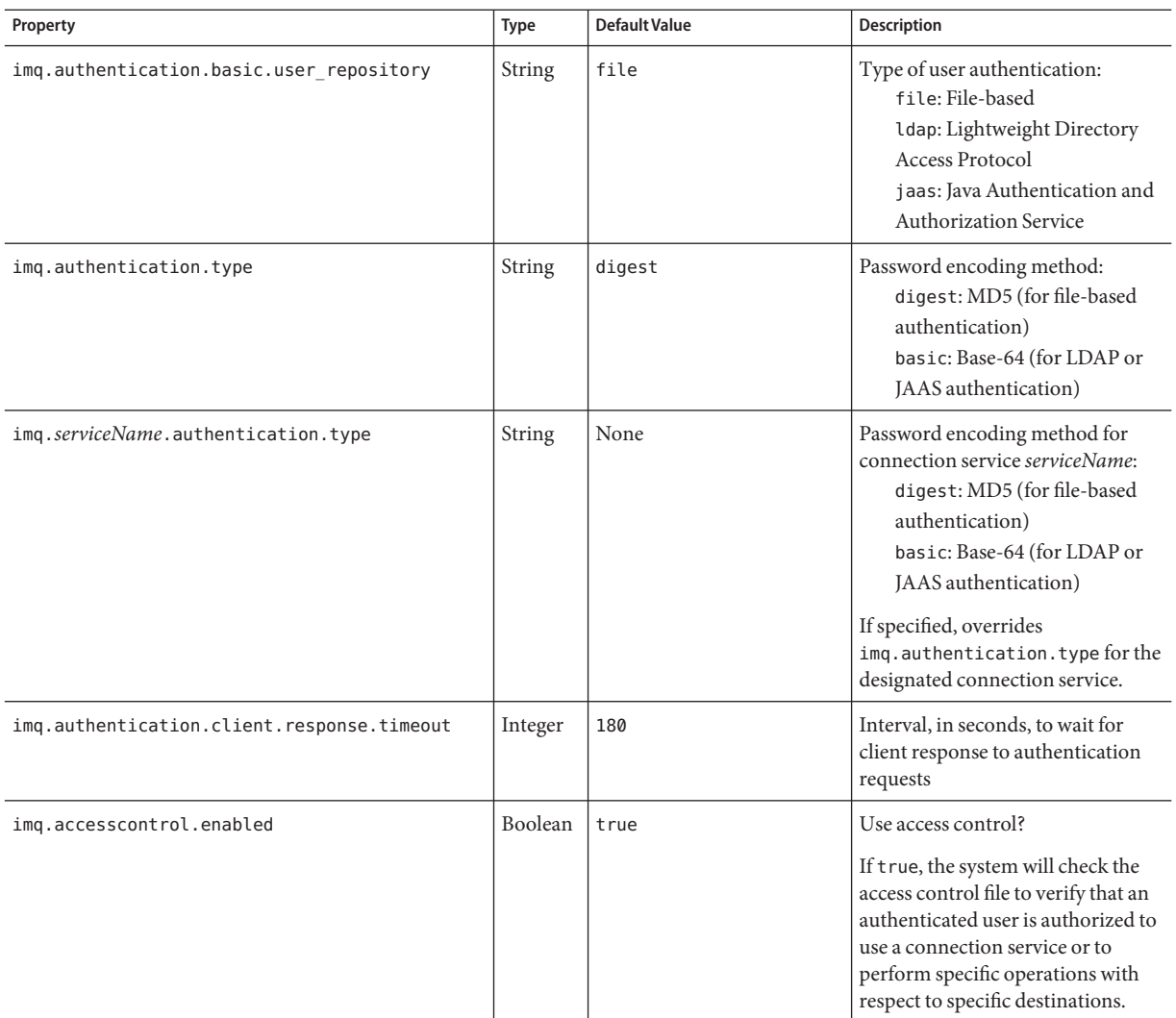

| Property                                    | <b>Type</b>   | <b>Default Value</b>                                                                | Description                                                                                                    |
|---------------------------------------------|---------------|-------------------------------------------------------------------------------------|----------------------------------------------------------------------------------------------------|
| img.serviceName.accesscontrol.enabled       | Boolean       | None                                                                                | Use access control for connection<br>service?<br>If specified, overrides<br>imq.accesscontrol.enabledfor<br>the designated connection service.                                                                                                |
|                                             |               |                                                                                     | If true, the system will check the<br>access control file to verify that an<br>authenticated user is authorized to<br>use the designated connection<br>service or to perform specific<br>operations with respect to specific<br>destinations. |
| imq.accesscontrol.file.filename             | String        | accesscontrol.properties                                                            | Name of access control file                                                                                                    |
|                                             |               |                                                                                     | The file name specifies a path<br>relative to the access control<br>directory (see Appendix A,<br>"Platform-Specific Locations of<br>Message Queue Data").                                                                                    |
| imq.serviceName.accesscontrol.file.filename | String        | None                                                                                | Name of access control file for<br>connection service                                                                                                    |
|                                             |               |                                                                                     | If specified, overrides<br>imq.accesscontrol.file.filename<br>for the designated connection<br>service.                                                                                                    |
|                                             |               |                                                                                     | The file name specifies a path<br>relative to the access control<br>directory (see Appendix A,<br>"Platform-Specific Locations of<br>Message Queue Data").                                                                                    |
| imq.keystore.file.dirpath                   | String        | See Appendix A,<br>"Platform-Specific<br><b>Locations of Message Queue</b><br>Data" | Path to directory containing key<br>store file                                                                                                    |
| img.keystore.file.name                      | <b>String</b> | keystore                                                                            | Name of key store file                                                                                                    |
| $imq.$ keystore.password $^1$               | String        | None                                                                                | Password for key store file                                                                                                    |
| img.passfile.enabled                        | Boolean       | false                                                                               | Obtain passwords from password<br>file?                                                                                                    |

**TABLE 14–7** General Broker Security Properties *(Continued)*

 $\overline{1}$  Should be used only in password files

| Property             | Type   | <b>Default Value</b>                                                                | Description                                                                                                    |
|----------------------|--------|-------------------------------------------------------------------------------------|----------------------------------------------------------------------------------------------------|
| imq.passfile.dirpath | String | See Appendix A,<br>"Platform-Specific<br><b>Locations of Message Queue</b><br>Data" | Path to directory containing<br>password file                                                                                                    |
| img.passfile.name    | String | passfile                                                                            | Name of password file                                                                                                    |
| img.imgcmd.password  | String | None                                                                                | Password for administrative user<br>The Command utility (imgcmd)<br>uses this password to authenticate<br>the user before executing a<br>command. |

**TABLE 14–7** General Broker Security Properties *(Continued)*

Table 14–8 lists broker properties related to LDAP-based user authentication.

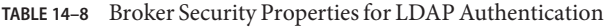

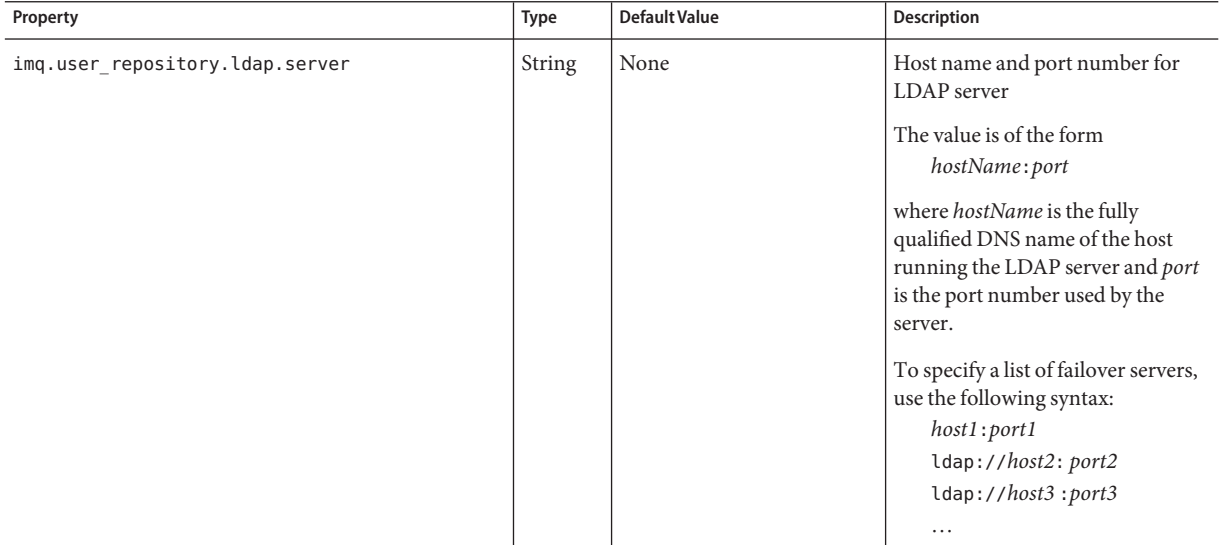

| Property                                        | Type    | <b>Default Value</b> | Description                                                                                                    |
|-------------------------------------------------|---------|----------------------|----------------------------------------------------------------------------------------------------|
|                                                 |         |                      | Entries in the list are separated by<br>spaces. Note that each failover<br>server address is prefixed with<br>ldap://. Use this format even if<br>you use SSL and have set the<br>property<br>imq.user_repository.ldap.ssl.enabled<br>to true. You need not specify<br>ldaps in the address. |
| imq.user repository.ldap.principal              | String  | None                 | Distinguished name for binding to<br>LDAP user repository<br>Not needed if the LDAP server<br>allows anonymous searches.                                                                                                    |
| imq.user_repository.ldap.password <sup>1</sup>  | String  | None                 | Password for binding to LDAP<br>user repository<br>Not needed if the LDAP server<br>allows anonymous searches.                                                                                                    |
| imq.user repository.ldap.propertyName           |         |                      |                                                                                                    |
| imq.user repository.ldap.base                   | String  | None                 | Directory base for LDAP user<br>entries                                                                                                    |
| imq.user repository.ldap.uidattr                | String  | None                 | Provider-specific attribute<br>identifier for LDAP user name                                                                                                    |
| imq.user_repository.ldap.usrfilter <sup>2</sup> | String  | None                 | JNDI filter for LDAP user searches                                                                                                    |
| imq.user repository.ldap.grpsearch              | Boolean | false                | Enable LDAP group searches?<br>Note - Message Queue does not<br>support nested groups.                                                                                                    |
| imq.user_repository.ldap.grpbase                | String  | None                 | Directory base for LDAP group<br>entries                                                                                                    |
| imq.user repository.ldap.gidattr                | String  | None                 | Provider-specific attribute<br>identifier for LDAP group name                                                                                                    |
| imq.user repository.ldap.memattr                | String  | None                 | Provider-specific attribute<br>identifier for user names in LDAP<br>group                                                                                                    |
| imq.user_repository.ldap.grpfilter <sup>2</sup> | String  | None                 | JNDI filter for LDAP group<br>searches                                                                                                    |

**TABLE 14–8** Broker Security Properties for LDAP Authentication *(Continued)*

 $\overline{1}$  Should be used only in password files

<sup>2</sup> Optional

| Property                             | <b>Type</b> | <b>Default Value</b> | Description                                     |
|--------------------------------------|-------------|----------------------|-------------------------------------------------|
| imq.user repository.ldap.timeout     | Integer     | 280                  | Time limit for LDAP searches, in<br>seconds     |
| imq.user repository.ldap.ssl.enabled | Boolean     | lfalse               | Use SSL when communicating<br>with LDAP server? |

<span id="page-297-0"></span>**TABLE 14–8** Broker Security Properties for LDAP Authentication *(Continued)*

## **Monitoring Properties**

Table 14–9 lists the broker properties related to monitoring services.

### **TABLE 14–9** Broker Monitoring Properties

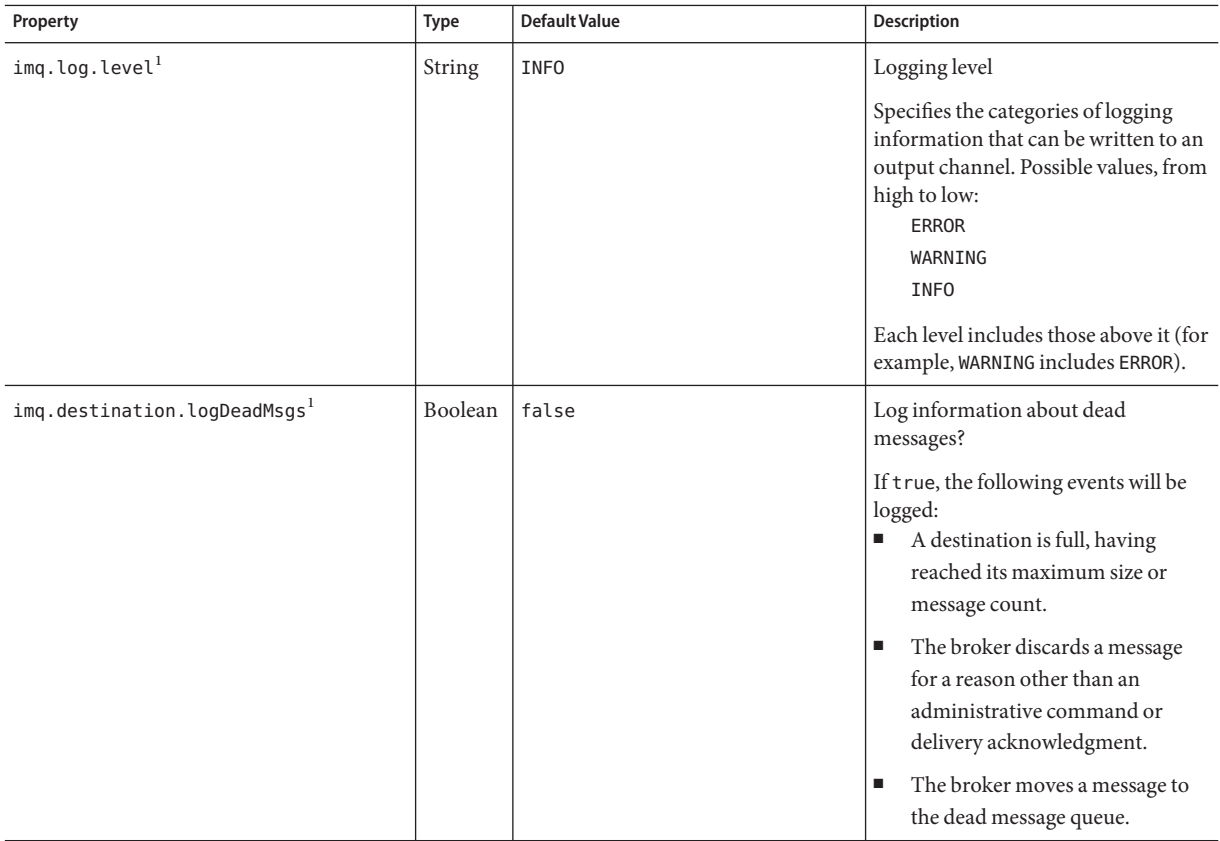

 $^{\rm 1}$  Can be used with imqcmd update bkr command

| $\frac{1}{2}$<br>Property               | $\sqrt{ }$<br><b>Type</b> | <b>Default Value</b>                                                   | Description                                                                                                    |
|-----------------------------------------|---------------------------|------------------------------------------------------------------------|----------------------------------------------------------------------------------------------------|
| imq.log.console.stream                  | <b>String</b>             | <b>ERR</b>                                                             | Destination for console output:<br>OUT: stdout<br>ERR: stderr                                                                                                    |
| imq.log.console.output                  | <b>String</b>             | ERROR   WARNING                                                        | Categories of logging information to<br>write to console:<br><b>NONE</b><br><b>ERROR</b><br>WARNING<br><b>INFO</b><br>ALL<br>The ERROR, WARNING, and INFO<br>categories do not include those above<br>them, so each must be specified<br>explicitly if desired. Any<br>combination of categories can be<br>specified, separated by vertical bars<br>( ).  |
| imq.log.file.dirpath                    | <b>String</b>             | See Appendix A, "Platform-Specific<br>Locations of Message Queue Data" | Path to directory containing log file                                                                                                    |
| imq.log.file.filename                   | <b>String</b>             | log.txt                                                                | Name of log file                                                                                                    |
| imq.log.file.output                     | String                    | ALL                                                                    | Categories of logging information to<br>write to log file:<br><b>NONE</b><br><b>ERROR</b><br>WARNING<br><b>INFO</b><br>ALL<br>The ERROR, WARNING, and INFO<br>categories do not include those above<br>them, so each must be specified<br>explicitly if desired. Any<br>combination of categories can be<br>specified, separated by vertical bars<br>( ). |
| imq.log.file.rolloverbytes <sup>1</sup> | Integer                   | $^{-1}$                                                                | File length, in bytes, at which output<br>rolls over to a new log file                                                                                                    |
|                                         |                           |                                                                        | A value of -1 denotes an unlimited<br>number of bytes (no rollover based<br>on file length).                                                                                                    |

**TABLE 14–9** Broker Monitoring Properties *(Continued)*

 $^{\rm 1}$  Can be used with imqcmd update bkr command

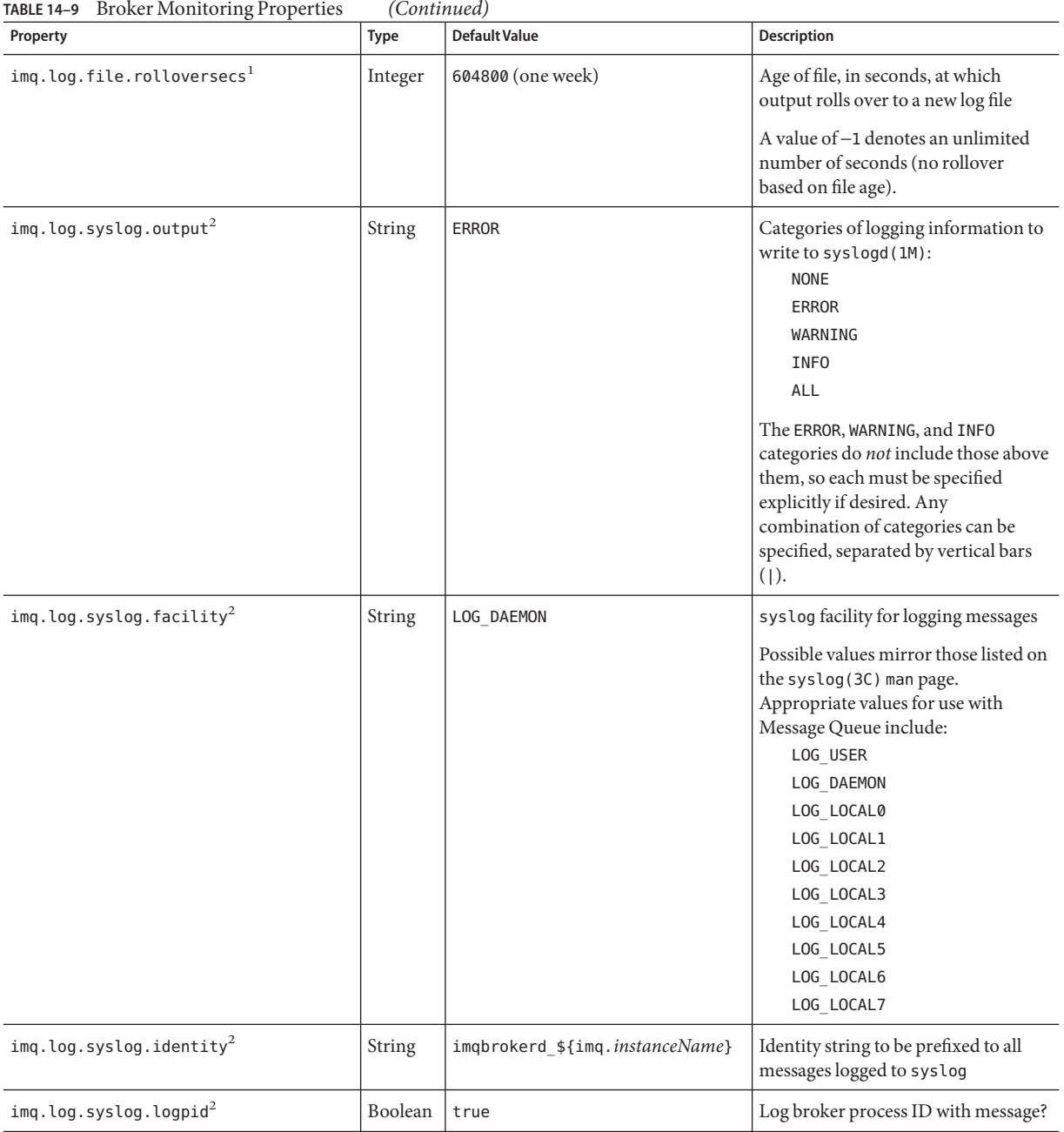

<sup>1</sup> Can be used with imqcmd update bkr command

<sup>2</sup> Solaris platform only

| Property                               | Type          | <b>Default Value</b> | <b>Description</b>                                                                                                    |
|----------------------------------------|---------------|----------------------|----------------------------------------------------------------------------------------------------|
| imq.log.syslog.logconsole <sup>2</sup> | Boolean       | false                | Write messages to system console if<br>they cannot be sent to syslog?                                                      |
| imq.log.timezone                       | <b>String</b> | Local time zone      | Time zone for log time stamps                                                                                              |
|                                        |               |                      | Possible values are the same as those<br>used by the method<br>java.util.TimeZone.getTimeZone.                             |
|                                        |               |                      | Examples:<br><b>GMT</b><br>$GMT-8:00$<br>America/LosAngeles<br>Europe/Rome<br>Asia/Tokyo                                   |
| imq.metrics.enabled                    | Boolean       | true                 | Enable writing of metrics<br>information to Logger?                                                                        |
|                                        |               |                      | Does not affect the production of<br>metrics messages (controlled by<br>imq.metrics.topic.enabled).                        |
| imq.metrics.interval                   | Integer       | $^{-1}$              | Time interval, in seconds, at which to<br>write metrics information to Logger                                              |
|                                        |               |                      | Does not affect the time interval for<br>production of metrics messages<br>(controlled by)<br>imq.metrics.topic.interval). |
|                                        |               |                      | A value of -1 denotes an indefinite<br>interval (never write metrics<br>information to Logger).                            |
| imq.metrics.topic.enabled              | Boolean       | true                 | Enable production of metrics<br>messages to metric topic<br>destinations?                                                  |
|                                        |               |                      | If false, an attempt to subscribe to a<br>metric topic destination will throw a<br>client-side exception.                  |
| imq.metrics.topic.interval             | Integer       | 60                   | Time interval, in seconds, at which to<br>produce metrics messages to metric<br>topic destinations                         |
| imq.metrics.topic.persist              | Boolean       | false                | Are metrics messages sent to metric<br>topic destinations persistent?                                                      |

**TABLE 14–9** Broker Monitoring Properties *(Continued)*

 $\frac{2}{3}$  Solaris platform only

| Property                                        | Type    | <b>Default Value</b>                                       | <b>Description</b>                                                                |
|-------------------------------------------------|---------|------------------------------------------------------------|-----------------------------------------------------------------------------------|
| imq.metrics.topic.timetolive                    | Integer | 300                                                        | Lifetime, in seconds, of metrics<br>messages sent to metric topic<br>destinations |
| img.primaryowner.name <sup>3</sup>              | String  | System property user.name<br>(user who started the broker) | Name of primary system owner                                                      |
| imq.primaryowner.contact <sup>3</sup>           | String  | System property user.name<br>(user who started the broker) | Contact information for primary<br>system owner                                   |
| img.broker.adminDefinedRoles.count <sup>3</sup> | Integer | None                                                       | Number of defined roles                                                           |
| $img.broker.addminDefinedRoles.name n3$         | String  | Broker instance name                                       | Name of defined role <i>n</i> (zero-based)                                        |
|                                                 |         |                                                            | Example: Stocks JMS Server                                                        |

<span id="page-301-0"></span>**TABLE 14–9** Broker Monitoring Properties *(Continued)*

<sup>3</sup> Used by JES Monitoring Framework

# **Cluster Configuration Properties**

Table 14–10 lists the configuration properties related to broker clusters.

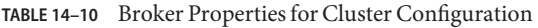

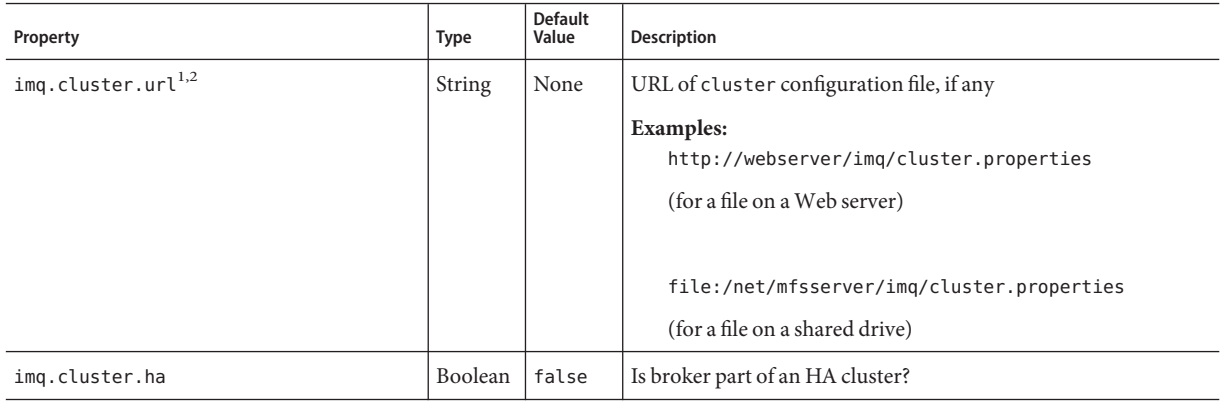

 $^{\rm 1}$  Must have the same value for all brokers in a cluster

<sup>2</sup> Can be used with imqcmd update bkr command

| Property                              | <b>Type</b> | <b>Default</b><br>Value | Description                                                                                                    |
|---------------------------------------|-------------|-------------------------|----------------------------------------------------------------------------------------------------|
| imq.cluster.brokerlist <sup>1,3</sup> | String      | None                    | List of broker addresses belonging to cluster                                                                                                    |
|                                       |             |                         | The list consists of one or more addresses, separated by commas.<br>Each address specifies the host name and Port Mapper port<br>number of a broker in the cluster, in the form<br>hostName: portNumber.                                         |
|                                       |             |                         | Example:<br>host1:3000, host2:8000, ctrlhost                                                                                                    |
|                                       |             |                         | <b>Note</b> – If set, this property is ignored (and a warning logged) for<br>HA clusters; all brokers configured to use the cluster's shared<br>persistent store are automatically recognized as members of the<br>cluster.                      |
| imq.cluster.hostname <sup>4</sup>     | String      | None                    | Host name or IP address for cluster connection service                                                                                                    |
|                                       |             |                         | If specified, overrides imq. hostname (see Table 14-1) for the<br>cluster connection service. This might be necessary, for<br>instance, if the broker's host computer has more than one<br>interface card installed.                             |
| imq.cluster.port <sup>4</sup>         | Integer     | 0                       | Port number for cluster connection service                                                                                                    |
|                                       |             |                         | A value of 0 specifies that the port number should be allocated<br>dynamically by the Port Mapper. You might need to set a<br>different value, for instance, to specify a static port number for<br>connecting to the broker through a firewall. |
| imq.cluster.transport <sup>1</sup>    | String      | tcp                     | Network transport protocol for cluster connection service                                                                                                    |
|                                       |             |                         | For secure, encrypted message delivery between brokers, set this<br>property to ssl.                                                                                                    |
| imq.cluster.masterbroker3,1           | String      | None                    | Host name and Port Mapper port number of host on which<br>cluster's master broker (if any) is running                                                                                                    |
|                                       |             |                         | The value has the form hostName: portNumber, where hostName<br>is the host name of the master broker's host and portNumber is its<br>Port Mapper port number.                                                                                    |
|                                       |             |                         | Example:<br>ctrlhost: 7676                                                                                                    |
|                                       |             |                         | Note - HA clusters cannot have a master broker. If this property is<br>set for a broker belonging to an HA cluster, the broker will log a<br>fatal error and fail to start.                                                                      |

**TABLE 14–10** Broker Properties for Cluster Configuration *(Continued)*

 $\overline{\phantom{a}^1}$  Must have the same value for all brokers in a cluster

<sup>3</sup> Conventional clusters only

 $^4\,$  Can be specified independently for each broker in a cluster

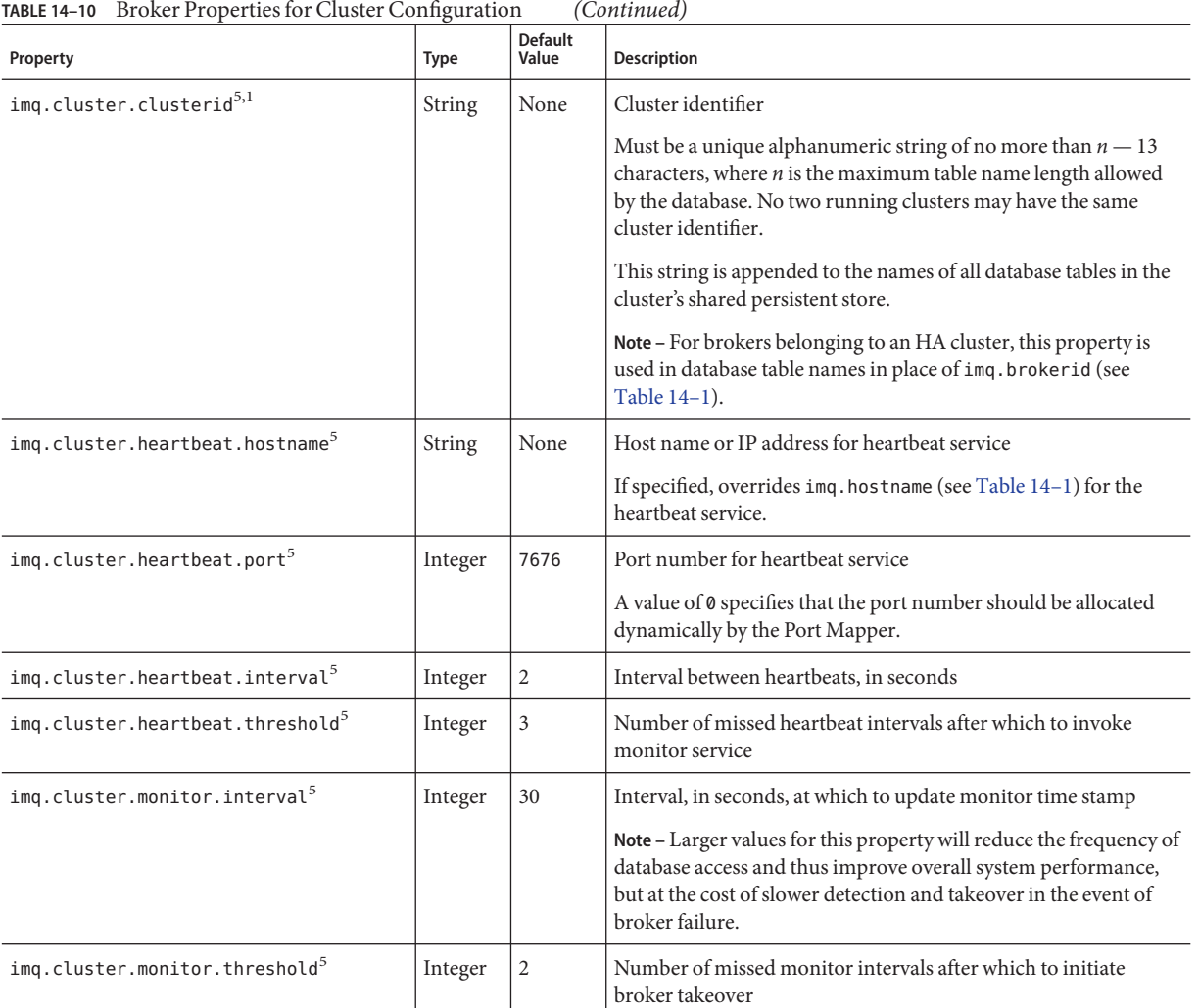

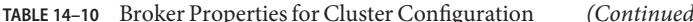

 $\overline{\phantom{a}}^5$  HA clusters only

 $^{\rm 1}$  Must have the same value for all brokers in a cluster

## **JMX Properties**

The broker properties listed in [Table 14–11](#page-304-0) support the use of the Java Management Extensions (JMX) application programming interface by Message Queue client programs to configure and monitor Message Queue resources. None of these properties can be set from the command line with the Command utility (imqcmd). Instead, they can either be set at broker startup with the -D option of the Broker utility (imqbrokerd) or edited by hand in the broker's instance configuration file (config.properties). In addition, some of these properties

(imq.jmx.rmiregistry.start, imq.jmx.rmiregistry.use, imq.jmx.rmiregistry.port) can be set with corresponding Broker utility options described in [Table 13–1.](#page-261-0)

See [Appendix D, "JMX Support"](#page-378-0) for further information on administrative support of JMX clients.

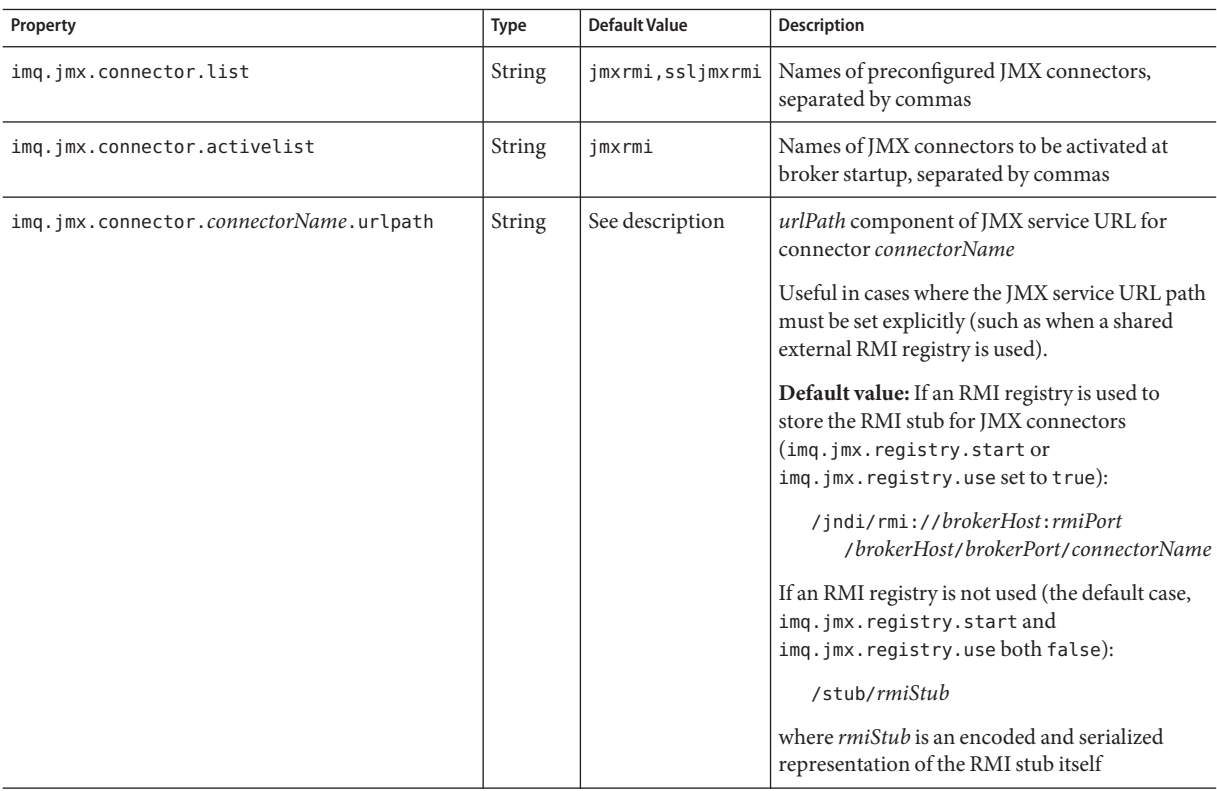

<span id="page-304-0"></span>**TABLE 14–11** Broker Properties for JMX Support

| Property                                          | <b>Type</b> | <b>Default Value</b> | Description                                                                                                    |
|---------------------------------------------------|-------------|----------------------|----------------------------------------------------------------------------------------------------|
| imq.jmx.connector. <i>connectorName</i> .useSSL   | Boolean     | false                | Use Secure Socket Layer (SSL) for connector<br>connectorName?                                                                                                    |
| imq.jmx.connector.connectorName.brokerHostTrusted |             |                      | Trust any certificate presented by broker for<br>connector connectorName?                                                                                                    |
|                                                   | Boolean     | false                | Applies only when<br>imq.jmx.connector.connectorName.useSSL<br>is true.                                                                                                    |
|                                                   |             |                      | If false, the Message Queue client runtime will<br>validate all certificates presented to it.<br>Validation will fail if the signer of the certificate<br>is not in the client's trust store.                                                |
|                                                   |             |                      | If true, validation of certificates is skipped. This<br>can be useful, for instance, during software<br>testing when a self-signed certificate is used.                                                                                      |
| imq.jmx.rmiregistry.start                         | Boolean     | false                | Start RMI registry at broker startup?                                                                                                    |
|                                                   |             |                      | If true, the broker will start an RMI registry at<br>the port specified by<br>imq.jmx.rmiregistry.port and use it to store<br>the RMI stub for JMX connectors. Note that the<br>value of imq.jmx.rmiregistry.use is ignored<br>in this case. |
|                                                   |             |                      | For convenience, this property can also be set at<br>broker startup with the - startRmiRegistry<br>option to the Message Queue Broker utility<br>(imgbrokerd).                                                                               |
| imq.jmx.rmiregistry.use                           | Boolean     | false                | Use external RMI registry?                                                                                                    |
|                                                   |             |                      | Applies only if imq. jmx. rmiregistry. start is<br>false.                                                                                                    |
|                                                   |             |                      | If true, the broker will use an external RMI<br>registry at the port specified by<br>imq.jmx.rmiregistry.port to store the RMI<br>stub for JMX connectors. The external RMI<br>registry must already be running at broker<br>startup.        |
|                                                   |             |                      | For convenience, this property can also be set at<br>broker startup with the -useRmiRegistry<br>option to the Message Queue Broker utility<br>(imgbrokerd).                                                                                  |

| Property                 | Type    | <b>Default Value</b> | <b>Description</b>                                                                                                    |
|--------------------------|---------|----------------------|----------------------------------------------------------------------------------------------------|
| imq.jmx.rmiregistry.port | Integer | 1099                 | Port number of RMI registry                                                                                                    |
|                          |         |                      | Applies only if imq.jmx.rmiregistry.start or<br>imq.jmx.rmiregistry.use is true. JMX<br>connectors can then be configured to use the<br>RMI registry by including this port number in<br>the URL path of their JMX service URLs. |
|                          |         |                      | For convenience, this property can also be set at<br>broker startup with the - rmiRegistryPort<br>option to the Message Queue Broker utility<br>(imgbrokerd).                                                                    |

**TABLE 14–11** Broker Properties for JMX Support *(Continued)*

## **Alphabetical List of Broker Properties**

"Alphabetical List of Broker Properties" on page 307 is an alphabetical list of broker configuration properties, with cross-references to the relevant tables in this chapter.

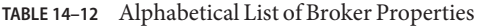

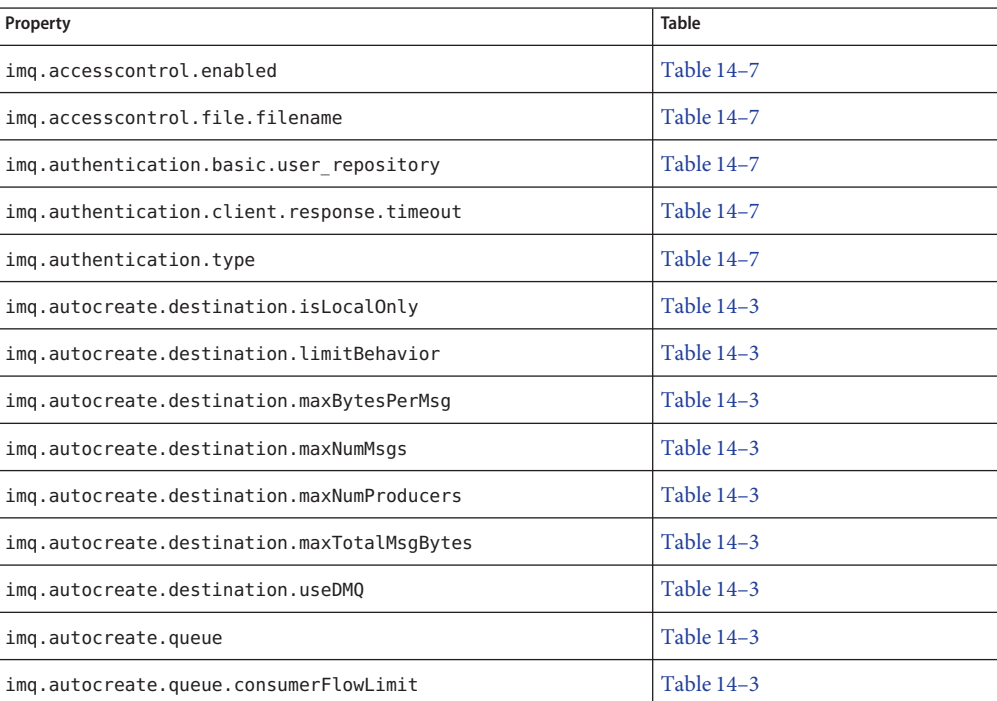

| <b>TABLE 14-12</b> Alphabetical List of Broker Properties<br>(Continued) |              |
|--------------------------------------------------------------------------|--------------|
| Property                                                                 | <b>Table</b> |
| img.autocreate.queue.localDeliveryPreferred                              | Table 14-3   |
| img.autocreate.queue.maxNumActiveConsumers                               | Table 14-3   |
| imq.autocreate.queue.maxNumBackupConsumers                               | Table 14-3   |
| img.autocreate.topic                                                     | Table 14-3   |
| imq.autocreate.topic.consumerFlowLimit                                   | Table 14-3   |
| img.broker.adminDefinedRoles.count                                       | Table 14-9   |
| img.broker.adminDefinedRoles.namen                                       | Table 14-9   |
| img.brokerid                                                             | Table 14-1   |
| img.cluster.brokerlist                                                   | Table 14-10  |
| imq.cluster.clusterid                                                    | Table 14-10  |
| imq.cluster.ha                                                           | Table 14-10  |
| imq.cluster.heartbeat.hostname                                           | Table 14-10  |
| imq.cluster.heartbeat.interval                                           | Table 14-10  |
| imq.cluster.heartbeat.port                                               | Table 14-10  |
| img.cluster.heartbeat.threshold                                          | Table 14-10  |
| img.cluster.hostname                                                     | Table 14-10  |
| img.cluster.masterbroker                                                 | Table 14-10  |
| img.cluster.monitor.interval                                             | Table 14-10  |
| imq.cluster.monitor.threshold                                            | Table 14-10  |
| imq.cluster.port                                                         | Table 14-10  |
| img.cluster.transport                                                    | Table 14-10  |
| imq.cluster.url                                                          | Table 14-10  |
| img.destination.DMQ.truncateBody                                         | Table 14-2   |
| imq.destination.logDeadMsgs                                              | Table 14-9   |
| imq.hostname                                                             | Table 14-1   |
| imq.imqcmd.password                                                      | Table 14-7   |
| imq.jmx.connector.activelist                                             | Table 14-11  |
| imq.jmx.connector. <i>connectorName</i> .brokerHostTrusted               | Table 14-11  |

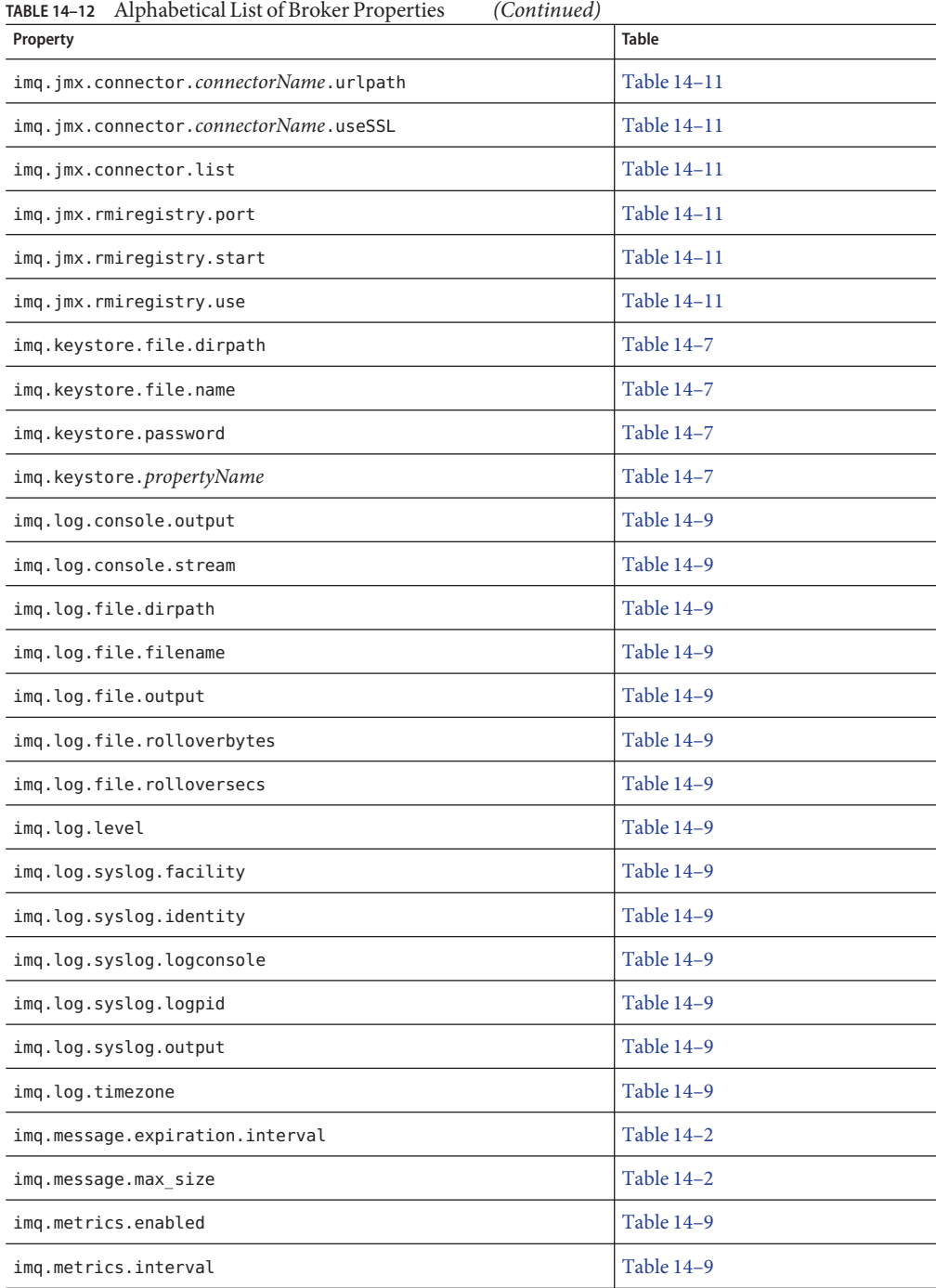

| TABLE 14–12<br>Alphabetical List of Broker Properties<br>(Continuea) |              |
|----------------------------------------------------------------------|--------------|
| Property                                                             | <b>Table</b> |
| img.metrics.topic.enabled                                            | Table 14-9   |
| imq.metrics.topic.interval                                           | Table 14-9   |
| imq.metrics.topic.persist                                            | Table 14-9   |
| imq.metrics.topic.timetolive                                         | Table 14-9   |
| imq.passfile.dirpath                                                 | Table 14-7   |
| img.passfile.enabled                                                 | Table 14-7   |
| imq.passfile.name                                                    | Table 14-7   |
| imq.persist.file.destination.message.filepool.limit                  | Table 14-5   |
| imq.persist.file.message.cleanup                                     | Table 14-5   |
| imq.persist.file.message.filepool.cleanratio                         | Table 14-5   |
| imq.persist.file.message.max record size                             | Table 14-5   |
| imq.persist.file.sync.enabled                                        | Table 14-5   |
| imq.persist.file.transaction.memorymappedfile.enabled                | Table 14-5   |
| imq.persist.jdbc.dbVendor                                            | Table 14-6   |
| imq.persist.jdbc. <i>vendorName.</i> closedburl                      | Table 14-6   |
| img.persist.jdbc.vendorName.createdburl                              | Table 14-6   |
| imq.persist.jdbc.vendorName.driver                                   | Table 14-6   |
| img.persist.jdbc.vendorName.needpassword                             | Table 14-6   |
| imq.persist.jdbc. <i>vendorName</i> .opendburl                       | Table 14-6   |
| imq.persist.jdbc. <i>vendorName</i> .password                        | Table 14-6   |
| imq.persist.jdbc. <i>vendorName</i> .property.propName               | Table 14-6   |
| imq.persist.jdbc.vendorName.user                                     | Table 14-6   |
| imq.persist.store                                                    | Table 14-4   |
| img.ping.interval                                                    | Table 14-1   |
| img.portmapper.backlog                                               | Table 14-1   |
| img.portmapper.hostname                                              | Table 14-1   |
| img.portmapper.port                                                  | Table 14-1   |
| img.primaryowner.contact                                             | Table 14-9   |

**TABLE 14–12** Alphabetical List of Broker Properties *(Continued)*

| Alphabetical List of Broker Properties<br>(Continued)<br>TABLE 14-12 |              |
|----------------------------------------------------------------------|--------------|
| Property                                                             | <b>Table</b> |
| imq.primaryowner.name                                                | Table 14-9   |
| img. <i>resourceState</i> .count                                     | Table 14-2   |
| img.resourceState.threshold                                          | Table 14-2   |
| imq.service.activelist                                               | Table 14-1   |
| img.serviceName.accesscontrol.enabled                                | Table 14-7   |
| img.serviceName.accesscontrol.file.filename                          | Table 14-7   |
| img.serviceName.authentication.type                                  | Table 14-7   |
| imq.serviceName.max threads                                          | Table 14-1   |
| imq.serviceName.min threads                                          | Table 14-1   |
| imq.serviceName.protocolType.hostname                                | Table 14-1   |
| imq.serviceName.protocolType.port                                    | Table 14-1   |
| imq.serviceName.threadpool model                                     | Table 14-1   |
| imq.shared.connectionMonitor_limit                                   | Table 14-1   |
| imq.system.max count                                                 | Table 14-2   |
| imq.system.max size                                                  | Table 14-2   |
| imq.transaction.autorollback                                         | Table 14-2   |
| imq.user repository.ldap.base                                        | Table 14-7   |
| imq.user repository.ldap.gidattr                                     | Table 14-7   |
| imq.user_repository.ldap.grpbase                                     | Table 14-7   |
| imq.user repository.ldap.grpfilter                                   | Table 14-7   |
| imq.user repository.ldap.grpsearch                                   | Table 14-7   |
| imq.user_repository.ldap.memattr                                     | Table 14-7   |
| imq.user_repository.ldap.password                                    | Table 14–7   |
| imq.user_repository.ldap.principal                                   | Table 14-7   |
| imq.user repository.ldap.propertyName                                | Table 14-7   |
| imq.user repository.ldap.server                                      | Table 14-7   |
| imq.user repository.ldap.ssl.enabled                                 | Table 14-7   |
| imq.user repository.ldap.timeout                                     | Table 14-7   |

| <b>TABLE 14–12</b> Alphabetical List of Broker Properties<br>(Continued) |              |
|--------------------------------------------------------------------------|--------------|
| Property                                                                 | <b>Table</b> |
| img.user repository.ldap.uidattr                                         | Table 14-7   |
| img.user repository.ldap.usrfilter                                       | Table 14-7   |

<span id="page-312-0"></span>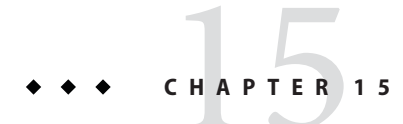

# Physical Destination Property Reference

This chapter provides reference information about configuration properties for physical destinations.

## **Physical Destination Properties**

Table 15–1 lists the configuration properties for physical destinations. These properties can be set when creating or updating a physical destination. For auto-created destinations, you set default values in the broker's instance configuration file (see [Table 14–3\)](#page-286-0).

| Property                | <b>Type</b>   | <b>Default Value</b> | <b>Description</b>                                                                                                    |
|-------------------------|---------------|----------------------|----------------------------------------------------------------------------------------------------|
| maxNumMsgs <sup>1</sup> | Integer       | $^{-1}$              | Maximum number of unconsumed messages                                                                                                    |
|                         |               |                      | A value of -1 denotes an unlimited number of messages.                                                                                             |
|                         |               |                      | For the dead message queue, the default value is 1000.                                                                                             |
| maxBytesPerMsg          | <b>String</b> | $^{-1}$              | Maximum size, in bytes, of any single message                                                                                                    |
|                         |               |                      | Rejection of a persistent message is reported to the producing<br>client with an exception; no notification is sent for<br>nonpersistent messages. |
|                         |               |                      | The value may be expressed in bytes, kilobytes, or megabytes,<br>using the following suffixes:                                                     |
|                         |               |                      | b: Bytes                                                                                                    |
|                         |               |                      | k: Kilobytes (1024 bytes)                                                                                                    |
|                         |               |                      | m: Megabytes ( $1024 \times 1024 = 1,048,576$ bytes)                                                                                               |

**TABLE 15–1** Physical Destination Properties

<sup>1</sup> In a cluster environment, applies to each individual instance of a destination rather than collectively to all instances in the cluster

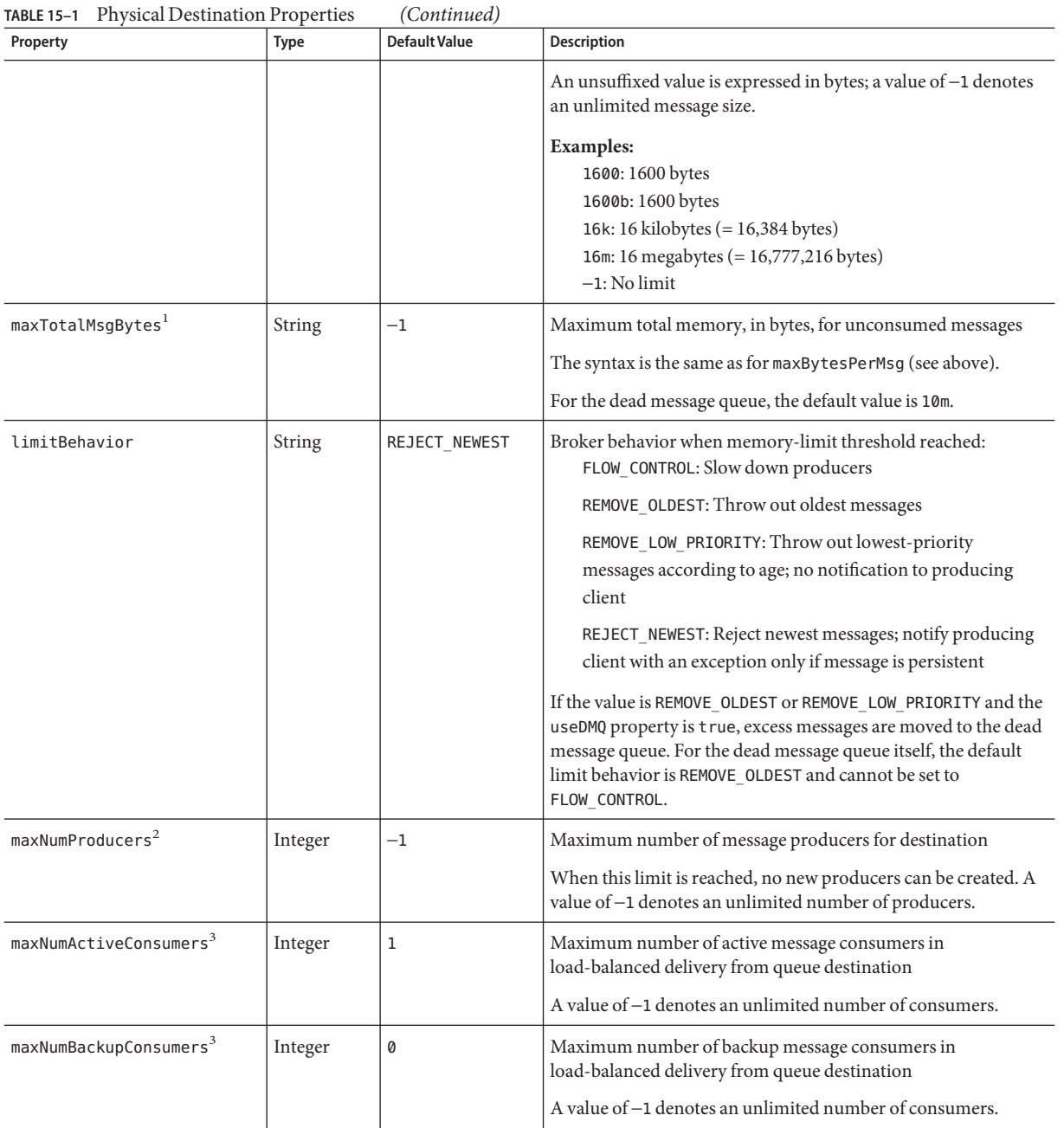

<sup>1</sup> In a cluster environment, applies to each individual instance of a destination rather than collectively to all instances in the cluster

 $^{\rm 2}$  Does not apply to dead message queue

<sup>3</sup> Queue destinations only

| Property                              | Type    | <b>Default Value</b> | <b>Description</b>                                                                                                    |
|---------------------------------------|---------|----------------------|----------------------------------------------------------------------------------------------------|
| consumerFlowLimit                     | Integer | 1000                 | Maximum number of messages delivered to consumer in a<br>single batch                                                                                                    |
|                                       |         |                      | In load-balanced queue delivery, this is the initial number of<br>queued messages routed to active consumers before load<br>balancing begins. A destination consumer can override this<br>limit by specifying a lower value on a connection.                                                                                           |
|                                       |         |                      | A value of -1 denotes an unlimited number of messages.                                                                                                    |
| $is$ LocalOnly $2$                    | Boolean | false                | Local delivery only?                                                                                                    |
|                                       |         |                      | This property applies only to destinations in broker clusters,<br>and cannot be changed once the destination has been created. If<br>true, the destination is not replicated on other brokers and is<br>limited to delivering messages only to local consumers (those<br>connected to the broker on which the destination is created). |
| localDeliveryPreferred <sup>2,3</sup> | Boolean | false                | Local delivery preferred?                                                                                                    |
|                                       |         |                      | This property applies only to load-balanced queue delivery in<br>broker clusters. If true, messages will be delivered to remote<br>consumers only if there are no consumers on the local broker;<br>the destination must not be restricted to local-only delivery<br>(isLocalOnly must be false).                                      |
| useDMQ <sup>2</sup>                   | Boolean | true                 | Send dead messages to dead message queue?                                                                                                    |
|                                       |         |                      | If false, dead messages will simply be discarded.                                                                                                    |

**TABLE 15–1** Physical Destination Properties *(Continued)*

<sup>2</sup> Does not apply to dead message queue

<sup>3</sup> Queue destinations only

## 16**CHAPTER 16**  $\bullet$   $\bullet$

# Administered Object Attribute Reference

This chapter provides reference information about the attributes of administered objects. It consists of the following sections:

- "Connection Factory Attributes" on page 317
- ["Destination Attributes" on page 325](#page-324-0)

### **Connection Factory Attributes**

The attributes of a connection factory object are grouped into categories described in the following sections below:

- "Connection Handling" on page 317
- ["Client Identification" on page 321](#page-320-0)
- ["Reliability and Flow Control" on page 321](#page-320-0)
- ["Queue Browser and Server Sessions" on page 323](#page-322-0)
- ["Standard Message Properties" on page 324](#page-323-0)
- ["Message Header Overrides" on page 324](#page-323-0)

### **Connection Handling**

[Table 16–1](#page-317-0) lists the connection factory attributes for connection handling.

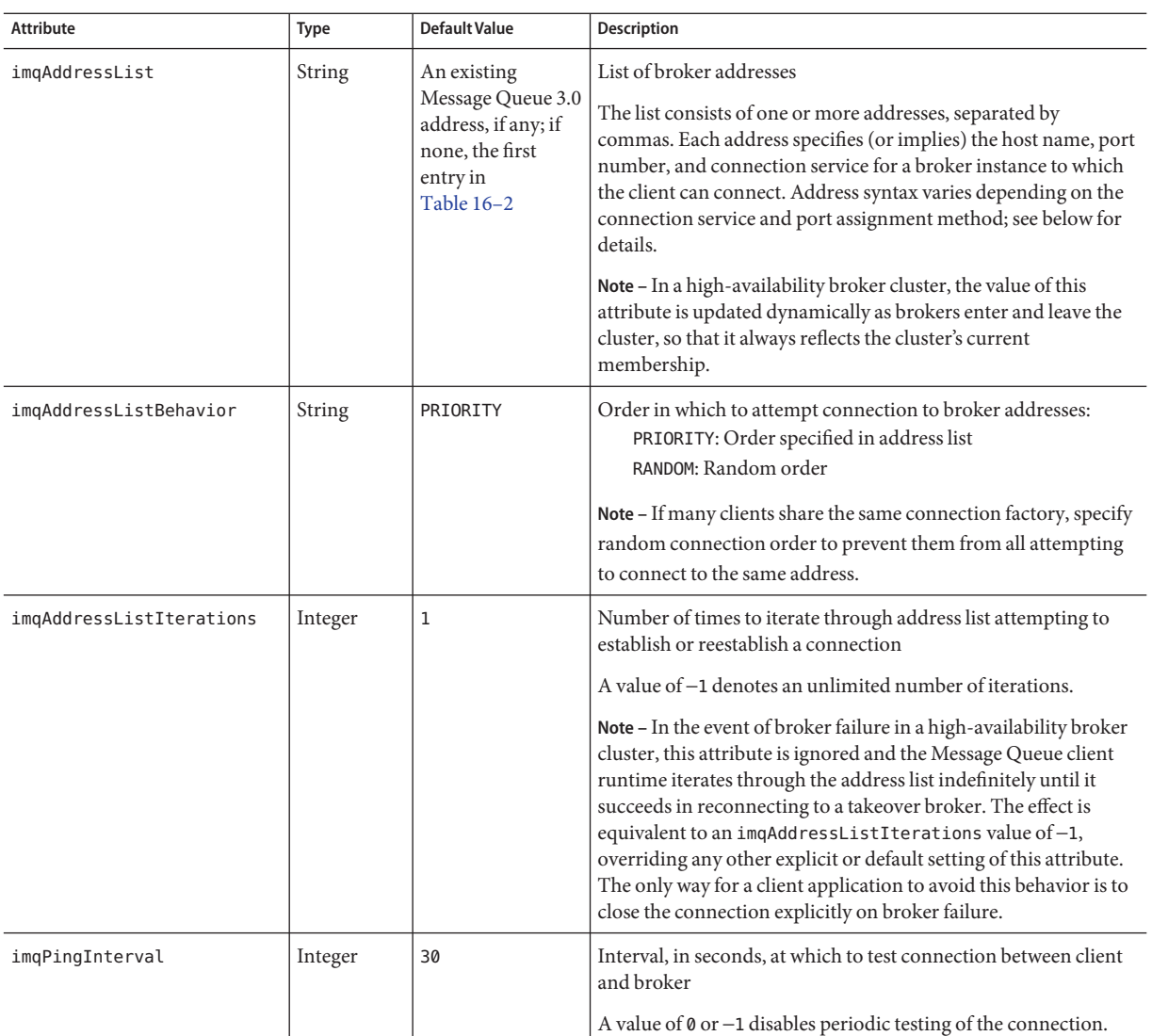

### <span id="page-317-0"></span>**TABLE 16–1** Connection Factory Attributes for Connection Handling

| <b>Attribute</b>     | <b>Type</b>  | <b>Default Value</b> | Description                                                                                                    |
|----------------------|--------------|----------------------|----------------------------------------------------------------------------------------------------|
| imqReconnectEnabled  | Boolean      | false                | Attempt to reestablish a lost connection?                                                                                                    |
|                      |              |                      | Note - In the event of broker failure in a high-availability broker<br>cluster, this attribute is ignored and automatic reconnection is<br>always attempted. The effect is equivalent to an<br>imqReconnectEnabled value of true, overriding any other<br>explicit or default setting of this attribute. The only way for a<br>client application to avoid this behavior is to close the<br>connection explicitly on broker failure. |
| imgReconnectAttempts | Integer      | 0                    | Number of times to attempt connection (or reconnection) to<br>each address in address list before moving on to next                                                                                                    |
|                      |              |                      | A value of -1 denotes an unlimited number of connection<br>attempts: attempt repeatedly to connect to first address until<br>successful.                                                                                                    |
| imgReconnectInterval | Long integer | 3000                 | Interval, in milliseconds, between reconnection attempts                                                                                                    |
|                      |              |                      | This value applies both for successive attempts on a given<br>address and for successive addresses in the list.                                                                                                    |
|                      |              |                      | Note - Too small a value may give the broker insufficient<br>recovery time; too large a value may cause unacceptable<br>connection delays.                                                                                                    |
| imqSSLIsHostTrusted  | Boolean      | false                | Trust any certificate presented by broker?                                                                                                    |
|                      |              |                      | If false, the Message Queue client runtime will validate all<br>certificates presented to it. Validation will fail if the signer of the<br>certificate is not in the client's trust store.                                                                                                    |
|                      |              |                      | If true, validation of certificates is skipped. This can be useful,<br>for instance, during software testing when a self-signed<br>certificate is used.                                                                                                    |
|                      |              |                      | NOTE: To use signed certificates from a certification authority,<br>set this attribute to false.                                                                                                    |

**TABLE 16–1** Connection Factory Attributes for Connection Handling *(Continued)*

The value of the imqAddressList attribute is a comma-separated string specifying one or more broker addresses to which to connect. The general syntax for each address is as follows:

### *scheme*://*address*

where *scheme* identifies one of the addressing schemes shown in the first column of [Table 16–2](#page-319-0) and *address* denotes the broker address itself. The exact syntax for specifying the address depends on the addressing scheme, as shown in the last column of the table.

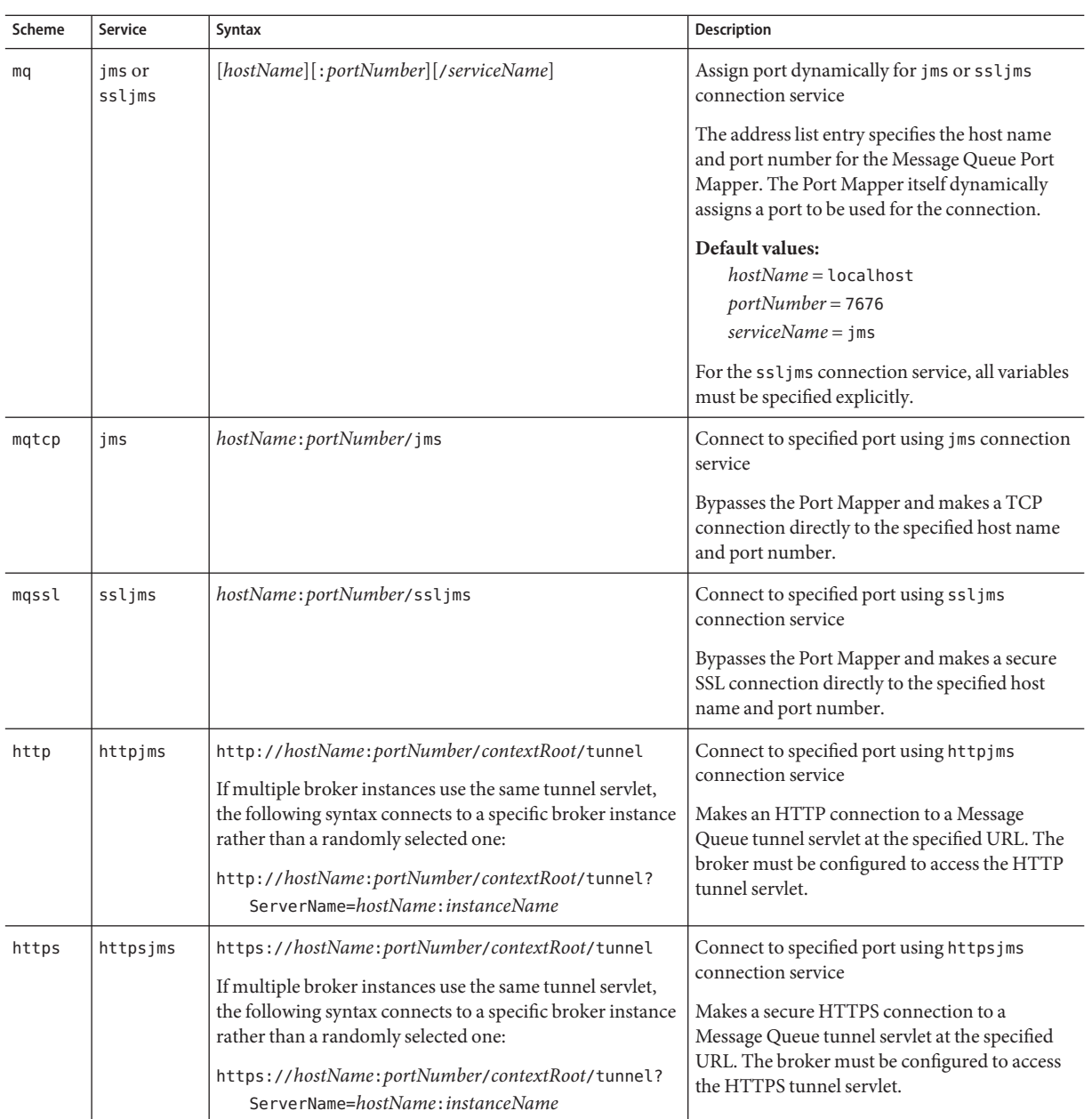

<span id="page-319-0"></span>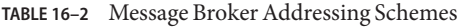

| Service       | <b>Broker Host</b> | Port                       | <b>Example Address</b>               |
|---------------|--------------------|----------------------------|--------------------------------------|
| Not specified | Not specified      | Not specified              | No address (mq://localHost:7676/jms) |
| Not specified | Specified host     | Not specified              | myBkrHost(mg://myBkrHost:7676/jms)   |
| Not specified | Not specified      | Specified Port Mapper port | 1012 (mq://localHost:1012/jms)       |
| ssljms        | Local host         | Standard Port Mapper port  | mq://localHost:7676/ssljms           |
| ssljms        | Specified host     | Standard Port Mapper port  | mg://myBkrHost:7676/sslims           |
| ssljms        | Specified host     | Specified Port Mapper port | mg://myBkrHost:1012/sslims           |
| ims           | Local host         | Specified service port     | mqtcp://localhost:1032/jms           |
| ssljms        | Specified host     | Specified service port     | mgssl://myBkrHost:1034/sslims        |
| httpjms       | Not applicable     | Not applicable             | http://websrvr1:8085/img/tunnel      |
| httpsjms      | Not applicable     | Not applicable             | https://websrvr2:8090/img/tunnel     |

<span id="page-320-0"></span>**TABLE 16–3** Message Broker Address Examples

### **Client Identification**

Table 16–4 lists the connection factory attributes for client identification.

**TABLE 16–4** Connection Factory Attributes for Client Identification

| <b>Attribute</b>      | Type           | Default Value | <b>Description</b>                                                          |
|-----------------------|----------------|---------------|-----------------------------------------------------------------------------|
| imgDefaultUsername    | String         | quest         | Default user name for authenticating with broker                            |
| imgDefaultPassword    | String         | quest         | Default password for authenticating with broker                             |
| imgConfiguredClientID | String         | null          | Administratively configured client identifier                               |
| imgDisableSetClientID | <b>Boolean</b> | false         | Prevent client from changing client identifier using<br>setClientID method? |

### **Reliability and Flow Control**

[Table 16–5](#page-321-0) lists the connection factory attributes for reliability and flow control.

### <span id="page-321-0"></span>**TABLE 16–5** Connection Factory Attributes for Reliability and Flow Control

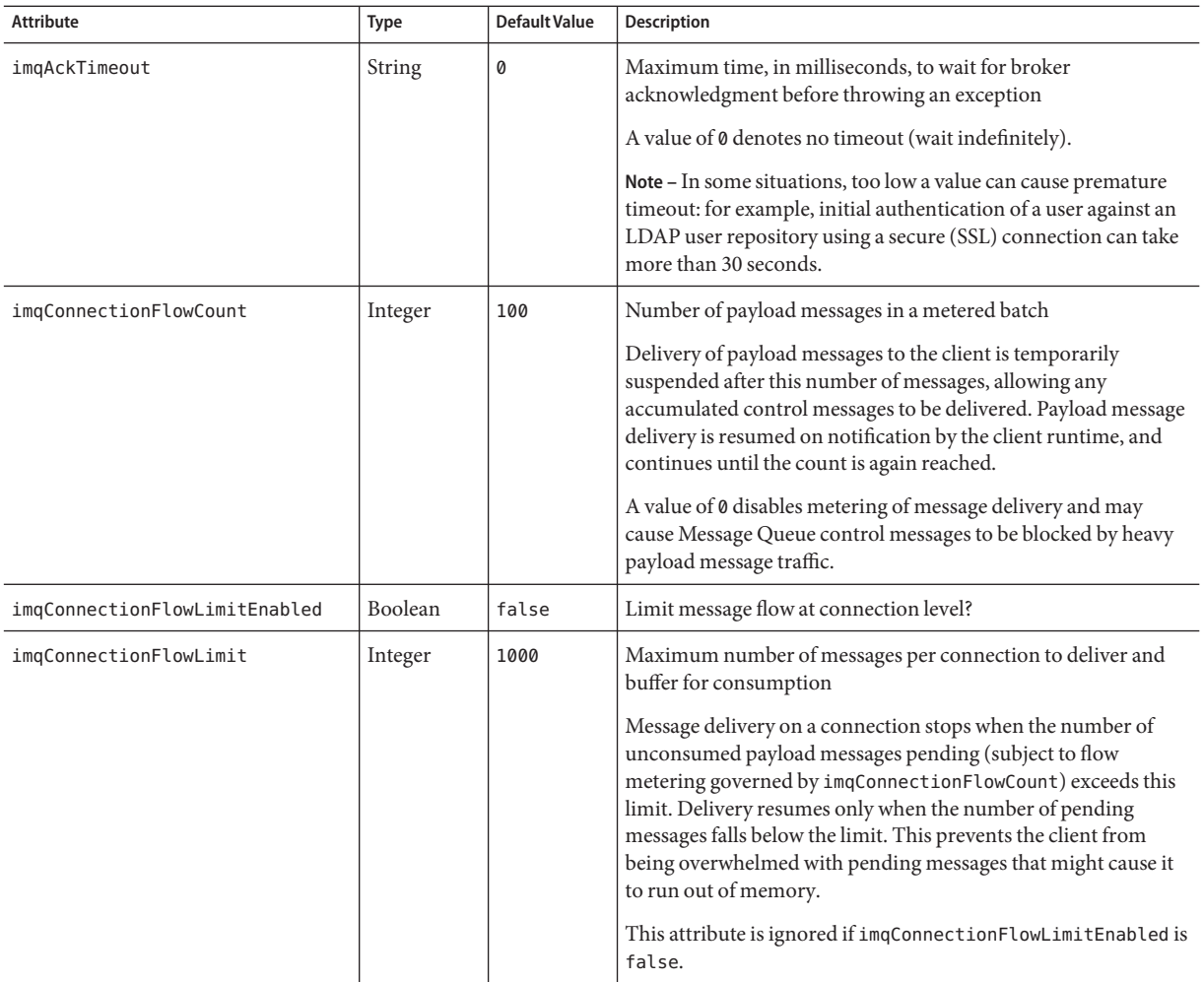

| <b>Attribute</b>         | Type    | <b>Default Value</b> | <b>Description</b>                                                                                                    |
|--------------------------|---------|----------------------|----------------------------------------------------------------------------------------------------|
| imqConsumerFlowLimit     | Integer | 100                  | Maximum number of messages per consumer to deliver and<br>buffer for consumption                                                                                                    |
|                          |         |                      | Message delivery to a given consumer stops when the number of<br>unconsumed payload messages pending for that consumer<br>exceeds this limit. Delivery resumes only when the number of<br>pending messages for the consumer falls below the percentage<br>specified by imqConsumerFlowThreshold. This can be used to<br>improve load balancing among multiple consumers and prevent<br>any single consumer from starving others on the same<br>connection. |
|                          |         |                      | This limit can be overridden by a lower value set for a queue's<br>own consumerFlowLimit attribute (see Chapter 15, "Physical<br>Destination Property Reference"). Note also that message<br>delivery to all consumers on a connection is subject to the<br>overall limit specified by imqConnectionFlowLimit.                                                                                                    |
| imgConsumerFlowThreshold | Integer | 50                   | Number of messages per consumer buffered in the client<br>runtime, as a percentage of imqConsumerFlowLimit, below<br>which to resume message delivery                                                                                                    |

<span id="page-322-0"></span>**TABLE 16–5** Connection Factory Attributes for Reliability and Flow Control *(Continued)*

### **Queue Browser and Server Sessions**

Table 16–6 lists the connection factory attributes for queue browsing and server sessions.

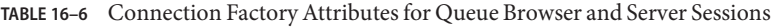

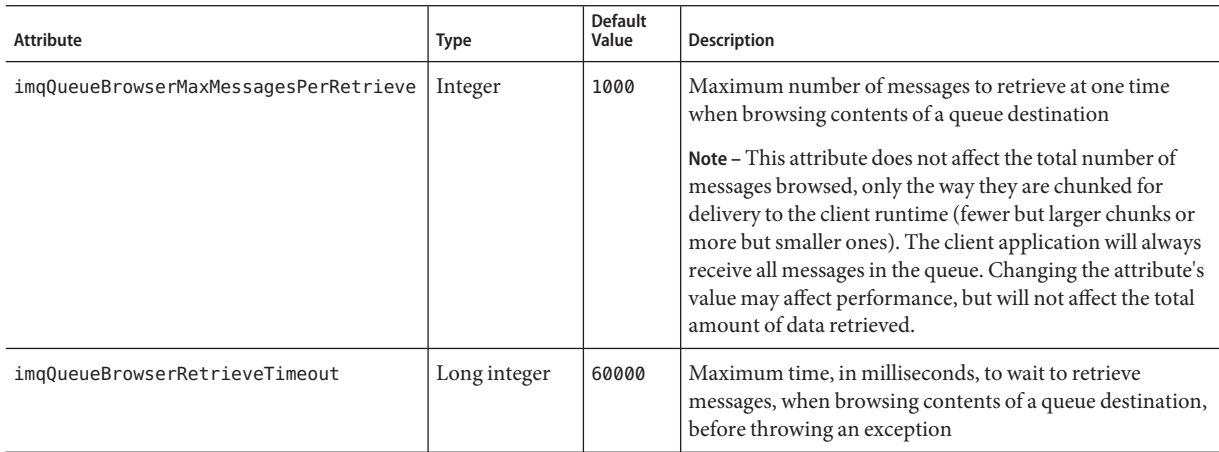

| Attribute                 | <b>Type</b>    | <b>Default</b><br>Value | Description                                                                                                    |
|---------------------------|----------------|-------------------------|----------------------------------------------------------------------------------------------------|
| imgLoadMaxToServerSession | <b>Boolean</b> | true                    | Load up to maximum number of messages into a server<br>session?<br>If false, the client will load only a single message at a |
|                           |                |                         | time.                                                                                                    |
|                           |                |                         | This attribute applies only to JMS application server<br>facilities.                                                         |

<span id="page-323-0"></span>**TABLE 16–6** Connection Factory Attributes for Queue Browser and Server Sessions *(Continued)*

### **Standard Message Properties**

The connection factory attributes listed in Table 16–7 control whether the Message Queue client runtime sets certain standard message properties defined in the *Java Message Service Specification.*

**TABLE 16–7** Connection Factory Attributes for Standard Message Properties

| Property               | Type           | <b>Default Value</b> | Description                                                                                                    |
|------------------------|----------------|----------------------|----------------------------------------------------------------------------------------------------|
| imgSetJMSXUserID       | <b>Boolean</b> | false                | Set JMSXUserID property (identity of user sending message) for<br>produced messages?                                                 |
| imgSetJMSXAppID        | Boolean        | false                | Set JMSXAppID property (identity of application sending<br>message) for produced messages?                                           |
| imgSetJMSXProducerTXID | Boolean        | false                | Set JMSXProducerTXID property (transaction identifier of<br>transaction within which message was produced) for produced<br>messages? |
| imgSetJMSXConsumerTXID | Boolean        | false                | Set JMSXConsumerTXID property (transaction identifier of<br>transaction within which message was consumed) for<br>consumed messages? |
| imgSetJMSXRcvTimestamp | Boolean        | false                | Set JMSXRcvTimestamp property (time message delivered to<br>consumer) for consumed messages?                                         |

### **Message Header Overrides**

[Table 16–8](#page-324-0) lists the connection factory attributes for overriding JMS message header fields.
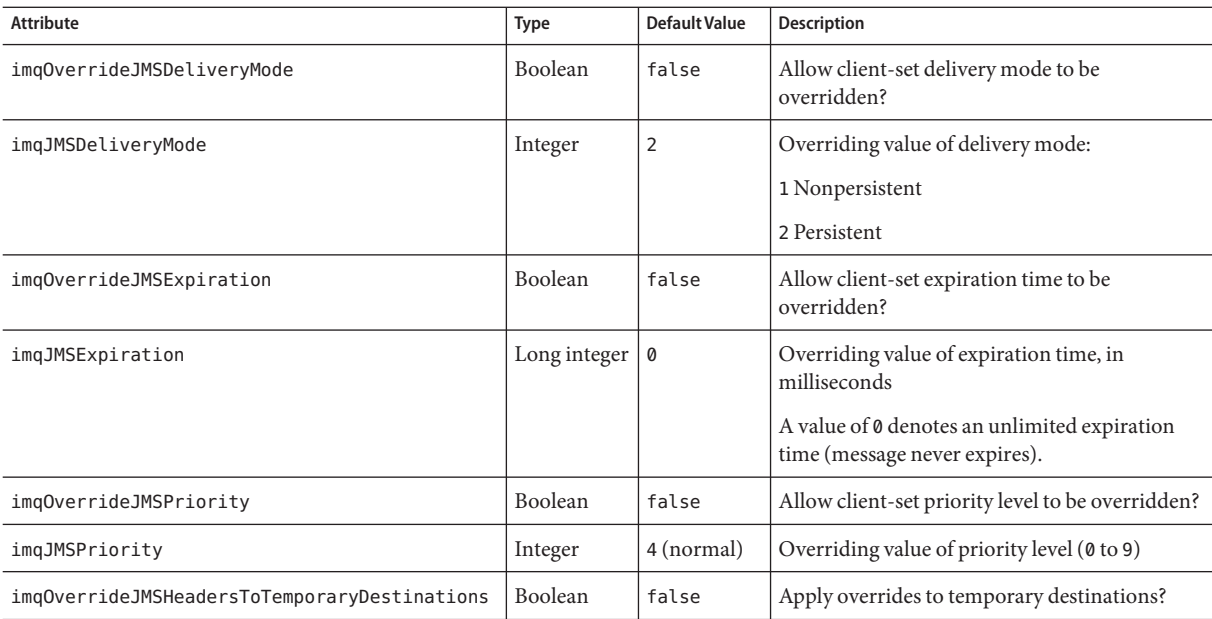

**TABLE 16–8** Connection Factory Attributes for Message Header Overrides

# **Destination Attributes**

Table 16–9 lists the attributes that can be set for a destination administered object.

**TABLE 16–9** Destination Attributes

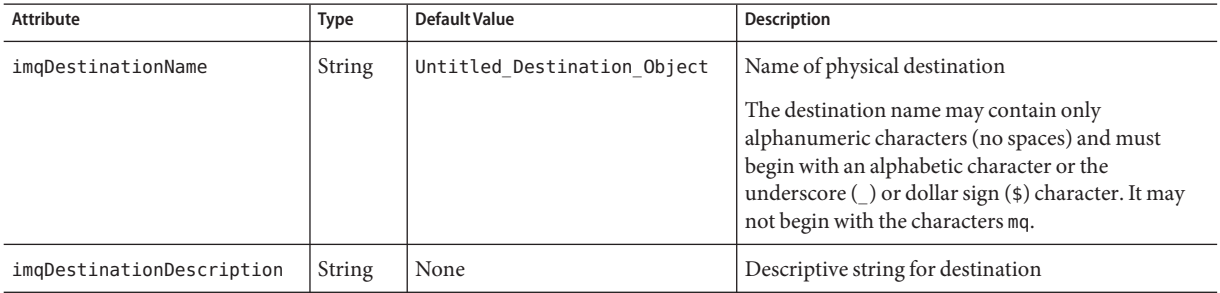

#### 17**CHAPTER 17**

# JMS Resource Adapter Property Reference

This chapter describes the configuration properties of the Message Queue JMS Resource Adapter (JMS RA), which enables you to integrate Sun Java<sup>TM</sup> System Message Queue with any J2EE 1.4 application server by means of the standard J2EE connector architecture (JCA). When plugged into an application server, the Resource Adapter allows applications deployed in that application server to use Message Queue to send and receive JMS messages.

The Message Queue JMS Resource Adapter exposes its configuration properties through three JavaBean components:

- The ResourceAdapter JavaBean ("ResourceAdapter JavaBean" on page 327) affects the behavior of the Resource Adapter as a whole.
- The ManagedConnectionFactory JavaBean [\("ManagedConnectionFactory JavaBean" on](#page-329-0) [page 330\)](#page-329-0) affects connections created by the Resource Adapter for use by message-driven beans (MDBs).
- The ActivationSpec JavaBean [\("ActivationSpec JavaBean" on page 331\)](#page-330-0) affects message endpoints that represent MDBs in their interactions with the messaging system.

To set property values for these entities, you use the tools provided by your application server for configuration and deployment of the Resource Adapter and for deployment of MDBs.

This chapter lists and describes the configuration properties of the Message Queue JMS Resource Adapter. It contains the following sections:

#### **ResourceAdapter JavaBean**

The ResourceAdapter configuration configures the default JMS Resource Adapter behavior. [Table 17–1](#page-327-0) lists and describes the properties with which you can configure this JavaBean.

#### <span id="page-327-0"></span>**TABLE 17–1** Resource Adapter Properties

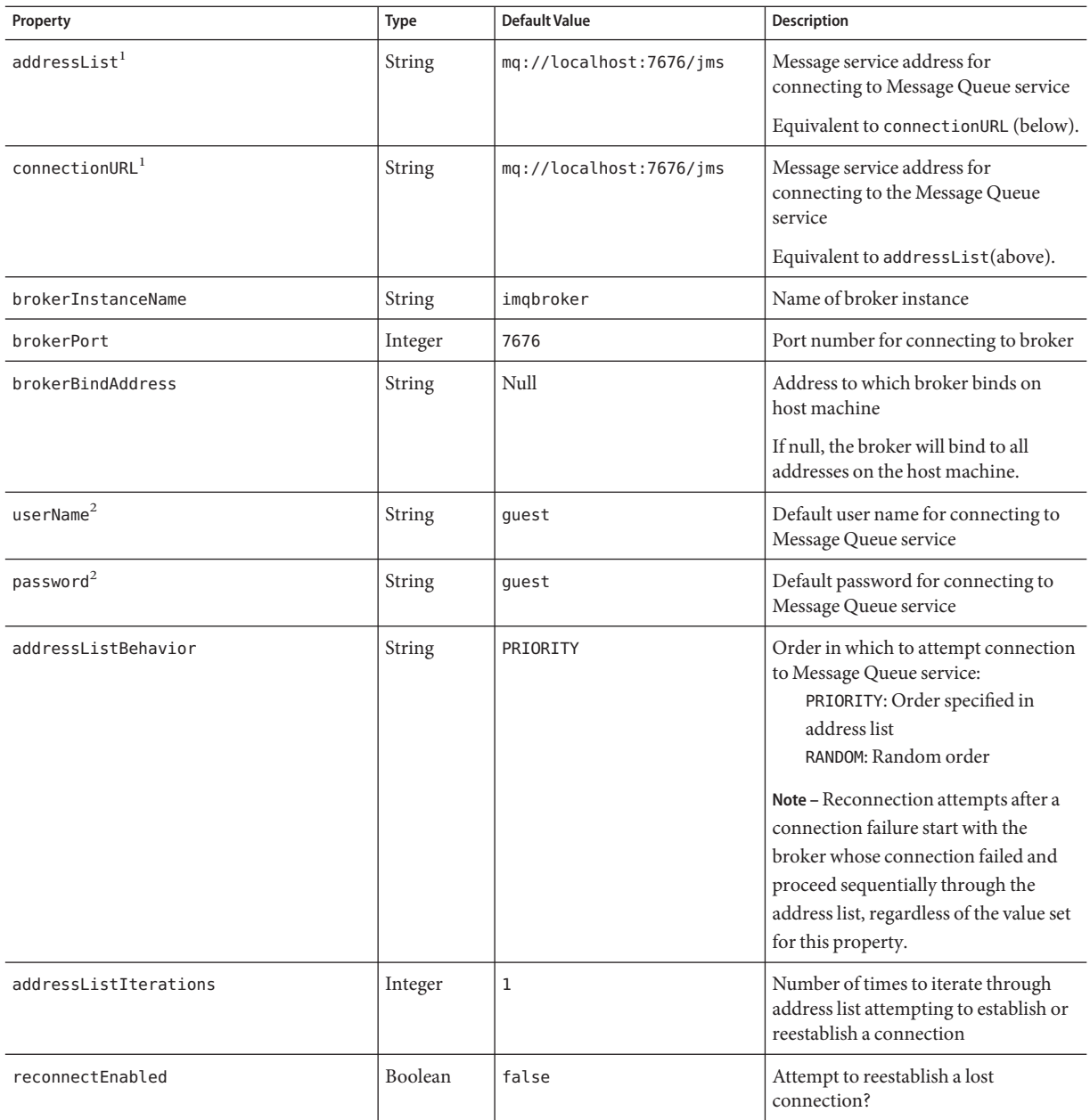

 $\overline{1}$  Exactly one of these properties must be specified

<sup>2</sup> Required

| Property          | Type          | <b>Default Value</b> | Description                                                                                                    |
|-------------------|---------------|----------------------|----------------------------------------------------------------------------------------------------|
| reconnectAttempts | Integer       | 6                    | Number of times to attempt<br>reconnection to each address in<br>address list before moving on to next                                                                                                    |
| reconnectInterval | Long integer  | 30000                | Interval, in milliseconds, between<br>reconnection attempts                                                                                                    |
| brokerEnableHA    | Boolean       | false                | Enable high availability?                                                                                                    |
| clusterID         | <b>String</b> | None                 | Cluster identifier                                                                                                    |
|                   |               |                      | If specified, only brokers with the<br>same cluster identifier can be<br>clustered together. In the event of<br>broker failure, client connections will<br>fail over only to brokers with the same<br>cluster identifier as the original<br>broker. If not specified, client<br>connections can fail over to any other<br>broker with an unspecified cluster<br>identifier. |
|                   |               |                      | For standalone brokers (those not<br>belonging to a cluster), this property is<br>ignored.                                                                                                    |
|                   |               |                      | The identifier may contain only<br>alphabetic letters (A-Z, a-z), numeric<br>digits (0-9), and the underscore<br>character ().                                                                                                    |
| brokerID          | String        | None                 | Broker identifier                                                                                                    |
|                   |               |                      | For brokers using a JDBC-based<br>persistent data store, this string is<br>appended to the names of all database<br>tables to make them unique in the case<br>where more than one broker instance<br>is using the same database. For<br>brokers using a file-based data store,<br>this property is ignored.                                                                 |
|                   |               |                      | In a high-availability cluster, each<br>broker must have a unique broker<br>identifier.                                                                                                    |
|                   |               |                      | The identifier may contain only<br>alphabetic letters (A-Z, a-z), numeric<br>digits $(0-9)$ , and the underscore<br>character ().                                                                                                    |

**TABLE 17–1** Resource Adapter Properties *(Continued)*

## <span id="page-329-0"></span>**ManagedConnectionFactory JavaBean**

A *managed connection factory* defines the connections that the Resource Adapter provides to a message-driven bean. Table 17–2 shows the properties of the ManagedConnectionFactory JavaBean; if set, these properties override the corresponding properties of the ResourceAdapter JavaBean.

**TABLE 17–2** Managed Connection Factory Properties

| Property              | Type          | <b>Default Value</b>                                                                                                    | Description                                                                                                    |
|-----------------------|---------------|----------------------------------------------------------------------------------------------------|----------------------------------------------------------------------------------------------------|
| addressList           | <b>String</b> | Inherited from<br>List of message service addresses for<br>ResourceAdapter JavaBean<br>connecting to Message Queue service<br>(see Table $17-1$ ) |                                                                                                    |
| userName <sup>1</sup> | String        | quest                                                                                                    | User name for connecting to Message<br>Queue service                                                                                                    |
| password <sup>1</sup> | String        | quest                                                                                                    | Password for connecting to Message<br>Queue service                                                                                                    |
| clientID              | String        | None                                                                                                    | Client identifier for connections to<br>Message Queue service                                                                                                    |
| addressListBehavior   | <b>String</b> | PRIORITY                                                                                                    | Order in which to attempt connection<br>to Message Queue service:<br>PRIORITY: Order specified in<br>address list<br>RANDOM: Random order<br>Note - Reconnection attempts after a<br>connection failure start with the<br>broker whose connection failed and<br>proceed sequentially through the<br>address list, regardless of the value set<br>for this property. |
| addressListIterations | Integer       | 1                                                                                                    | Number of times to iterate through<br>address list attempting to establish or<br>reestablish a connection                                                                                                    |
| reconnectEnabled      | Boolean       | false                                                                                                    | Attempt to reestablish a lost<br>connection?                                                                                                    |
| reconnectAttempts     | Integer       | 6                                                                                                    | Number of times to attempt<br>reconnection to each address in<br>address list before moving on to next                                                                                                    |

<sup>1</sup> Optional

<span id="page-330-0"></span>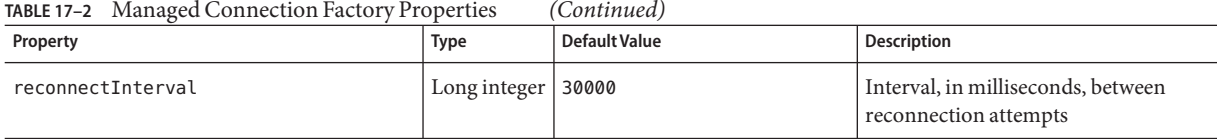

### **ActivationSpec JavaBean**

Table 17–3 shows the configurable properties of the ActivationSpec JavaBean. These properties are used by the application server when instructing the Resource Adapter to activate a message endpoint and associate it with a message-driven bean.

**TABLE 17–3** Activation Specification Properties

| Property                       | Type          | Default Value                              | <b>Description</b>                                                                                                    |
|--------------------------------|---------------|--------------------------------------------|----------------------------------------------------------------------------------------------------|
| $addressList^{1,2}$            | <b>String</b> | Inherited from<br>ResourceAdapter JavaBean | Message service address for<br>connecting to Message Queue service                                                                                                    |
| destination <sup>3</sup>       | <b>String</b> | None                                       | Name of destination from which to<br>consume messages<br>The value must be that of the<br>destinationName property for a<br>Message Queue destination<br>administered object. |
| destinationType <sup>3</sup>   | String        | None                                       | Type of destination specified by<br>destination property:<br>javax.jms.Queue: Queue<br>destination<br>javax.jms.Topic:Topic<br>destination                                    |
| messageSelector <sup>1,3</sup> | <b>String</b> | None                                       | Message selector for filtering messages<br>delivered to consumer                                                                                                    |
| subscript binName <sup>3</sup> | <b>String</b> | None                                       | Name for durable subscriptions<br>This property must be set if<br>subscriptionDurability is set to<br>Durable.                                                                |

<sup>1</sup> Optional

<sup>2</sup> Property specific to Message Queue JMS Resource Adapter

<sup>3</sup> Standard Enterprise JavaBean (EJB) and J2EE Connector Architecture (CA) property

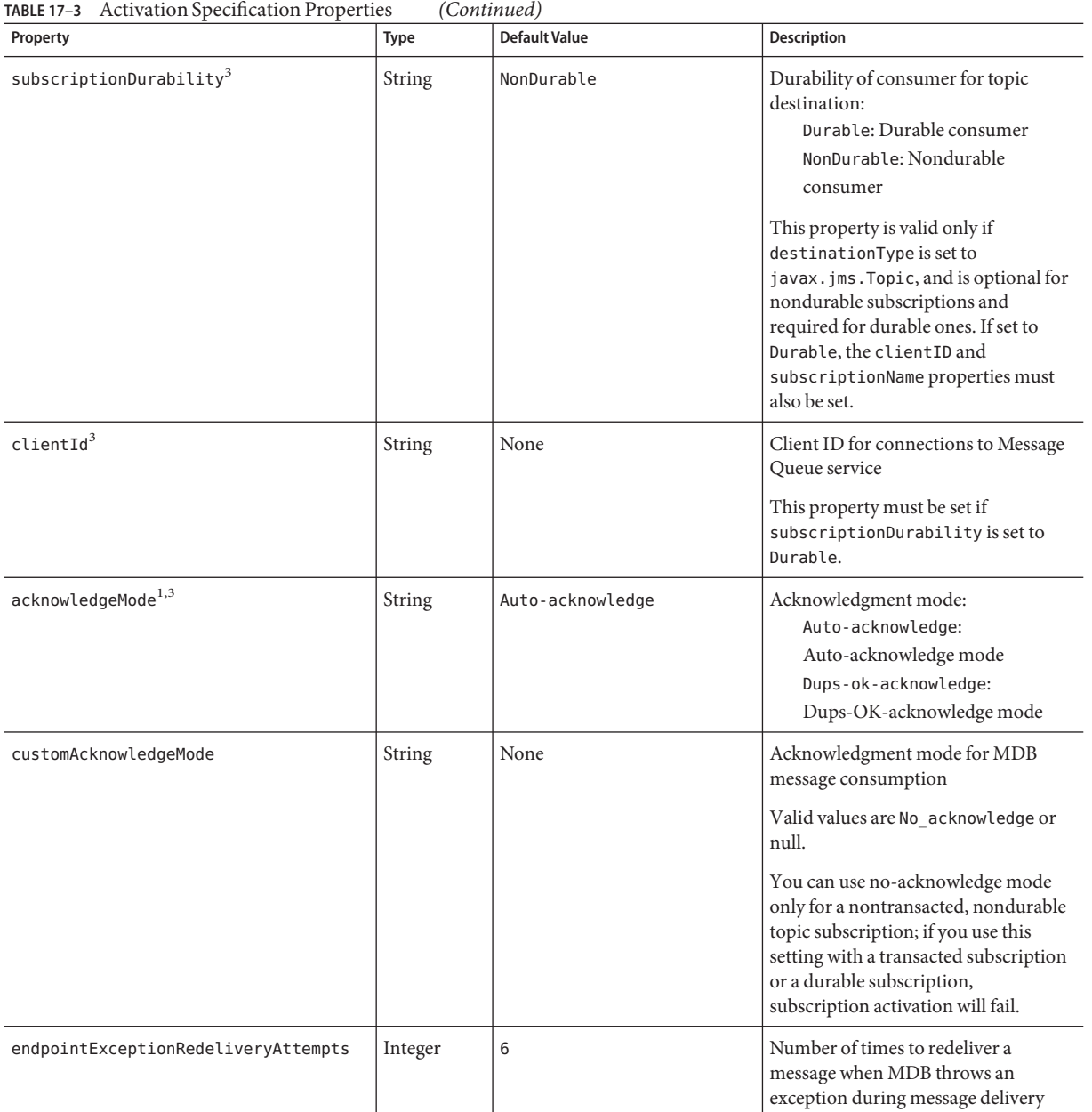

<sup>3</sup> Standard Enterprise JavaBean (EJB) and J2EE Connector Architecture (CA) property

 $^{\rm 1}$  Optional

| Property                   | <b>Type</b> | Default Value | <b>Description</b>                                                                                                    |
|----------------------------|-------------|---------------|----------------------------------------------------------------------------------------------------|
| sendUndeliverableMsgsToDMQ | Boolean     | true          | Place message in dead message queue<br>when MDB throws a runtime<br>exception and number of redelivery<br>attempts exceeds the value of<br>endpointExceptionRedeliveryAttempts?<br>If false, the Message Queue broker<br>will attempt redelivery of the message<br>to any valid consumer, including the<br>same MDB. |

**TABLE 17–3** Activation Specification Properties *(Continued)*

# 18**CHAPTER 18**

# Metrics Reference

This chapter describes the metric information that a Message Queue message broker can provide for monitoring, tuning, and diagnostic purposes. This information can be made available in a variety of ways:

- In a log file (see ["Sending Metrics Data to Log Files" on page 203\)](#page-202-0)
- With the Command utility's metrics bkr command (see ["Broker Management" on](#page-267-0) [page 268\)](#page-267-0)
- In metrics messages sent to a metrics topic destination (see ["Writing an Application to](#page-209-0) [Monitor Brokers" on page 210\)](#page-209-0)

The tables in this chapter list the kinds of metric information available and the forms in which it can be provided. For metrics provided through the Command utility's metrics bkr command, the tables list the metric type with which they can be requested; for those provided in metrics messages, the tables list the metrics topic destination to which they are delivered. The chapter consists of the following sections:

- "JVM Metrics" on page 335
- ["Brokerwide Metrics" on page 336](#page-335-0)
- ["Connection Service Metrics" on page 338](#page-337-0)
- ["Physical Destination Metrics" on page 339](#page-338-0)

#### **JVM Metrics**

[Table 18–1](#page-335-0) shows the metric information that the broker reports for the broker process JVM (Java Virtual Machine) heap.

#### <span id="page-335-0"></span>TABLE 18-1 JVM Metrics

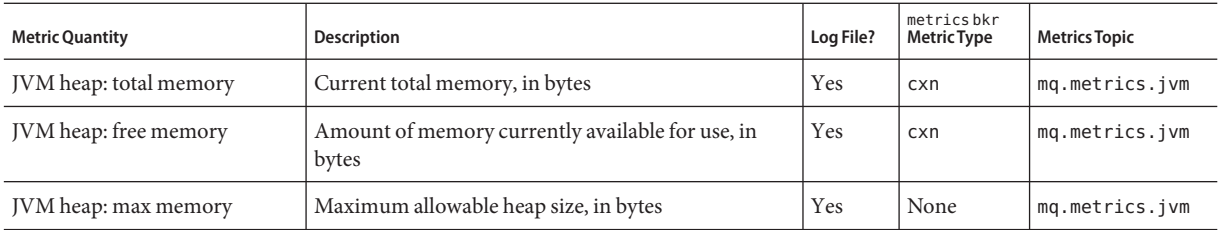

### **Brokerwide Metrics**

Table 18–2 shows the brokerwide metric information that the broker reports.

#### TABLE 18-2 Brokerwide Metrics

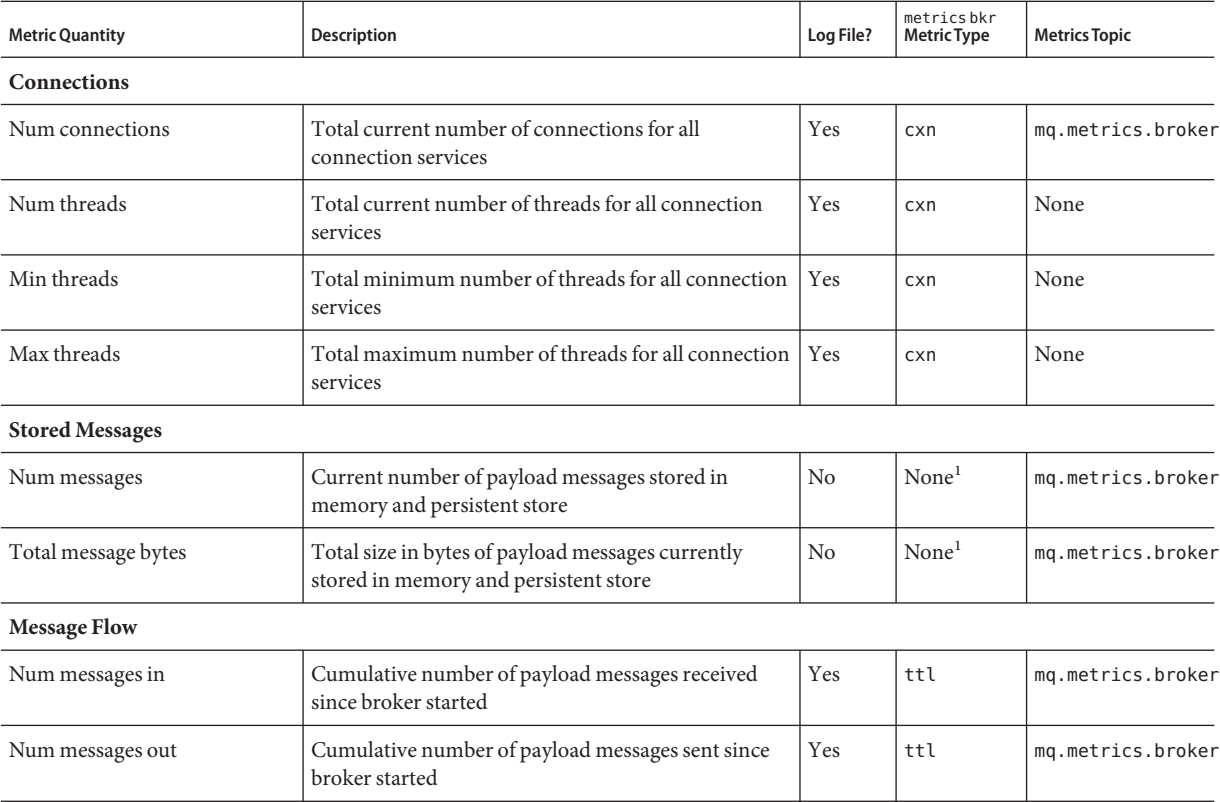

 $^{\rm 1}$  Use query bkr command instead

| <b>Metric Quantity</b> | Description                                                                              | Log File? | metrics bkr<br><b>Metric Type</b> | <b>Metrics Topic</b> |
|------------------------|------------------------------------------------------------------------------------------|-----------|-----------------------------------|----------------------|
| Rate messages in       | Current rate of flow of payload messages into broker                                     | Yes       | rts                               | None                 |
| Rate messages out      | Current rate of flow of payload messages out of<br>broker                                | Yes       | rts                               | None                 |
| Message bytes in       | Cumulative size in bytes of payload messages<br>received since broker started            | Yes       | ttl                               | mg.metrics.broker    |
| Message bytes out      | Cumulative size in bytes of payload messages sent<br>since broker started                | Yes       | ttl                               | mg.metrics.broker    |
| Rate message bytes in  | Current rate of flow of payload message bytes into<br>broker                             | Yes       | rts                               | None                 |
| Rate message bytes out | Current rate of flow of payload message bytes out of<br>broker                           | Yes       | rts                               | None                 |
| Num packets in         | Cumulative number of payload and control packets<br>received since broker started        | Yes       | ttl                               | mg.metrics.broker    |
| Num packets out        | Cumulative number of payload and control packets<br>sent since broker started            | Yes       | ttl                               | mg.metrics.broker    |
| Rate packets in        | Current rate of flow of payload and control packets<br>into broker                       | Yes       | rts                               | None                 |
| Rate packets out       | Current rate of flow of payload and control packets<br>out of broker                     | Yes       | rts                               | None                 |
| Packet bytes in        | Cumulative size in bytes of payload and control<br>packets received since broker started | Yes       | ttl                               | mq.metrics.broker    |
| Packet bytes out       | Cumulative size in bytes of payload and control<br>packets sent since broker started     | Yes       | ttl                               | mg.metrics.broker    |
| Rate packet bytes in   | Current rate of flow of payload and control packet<br>bytes into broker                  | Yes       | rts                               | None                 |
| Rate packet bytes out  | Current rate of flow of payload and control packet<br>bytes out of broker                | Yes       | rts                               | $\mbox{None}$        |
| <b>Destinations</b>    |                                                                                          |           |                                   |                      |
| Num destinations       | Current number of physical destinations                                                  | No        | None                              | mg.metrics.broker    |

**TABLE 18–2** Brokerwide Metrics *(Continued)*

## <span id="page-337-0"></span>**Connection Service Metrics**

Table 18–3 shows the metric information that the broker reports for individual connection services.

#### **TABLE 18–3** Connection Service Metrics

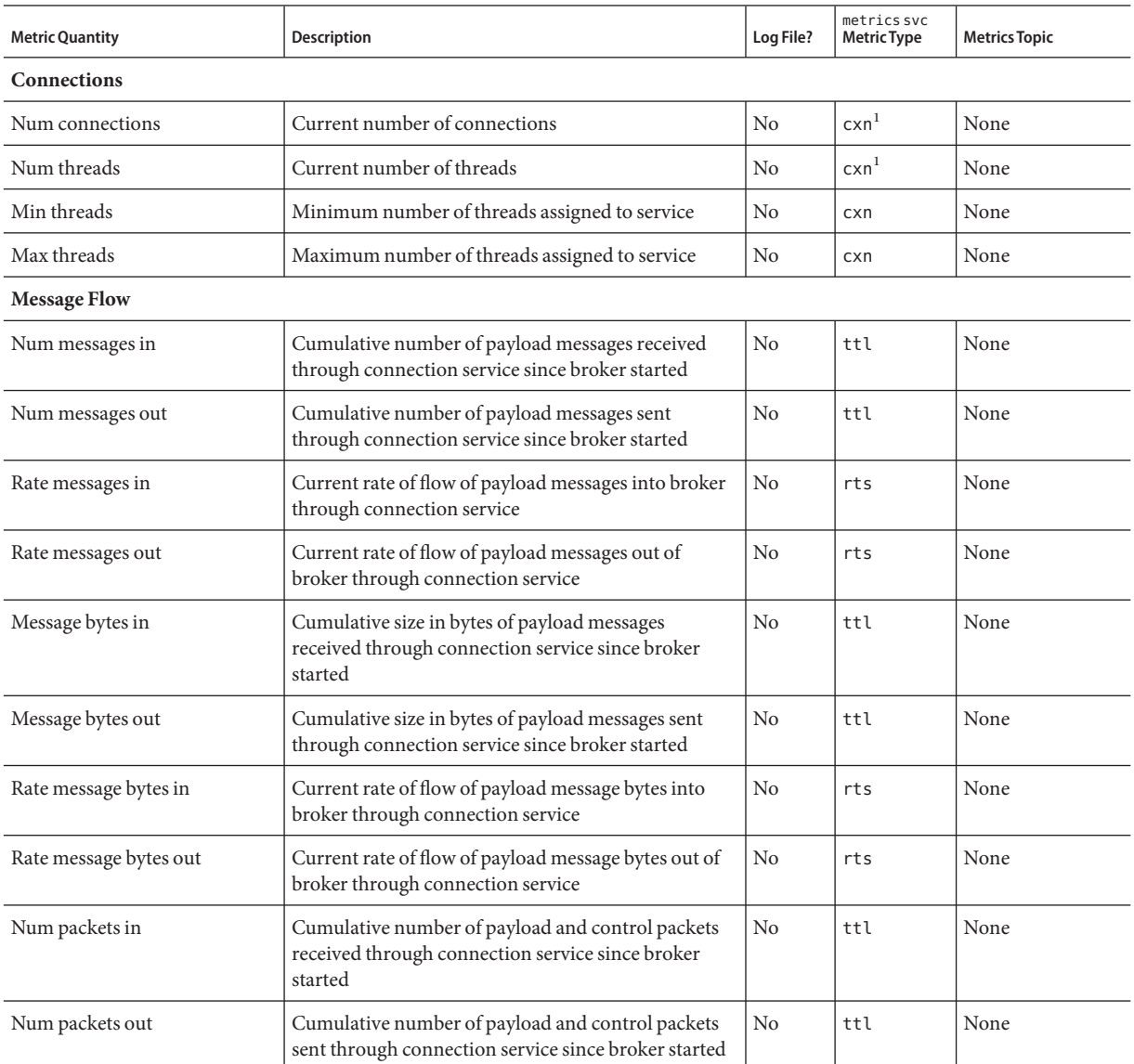

 $\overline{1}$  Also available with query svc command

| <b>Metric Quantity</b> | <b>Description</b>                                                                                                    | Log File?      | metricssvc<br><b>Metric Type</b> | <b>Metrics Topic</b> |
|------------------------|----------------------------------------------------------------------------------------------------|----------------|----------------------------------|----------------------|
| Rate packets in        | Current rate of flow of payload and control packets<br>into broker through connection service                          | N <sub>o</sub> | rts                              | None                 |
| Rate packets out       | Current rate of flow of payload and control packets<br>out of broker through connection service                        | N <sub>0</sub> | rts                              | None                 |
| Packet bytes in        | Cumulative size in bytes of payload and control<br>packets received through connection service since<br>broker started | N <sub>0</sub> | ttl                              | None                 |
| Packet bytes out       | Cumulative size in bytes of payload and control<br>packets sent through connection service since broker<br>started     | N <sub>0</sub> | ttl                              | None                 |
| Rate packet bytes in   | Current rate of flow of payload and control packet<br>bytes into broker through connection service                     | N <sub>0</sub> | rts                              | None                 |
| Rate packet bytes out  | Current rate of flow of payload and control packet<br>bytes out of broker through connection service                   | N <sub>0</sub> | rts                              | None                 |

<span id="page-338-0"></span>**TABLE 18–3** Connection Service Metrics *(Continued)*

## **Physical Destination Metrics**

Table 18–4 shows the metric information that the broker reports for individual destinations.

| <b>Metric Quantity</b>   | Description                                                                                                    | Log File?      | metricsdst<br><b>Metric Type</b> | <b>Metrics Topic</b>                                                             |
|--------------------------|----------------------------------------------------------------------------------------------------|----------------|----------------------------------|----------------------------------------------------------------------------------|
| <b>Message Consumers</b> |                                                                                                    |                |                                  |                                                                                  |
| Num consumers            | Current number of<br>associated message<br>consumers<br>For queue destinations,<br>this attribute includes<br>both active and backup<br>consumers. For topic<br>destinations, it includes<br>both nondurable and<br>(active and inactive)<br>durable subscribers and<br>is equivalent to "Num<br>active consumers." | N <sub>o</sub> | con                              | mq.metrics.destination.queue.queueName<br>mq.metrics.destination.topic.topicName |

**TABLE 18–4** Physical Destination Metrics

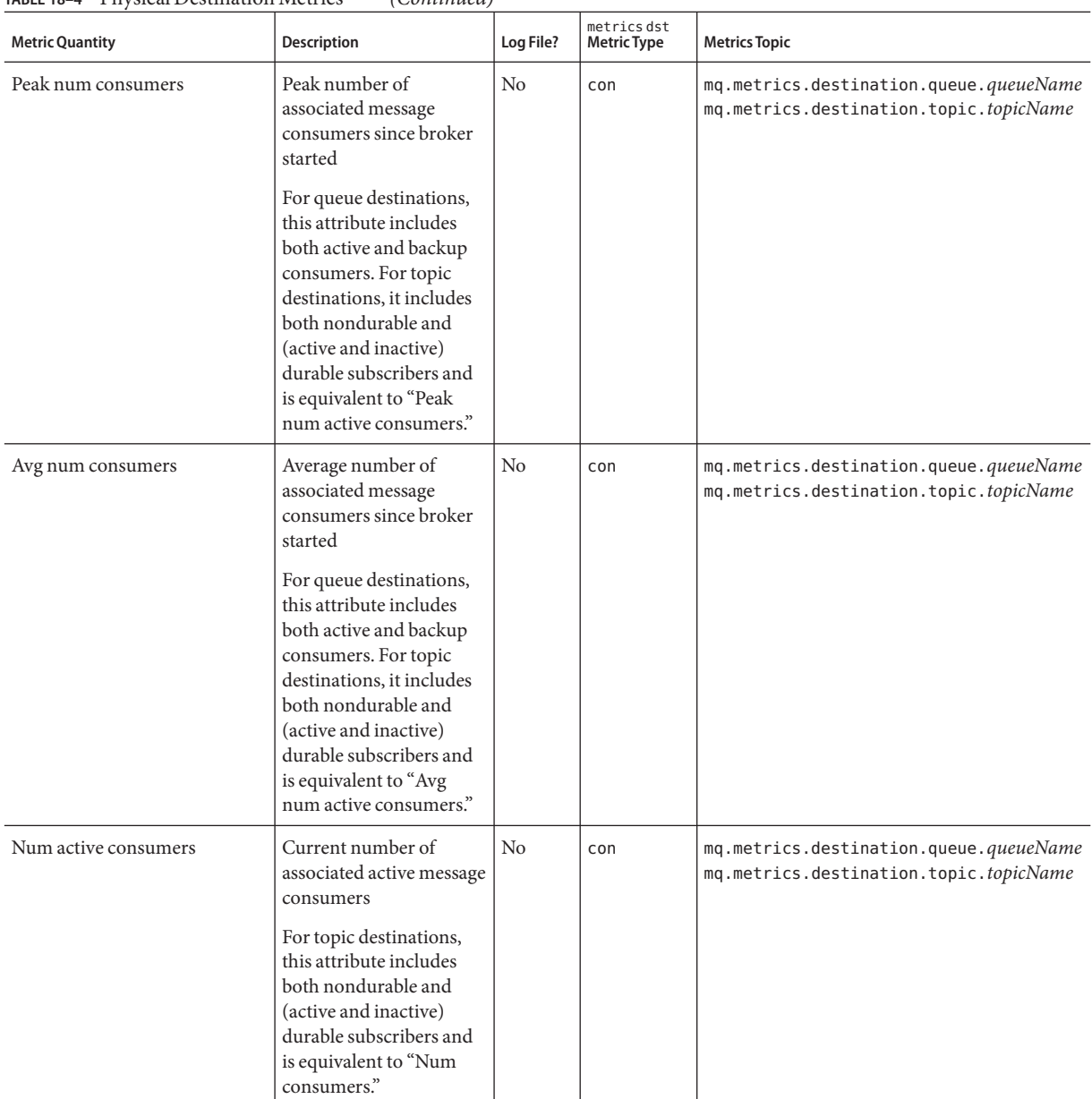

#### **TABLE 18–4** Physical Destination Metrics *(Continued)*

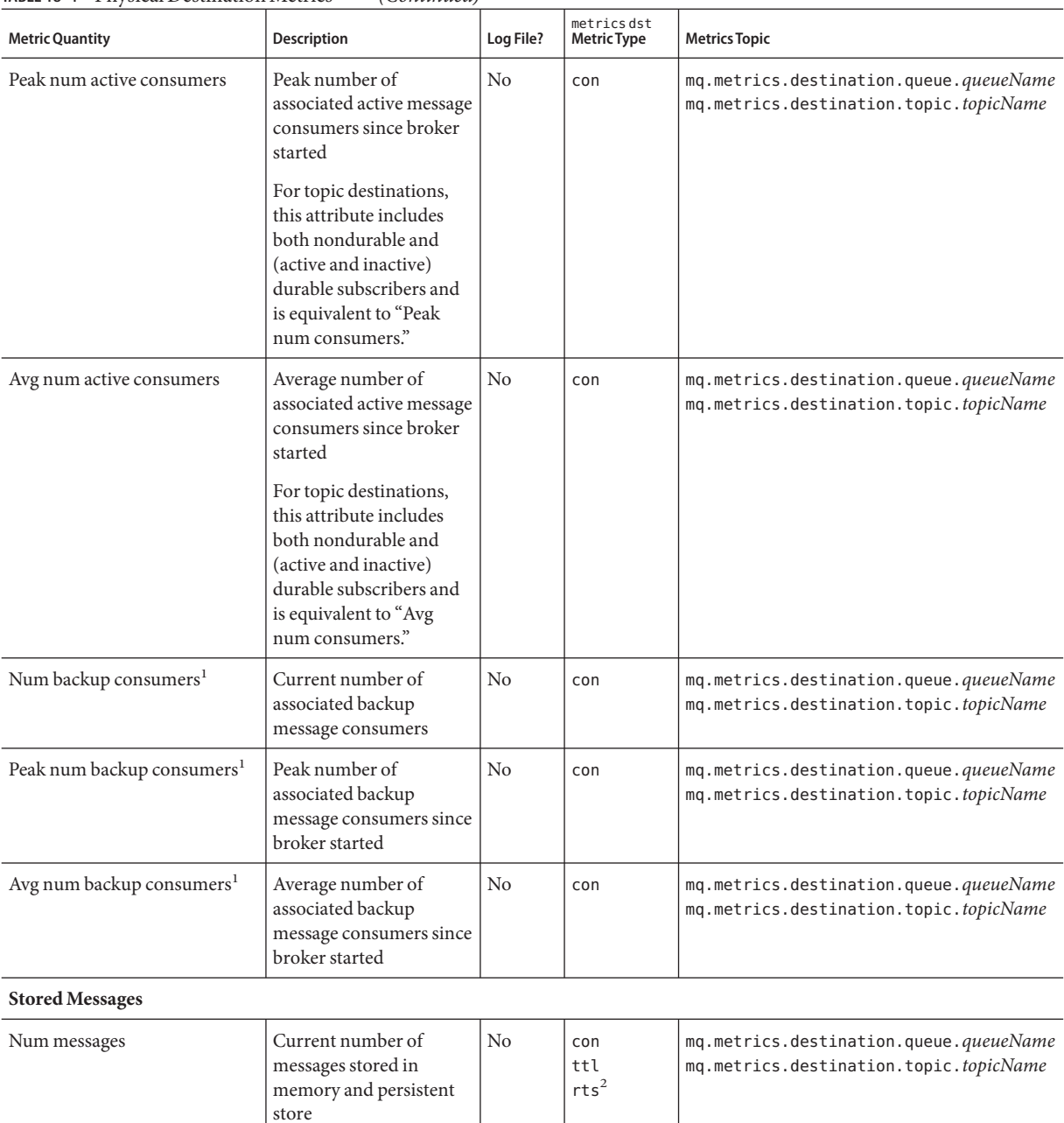

#### **TABLE 18–4** Physical Destination Metrics *(Continued)*

 $\overline{1}$  Queue destinations only

 $^{\rm 2}$  Also available with query dst command

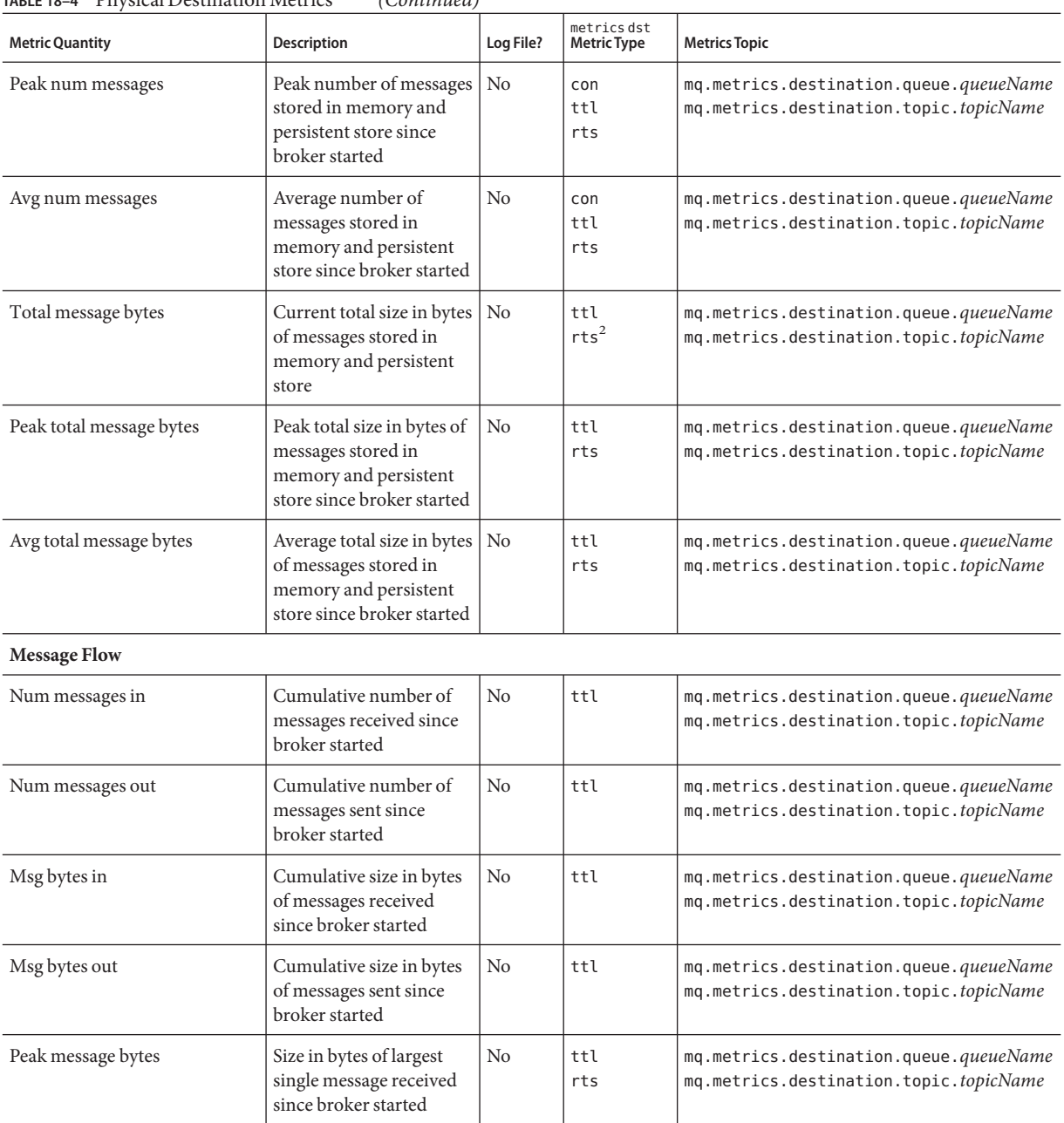

#### **TABLE 18–4** Physical Destination Metrics *(Continued)*

<sup>2</sup> Also available with query dst command

| <b>Metric Quantity</b>              | <b>Description</b>                                                      | Log File?   | metrics dst<br><b>Metric Type</b> | <b>Metrics Topic</b>                                                             |
|-------------------------------------|-------------------------------------------------------------------------|-------------|-----------------------------------|----------------------------------------------------------------------------------|
| Rate num messages in                | Current rate of flow of<br>messages received                            | No          | rts                               | None                                                                             |
| Rate num messages out               | Current rate of flow of<br>messages sent                                | No          | rts                               | None                                                                             |
| Rate msg bytes in                   | Current rate of flow of<br>message bytes received                       | No          | rts                               | None                                                                             |
| Rate msg bytes out                  | Current rate of flow of<br>message bytes sent                           | $\rm N_{0}$ | rts                               | None                                                                             |
| <b>Disk Utilization</b>             |                                                                         |             |                                   |                                                                                  |
| Disk reserved <sup>3</sup>          | Amount of disk space, in<br>bytes, reserved for<br>destination          | No          | dsk                               | mq.metrics.destination.queue.queueName<br>mq.metrics.destination.topic.topicName |
| Disk used <sup>3</sup>              | Amount of disk space, in<br>bytes, currently in use by<br>destination   | No          | dsk                               | mq.metrics.destination.queue.queueName<br>mq.metrics.destination.topic.topicName |
| Disk utilization ratio <sup>3</sup> | Ratio of disk space in use<br>to disk space reserved for<br>destination | No          | dsk                               | mq.metrics.destination.queue.queueName<br>mq.metrics.destination.topic.topicName |

**TABLE 18–4** Physical Destination Metrics *(Continued)*

<sup>3</sup> File-based persistence only

19**CHAPTER 19**

# JES Monitoring Framework Reference

This chapter describes the monitoring information items that Message Queue exposes through the Sun Java™ Enterprise System Monitoring Framework (JESMF), using the Monitoring Framework's Common Monitoring Model (CMM). It contains the following sections:

- "Common Attributes" on page 345
- ["Message Queue Product Information" on page 346](#page-345-0)
- ["Broker Information" on page 346](#page-345-0)
- ["Port Mapper Information" on page 347](#page-346-0)
- ["Connection Service Information" on page 347](#page-346-0)
- ["Destination Information" on page 349](#page-348-0)
- ["Persistent Store Information" on page 350](#page-349-0)
- ["User Repository Information" on page 350](#page-349-0)

#### **Common Attributes**

The attributes listed in Table 19–1 are common to all (or almost all) CMM objects.

| Attribute          | Description                                 |
|--------------------|---------------------------------------------|
| Name               | Object name                                 |
| Caption            | Short description                           |
| Description        | Full description                            |
| LastUpdateTime     | Time last updated                           |
| OperationalStatus  | Current status (for example, OK or DORMANT) |
| StatusDescriptions | Description of status                       |

**TABLE 19–1** JESMF Common Object Attributes

<span id="page-345-0"></span>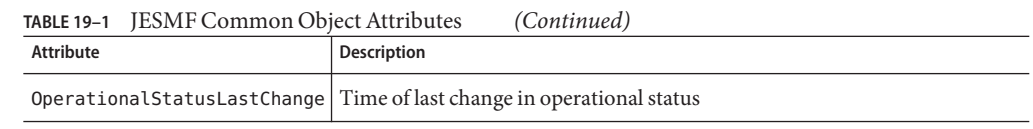

### **Message Queue Product Information**

Table 19–2 shows attributes of the Message Queue product itself that can be accessed with JESMF.

| <b>Attribute</b>         | Description                                                                                                    |
|--------------------------|----------------------------------------------------------------------------------------------------|
| ProductName              | Product name                                                                                                    |
| ProductIdentifyingNumber | Identifying number of product, in the form<br>Value changes for every version.                                                                  |
| ProductVendor            | Vendor name                                                                                                    |
| ProductVersion           | Version number                                                                                                    |
| RevisionNumber           | Revision number                                                                                                    |
| BuildNumber              | Build number                                                                                                    |
| PatchID                  | Patch identifier (if any)                                                                                                    |
| CollectionID             | Identification key for installed product object<br>Differentiates among product installations; usually identifies the installation<br>location. |
| InstallDate              | Installation date                                                                                                    |
|                          |                                                                                                    |

**TABLE 19–2** JESMF-Accessible Message Queue Product Attributes

#### **Broker Information**

Table 19–3 shows the JESMF-accessible attributes pertaining to each broker instance.

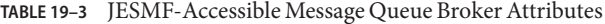

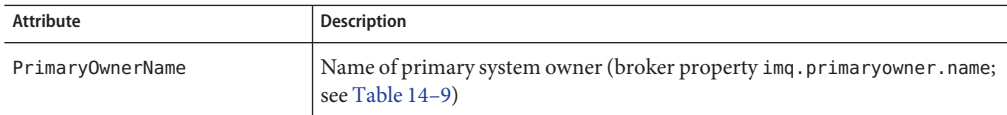

<span id="page-346-0"></span>

| <b>Attribute</b>       | <b>Description</b>                                                                                                    |
|------------------------|----------------------------------------------------------------------------------------------------|
| PrimaryOwnerContact    | Contact information for primary system owner (broker property<br>img.primaryowner.contact; see Table 14-9)                    |
| Roles                  | Array of strings denoting broker's roles (taken from broker properties<br>img.broker.adminDefinedRoles.namen; see Table 14-9) |
| StartupTime            | Time of last startup (date and time in milliseconds)                                                                          |
| <b>URL</b>             | URL of Port Mapper                                                                                                    |
| ConfigurationDirectory | Broker instance directory (for example, /var/imq/instances/mybroker)                                                          |
| DirectoryName          | Distinguished name of directory (for example, LDAP) entry where static<br>information about application is stored             |
|                        | An empty string indicates that no information about the application is<br>available in the directory.                         |

**TABLE 19–3** JESMF-Accessible Message Queue Broker Attributes *(Continued)*

### **Port Mapper Information**

The attributes shown in Table 19–4 provide information about a broker's Port Mapper.

**TABLE 19–4** JESMF-Accessible Message Queue Port Mapper Attributes

| Attribute  | <b>Description</b>                                                     |
|------------|------------------------------------------------------------------------|
| LabeledURI | URI for accessing Port Mapper, in the form<br>mq://hostName:portNumber |
| Secured    | Is Port Mapper access secure (SSL/TLS)?                                |

### **Connection Service Information**

[Table 19–5](#page-347-0) shows the JESMF-accessible attributes pertaining to each connection service.

| Attribute              | Description                                                                                                    |
|------------------------|----------------------------------------------------------------------------------------------------|
| LabeledURI             | URI for accessing connection service, in the form<br>mq://hostName:portNumber/serviceName                                                                                |
|                        | if dynamically allocated, or<br>mqtcp://hostName:servicePort/serviceName                                                                                                 |
|                        | or<br>mqssl://hostName:servicePort/serviceName                                                                                                    |
|                        | if statically assigned                                                                                                    |
| Secured                | Is connection service access secure (SSL/TLS)?                                                                                                    |
| ConnectionsCount       | Current number of connections                                                                                                    |
| NumConnectionsCreated  | Cumulative number of connections created since broker started                                                                                                    |
| FailedConnectionsCount | Cumulative number of connections rejected since broker started                                                                                                    |
| CurrentNumberOfThreads | Current number of threads actively handling connections                                                                                                    |
| MinThreadPoolSize      | Minimum number of threads maintained in connection service's thread<br>pool (broker property imq.serviceName.min_threads; see Table 14-1)                                |
| MaxThreadPoolSize      | Number of threads beyond which no new threads are added to thread pool<br>for use by connection service (broker property<br>imq.serviceName.max_threads; see Table 14-1) |
| NumProducers           | Current number of message producers                                                                                                    |
| NumConsumers           | Current number of message consumers                                                                                                    |
| NumMsgsIn              | Cumulative number of messages received since broker started                                                                                                    |
| NumMsgsOut             | Cumulative number of messages sent since broker started                                                                                                    |
| InBytesCount           | Cumulative size in bytes of messages received since broker started                                                                                                    |
| OutBytesCount          | Cumulative size in bytes of messages sent since broker started                                                                                                    |
| NumPktsIn              | Cumulative number of packets received since broker started                                                                                                    |
| NumPktsOut             | Cumulative number of packets sent since broker started                                                                                                    |
| PktBytesIn             | Cumulative size in bytes of packets received since broker started                                                                                                    |
| PktBytesOut            | Cumulative size in bytes of packets sent since broker started                                                                                                    |

<span id="page-347-0"></span>**TABLE 19–5** JESMF-Accessible Message Queue Connection Service Attributes

## <span id="page-348-0"></span>**Destination Information**

Table 19–6 shows the JESMF-accessible attributes pertaining to each destination. Each of these attributes corresponds to a Message Queue physical destination property; see [Table 15–1](#page-312-0) for further information.

| <b>Attribute</b>                      | <b>Corresponding Property</b> | <b>Description</b>                                                                    |  |
|---------------------------------------|-------------------------------|---------------------------------------------------------------------------------------|--|
| Type                                  |                               | Destination type ( $q = queue, t = topic$ )                                           |  |
| MaxNumMsgs                            | maxNumMsgs                    | Maximum number of unconsumed<br>messages                                              |  |
| MaxBytesPerMsq                        | maxBytesPerMsq                | Maximum size, in bytes, of any single<br>message                                      |  |
| MaxTotalMsgBytes                      | maxTotalMsgBytes              | Maximum total memory, in bytes, for<br>unconsumed messages                            |  |
| LimitBehavior                         | limitBehavior                 | Broker behavior when memory-limit<br>threshold reached                                |  |
| MaxNumProducters <sup>1</sup>         | maxNumProducers               | Maximum number of associated message<br>producers                                     |  |
| MaxNumActiveConsumers <sup>2</sup>    | maxNumActiveConsumers         | Maximum number of associated active<br>message consumers in load-balanced<br>delivery |  |
| MaxNumBackupConsumers <sup>2</sup>    | maxNumBackupConsumers         | Maximum number of associated backup<br>message consumers in load-balanced<br>delivery |  |
| ConsumerFlowLimit                     | consumerFlowLimit             | Maximum number of messages delivered<br>to consumer in a single batch                 |  |
| LocalOnly <sup>1</sup>                | isLocalOnly                   | Local delivery only?                                                                  |  |
| LocalDeliveryPreferred <sup>1,2</sup> | localDeliveryPreferred        | Local delivery preferred?                                                             |  |
| UseDMO <sup>1</sup>                   | useDM0                        | Send dead messages to dead message<br>queue?                                          |  |

**TABLE 19–6** JESMF-Accessible Message Queue Destination Attributes

 $\overline{1\vert}$  Does not apply to dead message queue

<sup>2</sup> Queue destinations only

## <span id="page-349-0"></span>**Persistent Store Information**

The attributes shown in Table 19–7 pertain to the persistent data store.

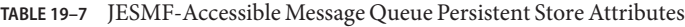

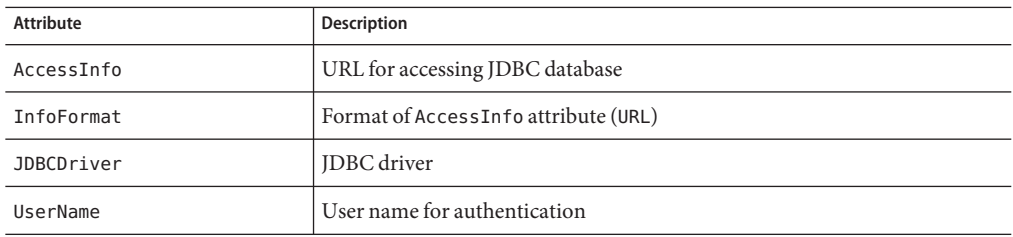

### **User Repository Information**

The attributes shown in Table 19–8 pertain to the LDAP user repository.

**TABLE 19–8** JESMF-Accessible Message Queue User Repository Attributes

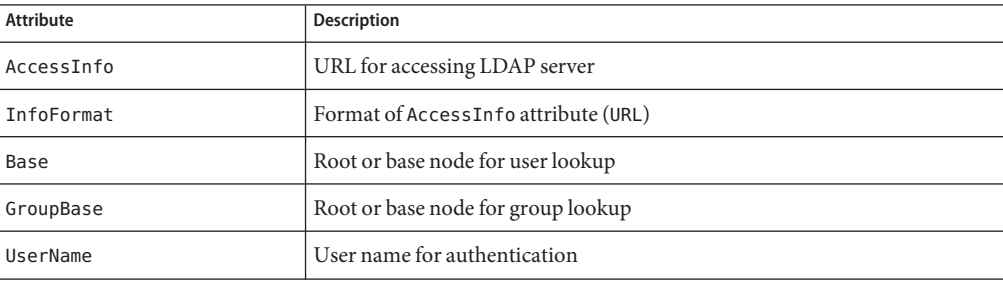

#### **PART IV**

# Appendixes

- [Appendix A, "Platform-Specific Locations of Message Queue Data"](#page-352-0)
- [Appendix B, "Stability of Message Queue Interfaces"](#page-356-0)
- [Appendix C, "HTTP/HTTPS Support"](#page-360-0)
- [Appendix D, "JMX Support"](#page-378-0)
- [Appendix E, "Frequently Used Command Utility Commands"](#page-382-0)

<span id="page-352-0"></span>**APPENDIX A** A

# Platform-Specific Locations of Message Queue Data

Sun Java™ System Message Queue data is stored in different locations on different operating system platforms. The tables that follow show the location of various types of Message Queue data on the following platforms:

- "Solaris" on page 353
- ["Linux" on page 354](#page-353-0)
- ["Windows" on page 355](#page-354-0)

In the tables, *instanceName* denotes the name of the broker instance with which the data is associated.

### **Solaris**

Table A–1 shows the location of Message Queue data on the Solaris operating system. If you are using Message Queue on Solaris with the standalone version of Sun Java System Application Server, the directory structure is like that described under ["Windows" on page 355.](#page-354-0)

| Data Category                                                                           | Location                                                                 |
|-----------------------------------------------------------------------------------------|--------------------------------------------------------------------------|
| Broker instance<br>configuration properties                                             | /var/img/instances/ <i>instanceName/props/config.properties</i>          |
| Broker configuration file<br>templates                                                  | /usr/share/lib/img/props/broker/                                         |
| Persistent store (messages,<br>destinations, durable<br>subscriptions,<br>transactions) | /var/img/instances/instanceName/fs370<br>or a JDBC-accessible data store |

**TABLE A–1** Message Queue Data Locations on Solaris Platform

| <b>Data Category</b>                                                                             | Location                                                        |
|--------------------------------------------------------------------------------------------------|-----------------------------------------------------------------|
| Broker instance log file<br>directory (default location)                                         | /var/imq/instances/instanceName/loq/                            |
| Administered objects<br>(object store)                                                           | Local directory of your choice or an LDAP server                |
| Security: user repository                                                                        | /var/img/instances/instanceName/etc/passwd<br>or an LDAP server |
| Security: access control file<br>(default location)                                              | /var/img/instances/instanceName/etc/accesscontrol.properties    |
| Security: password file<br>directory (default location)                                          | /var/imq/instances/instanceName/etc/                            |
| Security: example<br>password file                                                               | /etc/imq/passfile.sample                                        |
| Security: broker's key store<br>file location                                                    | /etc/img/                                                       |
| JavaDoc API<br>documentation                                                                     | /usr/share/javadoc/img/index.html                               |
| Example applications and<br>configurations                                                       | /usr/demo/imq/                                                  |
| Java archive (.jar), Web<br>archive (.war), and<br>Resource Adapter archive<br>$( .  rar) files$ | /usr/share/lib/                                                 |

<span id="page-353-0"></span>**TABLE A–1** Message Queue Data Locations on Solaris Platform *(Continued)*

### **Linux**

Table A–2 shows the location of Message Queue data on the Linux operating system.

**TABLE A–2** Message Queue Data Locations on Linux Platform

| Data Category                               | Location                                                       |
|---------------------------------------------|----------------------------------------------------------------|
| Broker instance<br>configuration properties | /var/opt/sun/mq/instances/instanceName/props/config.properties |
| Broker configuration file<br>templates      | /opt/sun/mq/private/share/lib/props/                           |

<span id="page-354-0"></span>

|                                                                                                    | TABLE A-2 Message Queue Data Locations on Linux Platform<br>(Continued)          |
|----------------------------------------------------------------------------------------------------|----------------------------------------------------------------------------------|
| <b>Data Category</b>                                                                                  | Location                                                                         |
| Persistent store (messages,<br>destinations, durable<br>subscriptions,<br>transactions)               | /var/opt/sun/mq/instances/instanceName/fs370/<br>or a JDBC-accessible data store |
| Broker instance log file<br>directory (default location)                                              | /var/opt/sun/mq/instances/instanceName/log/                                      |
| Administered objects<br>(object store)                                                                | Local directory of your choice or an LDAP server                                 |
| Security: user repository                                                                             | /var/opt/sun/mq/instances/instanceName/etc/passwd<br>or an LDAP server           |
| Security: access control file<br>(default location)                                                   | /var/opt/sun/mq/instances/instanceName/etc/accesscontrol.properties              |
| Security: password file<br>directory (default location)                                               | /var/opt/sun/mq/instances/instanceName/etc/                                      |
| Security: example<br>password file                                                                    | /etc/opt/sun/mq/passfile.sample                                                  |
| Security: broker's key store<br>file location                                                         | /etc/opt/sun/mq/                                                                 |
| JavaDoc API<br>documentation                                                                          | /opt/sun/mq/javadoc/index.html                                                   |
| Example applications and<br>configurations                                                            | /opt/sun/mq/examples/                                                            |
| Java archive (.jar), Web<br>archive (.war), and<br>Resource Adapter archive<br>( . <i>rar</i> ) files | /opt/sun/mq/share/lib/                                                           |
| Shared library (.so) files                                                                            | /opt/sun/mq/lib/                                                                 |

#### **Windows**

[Table A–3](#page-355-0) shows the location of Message Queue data on the Windows operating system. The table also applies to the Solaris platform when Message Queue is bundled with the standalone version of Sun Java System Application Server. That version of Application Server is bundled with neither Solaris nor Sun Java Enterprise System. Use the pathnames in [Table A–3,](#page-355-0) but change the direction of the slash characters from the Windows backslash (\) to the Solaris forward slash (/). Se[e"Directory Variable Conventions" on page 25](#page-24-0) for definitions of the IMQ\_HOME and IMQ\_VARHOME directory variables.

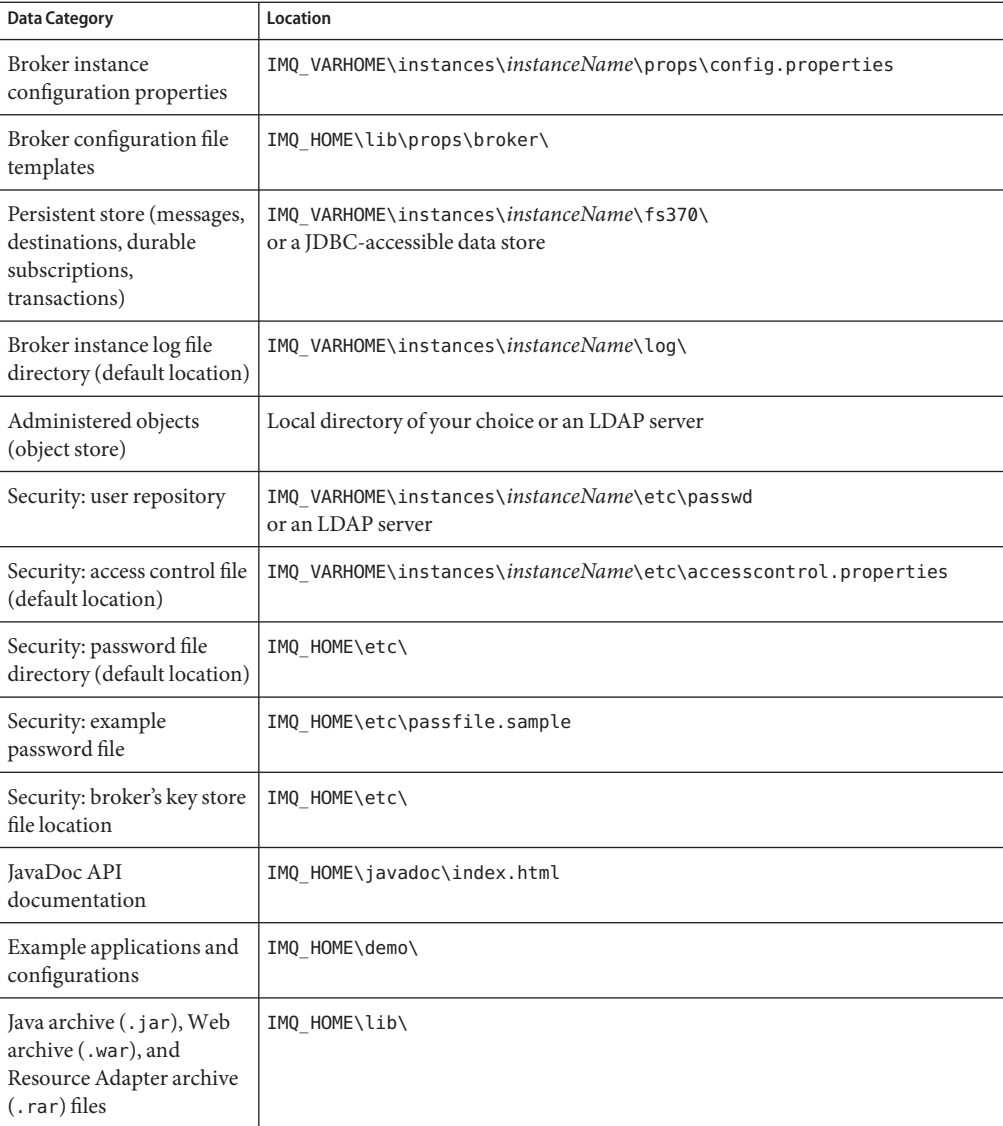

#### <span id="page-355-0"></span>**TABLE A–3** Message Queue Data Locations on Windows Platform

<span id="page-356-0"></span>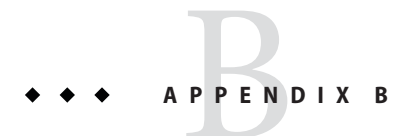

# Stability of Message Queue Interfaces

Sun Java™ System Message Queue uses many interfaces that can help administrators automate tasks. This appendix classifies the interfaces according to their stability. The more stable an interface is, the less likely it is to change in subsequent versions of the product.

Any interface that is not listed in this appendix is private and not for customer use.

#### **Classification Scheme**

Appendix B, "Stability of Message Queue Interfaces" describes the stability classification scheme.

| Classification | <b>Description</b>                                                                                                    |
|----------------|----------------------------------------------------------------------------------------------------|
| Private        | Not for direct use by customers. May change or be removed in any release.                                                                                                    |
| Evolving       | For use by customers. Subject to incompatible change at a major (e.g. 3.0,<br>4.0) or minor (e.g. 3.1, 3.2) release. The changes will be made carefully and<br>slowly. Reasonable efforts will be made to ensure that all changes are<br>compatible but that is not guaranteed. |
| Stable         | For use by customers. Subject to incompatible change at a major (for<br>example, 3.0 or 4.0) release only.                                                                                                    |
| Standard       | For use by customers. These interfaces are defined by a formal standard, and<br>controlled by a standards organization. Incompatible changes to these<br>interfaces are rare.                                                                                                   |

**TABLE B–1** Interface Stability Classification Scheme

| <b>INDEE D-1</b> INTERNATION STRUCHTLY CHASSINGRIFUM SCHEMIC<br>Communications of the contractions of the contraction of the contraction of the contraction of the contraction of the contraction of the contraction of the contraction of the contraction of the contraction of the contracti |                                                                                                    |  |
|----------------------------------------------------------------------------------------------------|----------------------------------------------------------------------------------------------------|--|
| Classification                                                                                                    | <b>Description</b>                                                                                                    |  |
| Unstable                                                                                                    | For use by customers. Subject to incompatible change at a major (e.g. 3.0,<br>4.0) or minor (e.g. 3.1, 3.2) release. Customers are advised that these<br>interfaces may be removed or changed substantially and in an incompatible<br>way in a future release. It is recommended that customers not create explicit<br>dependencies on unstable interfaces. |  |

**TABLE B–1** Interface Stability Classification Scheme *(Continued)*

## **Interface Stability**

[Appendix B, "Stability of Message Queue Interfaces"](#page-356-0) lists the interfaces and their classifications.

**TABLE B–2** Stability of Message Queue Interfaces

| Interface                                                                                | Classification |
|------------------------------------------------------------------------------------------|----------------|
| <b>Command Line Interfaces</b>                                                           |                |
| imqbrokerd command line interface                                                        | Evolving       |
| imgadmin command line interface                                                          | Unstable       |
| imqcmd command line interface                                                            | Evolving       |
| imgdbmgr command line interface                                                          | Unstable       |
| imqkeytool command line interface                                                        | Evolving       |
| imqobjmgr command line interface                                                         | Evolving       |
| imqusermgr command line interface                                                        | Unstable       |
| Output from imgbrokerd, imgadmin, imgcmd, imgdbmgr, imgkeytool, imgobjmgr,<br>imqusermgr | Unstable       |
| Commands                                                                                 |                |
| imqobjmgr command file                                                                   | Evolving       |
| imgbrokerd command                                                                       | Stable         |
| imqadmin command                                                                         | Unstable       |
| imgcmd command                                                                           | Stable         |
| imgdbmgr command                                                                         | Unstable       |
| imqkeytool command                                                                       | Stable         |
| imgobjmgr command                                                                        | Stable         |

| Interface                                   | Classification |
|---------------------------------------------|----------------|
| imqusermgr command                          | Unstable       |
| <b>APIs</b>                                 |                |
| JMS API (javax.jms)                         | Standard       |
| JAXM API (javax.xml)                        | Standard       |
| $C-API$                                     | Evolving       |
| C-API environment variables                 | Unstable       |
| Message-based monitoring API                | Evolving       |
| Administered Object API (com.sun.messaging) | Evolving       |
| .jar and .war Files                         |                |
| imq.jar location and name                   | Stable         |
| jms.jar location and name                   | Evolving       |
| imqbroker.jar location and name             | Private        |
| imqutil.jar location and name               | Private        |
| imqadmin.jar location and name              | Private        |
| imqservlet.jar location and name            | Evolving       |
| imqhttp.warlocation and name                | Evolving       |
| imqhttps.war location and name              | Evolving       |
| imqjmsra.rar location and name              | Evolving       |
| imqxm.jarlocation and name                  | Evolving       |
| jaxm-api.jar location and name              | Evolving       |
| saaj-api.jar location and name              | Evolving       |
| saaj-impl.jar location and name             | Evolving       |
| activation.jar location and name            | Evolving       |
| mail.jar location and name                  | Evolving       |
| dom4j.jarlocation and name                  | Private        |
| fscontext.jar location and name             | Unstable       |
| <b>Files</b>                                |                |
| Broker log file location and content format | Unstable       |
|                                             |                |

**TABLE B–2** Stability of Message Queue Interfaces *(Continued)*

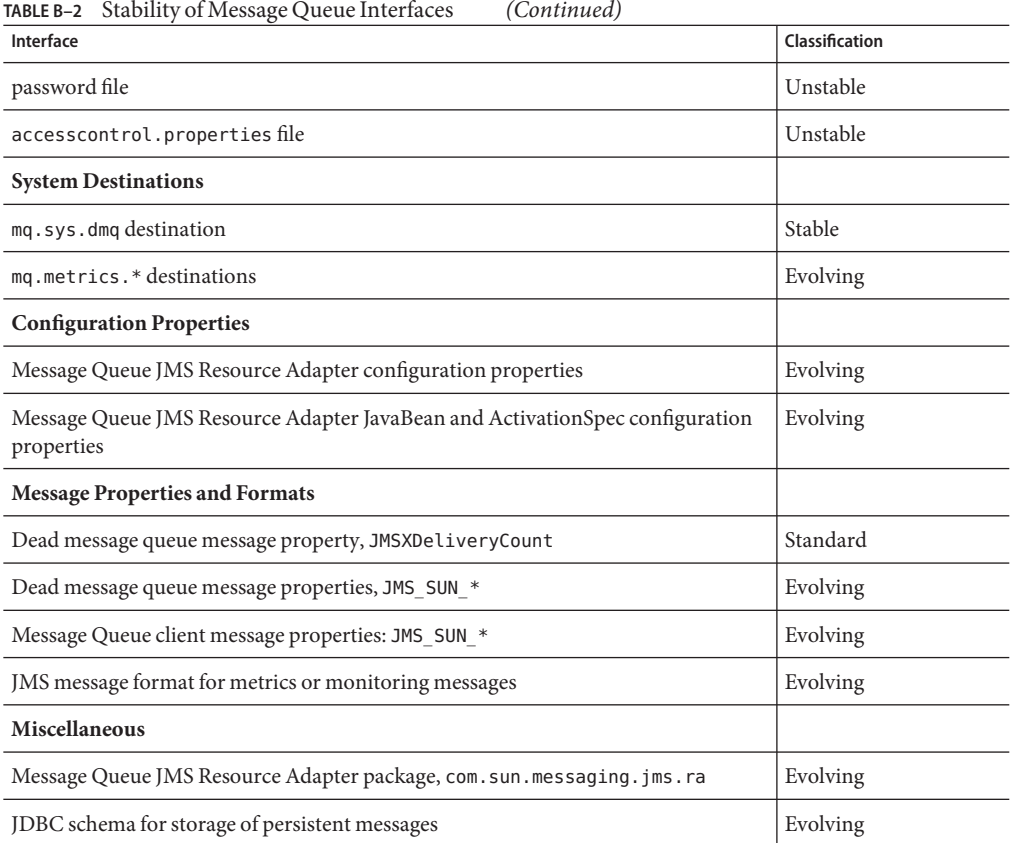
# <span id="page-360-0"></span>HTTP/HTTPS Support

Message Queue includes support for Java clients to communicate with a message broker by means of the HTTP or secure HTTP (HTTPS) transport protocols, rather than through a direct TCP connection. (HTTP/HTTPS support is not available for C clients.) Because HTTP/HTTPS connections are normally allowed through firewalls, this allows client applications to be separated from the broker by a firewall.

This appendix describes the architecture used to enable HTTP/HTTPS support and explains the setup work needed to allow Message Queue clients to use such connections. It has the following sections:

- "HTTP/HTTPS Support Architecture" on page 361
- ["Enabling HTTP/HTTPS Support" on page 362](#page-361-0)
- ["Troubleshooting" on page 377](#page-376-0)

# **HTTP/HTTPS Support Architecture**

Message Queue's support architecture is very similar for both HTTP and HTTPS support, as shown in [Figure C–1:](#page-361-0)

- On the client side, an HTTP or HTTPS transport driver (part of the Message Queue client runtime) encapsulates each message into an HTTP request and makes sure that these requests are transmitted in the correct sequence.
- If necessary, the client can use an HTTP proxy server to communicate with the broker. The proxy's address is specified using command line options when starting the client; se[e"Using](#page-375-0) [an HTTP Proxy" on page 376](#page-375-0) for more information.
- An HTTP or HTTPS tunnel servlet (both bundled with Message Queue) is loaded into an application server or Web server on the broker side and used to pull payload messages from client HTTP requests before forwarding them to the broker. The tunnel servlet also sends broker messages back to the client in response to the client's HTTP requests. A single tunnel servlet can be used to access multiple brokers.

<span id="page-361-0"></span>■ On the broker side, the httpjms or httpsjms connection service unwraps and demultiplexes incoming messages from the corresponding tunnel servlet.

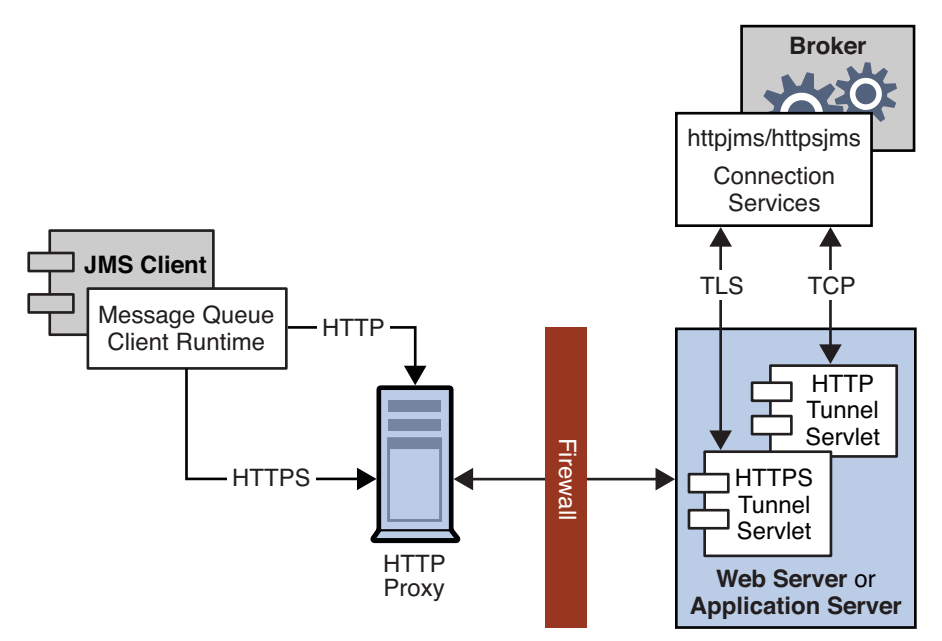

**FIGURE C–1** HTTP/HTTPS Support Architecture

The main difference between HTTP and HTTPS connections is that in the HTTPS case (httpsjms connection service), the tunnel servlet has a secure connection to both the client application and the broker. The secure connection to the broker is established by means of the Secure Socket Layer (SSL) protocol. Message Queue's SSL-enabled HTTPS tunnel servlet passes a self-signed certificate to any broker requesting a connection. The broker uses the certificate to establish an encrypted connection to the tunnel servlet. Once this connection is established, a secure connection between the client application and the tunnel servlet can be negotiated by the client application and the application server or Web server.

# **Enabling HTTP/HTTPS Support**

The procedures for enabling HTTP and HTTPS support are essentially the same for both protocols, although a few extra steps are required in the HTTPS case to generate and access the needed encryption keys and certificates. The steps are as follows. (For HTTPS, start with step 1; for non-secure HTTP, start with step 4.)

- 1. *(HTTPS only)* Generate a self-signed certificate for the HTTPS tunnel servlet.
- 2. *(HTTPS only)* Modify the deployment descriptor in the tunnel servlet's .war file to specify the location and password of the certificate key store.
- <span id="page-362-0"></span>3. *(HTTPS only)* Validate the Web or application server's self-signed certificate and install it in the client application's trust store.
- 4. *(HTTP and HTTPS)* Deploy the HTTP or HTTPS tunnel servlet.
- 5. *(HTTP and HTTPS)* Configure the broker's httpjms or httpsjms connection service and start the broker.
- 6. *(HTTP and HTTPS)* Configure an HTTP or HTTPS connection.

The following subsections describe each of these steps in greater detail, using Sun Java<sup>TM</sup> System Application Server as an example for purposes of illustration. If you are using a different application server or Web server (such as Sun Java System Web Server), the procedures will be substantially similar but may differ in detail; see your server product's own documentation for specifics.

# **Step 1 (HTTPS Only): Generating a Self-Signed Certificate for the Tunnel Servlet**

Message Queue's SSL support is oriented toward securing on-the-wire data, on the assumption that the client is communicating with a known and trusted server. Therefore, SSL is implemented using only self-signed server certificates. Before establishing an HTTPS connection, you must obtain such a certificate. (This step is not needed for ordinary, non-secure HTTP connections.)

Run the Message Queue Key Tool utility (imqkeytool) to generate a self-signed certificate for the tunnel servlet. (On UNIX systems, you may need to run the utility as the root user in order to have permission to create the key store.) Enter the following at the command prompt:

imqkeytool -servlet *keyStoreLocation*

where *keyStoreLocation* is the location of Message Queue's key store file.

The Key Tool utility prompts you for a key store password:

Enter keystore password:

After you have entered a valid password, the utility prompts you for identifying information from which to construct an X.500 distinguished name. [Table C–1](#page-363-0) shows the prompts and the values to be provided for each prompt. Values are case-insensitive and can include spaces.

| Prompt                                                | X.500 Attribute         | <b>Description</b>                                                     | Example            |
|-------------------------------------------------------|-------------------------|------------------------------------------------------------------------|--------------------|
| What is your first and last<br>name?                  | commonName (CN)         | Fully qualified name of server running<br>the broker                   | mgserver.sun.com   |
| What is the name of your<br>organizational unit?      | organizationalUnit (OU) | Name of department or division                                         | purchasing         |
| What is the name of your<br>organization?             | organizationName (ON)   | Name of larger organization, such as a<br>company or government entity | Acme Widgets, Inc. |
| What is the name of your city<br>or locality?         | localityName(L)         | Name of city or locality                                               | San Francisco      |
| What is the name of your state<br>or province?        | stateName (ST)          | Full (unabbreviated) name of state or<br>province                      | California         |
| What is the two-letter<br>country code for this unit? | country(C)              | Standard two-letter country code                                       | US                 |

<span id="page-363-0"></span>**TABLE C–1** Distinguished Name Information Required for a Self-Signed Certificate

When you have entered the information, the Key Tool utility displays it for confirmation: for example,

Is CN=mqserver.sun.com, OU=purchasing, ON=Acme Widgets, Inc., L=San Francisco, ST=California, C=US correct?

To accept the current values and proceed, enter yes; to reenter values, accept the default or enter no. After you confirm, the utility pauses while it generates a key pair.

Next, the utility asks for a password to lock the key pair (key password). Press Return in response to this prompt to use the same password for both the key password and the key store password.

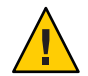

**Caution –** Be sure to remember the password you specify. You must provide this password later to the tunnel servlet so it can open the key store.

The Key Tool utility generates a self-signed certificate and places it in Message Queue's key store file at the location you specified for the *keyStoreLocation* argument.

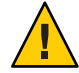

**Caution –** The HTTPS tunnel servlet must be able to see the key store. Be sure to move or copy the generated key store from the location specified by *keyStoreLocation* to one accessible to the tunnel servlet (see ["Step 4 \(HTTP and HTTPS\): Deploying the Tunnel Servlet" on page 370\)](#page-369-0).

# **Step 2 (HTTPS Only): Specifying the Key Store Location and Password**

The tunnel servlet's Web archive (.war) file includes a *deployment descriptor,* an XML file containing the basic configuration information needed by the application server or Web server to load and run the servlet. Before deploying the .war file for the HTTPS tunnel servlet, you must edit the deployment descriptor to specify the location and password of the certificate key store. (This step is not needed for ordinary, non-secure HTTP connections.)

## **To Specify the Location and Password of the Certificate Key Store**

#### **Copy the** .war **file to a temporary directory: 1**

The location of the HTTPS tunnel servlet's .war file varies, depending on your platform (see [Appendix A, "Platform-Specific Locations of Message Queue Data"\)](#page-352-0):

**Solaris:** cp /usr/share/lib/imq/imqhttps.war /tmp **Linux:** cp /opt/sun/mq/share/lib/imqhttps.war /tmp Windows: cp IMQ HOME\lib\imqhttps.war \tmp

#### **Make the temporary directory your current directory. 2**

cd /tmp

**Extract the contents of the** .war **file. 3**

jar xvf imqhttps.war

**List the** .war **file's deployment descriptor. 4**

Enter the command

ls -l WEB-INF/web.xml

to confirm that the deployment descriptor file (WEB-INF/web.xml) was successfully extracted.

#### **Edit the deployment descriptor to specify the key store location and password. 5**

Edit the web.xml file to provide appropriate values for the keystoreLocation and keystorePassword elements (as well as servletPort and servletHost, if necessary): for example,

```
<init-param>
   <param-name>keystoreLocation</param-name>
   <param-value>/local/tmp/imqhttps/keystore</param-value>
</init-param>
<init-param>
   <param-name>keystorePassword</param-name>
   <param-value>shazam</param-value>
```

```
</init-param>
<init-param>
   <param-name>servletHost</param-name>
  <param-value>localhost</param-value>
</init-param>
<init-param>
  <param-name>servletPort</param-name>
   <param-value>7674</param-value>
</init-param>
```
**Note –** If you are concerned about exposure of the key store password, you can use file-system permissions to restrict access to the imqhttps.war file.)

**Reassemble the contents of the** .war **file. 6**

jar uvf imqhttps.war WEB-INF/web.xml

# **Step 3 (HTTPS Only): Validating and Installing the Server's Self-Signed Certificate**

In order for a client application to communicate with the Web or application server, you must validate the server's self-signed certificate and install it in the application's trust store. The following procedure shows how:

## **To Validate and Install the Server's Self-Signed Certificate**

#### **Validate the server's certificate. 1**

By default, the Sun Java System Application Server generates a self-signed certificate and stores it in a key store file at the location

*appServerRoot*/glassfish/domains/domain1/config/keystore.jks

where *appServerRoot* is the root directory in which the Application Server is installed.

**Note –** If necessary, you can use the JDK Key Tool utility to generate a key store of your own and use it in place of the default key store. For more information, see the section "Establishing a Secure Connection Using SSL" in Chapter 28, "Introduction to Security in Java EE," of the *Java EE 5 Tutorial* at

http://java.sun.com/javaee/5/docs/tutorial/doc/Security-Intro7.html

#### **a. Make the directory containing the key store file your current directory.**

For example, to use the Application Server's default key store file (as shown above), navigate to its directory with the command

cd *appServerRoot*/glassfish/domains/domain1/config

where *appServerRoot* is, again, the root directory in which the Application Server is installed.

#### **b. List the contents of the key store file.**

The Key Tool utility's - list option lists the contents of a specified key store file. For example, the following command lists the Application Server's default key store file (keystore.iks):

keytool -list -keystore keystore.jks -v

The -v option tells the Key Tool utility to display certificate fingerprints in human-readable form.

#### **c. Enter the key store password.**

The Key Tool utility prompts you for the key store file's password:

Enter keystore password:

By default, the key store password is set to changeit; you can use the Key Tool utility's -storepasswd option to change it to something more secure. After you have entered a valid password, the Key Tool utility will respond with output like the following:

```
Keystore type: JKS
Keystore provider: SUN
Your keystore contains 1 entry
Alias name: slas
Creation date: Nov 13, 2007
Entry type: PrivateKeyEntry
Certificate chain length: 1
Certificate[1]:
Owner: CN=helios, OU=Sun Java System Application Server, O=Sun Microsystems,
L=Santa Clara, ST=California, C=US
Issuer: CN=helios, OU=Sun Java System Application Server, O=Sun Microsystems,
L=Santa Clara, ST=California, C=US
Serial number: 45f74784
Valid from: Tue Nov 13 13:18:39 PST 2007 until: Fri Nov 10 13:18:39 PST 2017
Certificate fingerprints:
        MD5: 67:04:CC:39:83:37:2F:D4:11:1E:81:20:05:98:0E:D9
         SHA1: A5:DE:D8:03:96:69:C5:55:DD:E1:C4:13:C1:3D:1D:D0:4C:81:7E:CB
         Signature algorithm name: MD5withRSA
         Version: 1
```
#### **d. Verify the certificate's fingerprints.**

Obtain the correct fingerprints for the Application Server's self-signed certificate by independent means (such as by telephone) and compare them with the fingerprints displayed by the keytool -list command. *Do not* accept the certificate and install it in your application's trust store unless the fingerprints match.

#### **Export the Application Server's certificate to a certificate file. 2**

Use the Key Tool utility's -export option to export the certificate from the Application Server's key store to a separate certificate file, from which you can then import it into your application's trust store. For example, the following command exports the certificate shown above, whose alias is slas, from the Application Server's default key store (keystore.jks) to a certificate file named slas.cer:

keytool -export -keystore keystore.jks -storepass changeit -alias slas -file slas.cer

The Key Tool utility responds with the output

Certificate stored in file <slas.cer>

#### **Verify the contents of the certificate file. 3**

If you wish, you can double-check the contents of the certificate file to make sure it contains the correct certificate:

#### **a. List the contents of the certificate file.**

The Key Tool utility's -printcert option lists the contents of a specified certificate file. For example, the following command lists the certificate file slas.cer that was created in the preceding step:

keytool -printcert -file slas.cer -v

Once again, the -v option tells the Key Tool utility to display the certificate's fingerprints in human-readable form. The resulting output looks like the following:

```
Owner: CN=helios, OU=Sun Java System Application Server, O=Sun Microsystems,
L=Santa Clara, ST=California, C=US
Issuer: CN=helios, OU=Sun Java System Application Server, O=Sun Microsystems,
L=Santa Clara, ST=California, C=US
Serial number: 45f74784
Valid from: Tue Nov 13 13:18:39 PST 2007 until: Fri Nov 10 13:18:39 PST 2017
Certificate fingerprints:
         MD5: 67:04:CC:39:83:37:2F:D4:11:1E:81:20:05:98:0E:D9
         SHA1: A5:DE:D8:03:96:69:C5:55:DD:E1:C4:13:C1:3D:1D:D0:4C:81:7E:CB
         Signature algorithm name: MD5withRSA
         Version: 1
```
#### **b. Confirm the certificate's contents.**

Examine the output from the keytool -printcert command to make sure that the certificate is correct.

#### **Import the certificate into your application's trust store. 4**

The Key Tool utility's -import option installs a certificate from a certificate file in a specified trust store. For example, if your client application's trust store is kept in the file /local/tmp/imqhttps/appKeyStore, the following command will install the certificate from the file slas.cer created above:

keytool -import -file slas.cer -keystore "/local/tmp/imqhttps/appKeyStore"

# <span id="page-369-0"></span>**Step 4 (HTTP and HTTPS): Deploying the Tunnel Servlet**

You can deploy the HTTP or HTTPS tunnel servlet on Sun Java System Application Server either from the command line or by using the Application Server's Web-based administration GUI. In either case, you must then modify the Application Server's security policy file to grant permissions for the tunnel servlet.

To deploy the tunnel servlet from the command line, use the deploy subcommand of the Application Server administration utility (asadmin): for example,

asadmin deploy --user admin --passwordfile pfile.txt --force=true /local/tmp/imqhttps/imqhttps.war

The procedure below shows how to use the Web-based GUI to deploy the servlet.

After deploying the tunnel servlet (whether from the command line or with the Web-based GUI), proceed to ["Modifying the Application Server's Security Policy File" on page 371](#page-370-0) for instructions on how to grant it the appropriate permissions.

# **To Deploy the HTTP or HTTPS Tunnel Servlet**

#### **Deploy the tunnel servlet: 1**

**a. In theWeb-based administration GUI, choose**

App Server>Instances>*appServerInstance*>Applications>Web Applications

where *appServerInstance* is the Application Server instance on which you are deploying the tunnel servlet.

- **b. Click the Deploy button.**
- **Specify the** .war **file location: 2**
	- **a. Enter the location of the tunnel servlet'sWeb archive file (**imqhttp.war **or** imqhttps.war**) in the File Path text field.**

The file is located in the Message Queue installation directory containing .jar, .war, and .rar files, depending on your operating system platform (see [Appendix A,](#page-352-0) ["Platform-Specific Locations of Message Queue Data"\)](#page-352-0).

**b. Click the OK button.**

#### <span id="page-370-0"></span>**Specify the context root directory: 3**

**a. Enter the** /*contextRoot* **portion of the tunnel servlet's URL.**

The URL has the form

http://*hostName*:*portNumber*/*contextRoot*/tunnel

or

https://*hostName*:*portNumber*/*contextRoot*/tunnel

For example, if the URL for the tunnel servlet is

http://*hostName*:*portNumber*/imq/tunnel

the value you enter would be

/imq

#### **b. Click the OK button.**

A confirmation screen appears, showing that the tunnel servlet has been successfully deployed and is enabled by default. The servlet is now available at the URL

http://*hostName*:*portNumber*/*contextRoot*/tunnel

or

https://*hostName*:*portNumber*/*contextRoot*/tunnel

where *contextRoot* is the context root directory you specified in step a above. Clients can now use this URL to connect to the message service using an HTTP or HTTPS connection.

#### **Modify the server's security policy file 4**

Once you have deployed the HTTP or HTTPS tunnel servlet, you must grant it the appropriate permissions by modifying the Application Server's security policy file, as described in the next procedure.

## **Modifying the Application Server's Security Policy File**

Each Application Server instance has a *security policy file* specifying its security policies or rules. Unless modified, the default security policies would prevent the HTTP or HTTPS tunnel servlet from accepting connections from the Message Queue message broker. In order for the broker to connect to the tunnel servlet, you must add an additional entry to this policy file:

#### **Open the security policy file. 1**

The file is named server.policy and resides at a location that varies depending on your operating system platform. On the Solaris platform, for example, the policy file for server jeeves would be located at

*appServerRoot*/glassfish/domains/domain1/jeeves/config/server.policy

<span id="page-371-0"></span>where *appServerRoot* is the root directory in which Sun Java System Application Server is installed.

#### **Add the following entry to the file: 2**

```
grant codeBase
   "file:appServerRoot/glassfish/domains/domain1/jeeves
               /applications/j2ee-modules/imqhttps/-
      {
         permission java.net.SocketPermission "*", "connect, accept, resolve";
      };
```
#### **Save and close the security policy file. 3**

# **Step 5 (HTTP and HTTPS): Configuring the Connection Service**

HTTP/HTTPS support is not activated for a broker by default, so before connecting using these protocols, you need to reconfigure the broker to activate the httpjms or httpsjms connection service. Table C–2 shows broker configuration properties pertaining specifically to these two connection services. Once reconfigured, the broker can be started normally, as described under ["Starting Brokers" on page 68.](#page-67-0)

**TABLE C–2** Broker Configuration Properties for the httpjms and httpsjms Connection Services

| Property                                                                   | <b>Type</b> | Default Value                   | <b>Description</b>                                                                                                    |
|----------------------------------------------------------------------------|-------------|---------------------------------|----------------------------------------------------------------------------------------------------|
| img.httpjms.http.servletHost<br>img.httpsjms.https.servletHost             | String      | localhost                       | Host name or IP address of (local or remote) host<br>running tunnel servlet                                                                   |
| img.httpjms.http.servletPort<br>img.httpsjms.https.servletPort             | Integer     | httpjms: 7675<br>httpsjms: 7674 | Port number of tunnel servlet                                                                                                    |
| img.httpjms.http.pullPeriod<br>imq.httpsjms.https.pullPeriod               | Integer     | $^{-1}$                         | Interval, in seconds, between client HTTP/HTTPS<br>requests<br>If zero or negative, the client will keep one request<br>pending at all times. |
| img.httpjms.http.connectionTimeout<br>imq.httpsjms.https.connectionTimeout | Integer     | 60                              | Tunnel servlet timeout interval                                                                                                    |

## **To Activate the** httpjms or httpsjms **Connection Service**

#### **Open the broker's instance configuration file. 1**

The instance configuration file is named config.properties and is located in a directory identified by the name of the broker instance to which it belongs:

```
.../instances/instanceName/props/config.properties
```
(See [Appendix A, "Platform-Specific Locations of Message Queue Data"](#page-352-0) for the location of the instances directory.)

#### **Add** httpjms **or** httpsjms **to the list of active connection services. 2**

Add the value httpjms or httpsjms to the imq.service.activelist property: for example,

```
imq.service.activelist=jms,admin,httpjms
```
or

imq.service.activelist=jms,admin,httpsjms

#### **Set any other HTTP/HTTPS-related configuration properties as needed. 3**

At startup, the broker looks for an application server or Web server and an HTTP or HTTPS tunnel servlet running on its local host machine. If necessary, you can reconfigure the broker to access a remote tunnel servlet instead, by setting the servletHost and servletPort properties appropriately (see [Table C–2\)](#page-371-0): for example,

imq.httpjms.http.servletHost=helios imq.httpjms.http.servletPort=7675

You can also improve performance by reconfiguring the connection service's pullPeriod property. This specifies the interval, in seconds, at which each client issues HTTP/HTTPS requests to pull messages from the broker. With the default value of −1, the client will keep one such request pending at all times, ready to pull messages as fast as possible. With a large number of clients, this can cause a heavy drain on server resources, causing the server to become unresponsive. Setting the pullPeriod property to a positive value configures the client's HTTP/HTTPS transport driver to wait that many seconds between pull requests, conserving server resources at the expense of increased response times to clients.

The connectionTimeout property specifies the interval, in seconds, that the client runtime waits for a response from the HTTP/HTTPS tunnel servlet before throwing an exception, as well as the time the broker waits after communicating with the tunnel servlet before freeing a connection. (A timeout is necessary in this case because the broker and the tunnel servlet have no way of knowing if a client that is accessing the tunnel servlet has terminated abnormally.)

# **Step 6 (HTTP and HTTPS): Configuring a Connection**

To make HTTP/HTTPS connections to a broker, a client application needs an appropriately configured connection factory administered object. Before configuring the connection factory, clients wishing to use secure HTTPS connections must also have access to SSL libraries provided by the Java Secure Socket Extension (JSSE) and must obtain a trusted root certificate.

## **Configuring the JSSE Libraries (HTTPS Only)**

Beginning with Version 1.4 of the Java Development Kit, the JSSE libraries are bundled directly with the JDK. If you are working with an earlier JDK version, you must configure these libraries yourself. (This step is not needed for ordinary, non-secure HTTP connections, or if the JDK you are using is Version 1.4 or higher.)

## **To Configure the JSSE Libraries**

**Install the JSSE** .jar **files. 1**

Copy the files

jsse.jar jnet.jar jcert.jar

to the directory

JRE HOME/lib/ext

#### **Add the JSSE security provider to the Java security file. 2**

Add the line

security.provider.*n*=com.sun.net.ssl.internal.ssl.Provider

to the file

JRE HOME/lib/security/java.security

where *n* is the next available priority number for a security provider package.

**Set the client application's** java.protocol.handler.pkgs **property. 3**

In the command that launches the client application, use the -D option to specify the following JSSE property:

java.protocol.handler.pkgs=com.sun.net.ssl.internal.www.protocol

## **Installing a Root Certificate (HTTPS Only)**

If the root certificate of the certification authority (CA) that signed your application server's (or Web server's) certificate is not in the trust store by default, or if you are using a proprietary application server or Web server certificate, you must install the root certificate in the trust store. (This step is not needed for ordinary, non-secure HTTP connections, or if the CA's root certificate is already in the trust store by default.)

## **Installing a Root Certificate in the Trust Store**

#### **Import the root certificate. 1**

Execute the command

JRE HOME/bin/keytool -import -trustcacerts -alias *certAlias* -file *certFile* -keystore *trustStoreFile*

where *certFile* is the file containing the root certificate,*certAlias* is the alias representing the certificate, and *trustStoreFile* is the file containing your trust store.

#### **Confirm that you trust the certificate. 2**

Answer YES to the question Trust this certificate?

#### **Identify the trust store to the client application. 3**

In the command that launches the client application, use the -D option to specify the following properties:

```
javax.net.ssl.trustStore=trustStoreFile
javax.net.ssl.trustStorePassword=trustStorePassword
```
## **Configuring the Connection Factory (HTTP and HTTPS)**

To enable HTTP/HTTPS support, you need to set the connection factory's imqAddressList attribute to the URL of the HTTP/HTTPS tunnel servlet. The URL has the form

http://*hostName*:*portNumber*/*contextRoot*/tunnel

or

https://*hostName*:*portNumber*/*contextRoot*/tunnel

where *hostName*:*portNumber*is the host name and port number of the application server or Web server hosting the tunnel servlet and *contextRoot* is the context root directory you specified when deploying the tunnel servlet on the server, as described above under["Step 4](#page-369-0) [\(HTTP and HTTPS\): Deploying the Tunnel Servlet" on page 370.](#page-369-0)

You can set the imqAddressList attribute in any of the following ways:

- Use the -o option to the imqobjmgr command that creates the connection factory administered object (see ["Adding a Connection Factory" on page 139\)](#page-138-0).
- Set the attribute when creating the connection factory administered object using the Administration Console (imqadmin).
- Use the -D option to the command that launches the client application.

<span id="page-375-0"></span>■ Use an API call to set the attributes of the connection factory after you create it programmatically in client application code (see the *Message Queue Developer's Guide for Java Clients*).

## **Using a Single Servlet to Access Multiple Brokers (HTTP and HTTPS)**

It is not necessary to configure multiple application or Web servers and tunnel servlets in order to access multiple brokers; you can share a single server instance and tunnel servlet among them. To do this, you must configure the imqAddressList connection factory attribute as follows:

http://*hostName*:*portNumber*/*contextRoot*/tunnel?ServerName=*brokerHostName*:*instanceName*

or

```
https://hostName:portNumber/contextRoot/tunnel?ServerName=brokerHostName:instanceName
```
where *brokerHostName* is the broker instance host name and *instanceName* is the name of the specific broker instance you want your client to access.

To check that you have entered the correct values for *brokerHostName* and *instanceName*, generate a status report for the HTTP/HTTPS tunnel servlet by accessing the servlet URL from a browser:

```
http://localhost:8080/imqhttp/tunnel
```
The report lists all brokers being accessed by the servlet, as shown in Example C–1.

**EXAMPLE C–1** Tunnel Servlet Status Report

```
HTTP tunnel servlet ready.
Servlet Start Time : Thu May 30 01:08:18 PDT 2002
Accepting secured connections from brokers on port : 7675
Total available brokers = 2
Broker List :
   helios:broker1
   selene:broker2
```
## **Using an HTTP Proxy**

To use an HTTP proxy to access the HTTPS tunnel servlet, set the system properties http.proxyHost and http.proxyPort to the proxy server's host name and port number. You can set these properties using the -D option to the command that launches the client application.

# <span id="page-376-0"></span>**Troubleshooting**

This section describes possible problems with an HTTP or HTTPS connection and provides guidance on how to handle them.

# **Server or Broker Failure**

The consequences of a server or broker failure in an (HTTP or HTTPS) connection vary depending on the specific component that has failed:

- If the application server or Web server fails and is restarted, all existing connections are restored with no effect on clients.
- If the broker fails and is restarted, an exception is thrown and clients must reestablish their connections.
- In the unlikely event that both the broker and the application server or Web server fail and the broker is not restarted, the application server or Web server will restore client connections and continue waiting for a broker connection without notifying clients. To avoid this situation, always restart the broker after a failure.

# **Client Failure to Connect Through the Tunnel Servlet**

If an HTTPS client cannot connect to the broker through the tunnel servlet, do the following:

# **If a Client Cannot Connect**

- **Start the tunnel servlet and the broker. 1**
- **Use a browser to access the servlet manually through the tunnel servlet URL. 2**
- **Use the following administrative commands to pause and resume the connection: 3**

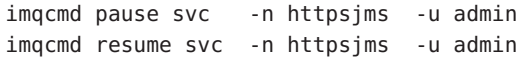

When the service resumes, an HTTPS client should be able to connect to the broker through the tunnel servlet.

# <span id="page-378-0"></span>**APPENDIX D** D

# JMX Support

Message Queue includes support for Java-based client programs to configure and monitor Message Queue resources, such as message brokers, connections, and destinations, programmatically by means of the Java Management Extensions (JMX) application programming interface. Use of the JMX API from the client side is fully described in the *Message Queue Developer's Guide for JMX Clients.* This appendix describes the administrative features provided to support such use.

# **Broker Properties for JMX Support**

Broker configuration properties that support JMX are listed in [Table 14–11.](#page-304-0) None of these properties can be set from the command line with the Message Queue Command utility (imqcmd). Instead, they can either be set at broker startup with the -D option of the Broker utility (imqbrokerd) or edited by hand in the broker's instance configuration file (config.properties). In addition, as described below, some of these properties can be set with corresponding Broker utility options.

The imq.jmx.connector.list property defines a set of named JMX connectors to be created at broker startup; imq.jmx.connector.activelist specifies which of these are to be activated. Each named connector then has its own set of properties:

imq.jmx.connector.*connectorName*.urlpath imq.jmx.connector.*connectorName*.useSSL imq.jmx.connector.*connectorName*.brokerHostTrusted

By default, two JMX connectors are created, named jmxrmi and ssljmxrmi; the second is configured to use Secure Socket Layer (SSL) encryption (imq.jmx.connector.ssljmxrmi.useSSL = true), while the second is not (imq.jmx.connector.jmxrmi.useSSL = false). By default, only the jmxrmi connector is activated at broker startup; se[e"SSL Support for JMX Clients" on page 380,](#page-379-0) below, for information on how to activate the ssljmxrmi connector for secure communications.

<span id="page-379-0"></span>Message Queue's JMX connectors use remote method invocation (RMI) as the infrastructure for communicating between client and server. The broker properties imq.jmx.rmiregistry.start and imq.jmx.rmiregistry.use specify whether to start a local RMI registry at broker startup or use an external registry. The imq. jmx. rmiregistry.port property specifies the port number for the RMI registry. For convenience, these properties can also be specified by using equivalent Broker utility (imqbrokerd) options at broker startup: -startRmiRegistry, -useRmiRegistry, and -rmiRegistryPort, respectively (see [Table 13–1\)](#page-261-0).

The Command utility (imqcmd) subcommand list jmx displays a list of JMX service URLs of JMX connectors created and started at broker startup. This information is needed by JMX clients that do not use the Message Queue convenience class AdminConnectionFactory to obtain their JMX connectors, and can also be used for managing or monitoring Message Queue via a generic JMX browser such as the Java Monitoring and Management Console (jconsole).

# **SSL Support for JMX Clients**

As mentioned above, a Message Queue message broker is configured by default for insecure communication using the preconfigured JMX connector jmxrmi. Applications wishing to use the Secure Socket Layer (SSL) for secure communication must activate the alternate, secure JMX connector, ssljmxrmi, using the procedure shown below.

On the client side, the administrator connection factory (AdminConnectionFactory) must be configured with a URL specifying ssljmxrmi as the preferred connector:

```
AdminConnectionFactory acf = new AdminConnectionFactory();
acf.setProperty(AdminConnectionConfiguration.imqAddress,
                "mq://myhost:7676/ssljmxrmi");
```
If needed, use the system properties javax.net.ssl.trustStore and javax.net.ssl.trustStorePassword to point the JMX client to the trust store.

Configuring JMX for SSL operation requires the following steps:

# ▼ **Configuring JMX for SSL Operation**

#### **Obtain and install a signed certificate. 1**

The procedure is the same as for the ssljms, ssladmin, or cluster connection service, as described under["Using Signed Certificates" on page 191.](#page-190-0)

- **Install the root certification authority certificate in the trust store if necessary. 2**
- **Add the** ssljmxrmi **connector to the list of JMX connectors to be activated at broker startup: 3**

imq.jmx.connector.activelist=jmxrmi,ssljmxrmi

#### **Start the broker. 4**

Use the Message Queue Broker utility (imqbrokerd, either passing it the key store password in a password file or typing it from the command line when prompted.

#### **Disable validation of certificates if necessary. 5**

By default, the ssljmxrmi connector (or any other SSL-based connector) is configured to validate all broker SSL certificates presented to it. Validation will fail if the signer of the certificate is not in the client's trust store. To avoid this validation (for instance, when using self-signed certificates during software testing), set the broker property imq.jmx.connector.ssljmxrmi.brokerHostTrusted to true.

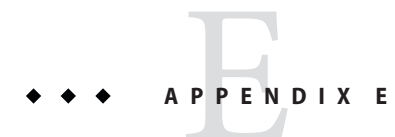

# Frequently Used Command Utility Commands

This appendix lists some frequently used Message Queue Command utility ( imqcmd) commands. For a comprehensive list of command options and attributes available to you from the command line, refer to ["Command Utility" on page 266](#page-265-0) in ["Command Utility" on page 266](#page-265-0)

# **Syntax**

imqcmd *subcommand argument* [ *options*] imqcmd -h|H imqcmd -v

-H or -h provides comprehensive help. The -v subcommand provides version information.

When you use imqcmd, the Command utility prompts you for a password. To avoid the prompt (and to increase security), you can use the -passfile *pathToPassfile* option to point the utility to a password file that contains the administrator user name and password.

Example: imqcmd query bkr -u *adminUserName* -passfile *pathToPassfile* -b *myServer*:7676

# **Broker and Cluster Management**

imqcmd query bkr imqcmd pause bkr imqcmd restart bkr imqcmd resume bkr imqcmd shutdown bkr -b *myBroker*:7676 imqcmd update bkr -o "imq.system.max\_count=1000" imqcmd reload cls

# **Broker Configuration Properties (**-o **option)**

"Broker Configuration Properties (-o option)" on page 384 lists frequently used broker configuration properties. For a full list of broker configuration properties and their descriptions, see [Chapter 14, "Broker Properties Reference"](#page-282-0)

| Property                                   | <b>Notes</b>                                   |
|--------------------------------------------|------------------------------------------------|
| img.autocreate.queue                       |                                                |
| img.autocreate.queue.maxNumActiveConsumers | Specify-1 for unlimited                        |
| img.autocreate.queue.maxNumBackupConsumers | Specify-1 for unlimited                        |
| img.autocreate.topic                       |                                                |
| imq.cluster.url                            |                                                |
| imq.destination.DMQ.truncateBody           |                                                |
| img.destination.logDeadMessages            |                                                |
| img.log.file.rolloverbytes                 | Specify-1 for unlimited                        |
| img.log.file.rolloversecs                  | Specify-1 for unlimited                        |
| imq.log.level                              | <b>NONE</b><br>ERROR<br>WARNING<br><b>INFO</b> |
| imq.message.max size                       | Specify-1 for unlimited                        |
| imq.portmapper.port                        |                                                |
| imq.system.max count                       | Specify-1 for unlimited                        |
| imq.system.max size                        | Specify-1 for unlimited                        |

**TABLE E–1** Broker Configuration Properties ( -o option)

# **Service and Connection Management**

```
imqcmd list svc
imqcmd query svc
imqcmd update svc -n jms -o "minThreads=200" -o "maxThreads=400" -o "port=8995"
imqcmd pause svc -n jms
imqcmd resume svc -n jms
imqcmd list cxn -svn jms
imqcmd query cxn -n 1234567890
```
# **Durable Subscriber Management**

imqcmd list dur -d *MyTopic* imqcmd destroy dur -n *myDurSub* -c "clientID-111.222.333.444" imqcmd purge dur -n *myDurSub* -c "clientID-111.222.333.444"

# **Transaction Management**

imqcmd list txn imqcmd commit txn -n 1234567890 imqcmd query txn -n 1234567890 imqcmd rollback txn -n 1234567890

# **Destination Management**

```
imqcmd create dst -n MyQueue -t q -o "maxNumMsgs=1000" -o "maxNumProducers=5"
imqcmd update dst -n MyTopic -t t -o "limitBehavior=FLOW_CONTROL| REMOVE_OLDEST|REJECT_NEWEST|REMOVE_LOW_PRIORITY"
imqcmd compact dst -n MyQueue -t q
imqcmd purge dst -n MyQueue -t q
imqcmd pause dst -n MyQueue -t q -pst PRODUCERS|CONSUMERS|ALL
imqcmd resume dst -n MyQueue -t q
imqcmd destroy dst -n MyQueue -t q
imqcmd query dst -n MyQueue -t q
imqcmd list dst -tmp
```
# **Destination Configuration Properties (**-o **option)**

"Destination Configuration Properties (-o option)" on page 385 lists frequently used destination configuration properties. For a full list of destination configuration properties and their descriptions, see [Chapter 15, "Physical Destination Property Reference"](#page-312-0)

| Property                  | <b>Notes</b>                                                          |
|---------------------------|-----------------------------------------------------------------------|
| consumerFlowLimit         | Specify-1 for unlimited                                               |
| isLocalOnly (create only) |                                                                       |
| limitBehavior             | FLOW CONTROL<br>REMOVE OLDEST<br>REJECT NEWEST<br>REMOVE LOW PRIORITY |

**TABLE E–2** Destination Configuration Properties (-o option)

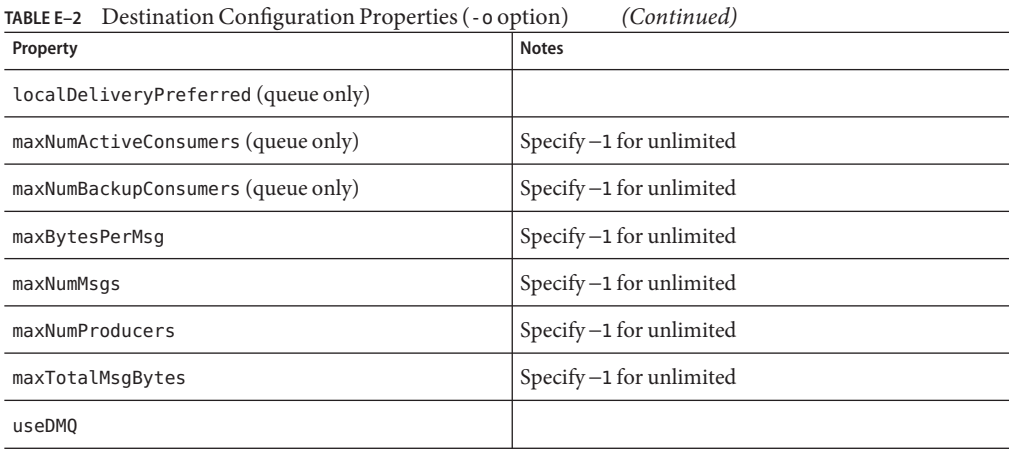

# **Metrics**

imqcmd metrics bkr -m cxn|rts|ttl -int 5 -msp 20 imqcmd metrics svc -m cxn|rts|ttl imqcmd metrics dst -m con|dsk|rts|ttl

# Index

## **A**

access control file location, [354,](#page-353-0) [355,](#page-354-0) [356](#page-355-0) acknowledgeMode activation specification attribute, [332](#page-331-0) ActivationSpec JavaBean, [331](#page-330-0) addressList activation specification attribute, [331](#page-330-0) addressList managed connection factory attribute, [330](#page-329-0) addressList Resource Adapter attribute, [328](#page-327-0) addressListBehavior managed connection factory attribute, [330](#page-329-0) addressListBehavior Resource Adapter attribute, [328](#page-327-0) addressListIterations managed connection factory attribute, [330](#page-329-0) addressListIterations Resource Adapter attribute, [328](#page-327-0) admin connection service, [76](#page-75-0) ADMIN service type, [76](#page-75-0) admin user, [167](#page-166-0) changing password, [170](#page-169-0) administered objects attributes (reference), [317](#page-316-0) deleting, [141](#page-140-0) listing, [141-142](#page-140-0) managing, [127-145](#page-126-0) object store *See* object stores querying, [142](#page-141-0) required information, [137](#page-136-0) updating, [143](#page-142-0) XA connection factory *See* connection factory administered objects

Administration Console starting, [40](#page-39-0) tutorial, [39](#page-38-0) administration tasks development environment, [33-34](#page-32-0) production environment, [34-35](#page-33-0) administration tools, [36-37](#page-35-0) Administration Console, [37](#page-36-0) command line utilities, [36](#page-35-0) administrator password, [170](#page-169-0) API documentation, [354,](#page-353-0) [355,](#page-354-0) [356](#page-355-0) attributes of physical destinations, [313-315](#page-312-0) authentication *See also* access control about, [85](#page-84-0) JAAS-based *See* JAAS-based authentication managing, [165-179](#page-164-0) authorization *See also* access control about, [85-86](#page-84-0) managing, [180-185](#page-179-0) user groups, [85](#page-84-0) auto-create physical destinations access control, [86,](#page-85-0) [184](#page-183-0) properties (table), [287-290](#page-286-0) automatic reconnection, [132](#page-131-0) limitations, [132](#page-131-0) AUTOSTART property, [69](#page-68-0)

#### **B**

benchmarks, performance, [214-215](#page-213-0) bottlenecks, performance, [218](#page-217-0) broker clusters adding brokers to, [156](#page-155-0) architecture, [225](#page-224-0) configuration change record, [148](#page-147-0) configuration file, [150,](#page-149-0) [154,](#page-153-0) [155,](#page-154-0) [161,](#page-160-0) [302](#page-301-0) configuration properties, [149,](#page-148-0) [302-304](#page-301-0) connecting conventional brokers, [154](#page-153-0) conventional, [147-148](#page-146-0) automatic reconnection in, [132](#page-131-0) high-availability (HA), [148-149](#page-147-0) automatic reconnection in, [132](#page-131-0) listing brokers, [105,](#page-104-0) [152-154,](#page-151-0) [269](#page-268-0) master broker, [148](#page-147-0) pausing physical destinations in, [118](#page-117-0) performance effect of, [225](#page-224-0) purging physical destinations in, [119](#page-118-0) reasons for using, [225](#page-224-0) reloading configuration, [269](#page-268-0) secure interbroker connections (SSL), [155](#page-154-0) broker components connection services, [75,](#page-74-0) [76](#page-75-0) monitoring services, [75,](#page-74-0) [86-88](#page-85-0) persistence services, [75,](#page-74-0) [80-83](#page-79-0) routing services, [75,](#page-74-0) [78](#page-77-0) security services, [75,](#page-74-0) [83-86](#page-82-0) broker metrics Logger properties, [87,](#page-86-0) [203,](#page-202-0) [301](#page-300-0) metric quantities (table), [336-337](#page-335-0) metrics messages, [88](#page-87-0) reporting interval, Logger, [265](#page-264-0) using broker log files, [203](#page-202-0) using imqcmd, [207,](#page-206-0) [208](#page-207-0) using message-based monitoring, [210](#page-209-0) broker monitoring service, properties, [298-302](#page-297-0) broker responses, wait period for client, [322](#page-321-0) brokers access control *See* authorization auto-create physical destination properties, [287-290](#page-286-0) clock synchronization, [67-68](#page-66-0) clustering, [154](#page-153-0)

brokers*(Continued)* clusters *See* broker clusters commands for managing, [268-270](#page-267-0) configuration files *See* configuration files displaying metrics, [270](#page-269-0) httpjms connection service properties, [372](#page-371-0) httpsjms connection service properties, [372](#page-371-0) instance configuration properties, [90](#page-89-0) instance name, [262](#page-261-0) interconnected *See* broker clusters limit behaviors, [78,](#page-77-0) [225](#page-224-0) listing, [105](#page-104-0) listing connection services, [107](#page-106-0) listing property values, [269](#page-268-0) logging *See* Logger managing, [97-114](#page-96-0) memory management, [78,](#page-77-0) [225](#page-224-0) message capacity, [78,](#page-77-0) [103,](#page-102-0) [286](#page-285-0) message flow control *See* message flow control metrics *See* broker metrics pausing, [102,](#page-101-0) [268](#page-267-0) permissions required for starting, [68](#page-67-0) properties (reference), [283,](#page-282-0) [313](#page-312-0) querying, [104](#page-103-0) quiescing, [101,](#page-100-0) [268](#page-267-0) recovery from failure, [80](#page-79-0) removing, [72-73](#page-71-0) restarting, [80,](#page-79-0) [101,](#page-100-0) [268](#page-267-0) restarting automatically, [69](#page-68-0) resuming, [102,](#page-101-0) [269](#page-268-0) running as Windows service, [70-72](#page-69-0) setting properties, [269](#page-268-0) shutting down, [100,](#page-99-0) [268](#page-267-0) startup with SSL, [189](#page-188-0) takeover, [269](#page-268-0) unquiescing, [102,](#page-101-0) [269](#page-268-0) updating properties of, [103](#page-102-0) viewing information about, [104-105](#page-103-0)

brokers*(Continued)* viewing metric information, [105](#page-104-0)

## **C**

certificates, [185-191](#page-184-0) self-signed, [363](#page-362-0) client applications example, [354,](#page-353-0) [355,](#page-354-0) [356](#page-355-0) factors affecting performance, [218-222](#page-217-0) client identifier (ClientID), [133-135](#page-132-0) in destroying durable subscription, [112](#page-111-0) client runtime configuration of, [226](#page-225-0) message flow tuning, [231](#page-230-0) clientID activation specification attribute, [332](#page-331-0) clientID managed connection factory attribute, [330](#page-329-0) clients clock synchronization, [67-68](#page-66-0) starting, [73-74](#page-72-0) clock synchronization, [67-68](#page-66-0) cluster configuration file, [150,](#page-149-0) [154,](#page-153-0) [155,](#page-154-0) [161,](#page-160-0) [302](#page-301-0) cluster configuration properties, [149,](#page-148-0) [302](#page-301-0) cluster connection service, [149,](#page-148-0) [155,](#page-154-0) [185](#page-184-0) host name or IP address for, [150,](#page-149-0) [303](#page-302-0) network transport for, [150,](#page-149-0) [303](#page-302-0) port number for, [150,](#page-149-0) [303](#page-302-0) cluster identifier, [151,](#page-150-0) [304](#page-303-0) clustering brokers, [154](#page-153-0) clusters, *See* broker clusters command files, [143-145](#page-142-0) command line syntax, [261](#page-260-0) command line utilities about, [36](#page-35-0) basic syntax, [261](#page-260-0) displaying version, [99,](#page-98-0) [168-169,](#page-167-0) [275](#page-274-0) help, [99,](#page-98-0) [169,](#page-168-0) [275](#page-274-0) imqbrokerd, *See,* imqbrokerd command, [36](#page-35-0) imqcmd, *See,* imqcmd command, [36](#page-35-0) imqdbmgr *See,* imqdbmgr command, [36](#page-35-0) imqkeytool, *See,* imqkeytool command, [36](#page-35-0) imqobjmgr, *See,* imqobjmgr command, [36](#page-35-0) imqsvcadmin, *See,* imqsvcadmin command, [36](#page-35-0) imqusermgr, *See,* imqusermgr command, [36](#page-35-0)

command options, as configuration overrides, [74](#page-73-0) compacting file-based data store, [81](#page-80-0) physical destinations, [123](#page-122-0) config.properties file, [90,](#page-89-0) [156,](#page-155-0) [158,](#page-157-0) [372](#page-371-0) configuration change record, [148](#page-147-0) backing up, [158](#page-157-0) restoring, [158](#page-157-0) configuration files, [89](#page-88-0) broker (figure), [89](#page-88-0) cluster, [150,](#page-149-0) [154,](#page-153-0) [155,](#page-154-0) [161,](#page-160-0) [302](#page-301-0) default, [89](#page-88-0) installation, [89](#page-88-0) instance, [90,](#page-89-0) [149,](#page-148-0) [353,](#page-352-0) [354,](#page-353-0) [356](#page-355-0) location, [353,](#page-352-0) [354,](#page-353-0) [356](#page-355-0) template location, [353,](#page-352-0) [354,](#page-353-0) [356](#page-355-0) templates, [353,](#page-352-0) [354,](#page-353-0) [356](#page-355-0) connection factories, adding administered objects for, [139](#page-138-0) connection factory administered objects application server support attributes, [324](#page-323-0) attributes, [130-137](#page-129-0) client identification attributes, [133-135](#page-132-0) connection handling attributes, [130-133](#page-129-0) JMS properties support attributes, [136](#page-135-0) overriding message header fields, [136](#page-135-0) queue browser behavior attributes, [136,](#page-135-0) [323-324](#page-322-0) reliability and flow control attributes, [135](#page-134-0) standard message properties, [324](#page-323-0) connection service metrics metric quantities, [338-339](#page-337-0) using imqcmd metrics, [207](#page-206-0) using imqcmd query, [208](#page-207-0) connection services access control for, [84,](#page-83-0) [294](#page-293-0) activated at startup, [284](#page-283-0) admin, [76](#page-75-0) cluster, [149,](#page-148-0) [150,](#page-149-0) [155,](#page-154-0) [303](#page-302-0) *See* cluster connection service commands for managing, [270-271](#page-269-0) displaying metrics, [271](#page-270-0) **HTTP** *See* HTTP connections httpjms, [76](#page-75-0)

connection services*(Continued)* **HTTPS** *See* HTTPS connections httpsjms, [76](#page-75-0) *See* httpsjms connection service ims, [76](#page-75-0) listing, [107](#page-106-0) listing available, [270](#page-269-0) listing property values, [270](#page-269-0) pausing, [106,](#page-105-0) [270](#page-269-0) Port Mapper *See* Port Mapper properties, [284-286](#page-283-0) protocol type, [76](#page-75-0) querying, [108](#page-107-0) resuming, [106,](#page-105-0) [270](#page-269-0) service type, [76](#page-75-0) SSL-based, [187](#page-186-0) ssladmin, [76](#page-75-0) *See* ssladmin connection service ssljms, [76](#page-75-0) *See* ssljms connection service thread allocation, [107](#page-106-0) thread pool management, [77](#page-76-0) updating, [107,](#page-106-0) [270](#page-269-0) viewing information about, [107-109](#page-106-0) viewing metric information, [108](#page-107-0) connection services, broker, [75,](#page-74-0) [76](#page-75-0) connections automatic reconnection *See* automatic reconnection commands for managing, [271](#page-270-0) destroying, [111,](#page-110-0) [271](#page-270-0) failover *See* automatic reconnection limited by file descriptor limits, [68](#page-67-0) listing, [109,](#page-108-0) [271](#page-270-0) performance effect of, [223-225](#page-222-0) querying, [110,](#page-109-0) [113,](#page-112-0) [271](#page-270-0) connectionURL Resource Adapter attribute, [328](#page-327-0) consumerFlowLimit destination property, [315,](#page-314-0) [349](#page-348-0) consumerFlowLimit property, [135](#page-134-0) customAcknowledgeMode activation specification attribute, [332](#page-331-0)

### **D**

data store about, [80](#page-79-0) compacting, [81](#page-80-0) configuring, [92](#page-91-0) contents of, [92](#page-91-0) flat-file, [81-82](#page-80-0) JDBC-compliant, [82-83](#page-81-0) location, [353,](#page-352-0) [355,](#page-354-0) [356](#page-355-0) performance effect of, [226](#page-225-0) resetting, [263](#page-262-0) synchronizing to disk, [92](#page-91-0) dead message queue, [124-126,](#page-123-0) [349](#page-348-0) configuring use of, [124](#page-123-0) logging, [87,](#page-86-0) [125-126](#page-124-0) managing, [124-125](#page-123-0) truncating message bodies, [125](#page-124-0) variant treatment of physical destination properties, [125](#page-124-0) dead messages *See also* dead message queue logging, [87](#page-86-0) default.properties file, [89](#page-88-0) deleting, broker instance, [72-73](#page-71-0) delivery modes, performance effect of, [219](#page-218-0) destination activation specification attribute, [331](#page-330-0) destination administered objects, attributes, [137](#page-136-0) destination metrics metric quantities, [339-343](#page-338-0) using imqcmd metrics, [205,](#page-204-0) [207-208](#page-206-0) using imqcmd query, [208](#page-207-0) using message-based monitoring, [210](#page-209-0) destinations, adding administered objects for, [139-141](#page-138-0) destinationType activation specification attribute, [331,](#page-330-0) [332](#page-331-0) destroying connections, [111,](#page-110-0) [271](#page-270-0) durable subscriptions, [273](#page-272-0) physical destinations, [117,](#page-116-0) [272](#page-271-0) development environment administration tasks, [33-34](#page-32-0) directory lookup for clusters (Linux), [154](#page-153-0) directory variables IMQ\_HOME, [25](#page-24-0) IMQ\_JAVAHOME, [26](#page-25-0)

directory variables*(Continued)* IMQ\_VARHOME, [26](#page-25-0) disk utilization by physical destinations, [123-124](#page-122-0) displaying product version, [99,](#page-98-0) [168-169,](#page-167-0) [275](#page-274-0) distributed transactions, XA resource manager, [112](#page-111-0) durable subscriptions commands for managing, [273](#page-272-0) destroying, [112,](#page-111-0) [273](#page-272-0) listing, [111,](#page-110-0) [273](#page-272-0) managing, [111](#page-110-0) performance effect of, [221](#page-220-0) purging messages for, [273](#page-272-0)

## **E**

encryption about, [83,](#page-82-0) [86](#page-85-0) Key Tool and, [86](#page-85-0) SSL-based services, [185-193](#page-184-0) endpointExceptionRedeliveryAttempts activation specification attribute, [332,](#page-331-0) [333](#page-332-0) environment variables, *See* directory variables /etc/hosts file (Linux), [154](#page-153-0) example applications, [354,](#page-353-0) [355,](#page-354-0) [356](#page-355-0)

### **F**

file-based persistence, [81-82](#page-80-0) file descriptor limits, [68](#page-67-0) connection limits and, [68](#page-67-0) file synchronization imq.persist.file.sync.enabled option, [292](#page-291-0) with Sun Cluster, [292](#page-291-0) firewalls, [361](#page-360-0) flow control, *See* message flow control fragmentation of messages, [81](#page-80-0)

#### **G**

guest user, [167](#page-166-0)

#### **H**

hardware, performance effect of, [223](#page-222-0) help (command line), [99,](#page-98-0) [169,](#page-168-0) [275](#page-274-0) hosts file (Linux), [154](#page-153-0) **HTTP** connection service *See* httpjms connection service proxy, [361](#page-360-0) support architecture, [361-362](#page-360-0) transport driver, [361](#page-360-0) HTTP connections request interval, [372](#page-371-0) support for, [361](#page-360-0) tunnel servlet *See* HTTP tunnel servlet HTTP protocol type, [76](#page-75-0) HTTP tunnel servlet about, [361](#page-360-0) deploying, [370-372](#page-369-0) httpjms connection service, [76](#page-75-0) configuring broker for, [372-373](#page-371-0) **HTTPS** connection service *See* httpsjms connection service support architecture, [361-362](#page-360-0) HTTPS connections multiple brokers, for, [376](#page-375-0) request interval, [372](#page-371-0) support for, [361](#page-360-0) tunnel servlet *See* HTTPS tunnel servlet HTTPS protocol type, [76](#page-75-0) HTTPS tunnel servlet about, [361](#page-360-0) deploying, [370-372](#page-369-0) httpsjms connection service, [76,](#page-75-0) [185](#page-184-0) configuring broker for, [372-373](#page-371-0) setting up, [362-376](#page-361-0)

### **I**

imq.accesscontrol.enabled property, [84,](#page-83-0) [294](#page-293-0) imq.accesscontrol.file.filename property, [84,](#page-83-0) [295](#page-294-0) imq.admin.tcp.port property, [195](#page-194-0)

imq.authentication.basic.user\_repository property, [85,](#page-84-0) [294](#page-293-0) imq.authentication.client.response.timeout property, [85,](#page-84-0) [294](#page-293-0) imq.authentication.type property, [85,](#page-84-0) [294](#page-293-0) imq.autocreate.destination.isLocalOnly property, [290](#page-289-0) imq.autocreate.destination.limitBehavior property, [288](#page-287-0) imq.autocreate.destination.maxBytesPerMsg property, [288](#page-287-0) imq.autocreate.destination.maxCount property, [288](#page-287-0) imq.autocreate.destination.maxNumMsgs property, [288](#page-287-0) imq.autocreate.destination.maxNumProducers property, [289](#page-288-0) imq.autocreate.destination.maxTotalMsgBytes property, [288,](#page-287-0) [290](#page-289-0) imq.autocreate.destination.useDMQ property, [124](#page-123-0) imq.autocreate.queue.consumerFlowLimit property, [289](#page-288-0) imq.autocreate.queue.localDeliveryPreferred property, [290](#page-289-0) imq.autocreate.queue.maxNumActiveConsumers property, [103,](#page-102-0) [289](#page-288-0) imq.autocreate.queue.maxNumBackupConsumers property, [103,](#page-102-0) [289](#page-288-0) imq.autocreate.queue property, [103,](#page-102-0) [287](#page-286-0) imq.autocreate.topic property, [103,](#page-102-0) [287](#page-286-0) imq.broker.adminDefinedRoles.count property, [302,](#page-301-0) [308](#page-307-0) imq.broker.adminDefinedRoles.name*n* property, [302,](#page-301-0) [308,](#page-307-0) [347](#page-346-0) imq.brokerid property, [83,](#page-82-0) [284](#page-283-0) imq.cluster.brokerlist property, [154,](#page-153-0) [155,](#page-154-0) [156,](#page-155-0) [157,](#page-156-0) [303](#page-302-0) imq.cluster.clusterid property, [151,](#page-150-0) [304](#page-303-0) imq.cluster.ha, [302](#page-301-0) imq.cluster.ha property, [150](#page-149-0) imq.cluster.heartbeat.hostname property, [152,](#page-151-0) [304](#page-303-0) imq.cluster.heartbeat.interval property, [152,](#page-151-0) [304](#page-303-0) imq.cluster.heartbeat.port property, [152,](#page-151-0) [304](#page-303-0) imq.cluster.heartbeat.threshold property, [152,](#page-151-0) [304](#page-303-0) imq.cluster.hostname property, [150,](#page-149-0) [303](#page-302-0) imq.cluster.masterbroker property, [150,](#page-149-0) [156,](#page-155-0) [158,](#page-157-0) [303](#page-302-0) imq.cluster.monitor.interval property, [152,](#page-151-0) [304](#page-303-0)

imq.cluster.monitor.threshold property, [152,](#page-151-0) [304](#page-303-0) imq.cluster.port property, [150,](#page-149-0) [303](#page-302-0) imq.cluster.transport property, [150,](#page-149-0) [156,](#page-155-0) [303](#page-302-0) imq.cluster.url property, [103,](#page-102-0) [150,](#page-149-0) [155,](#page-154-0) [156,](#page-155-0) [158,](#page-157-0) [302](#page-301-0) imq.destination.DMQ.truncateBody property, [79,](#page-78-0) [103,](#page-102-0) [125,](#page-124-0) [287](#page-286-0) imq.destination.logDeadMsgs property, [87,](#page-86-0) [103,](#page-102-0) [298](#page-297-0) IMQ\_HOME directory variable, [25](#page-24-0) imq.hostname property, [77,](#page-76-0) [284](#page-283-0) imq.httpjms.http.connectionTimeout property, [372](#page-371-0) imq.httpjms.http.pullPeriod property, [372](#page-371-0) imq.httpjms.http.servletHost property, [372](#page-371-0) imq.httpjms.http.servletPort property, [372](#page-371-0) imq.httpsjms.https.connectionTimeout property, [372](#page-371-0) imq.httpsjms.https.pullPeriod property, [372](#page-371-0) imq.httpsjms.https.servletHost property, [372](#page-371-0) imq.httpsjms.https.servletPort property, [372](#page-371-0) imq.imqcmd.password property, [85,](#page-84-0) [195,](#page-194-0) [296](#page-295-0) IMQ\_JAVAHOME directory variable, [26](#page-25-0) imq.jms.tcp.port property, [195](#page-194-0) imq.jmx.connector.activelist property, [305](#page-304-0) imq.jmx.connector.*connectorName*.brokerHostTrusted property, [306](#page-305-0) imq.jmx.connector.*connectorName*.urlpath property, [305](#page-304-0) imq.jmx.connector.*connectorName*.useSSL property, [306](#page-305-0) imq.jmx.connector.list property, [305](#page-304-0) imq.jmx.rmiregistry.port property, [307](#page-306-0) imq.jmx.rmiregistry.start property, [306](#page-305-0) imq.jmx.rmiregistry.use property, [306](#page-305-0) imq.keystore.file.dirpath property, [187,](#page-186-0) [295](#page-294-0) imq.keystore.file.name property, [187,](#page-186-0) [295](#page-294-0) imq.keystore.password property, [86,](#page-85-0) [195,](#page-194-0) [295](#page-294-0) imq.log.console.output property, [87,](#page-86-0) [299](#page-298-0) imq.log.console.stream property, [87,](#page-86-0) [299](#page-298-0) imq.log.file.dirpath property, [87,](#page-86-0) [299](#page-298-0) imq.log.file.filename property, [87,](#page-86-0) [299](#page-298-0) imq.log.file.output property, [87,](#page-86-0) [299](#page-298-0) imq.log.file.rolloverbytes property, [87,](#page-86-0) [103,](#page-102-0) [299](#page-298-0) imq.log.file.rolloversecs property, [87,](#page-86-0) [103,](#page-102-0) [300](#page-299-0) imq.log.level property, [87,](#page-86-0) [103,](#page-102-0) [298](#page-297-0) imq.log.syslog.facility property, [300](#page-299-0) imq.log.syslog.identity property, [300](#page-299-0)

imq.log.syslog.logconsole property, [301](#page-300-0) imq.log.syslog.logpid property, [300](#page-299-0) imq.log.syslog.output property, [87,](#page-86-0) [300](#page-299-0) imq.log.timezone property, [301](#page-300-0) imq.message.expiration.interval property, [78,](#page-77-0) [287](#page-286-0) imq.message.max\_size property, [78,](#page-77-0) [103,](#page-102-0) [287](#page-286-0) imq.metrics.enabled property, [87,](#page-86-0) [301](#page-300-0) imq.metrics.interval property, [87,](#page-86-0) [301](#page-300-0) imq.metrics.topic.enabled property, [88,](#page-87-0) [301](#page-300-0) imq.metrics.topic.interval property, [88,](#page-87-0) [301](#page-300-0) imq.metrics.topic.persist property, [88,](#page-87-0) [301](#page-300-0) imq.metrics.topic.timetolive property, [88,](#page-87-0) [302](#page-301-0) imq.passfile.dirpath property, [85,](#page-84-0) [296](#page-295-0) imq.passfile.enabled property, [85,](#page-84-0) [295](#page-294-0) imq.passfile.name property, [85,](#page-84-0) [296](#page-295-0) imq.persist.file.destination.message.filepool.limit property, [82,](#page-81-0) [291](#page-290-0) imq.persist.file.message.cleanup property, [82,](#page-81-0) [292](#page-291-0) imq.persist.file.message.filepool.cleanratio property, [82,](#page-81-0) [291](#page-290-0) imq.persist.file.message.max\_record\_size property, [291](#page-290-0) imq.persist.file.message.vrfile.max\_record\_size property, [82](#page-81-0) imq.persist.file.sync.enabled property, [82,](#page-81-0) [292](#page-291-0) imq.persist.file.sync property, [92](#page-91-0) imq.persist.file.transaction.memorymappedfile.enabled property, [220,](#page-219-0) [292](#page-291-0) imq.persist.jdbc.dbVendor property, [83,](#page-82-0) [292](#page-291-0) imq.persist.jdbc.password property, [195](#page-194-0) imq.persist.jdbc.*vendorName*.closedburl property, [83,](#page-82-0) [293](#page-292-0) imq.persist.jdbc.*vendorName*.createdburl property, [83,](#page-82-0) [293](#page-292-0) imq.persist.jdbc.*vendorName*.driver property, [83,](#page-82-0) [292](#page-291-0) imq.persist.jdbc.*vendorName*.needpassword property, [83,](#page-82-0) [293](#page-292-0) imq.persist.jdbc.*vendorName*.opendburl property, [83,](#page-82-0) [293](#page-292-0) imq.persist.jdbc.*vendorName*.password property, [83,](#page-82-0) [293](#page-292-0) imq.persist.jdbc.*vendorName*.property.*propName*, [83](#page-82-0) imq.persist.jdbc.*vendorName*.property.*propName* property, [293](#page-292-0)

imq.persist.jdbc.*vendorName*.user property, [83](#page-82-0) imq.persist.jdbc.*vendorName*user property, [293](#page-292-0) imq.persist.store property, [80,](#page-79-0) [93,](#page-92-0) [290](#page-289-0) imq.ping.interval property, [78,](#page-77-0) [286](#page-285-0) imq.portmapper.backlog property, [77,](#page-76-0) [285](#page-284-0) imq.portmapper.hostname property, [77,](#page-76-0) [284](#page-283-0) imq.portmapper.port property, [77,](#page-76-0) [103,](#page-102-0) [284](#page-283-0) imq.primaryowner.contact property, [302,](#page-301-0) [310,](#page-309-0) [347](#page-346-0) imq.primaryowner.name property, [302,](#page-301-0) [311,](#page-310-0) [346](#page-345-0) imq.protocol.*protocolType*.inbufsz, [227](#page-226-0) imq.protocol.*protocolType*.nodelay, [227](#page-226-0) imq.protocol.*protocolType*.outbufsz, [227](#page-226-0) imq.*resource\_state*.count property, [287](#page-286-0) imq.*resource\_state*.threshold property, [287](#page-286-0) imq.*resourceState*.count property, [79](#page-78-0) imq.service.activelist property, [76,](#page-75-0) [284](#page-283-0) imq.*service\_name.*accesscontrol.file.filename property, [295](#page-294-0) imq.*service\_name*.authentication.type property, [294](#page-293-0) imq.*service\_name*.max\_threads property, [285,](#page-284-0) [348](#page-347-0) imq.*service\_name*.min\_threads property, [285,](#page-284-0) [348](#page-347-0) imq.*service\_name.protocol\_type.*hostname property, [284](#page-283-0) imq.*service\_name.protocol\_type.*port property, [285](#page-284-0) imq.*service\_name.*threadpool\_model property, [285](#page-284-0) imq.*serviceName*.accesscontrol.enabled property, [84,](#page-83-0) [295](#page-294-0) imq.*serviceName.*accesscontrol.file.filename property, [84](#page-83-0) imq.*serviceName*.authentication.type property, [85](#page-84-0) imq.*serviceName*.max\_threads property, [78](#page-77-0) imq.*serviceName*.min\_threads property, [78](#page-77-0) imq.*serviceName.protocolType.*hostname property, [77](#page-76-0) imq.*serviceName.protocolType.*port property, [77](#page-76-0) imq.*serviceName.*threadpool\_model property, [78](#page-77-0) imq.shared.connectionMonitor\_limit property, [78,](#page-77-0) [286](#page-285-0) imq.ssladmin.tls.port property, [195](#page-194-0) imq.ssljms.tls.port property, [195](#page-194-0) imq.system.max\_count property, [78,](#page-77-0) [103,](#page-102-0) [286](#page-285-0) imq.system.max\_size property, [78,](#page-77-0) [103,](#page-102-0) [286](#page-285-0) imq.transaction.autorollback property, [287](#page-286-0) imq.user\_repository.ldap.base property, [297](#page-296-0) imq.user\_repository.ldap.gidattr property, [297](#page-296-0)

imq.user\_repository.ldap.grpbase property, [297](#page-296-0) imq.user\_repository.ldap.grpfilter property, [297](#page-296-0) imq.user\_repository.ldap.grpsearch property, [297](#page-296-0) imq.user\_repository.ldap.memattr property, [297](#page-296-0) imq.user\_repository.ldap.password property, [85,](#page-84-0) [195,](#page-194-0) [297](#page-296-0) imq.user\_repository.ldap.principal property, [85,](#page-84-0) [297](#page-296-0) imq.user\_repository.ldap.*property\_name* property, [297](#page-296-0) imq.user\_repository.ldap.server property, [85,](#page-84-0) [296](#page-295-0) imq.user\_repository.ldap.ssl.enabled property, [298](#page-297-0) imq.user\_repository.ldap.timeout property, [298](#page-297-0) imq.user\_repository.ldap.uidattr property, [297](#page-296-0) imq.user\_repository.ldap.usrfilter property, [297](#page-296-0) IMQ\_VARHOME directory variable, [26](#page-25-0) imqAckTimeout attribute, [135,](#page-134-0) [322](#page-321-0) imqAddressList attribute, [131,](#page-130-0) [132,](#page-131-0) [318](#page-317-0) dynamically updated in high-availability clusters, [132,](#page-131-0) [133,](#page-132-0) [318](#page-317-0) imqAddressListBehavior attribute, [131,](#page-130-0) [132,](#page-131-0) [318](#page-317-0) imqAddressListIterations attribute, [131,](#page-130-0) [132,](#page-131-0) [318](#page-317-0) imqbrokerd command, [68](#page-67-0) about, [36](#page-35-0) backing up configuration change record, [158](#page-157-0) clearing the data store, [92](#page-91-0) configuration file (Solaris, Linux), [69,](#page-68-0) [73](#page-72-0) connecting brokers, [155](#page-154-0) in password file, [194](#page-193-0) options, [262-266](#page-261-0) passing arguments to, [91](#page-90-0) reference, [262](#page-261-0) removing a broker, [72-73](#page-71-0) removing a broker from a cluster, [157](#page-156-0) restoring configuration change record, [158](#page-157-0) setting logging properties, [201](#page-200-0) imqbrokerd.conf file, [73](#page-72-0) imqcmd command about, [36](#page-35-0) dependent on master broker, [148](#page-147-0) displaying version, [99](#page-98-0) general options, [274](#page-273-0) in password file, [194](#page-193-0) metrics monitoring, [204-209](#page-203-0) physical destination management, [116](#page-115-0)

imqcmd command *(Continued)* physical destination subcommands (table), [116](#page-115-0) reference, [266](#page-265-0) secure connection to broker, [190-191,](#page-189-0) [274](#page-273-0) transaction management, [112](#page-111-0) usage help, [99](#page-98-0) imqConfiguredClientID attribute, [134,](#page-133-0) [321](#page-320-0) imqConnectionFlowCount attribute, [135,](#page-134-0) [322](#page-321-0) imqConnectionFlowLimit attribute, [135,](#page-134-0) [322](#page-321-0) imqConnectionFlowLimitEnabled attribute, [135,](#page-134-0) [322](#page-321-0) imqConsumerFlowLimit attribute, [135,](#page-134-0) [323](#page-322-0) imqConsumerFlowThreshold attribute, [135,](#page-134-0) [323](#page-322-0) imqdbmgr command about, [36](#page-35-0) in password file, [194](#page-193-0) options, [278](#page-277-0) reference, [277](#page-276-0) imqDefaultPassword attribute, [133,](#page-132-0) [134,](#page-133-0) [321](#page-320-0) imqDefaultUsername attribute, [133,](#page-132-0) [134,](#page-133-0) [321](#page-320-0) imqDestinationDescription attribute, [137,](#page-136-0) [325](#page-324-0) imqDestinationName attribute, [137,](#page-136-0) [325](#page-324-0) imqDisableSetClientID attribute, [321](#page-320-0) imqFlowControlLimit attribute, [323](#page-322-0) imqJMSDeliveryMode attribute, [325](#page-324-0) imqJMSExpiration attribute, [325](#page-324-0) imqJMSPriority attribute, [137,](#page-136-0) [325](#page-324-0) imqkeytool command about, [36](#page-35-0) command syntax, [186](#page-185-0) reference, [281](#page-280-0) using, [186](#page-185-0) imqLoadMaxToServerSession attribute, [136,](#page-135-0) [324](#page-323-0) imqobjmgr command about, [36](#page-35-0) options, [275](#page-274-0) reference, [275](#page-274-0) subcommands, [275](#page-274-0) imqOverrideJMSDeliveryMode attribute, [325](#page-324-0) imqOverrideJMSExpiration attribute, [325](#page-324-0) imqOverrideJMSHeadersToTemporaryDestinations attribute, [137,](#page-136-0) [325](#page-324-0) imqOverrideJMSPriority attribute, [137,](#page-136-0) [325](#page-324-0) imqPingInterval attribute, [133](#page-132-0)

imqQueueBrowserMax MessagesPerRetrieve attribute, [136,](#page-135-0) [323](#page-322-0) imqQueueBrowserRetrieveTimeout attribute, [136,](#page-135-0) [323](#page-322-0) imqReconnectAttempts attribute, [132,](#page-131-0) [319](#page-318-0) imqReconnectEnabled attribute, [132,](#page-131-0) [319](#page-318-0) imqReconnectInterval attribute, [132,](#page-131-0) [319](#page-318-0) imqSetJMSXAppID attribute, [324](#page-323-0) imqSetJMSXConsumerTXID attribute, [324](#page-323-0) imqSetJMSXProducerTXID attribute, [324](#page-323-0) imqSetJMSXRcvTimestamp attribute, [324](#page-323-0) imqSetJMSXUserID attribute, [324](#page-323-0) imqSSLIsHostTrusted attribute, [319](#page-318-0) imqsvcadmin command about, [36](#page-35-0) options, [280](#page-279-0) reference, [280](#page-279-0) subcommands, [280](#page-279-0) imqusermgr command, [167-172](#page-166-0) about, [36](#page-35-0) displaying version, [168-169](#page-167-0) general options, [279-280](#page-278-0) general options (table), [168](#page-167-0) options, [279](#page-278-0) passwords, [169](#page-168-0) reference, [278](#page-277-0) subcommands, [279](#page-278-0) subcommands (table), [168](#page-167-0) usage help, [169](#page-168-0) user names, [169](#page-168-0) install.properties file, [89](#page-88-0) instance configuration files, *See* configuration files instance directory and file-based data store, [92](#page-91-0) removing, [73](#page-72-0) isLocalOnly destination property, [315,](#page-314-0) [349](#page-348-0)

## **J**

J2EE connector architecture (JCA), [327](#page-326-0) JAAS-based authentication, [174-179](#page-173-0) configuration file, [175](#page-174-0) configuration file for, [176](#page-175-0) JAAS API, [174](#page-173-0) JAAS client, [175](#page-174-0)

JAAS-based authentication *(Continued)* JMX clients and, [175](#page-174-0) login module, [175](#page-174-0) setting up, [177-179](#page-176-0) Java Management Extensions (JMX), administrative support for, [379-381](#page-378-0) Java Management Extensions (JMX), commands for managing, [274](#page-273-0) java.naming.factory.initial attribute, [128,](#page-127-0) [129](#page-128-0) java.naming.provider.url attribute, [128,](#page-127-0) [129](#page-128-0) java.naming.security.authentication attribute, [129](#page-128-0) java.naming.security.credentials attribute, [128](#page-127-0) java.naming.security.principal attribute, [128](#page-127-0) Java runtime for Windows service, [71-72](#page-70-0) specifying path to, [264,](#page-263-0) [275,](#page-274-0) [276,](#page-275-0) [280](#page-279-0) Java Virtual Machine, *See* JVM javahome option, [71](#page-70-0) JCA (J2EE connector architecture), [327](#page-326-0) JDBC-based persistence about, [82-83](#page-81-0) setting up, [92-94](#page-91-0) tuning for performance, [229](#page-228-0) JDBC support about, [82-83](#page-81-0) configuring, [92](#page-91-0) JDBC support, driver, [292](#page-291-0) JES Monitoring Framework (JESMF), [209-210,](#page-208-0) [345-350](#page-344-0) brokers, [346-347](#page-345-0) common attributes, [345-346](#page-344-0) connection services, [347-348](#page-346-0) destinations, [349](#page-348-0) Message Queue product, [346](#page-345-0) persistent data store, [350](#page-349-0) Port Mapper, [347](#page-346-0) user repository, [350](#page-349-0) JESMF, *See* JES Monitoring Framework jms connection service, [76](#page-75-0) JMSDeliveryMode message header field, [136](#page-135-0) JMSExpiration message header field, [136](#page-135-0) JMSPriority message header field, [136](#page-135-0) JMSXAppID message property, [136](#page-135-0) JMSXConsumerTXID message property, [136](#page-135-0)

JMSXProducerTXID message property, [136](#page-135-0) JMSXRcvTimestamp message property, [136](#page-135-0) JMSXUserID message property, [136](#page-135-0) JMX, *See* Java Management Extensions JMX connectors, listing, [274](#page-273-0) JNDI lookup, [53](#page-52-0) lookup name, [137,](#page-136-0) [138](#page-137-0) object store, [36,](#page-35-0) [127](#page-126-0) object store attributes, [128-129,](#page-127-0) [138](#page-137-0) jrehome option, [71](#page-70-0) JVM metrics *See* JVM metrics performance effect of, [223](#page-222-0) tuning for performance, [226-227](#page-225-0) JVM metrics metric quantities, [335-336](#page-334-0) using broker log files, [203](#page-202-0) using imqcmd metrics, [206](#page-205-0) using message-based monitoring, [210](#page-209-0)

## **K**

key pairs generating, [187,](#page-186-0) [364](#page-363-0) regenerating, [188](#page-187-0) key store, [187,](#page-186-0) [364](#page-363-0) file, [187](#page-186-0) Key Tool, [86](#page-85-0) keytool command command syntax, [363](#page-362-0) using, [363](#page-362-0)

## **L**

LDAP server as user repository, [172-174](#page-171-0) object store attributes, [128](#page-127-0) limit behaviors broker, [78](#page-77-0) physical destinations, [314](#page-313-0) limitBehavior destination property, [314,](#page-313-0) [349](#page-348-0)

load-balanced queue delivery, tuning for performance, [230-231](#page-229-0) localDeliveryPreferred destination property, [315,](#page-314-0) [349](#page-348-0) log files changing default location, [200](#page-199-0) changing default name, [200](#page-199-0) dead message logging, [203-204](#page-202-0) default location, [354,](#page-353-0) [355,](#page-354-0) [356](#page-355-0) names, [200](#page-199-0) reporting metrics, [203](#page-202-0) rollover criteria, [87,](#page-86-0) [202,](#page-201-0) [299](#page-298-0) rollover frequency, [201](#page-200-0) setting properties, [201](#page-200-0) Logger about, [87-88](#page-86-0) changing configuration, [201](#page-200-0) dead message format, [204](#page-203-0) levels, [87,](#page-86-0) [199,](#page-198-0) [265,](#page-264-0) [298](#page-297-0) message format, [199](#page-198-0) metrics information, [301](#page-300-0) output channels, [87,](#page-86-0) [199,](#page-198-0) [201-202](#page-200-0) redirecting log messages, [202](#page-201-0) rollover criteria, [202](#page-201-0) setting properties, [201](#page-200-0) writing to console, [87,](#page-86-0) [266,](#page-265-0) [299](#page-298-0) logging, *See* Logger loopback address, [154](#page-153-0)

#### **M**

ManagedConnectionFactory JavaBean, [330](#page-329-0) master broker configuration change record, [148](#page-147-0) defined, [148](#page-147-0) management, [158](#page-157-0) specifying, [150](#page-149-0) unavailable, [148](#page-147-0) maxBytesPerMsg destination property, [313,](#page-312-0) [349](#page-348-0) maxNumActiveConsumers destination property, [314,](#page-313-0) [349](#page-348-0) maxNumBackupConsumers destination property, [314,](#page-313-0) [349](#page-348-0) maxNumMsgs destination property, [313,](#page-312-0) [349](#page-348-0) maxNumProducers destination property, [314,](#page-313-0) [349](#page-348-0)
maxTotalMsgBytes destination property, [314,](#page-313-0) [349](#page-348-0) MDBs, *See* message-driven beans memory management for broker, [78](#page-77-0) tuning for performance, [229-230](#page-228-0) message-driven beans Resource Adapter configuration for, [327,](#page-326-0) [331](#page-330-0) message expiration, clock synchronization and, [67](#page-66-0) message flow control attributes, [135](#page-134-0) broker, [78](#page-77-0) limits, [231-233](#page-230-0) metering, [231](#page-230-0) performance effect of, [231](#page-230-0) tuning for performance, [231](#page-230-0) message header overrides, [136-137](#page-135-0) message service architecture, [225](#page-224-0) message service performance, [222-226](#page-221-0) messages body type and performance, [222](#page-221-0) broker limits on, [78,](#page-77-0) [103,](#page-102-0) [286](#page-285-0) destination limits on, [288,](#page-287-0) [314](#page-313-0) flow control *See* message flow control fragmentation, [81](#page-80-0) metrics messages *See* metrics messages pausing flow of, [117](#page-116-0) persistence of, [80](#page-79-0) purging from a physical destination, [272](#page-271-0) reclamation of expired, [78,](#page-77-0) [287](#page-286-0) reliable delivery of, [135](#page-134-0) size, and performance, [222](#page-221-0) messageSelector activation specification attribute, [331](#page-330-0) metric information brokers, [105](#page-104-0) connection services, [108](#page-107-0) physical destinations, [121](#page-120-0) metrics about, [87](#page-86-0) data *See* metrics data messages *See* metrics messages

metrics*(Continued)* topic destinations, [88,](#page-87-0) [210](#page-209-0) metrics data broker *See* broker metrics physical destination *See* physical destination metrics using broker log files, [203](#page-202-0) using imqcmd metrics, [206](#page-205-0) using message-based monitoring API, [210-211](#page-209-0) metrics messages about, [210](#page-209-0) type, [88,](#page-87-0) [210](#page-209-0) metrics monitoring tools compared, [197-199](#page-196-0) message-based monitoring API, [210-212](#page-209-0) Message Queue Command Utility (imqcmd), [204-209](#page-203-0) Message Queue log files, [203](#page-202-0) monitoring, *See* performance monitoring monitoring services, broker, [75,](#page-74-0) [86-88](#page-85-0)

### **N**

NORMAL service type, [76](#page-75-0) nsswitch.conf file (Linux), [154](#page-153-0)

### **O**

object stores, [127-130](#page-126-0) file-system, [129-130](#page-128-0) file-system store attributes, [129-130](#page-128-0) initial context, [128](#page-127-0) LDAP server, [127-129](#page-126-0) LDAP server attributes, [128](#page-127-0) location, [128](#page-127-0) locations, [354,](#page-353-0) [355,](#page-354-0) [356](#page-355-0) security, [128](#page-127-0) operating system performance effect of, [223](#page-222-0) tuning Solaris performance, [226](#page-225-0) Oracle, [93,](#page-92-0) [95](#page-94-0)

# overrides

for message header, [136-137](#page-135-0) on command line, [74](#page-73-0)

#### **P**

password file broker configuration properties, [85,](#page-84-0) [296](#page-295-0) command line option, [264](#page-263-0) location, [195,](#page-194-0) [354,](#page-353-0) [355,](#page-354-0) [356](#page-355-0) permissions, [194](#page-193-0) using, [193-195](#page-192-0) password managed connection factory attribute, [330](#page-329-0) password Resource Adapter attribute, [328](#page-327-0) passwords administrator, [170,](#page-169-0) [195](#page-194-0) default, [321](#page-320-0) encoding of, [294](#page-293-0) format, [169](#page-168-0) JDBC, [195](#page-194-0) LDAP, [195](#page-194-0) password file *See* password file SSL key store, [187,](#page-186-0) [195](#page-194-0) pausing brokers, [102,](#page-101-0) [268](#page-267-0) connection services, [106,](#page-105-0) [270](#page-269-0) physical destinations, [117,](#page-116-0) [272](#page-271-0) performance about, [213-216](#page-212-0) baseline patterns, [215-216](#page-214-0) benchmarks, [214-215](#page-213-0) bottlenecks, [218](#page-217-0) factors affecting *See* performance factors indicators, [214](#page-213-0) measures of, [214](#page-213-0) monitoring *See* performance monitoring optimizing *See* performance tuning reliability tradeoffs, [218](#page-217-0) troubleshooting, [235](#page-234-0)

performance *(Continued)* tuning *See* performance tuning performance factors acknowledgment mode, [220](#page-219-0) broker limit behaviors, [225](#page-224-0) connections, [223-225](#page-222-0) data store, [226](#page-225-0) delivery mode, [219](#page-218-0) durable subscriptions, [221](#page-220-0) file synchronization, [292](#page-291-0) hardware, [223](#page-222-0) JVM, [223](#page-222-0) message body type, [222](#page-221-0) message flow control, [231](#page-230-0) message service architecture, [225](#page-224-0) message size, [222](#page-221-0) operating system, [223](#page-222-0) selectors, [221](#page-220-0) transactions, [219-220](#page-218-0) transport protocols, [224-225](#page-223-0) performance monitoring JES Monitoring Framework (JESMF) *See* JES Monitoring Framework metrics data *See* metrics data tools *See* metrics monitoring tools performance tuning broker adjustments, [229-231](#page-228-0) client runtime adjustments, [231-233](#page-230-0) process overview, [213-214](#page-212-0) system adjustments, [226-229](#page-225-0) permissions access control file, [86](#page-85-0) admin service, [85](#page-84-0) computing, [182-183](#page-181-0) data store, [81](#page-80-0) embedded database, [94](#page-93-0) password file, [194](#page-193-0) user repository, [168,](#page-167-0) [278](#page-277-0) persistence about, [80](#page-79-0)

persistence *(Continued)* data store *See* data store file-based, [81-82](#page-80-0) JDBC *See* JDBC persistence JDBC-based *See* JDBC-based persistence options (figure), [80](#page-79-0) properties, [291-292](#page-290-0) security for, [94](#page-93-0) persistence services, broker, [75,](#page-74-0) [80-83](#page-79-0) physical destinations auto-created, [184](#page-183-0) batching messages for delivery, [289,](#page-288-0) [315](#page-314-0) commands for managing, [271-273](#page-270-0) compacting, [123](#page-122-0) compacting file-based data store, [272](#page-271-0) creating, [116,](#page-115-0) [272](#page-271-0) destroying, [117,](#page-116-0) [272](#page-271-0) disk utilization, [123-124](#page-122-0) displaying metrics, [273](#page-272-0) getting information about, [273](#page-272-0) limit behaviors, [314](#page-313-0) listing, [120,](#page-119-0) [273](#page-272-0) managing, [115-126](#page-114-0) metrics *See* physical destination metrics pausing, [117,](#page-116-0) [272](#page-271-0) properties of, [313-315](#page-312-0) purging, [119](#page-118-0) purging messages from, [272](#page-271-0) querying, [120](#page-119-0) restricted scope in cluster, [290,](#page-289-0) [315](#page-314-0) resuming, [118,](#page-117-0) [272](#page-271-0) temporary, [120](#page-119-0) types, [271](#page-270-0) updating attributes, [272](#page-271-0) updating properties, [119-120](#page-118-0) using dead message queue, [124](#page-123-0) viewing information about, [120-122](#page-119-0) viewing metric information, [121](#page-120-0) PointBase, [93](#page-92-0)

Port Mapper about, [76](#page-75-0) port assignment for, [262](#page-261-0) precedence (of configuration properties), [89](#page-88-0) producers destination limits on, [289,](#page-288-0) [314](#page-313-0) production environment administration tasks, [34-35](#page-33-0) maintaining, [35](#page-34-0) setting up, [34-35](#page-33-0) properties auto-create, [287-290](#page-286-0) broker instance configuration, [90](#page-89-0) broker monitoring service, [298-302](#page-297-0) cluster configuration, [302-304](#page-301-0) connection services, [284-286](#page-283-0) httpjms connection service, [372](#page-371-0) httpsjms connection service, [372](#page-371-0) JDBC-related, [90,](#page-89-0) [292-293](#page-291-0) Logger, [298-302](#page-297-0) persistence, [291-292](#page-290-0) physical destinations *See* physical destinations, properties of routine services, [286-287](#page-285-0) security, [294-296,](#page-293-0) [296-298](#page-295-0) syntax, [91](#page-90-0) protocol types HTTP, [76](#page-75-0) HTTPS, [76](#page-75-0) TCP, [76](#page-75-0) TLS, [76](#page-75-0) protocols, *See* transport protocols purging physical destinations, [119](#page-118-0)

### **Q**

querying broker clusters, [152-154](#page-151-0) brokers, [104](#page-103-0) connection services, [108](#page-107-0) physical destinations, [120](#page-119-0) queue load-balanced delivery properties, [289,](#page-288-0) [314](#page-313-0) queues, auto-created, [287](#page-286-0)

quiescing brokers, [101,](#page-100-0) [268](#page-267-0)

#### **R**

reconnectAttempts managed connection factory attribute, [330](#page-329-0) reconnectAttempts Resource Adapter attribute, [329](#page-328-0) reconnectEnabled managed connection factory attribute, [330](#page-329-0) reconnectEnabled Resource Adapter attribute, [328](#page-327-0) reconnectInterval managed connection factory attribute, [331](#page-330-0) reconnectInterval Resource Adapter attribute, [329](#page-328-0) reconnection, automatic, *See* automatic reconnection reliable delivery, [135](#page-134-0) performance tradeoffs, [218](#page-217-0) removing, brokers, [72-73](#page-71-0) Resource Adapter, [327](#page-326-0) reconnection, [328,](#page-327-0) [329,](#page-328-0) [330](#page-329-0) ResourceAdapter JavaBean, [327](#page-326-0) RESTART property, [69](#page-68-0) restarting brokers, [101,](#page-100-0) [268](#page-267-0) resuming brokers, [102,](#page-101-0) [269](#page-268-0) connection services, [106,](#page-105-0) [270](#page-269-0) physical destinations, [118,](#page-117-0) [272](#page-271-0) routine services, properties, [286-287](#page-285-0) routing services, broker, [75,](#page-74-0) [78](#page-77-0)

### **S**

Secure Socket Layer standard, *See* SSL security authentication *See* authentication authorization *See* authorization encryption *See* encryption manager *See* security manager object store, for, [128](#page-127-0)

security manager about, [83](#page-82-0) properties, [294-296,](#page-293-0) [296-298](#page-295-0) security services, broker, [75,](#page-74-0) [83-86](#page-82-0) selectors about, [221](#page-220-0) performance effect of, [221](#page-220-0) self-signed certificates, [185-191,](#page-184-0) [363](#page-362-0) sendUndeliverableMsgsToDMQ activation specification attribute, [333](#page-332-0) service (Windows) Java runtime for, [71-72](#page-70-0) reconfiguring, [70](#page-69-0) removing broker, [73](#page-72-0) running broker as, [70-72](#page-69-0) startup parameters for, [72](#page-71-0) troubleshooting startup, [72](#page-71-0) service types ADMIN, [76](#page-75-0) NORMAL, [76](#page-75-0) shutting down brokers, [100,](#page-99-0) [268](#page-267-0) as Windows service, [73](#page-72-0) Simple Network Time Protocol (SNTP), [67](#page-66-0) SSL about, [86](#page-85-0) SSL broker clusters, [155](#page-154-0) SSL connection services *See* SSL-based connection services SSL, enabling, [188](#page-187-0) SSL encryption and, [185-193](#page-184-0) SSL-based connection services setting up, [185-193](#page-184-0) starting up, [189](#page-188-0) ssladmin connection service, [76,](#page-75-0) [185](#page-184-0) ssljms connection service, [76,](#page-75-0) [185](#page-184-0) starting clients, [73-74](#page-72-0) SSL-based connection services, [189](#page-188-0) startup parameters for broker Windows service, [72](#page-71-0) subscriptionDurability activation specification attribute, [331,](#page-330-0) [332](#page-331-0)

subscriptionName activation specification attribute, [331,](#page-330-0) [332](#page-331-0) Sun Cluster, configuration for, [292](#page-291-0) synchronizing clocks, [67-68](#page-66-0) memory to disk, [92](#page-91-0) syntax for all commands, [261-262](#page-260-0) syslog, [87,](#page-86-0) [202](#page-201-0) system clock synchronization, [67-68](#page-66-0)

#### **T**

TCP protocol type, [76](#page-75-0) temporary physical destinations, [120](#page-119-0) thread pool management about, [77](#page-76-0) dedicated threads, [77](#page-76-0) shared threads, [77](#page-76-0) time synchronization service, [67](#page-66-0) time-to-live, *See* message expiration TLS protocol type, [76](#page-75-0) tools, administration, *See* administration tools topics, auto-created, [287](#page-286-0) transactions commands for managing, [273-274](#page-272-0) committing, [274](#page-273-0) displaying information about, [274](#page-273-0) listing, [274](#page-273-0) managing, [112-114](#page-111-0) performance effect of, [219-220](#page-218-0) rolling back, [113,](#page-112-0) [274](#page-273-0) transport protocols performance effect of, [224-225](#page-223-0) protocol types *See* protocol types relative speeds, [224](#page-223-0) tuning for performance, [227-229](#page-226-0) troubleshooting, [235](#page-234-0) Windows service startup, [72](#page-71-0) tunnel servlet connection, [377](#page-376-0) tutorial, [39](#page-38-0)

#### **U**

ulimit command, [68](#page-67-0) unquiescing brokers, [102,](#page-101-0) [269](#page-268-0) updating brokers, [103](#page-102-0) connection services, [107,](#page-106-0) [270](#page-269-0) usage help, [99,](#page-98-0) [169,](#page-168-0) [275](#page-274-0) useDMQ destination property, [315,](#page-314-0) [349](#page-348-0) useDMQ property, [124](#page-123-0) user groups default, [85](#page-84-0) deleting assignment, [166](#page-165-0) predefined, [166](#page-165-0) user names, [321](#page-320-0) default, [167](#page-166-0) format, [169](#page-168-0) user repository about, [84](#page-83-0) activating and deactivating users, [170-171](#page-169-0) changing passwords, [170](#page-169-0) deleting users, [170](#page-169-0) flat-file, [166-172](#page-165-0) initial entries, [167](#page-166-0) LDAP, [172-174](#page-171-0) location, [354,](#page-353-0) [355,](#page-354-0) [356](#page-355-0) platform dependence, [278](#page-277-0) populating, [169](#page-168-0) user groups, [166-167](#page-165-0) userName managed connection factory attribute, [330](#page-329-0) userName Resource Adapter attribute, [328](#page-327-0)

#### **V**

version, displaying, [99,](#page-98-0) [168-169,](#page-167-0) [275](#page-274-0)

#### **W**

W32Time service, [68](#page-67-0) Windows service, *See* service (Windows) write operations (for file based store), [92](#page-91-0)

## **X**

xntpd daemon, [67](#page-66-0)